## **LAMPIRAN**

## **Lampiran 1 Definisi Operasional Variabel**

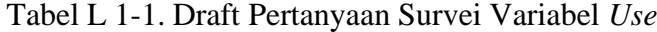

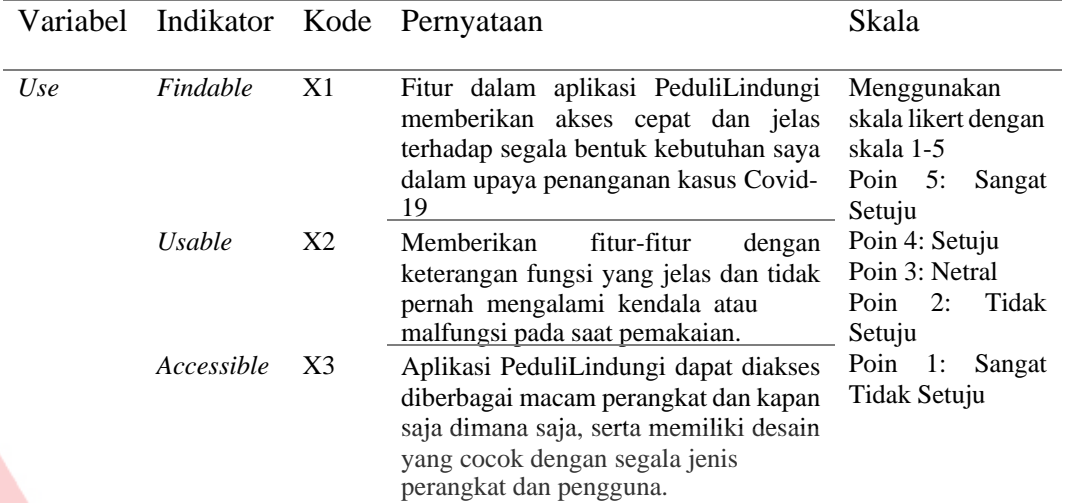

## Tabel L 1-2. Draft Pertanyaan Survei Variabel *Feel*

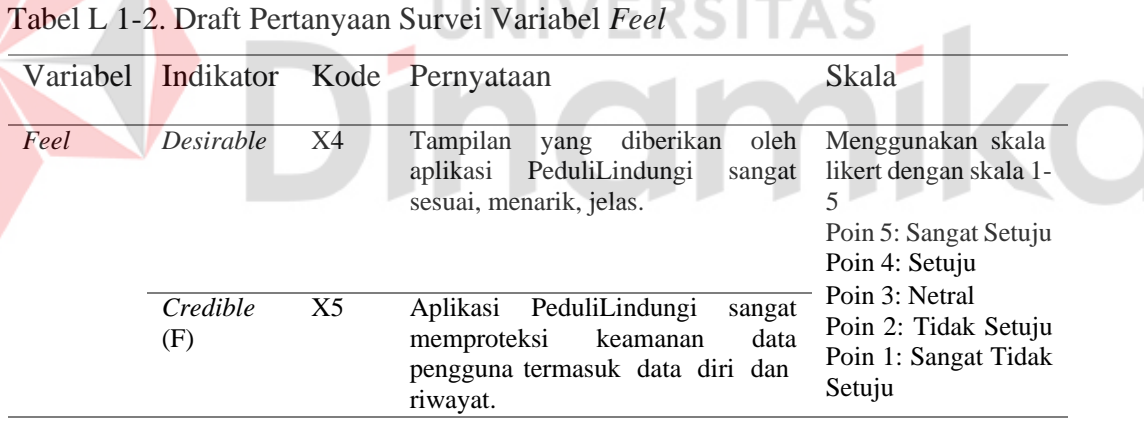

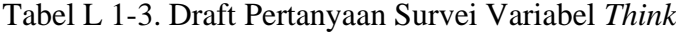

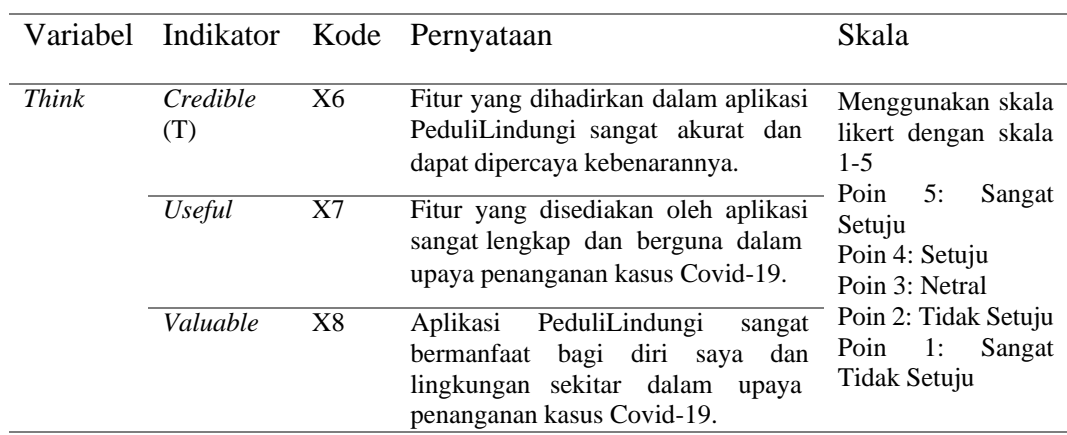

|  |                         | Variabel Indikator            |                                                                                                    | Kode Pernyataan                                                                                                    | Skala                                                                          |
|--|-------------------------|-------------------------------|----------------------------------------------------------------------------------------------------|----------------------------------------------------------------------------------------------------|--------------------------------------------------------------------------------|
|  | <b>UX</b>               | <b>Usability</b>              | Y1                                                                                                    | PeduliLindungi<br>Aplikasi<br>sangat<br>efisien dan efektif untuk membantu<br>menelusuri.<br>melacak.<br>dan<br>memberikan peringatan dalam upaya<br>penanganan kasus Covid-19. | Menggunakan<br>skala<br>likert<br>dengan skala 1-5<br>Poin 5: Sangat<br>Setuju |
|  |                         | Content                       | Y <sub>2</sub>                                                                                                    | informasi<br>Konten<br>dan<br>yang<br>dalam<br>disampaikan<br>aplikasi<br>PeduliLindungi sangat relevan dengan<br>kondisi saat ini.                                             | Poin 4: Setuju<br>Poin 3: Netral<br>Tidak<br>Poin<br>2:<br>Setuju              |
|  | Pleasure                | Y3                            | Fitur yang dihadirkan dalam aplikasi<br>sangat tanggap terkait kondisi sekitar<br>pengguna dalam upaya mengatasi<br>permasalahan secara cepat terkait<br>penanganan kasus Covid-19. | Poin 1: Sangat<br>Tidak Setuju                                                                                                    |                                                                                |
|  |                         | Classic<br>Aesthetic          | Y4                                                                                                    | Tampilan yang disuguhkan pada<br>aplikasi sangat estetik, jelas, dan<br>sangat nyaman untuk dipandang.                                                                          |                                                                                |
|  | Expressive<br>Aesthetic | Y <sub>5</sub>                | Tampilan yang diberikan sangat baru<br>buat saya, dan ini adalah tampilan<br>yang sangat berkelas dan berbeda dari<br>yang lainnya.                                                 |                                                                                                    |                                                                                |
|  |                         | Perceived<br><b>Usability</b> | Y <sub>6</sub>                                                                                                    | fitur<br>disediakan<br>Semua l<br>yang<br>semuanya selalu berguna untuk segala<br>bentuk kepentingan untuk penanganan<br>kasus Covid-19.                                        |                                                                                |
|  |                         | Service<br>Quality            | Y7                                                                                                    | Proses pelayanan jika terjadi hal yang<br>tidak diinginkan diproses secara cepat<br>oleh pihak admin aplikasi<br>PeduliLindungi.                                                |                                                                                |

Tabel L 1-4. Draft Pertanyaan Survei Variabel *User Experience*

#### **Lampiran 2 Isi Google Form**

7/36/22: 2 18 PM

Analisis Tonggopon Aplitasi Peduli, indungi

# Analisis Tanggapan Aplikasi PeduliLindungi

Assalamualaikum Wr. Wb

Halo semuanya, perkenalkan saya Adhim Jati Kusuma - 18410100162 mahasiswa program atudi S1 Siatem Informasi, Universitas Dinamika, Surabaya. Saat ini saya sedang melakukan penelitian untuk tugas akhir saya yang berjudul 'Rekomendasi Aplikasi PeduliLindungi Berdasar Hasil Analisis User Experience dengan Indikator UX Honeycomb<sup>-</sup>

Disini saya menyebarkan survei yang bertujuan untuk melihat tanggapan masyarakat terkait penggunaan aplikasi PeduliLindungi yang selanjutnya untuk dapat saya olah menjadi sebuah rekomendasi perbaikan didasarkan tanggapan tersebut. Berikut saya lampirkan 15 pernyataan yang dapat ditanggapi sesuai dengan kaidah UX Honeycomb dan Pengalaman Pengguna.

Mohon bantuannya untuk rekan-rekan semua mengisinya sesuai dengan pengalaman masing masing saat menggunakan aplikasi PeduliLindungi. Terima kasih.

\*Akan diadakan pengundian juga bagi 5 orang beruntung yang sudah berpartisipasi untuk pengisian survey ini dan akan mendapatkan paldo OVO/Gopay/Dana senilat Rp 200.000 yang akan dihubungi melalui kontak yang anda lampirkan dalam form ini.

\* Required

Nama Lengkap

2. Jenis Kelamin \*

Mark only one oval.

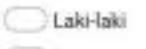

Perempuan

 $3.7$ Kota Asal/Domisili saat ini \*

https://docs.google.com/termid/10ggdf>/yw300txiD/TyYffili MSqFYuwzpQICMpTHC4/wdf7y8=1

V7

ø

Gambar L 2-1. Isi Google Form (1)

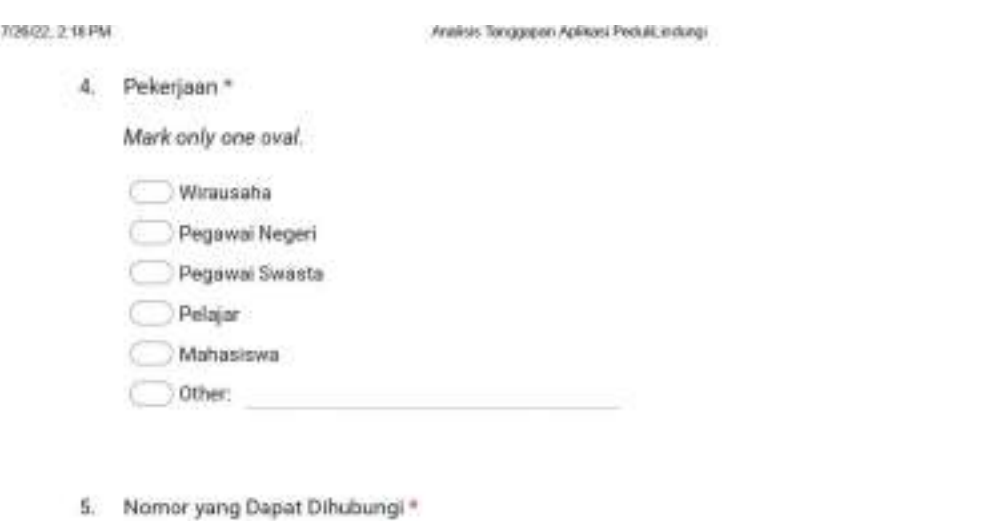

Apakah anda bersedia untuk menjadi bagian dari penelitian ini untuk  $6.$ memberikan pandangan tentang Aplikasi PeduliLindungi yang lebih baik? Mark only one oval.  $Ya$ Skip to question 7 Skip to section 4 (Analisis Tanggapan Acilika) Peduli Indungij Tidak ÷ V 42 ۰ ø Dalam tiap butir pernyataan yang terlampir, akan disajikan 5 pilihan jawaban berdasarkan tanggapan anda terkait pernyataan yang tertulis dengan keterangan sebagai berikut. Tanggapan 5 Sangat setulu Tentang 4 Setuju Aplikasi 3 : Netral/Biasa saja PeduliLindungi 2: Tidak setuju 1 : Sangat tidak setuju

https://docs.google.com/termi4/10ggd1-Vpw300txdDv1yYff#98dgl7haazp2iCMpTHC4/edity8=1

 $2\pi$ 

#### Gambar L 2-2. Isi Google Form (2)

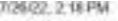

Analysis Tonggopon Aplitansi Protulit endungi

7. 1. Fitur dalam aplikasi PeduliLindungi memberikan akses cepat dan jelas terhadap segala bentuk kebutuhan saya dalam upaya penanganan kasus Covid-19

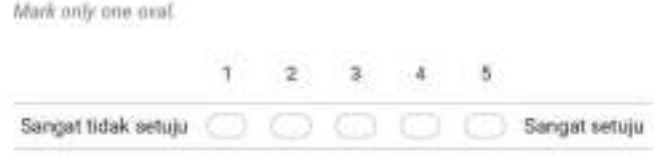

8. 2. Aplikasi PeduliLindungi memberikan fitur-fitur dengan keterangan fungsi yang \* jelas dan tidak pernah mengalami kendala atau malfungsi pada saat pemakaian

Mark only one oval.

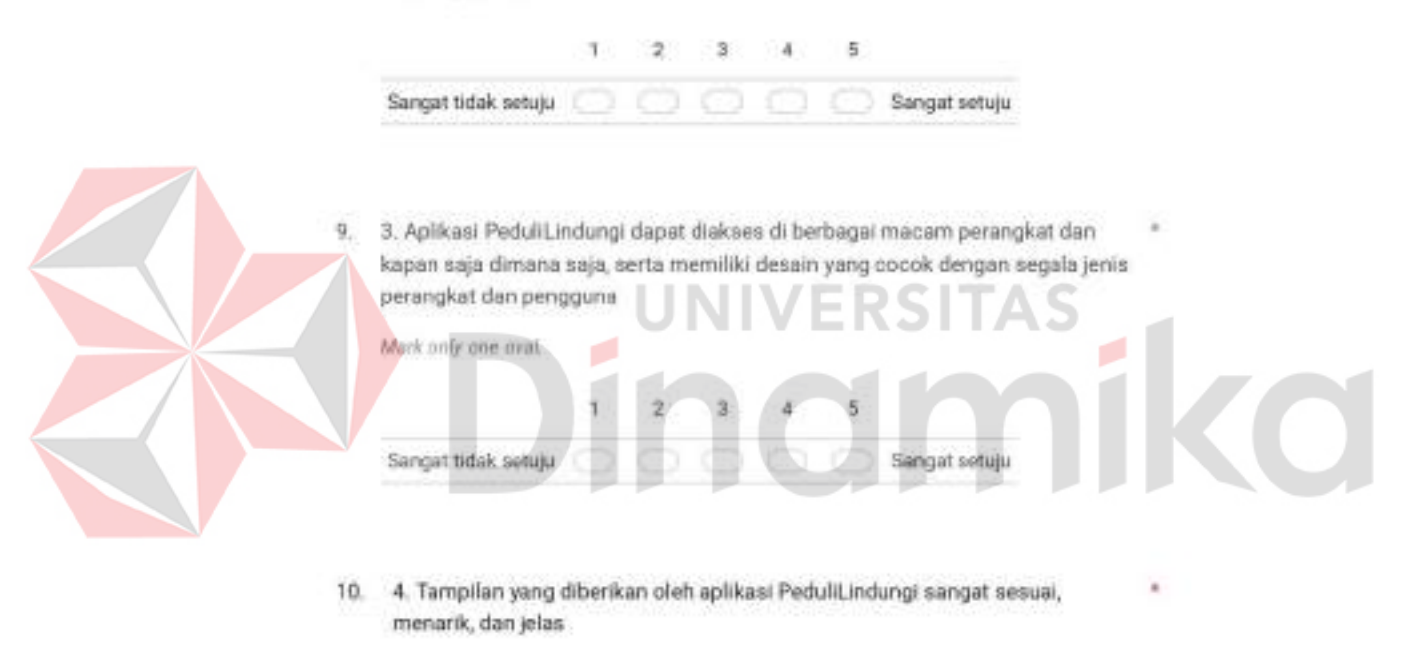

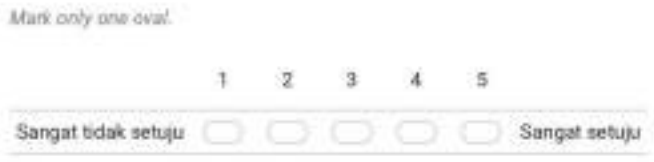

https://docs.google.com/termid/10ggdt%/pw300bsDvTyYff@98dgf?tuwzpQEMpTHC4/wdf?y8=1

 $\dot{M}$ 

Gambar L 2-3. Isi Google Form (3)

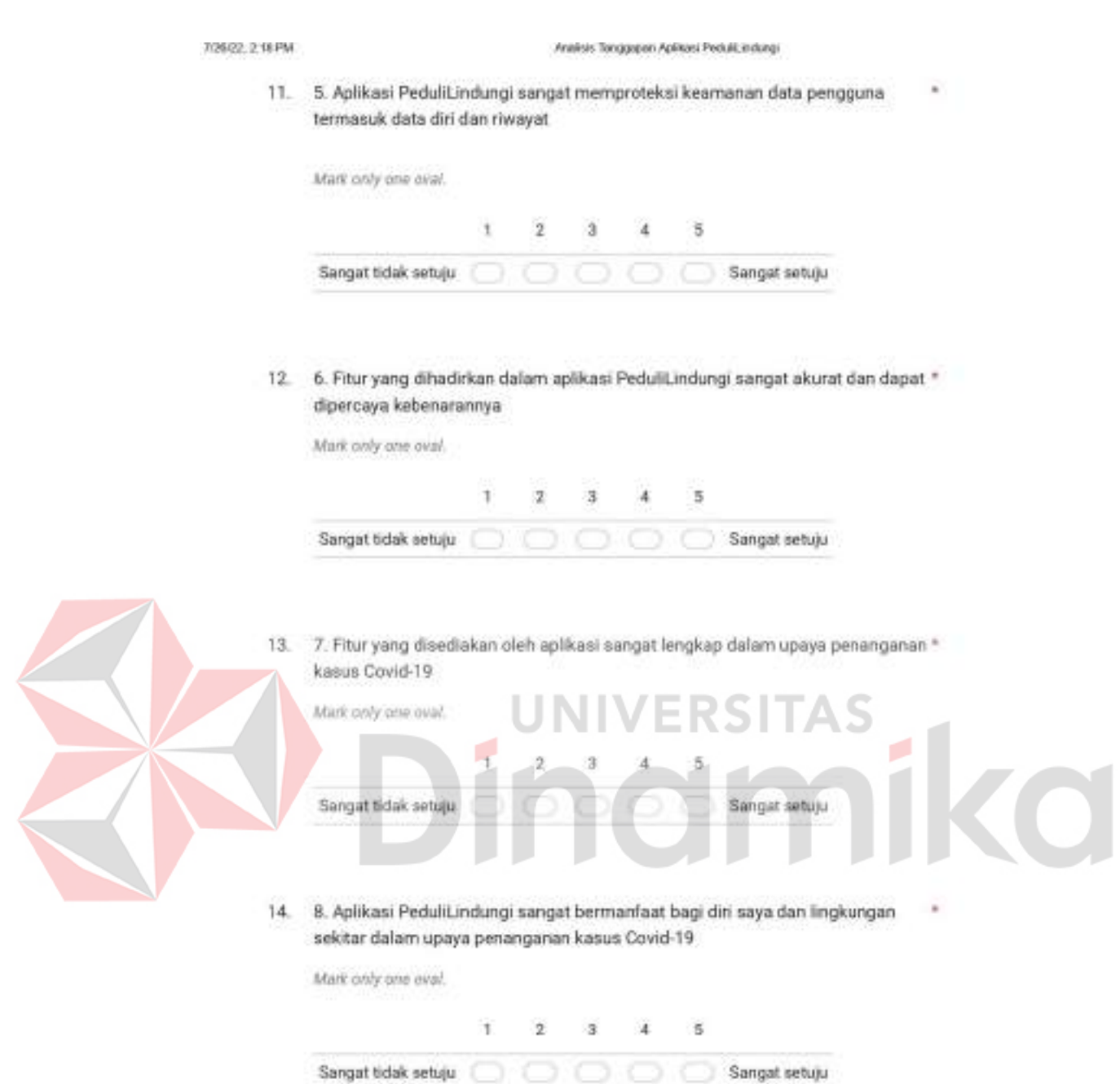

https://docs.google.com/formid/10gg/25-Vpw300bs/DvTyY/EB/ARg/Pluwzp2EMp/PfC4/edity@=1

 $47$ 

Gambar L 2-4. Isi Google Form (4)

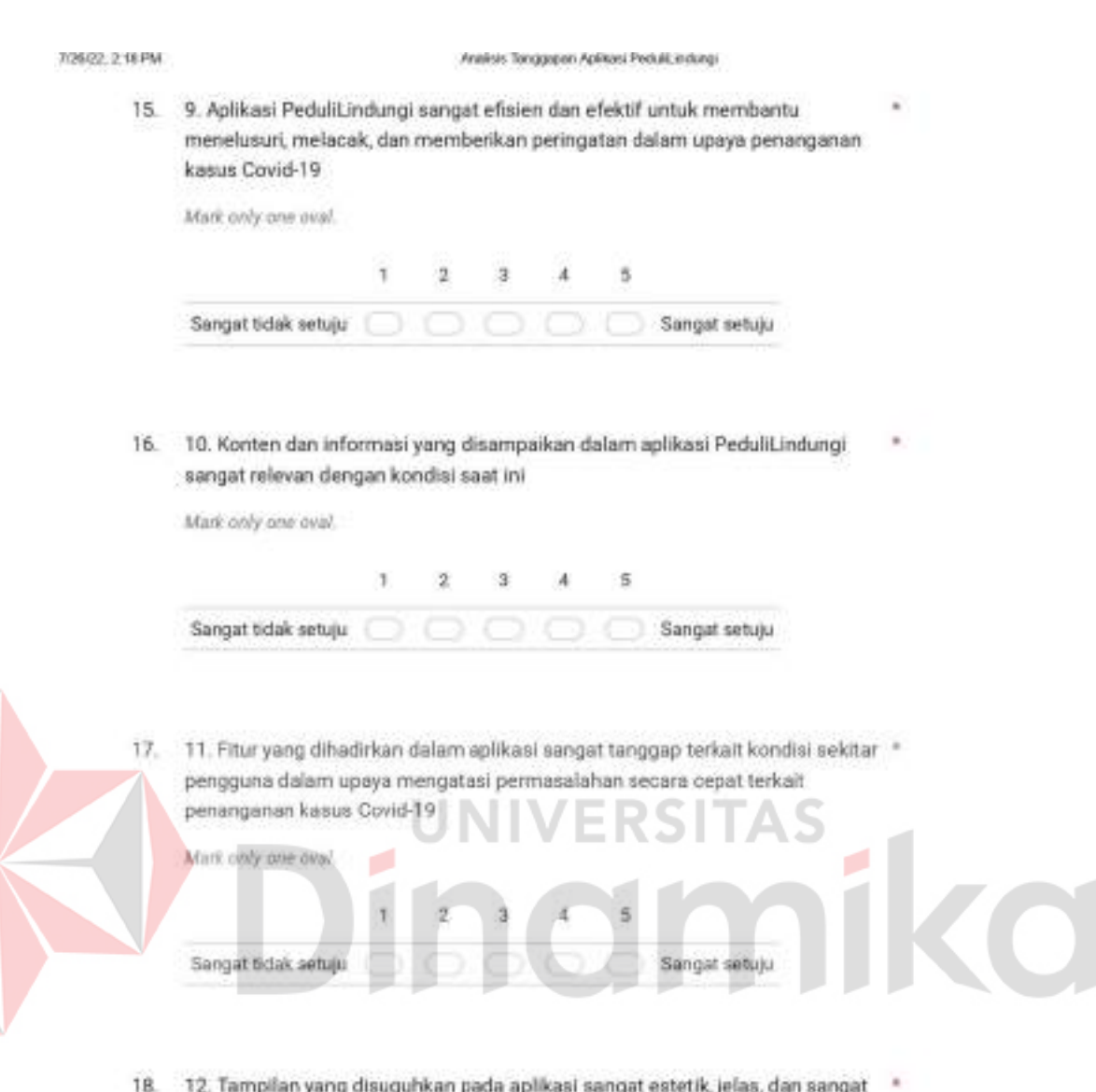

nyaman untuk dipandang

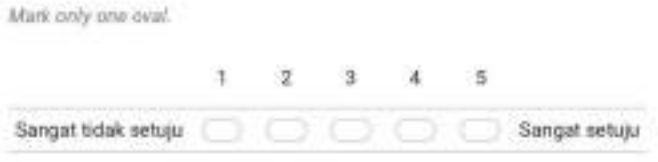

https://docs.google.com/termid/10ggd1-Vpw300twElv7yYBIFPRqF?uazqQEUq/THC4/edity8=1

E

 $\Delta T$ 

61

Gambar L 2-5. Isi Google Form (5)

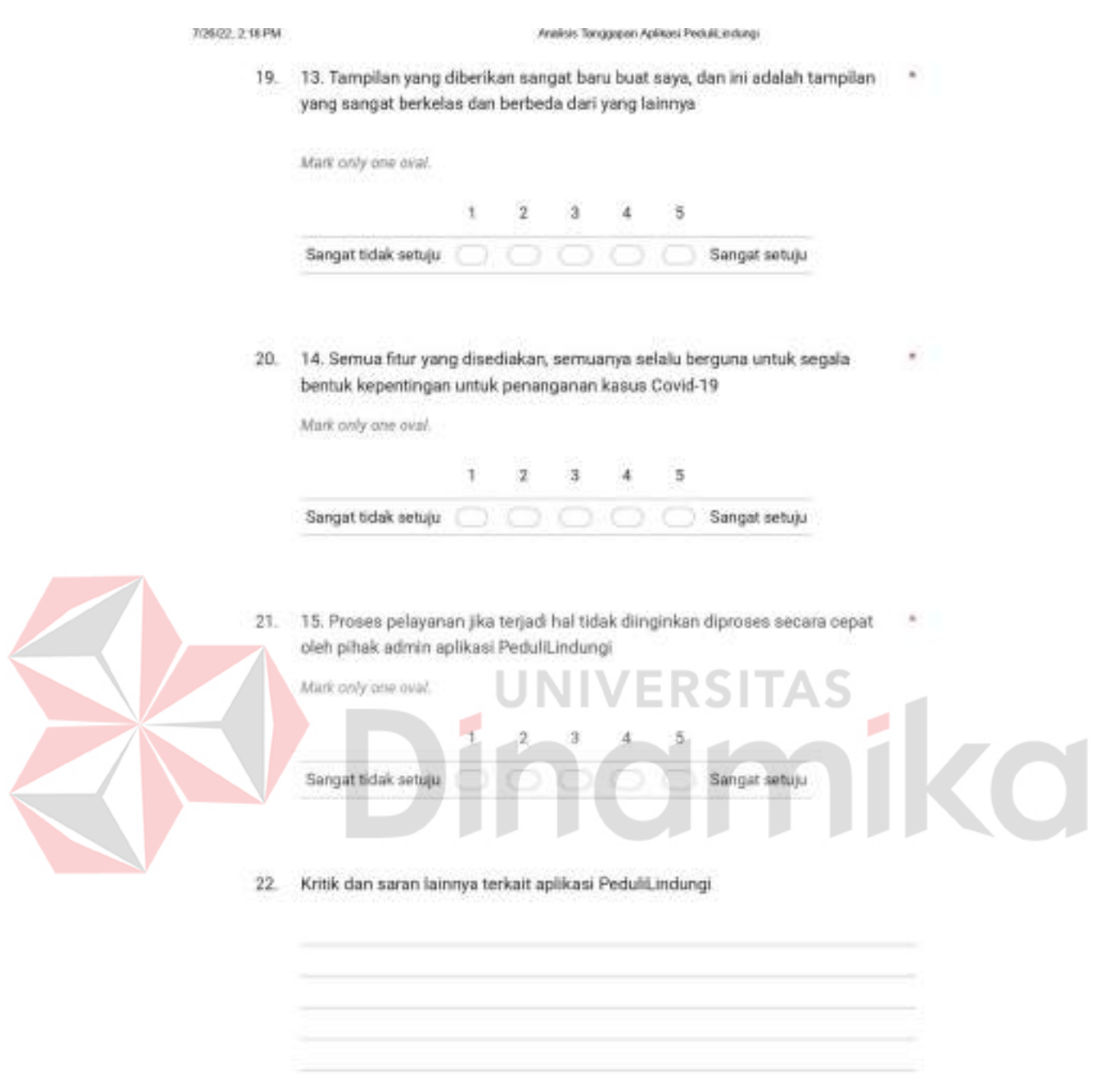

https://docs.google.com/torm/d/10ggd/5/pw300bxDv7yYBIFP6qFYuazqQICMpTHC4/edity8=1

 $\sim$  av

## Gambar L 2-6. Isi Google Form (6)

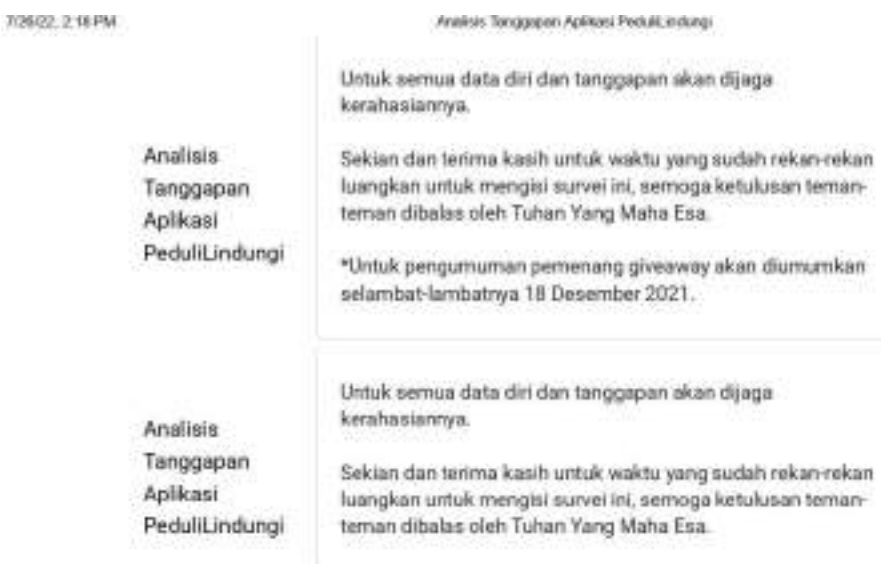

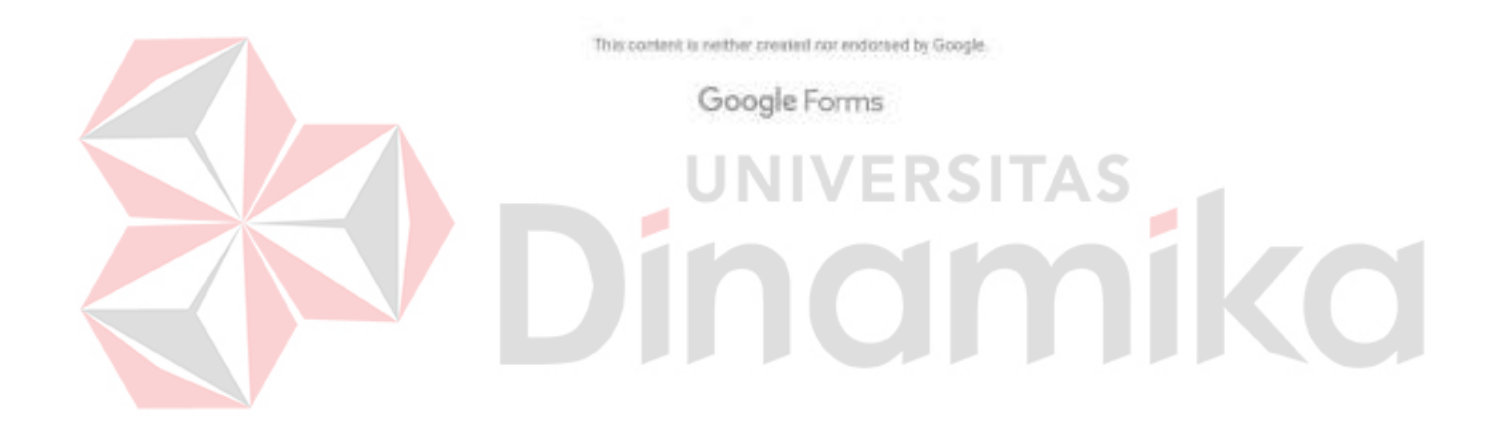

https://docs.google.com/termid/10ggdti-Vpw300bxDv1yYff#98dgl"haazp2iCMpTHC4/edity8=1

Gambar L 2-7. Isi Google Form (7)

63

m

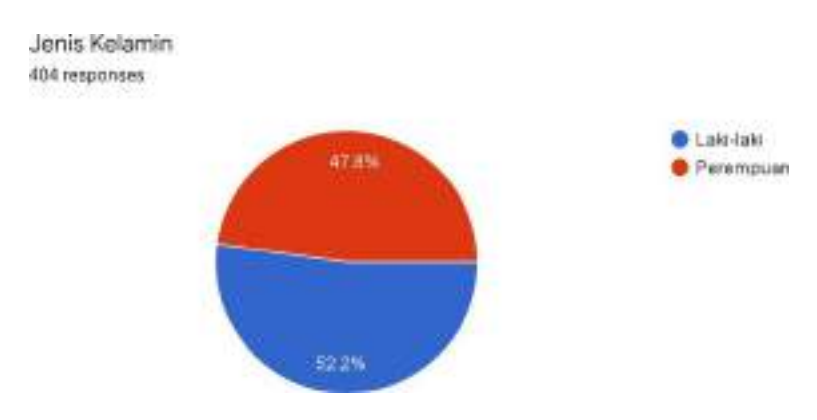

## **Lampiran 3 Hasil Respon Survei Aplikasi PeduliLindungi**

Gambar L 3-1. Responden dengan Pengelompokkan Jenis Kelamin

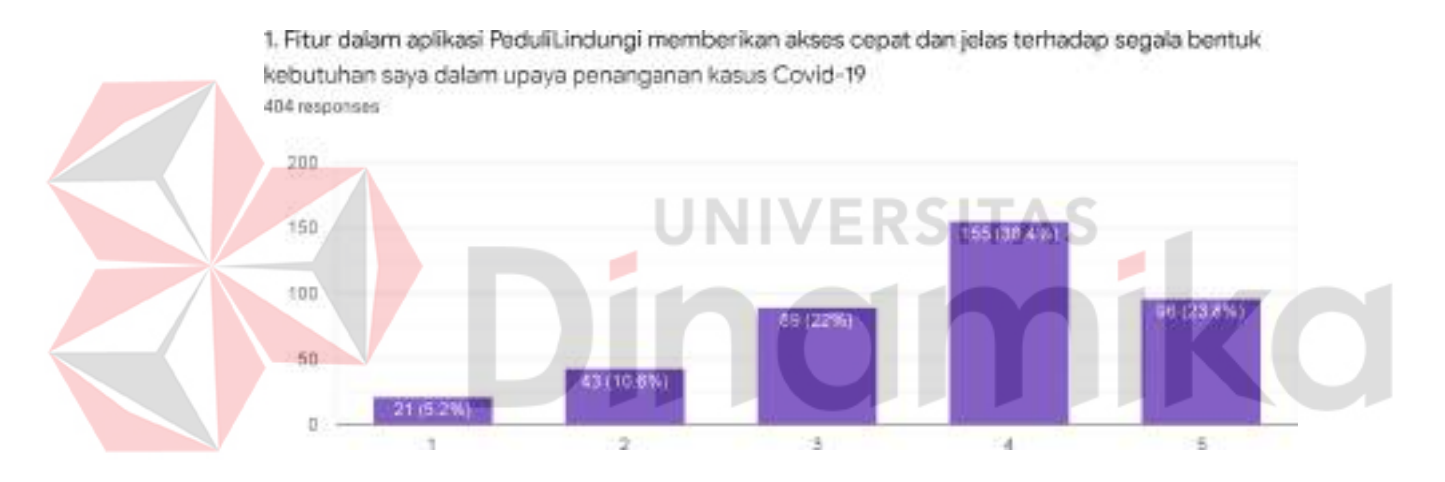

Gambar L 3-2. Pernyataan 1

2. Aplikasi PeduliLindungi memberikan fitur-fitur dengan keterangan fungsi yang jelas dan tidak pernah mengalami kendala atau malfungsi pada saat pemakaian 404 responses

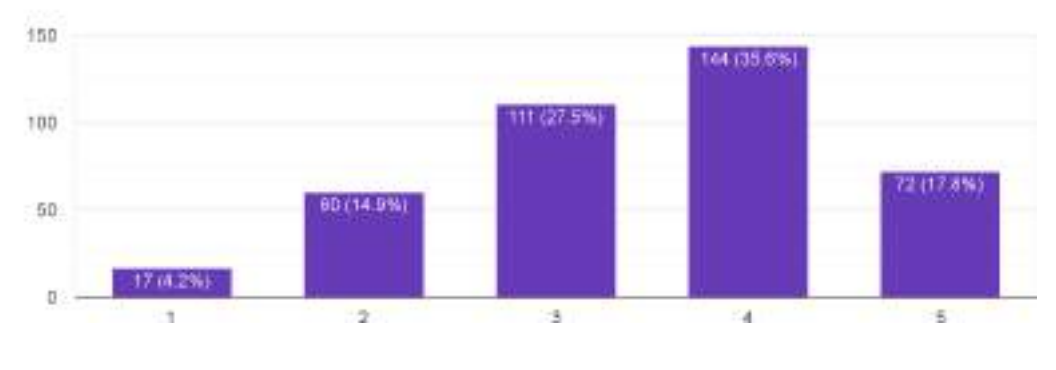

Gambar L 3-3. Pernyataan 2

3. Aplikasi PeduliLindungi dapat diakses di berbagai macam perangkat dan kapan saja dimana saja. serta memiliki desain yang cocok dengan segala jenis perangkat dan pengguna 404 responses

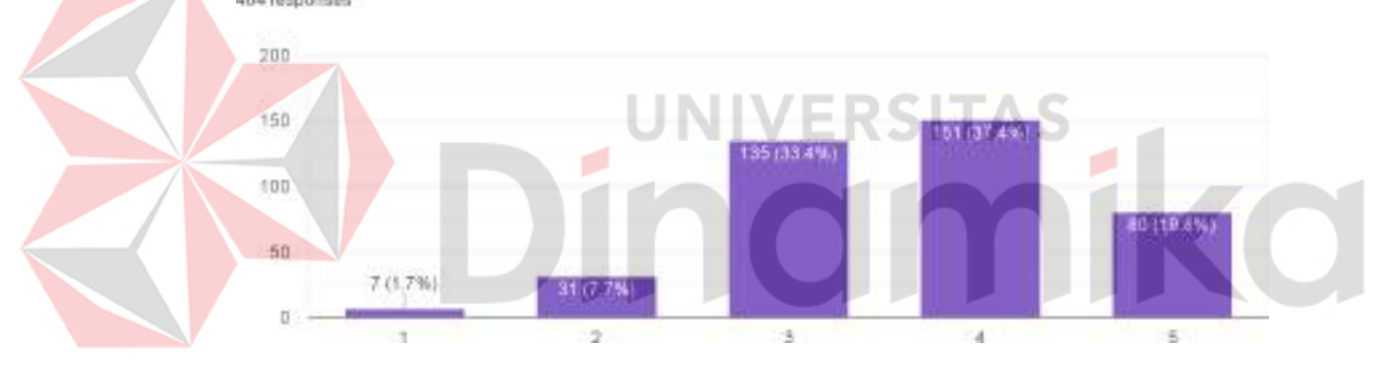

Gambar L 3-4. Pernyataan 3

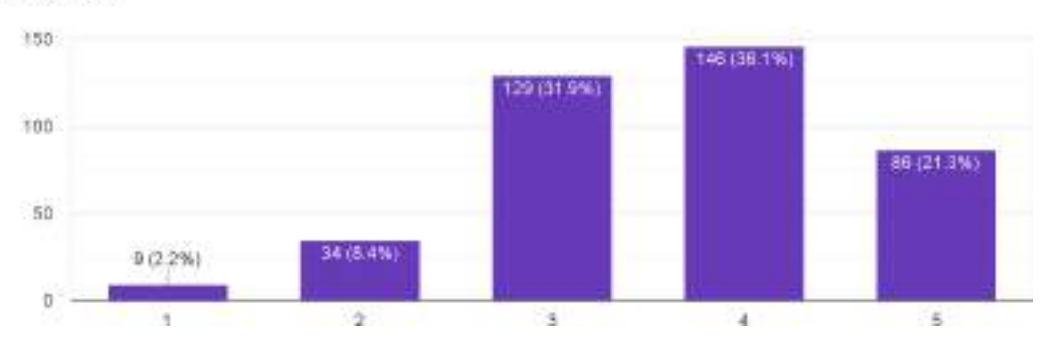

4. Tampilan yang diberikan oleh aplikasi PeduliLindungi sangat sesuai, menarik, dan jelas 404 responses

Gambar L 3-5. Pernyataan 4

5. Aplikasi PeduliLindungi sangat memproteksi keamanan data pengguna termasuk data diri dan riwayat

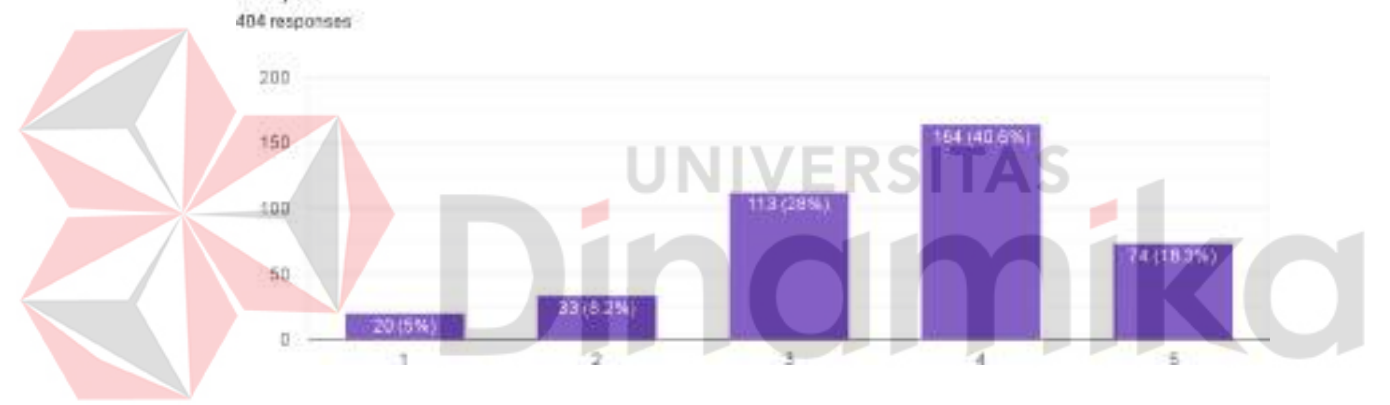

Gambar L 3-6. Pernyataan 5

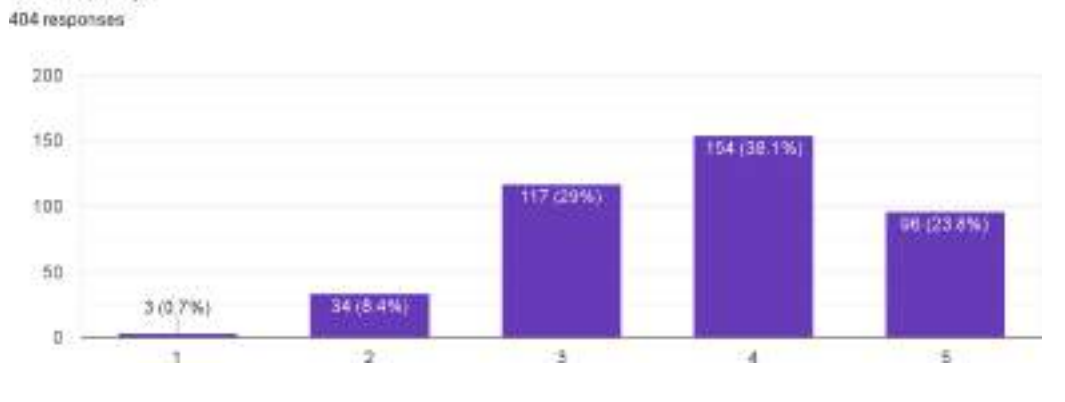

6. Fitur yang dihadirkan dalam aplikasi PeduliLindungi sangat akurat dan dapat dipercaya kebenarannya

Gambar L 3-7. Pernyataan 6

7. Fitur yang disediakan oleh aplikasi sangat lengkap dalam upaya penanganan kasus Covid-19 404 responses

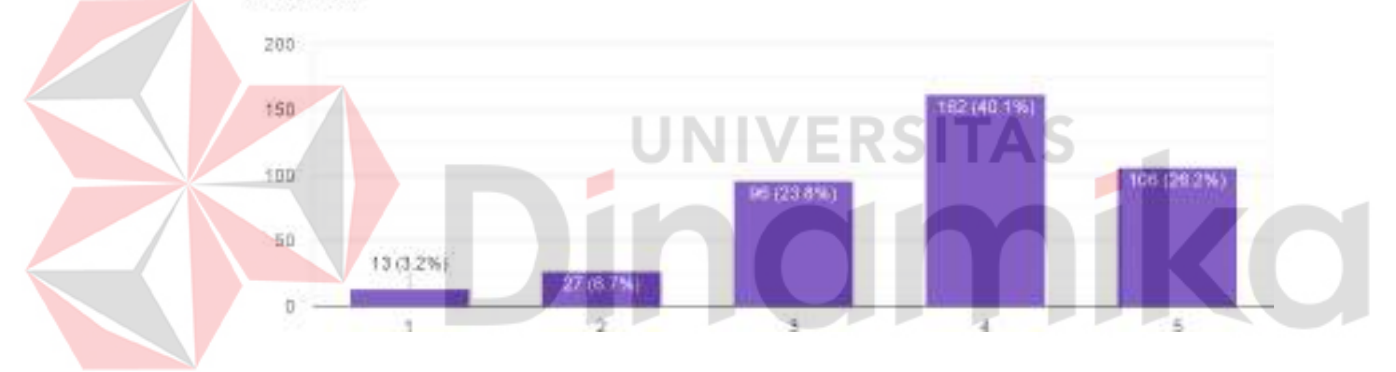

Gambar L 3-8. Pernyataan 7

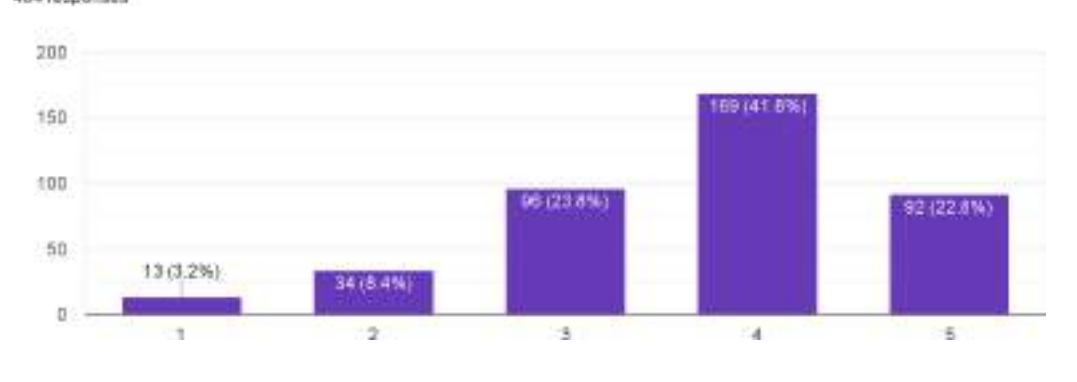

8. Aplikasi PeduliLindungi sangat bermanfaat bagi diri saya dan lingkungan sekitar dalam upaya penanganan kasus Covid-19 404 responses

Gambar L 3-9. Pernyataan 8

9. Aplikasi PeduliLindungi sangat efisien dan efektif untuk membantu menelusuri, melacak, dan memberikan peringatan dalam upaya penanganan kasus Covid-19

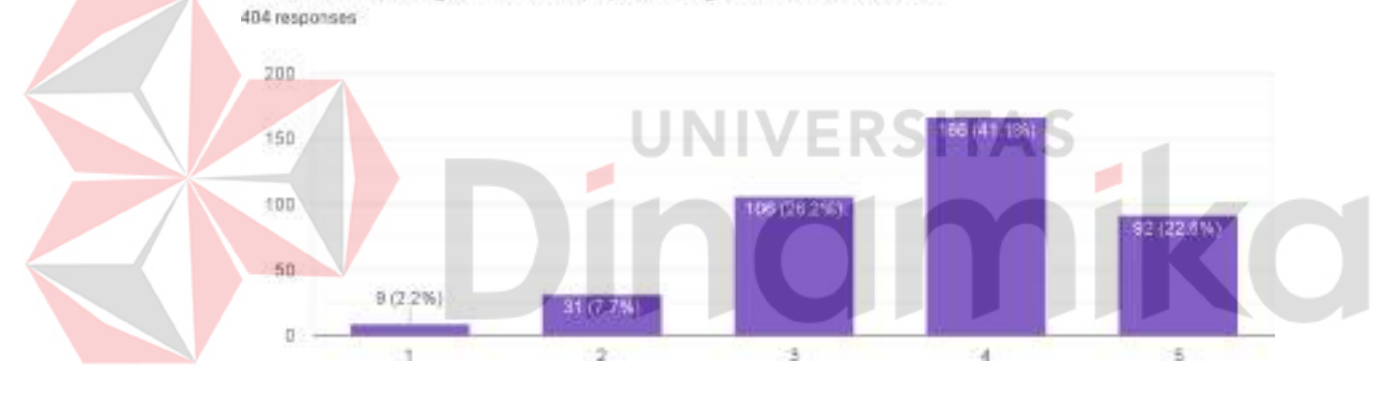

Gambar L 3-10. Pernyataan 9

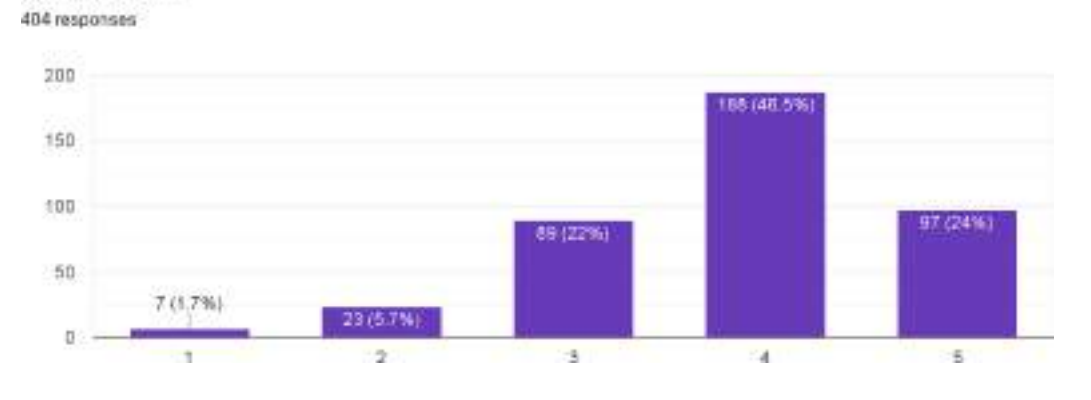

10. Konten dan informasi yang disampaikan dalam aplikasi PeduliLindungi sangat relevan dengan kondisi saat ini

Gambar L 3-11. Pernyataan 10

11. Fitur yang dihadirkan dalam aplikasi sangat tanggap terkait kondisi sekitar pengguna dalam upaya mengatasi permasalahan secara cepat terkait penanganan kasus Covid-19 404 responses  $200$ E 150  $100$ 50  $812\%$ 21 (5.2%)  $\overline{u}$  $\overline{\phantom{a}}$  $\overline{\mathbf{z}}$ 13 a  $\frac{1}{2}$ 

Gambar L 3-12. Pernyataan 11

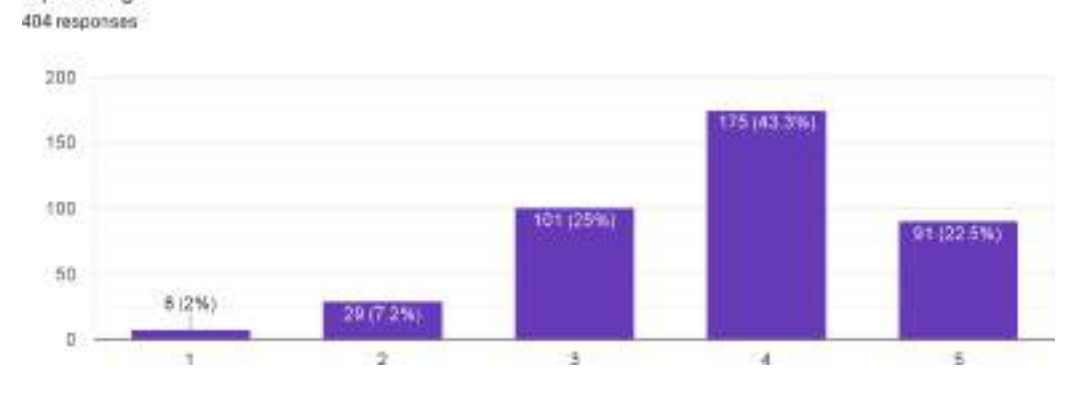

12. Tampilan yang disuguhkan pada aplikasi sangat estetik, jelas, dan sangat nyaman untuk dipandang

Gambar L 3-13. Pernyataan 12

13. Tampilan yang diberikan sangat baru buat saya, dan ini adalah tampilan yang sangat berkelas dan berbeda dari yang lainnya

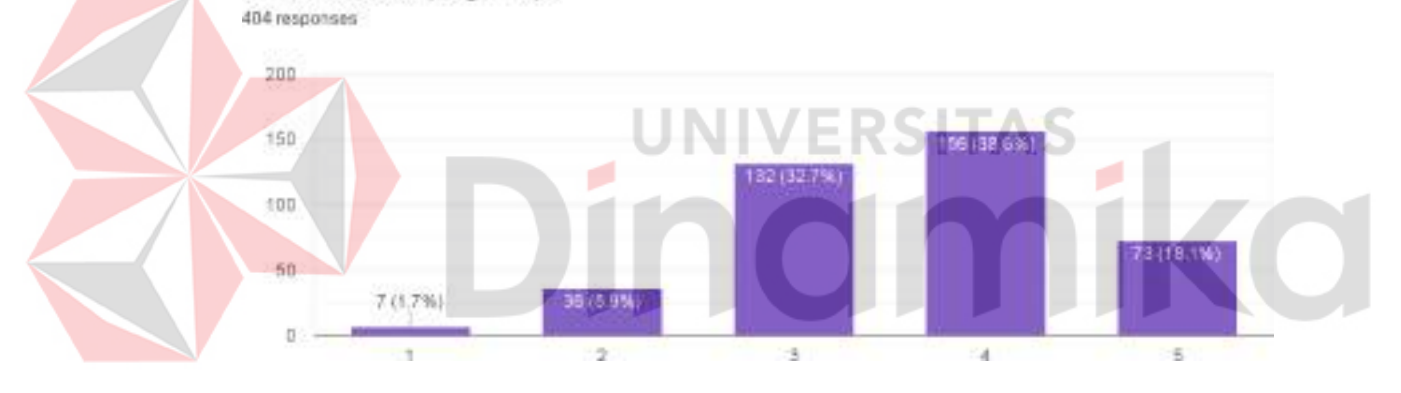

Gambar L 3-14. Pernyataan 13

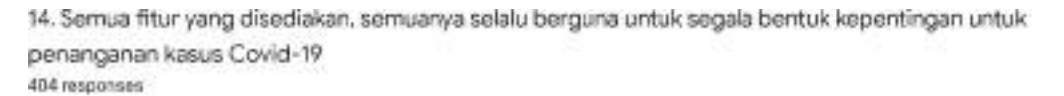

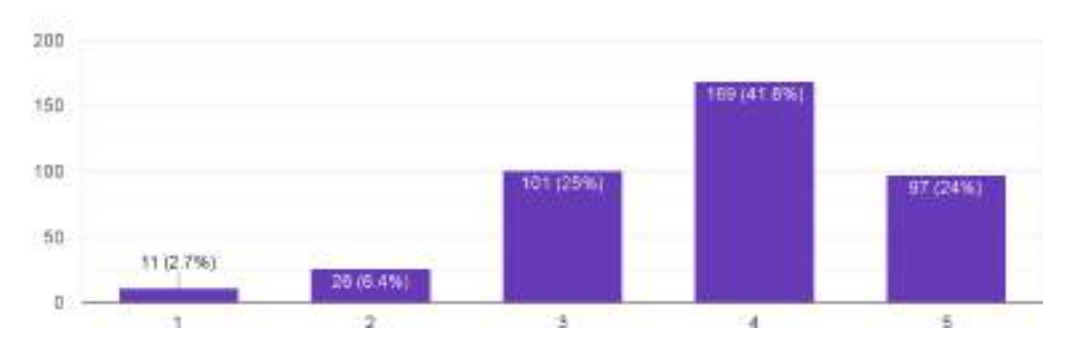

Gambar L 3-15. Pernyataan 14

15. Proses pelayanan jika terjadi hal tidak diinginkan diproses secara cepat oleh pihak admin aplikasi PeduliLindungi

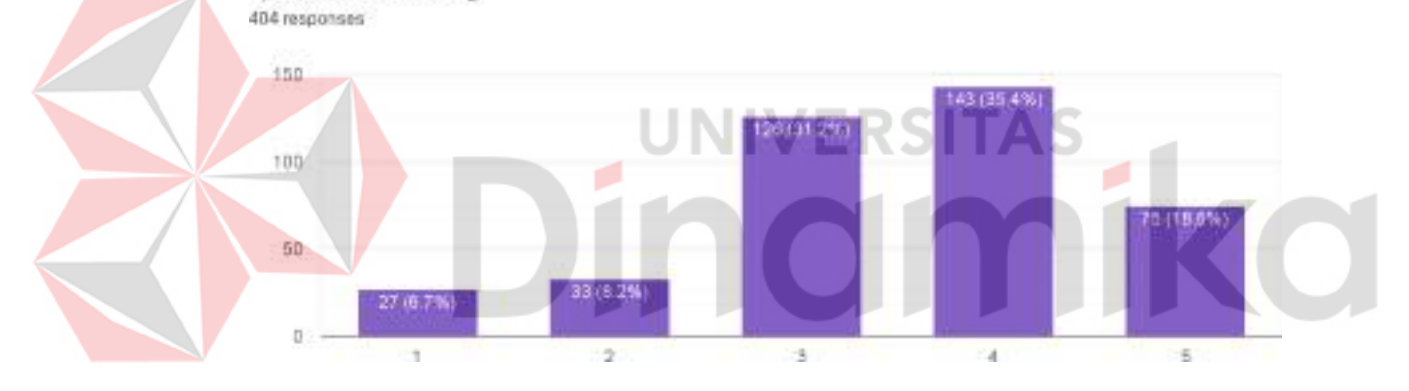

Gambar L 3-16. Pernyataan 15

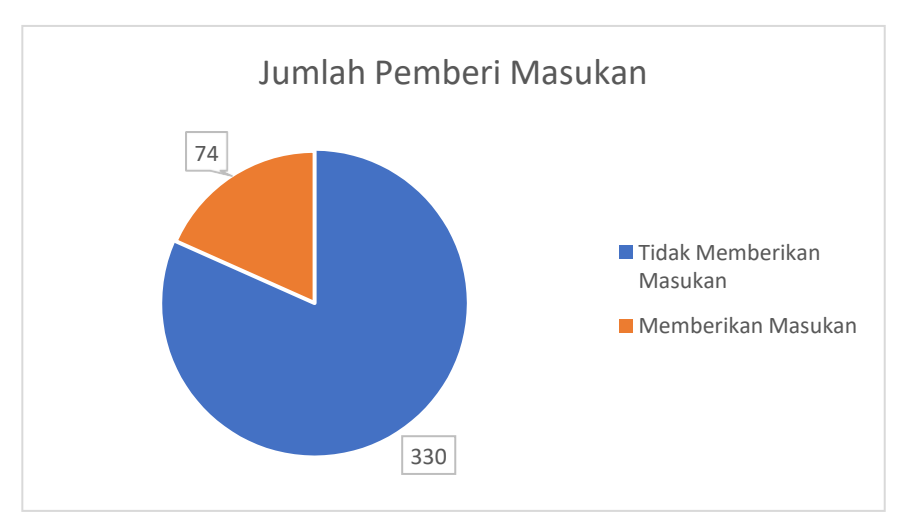

Gambar L 3-17. Pemberi Masukan (Opsional)

## **Lampiran 4 Hasil Konversi Responden**

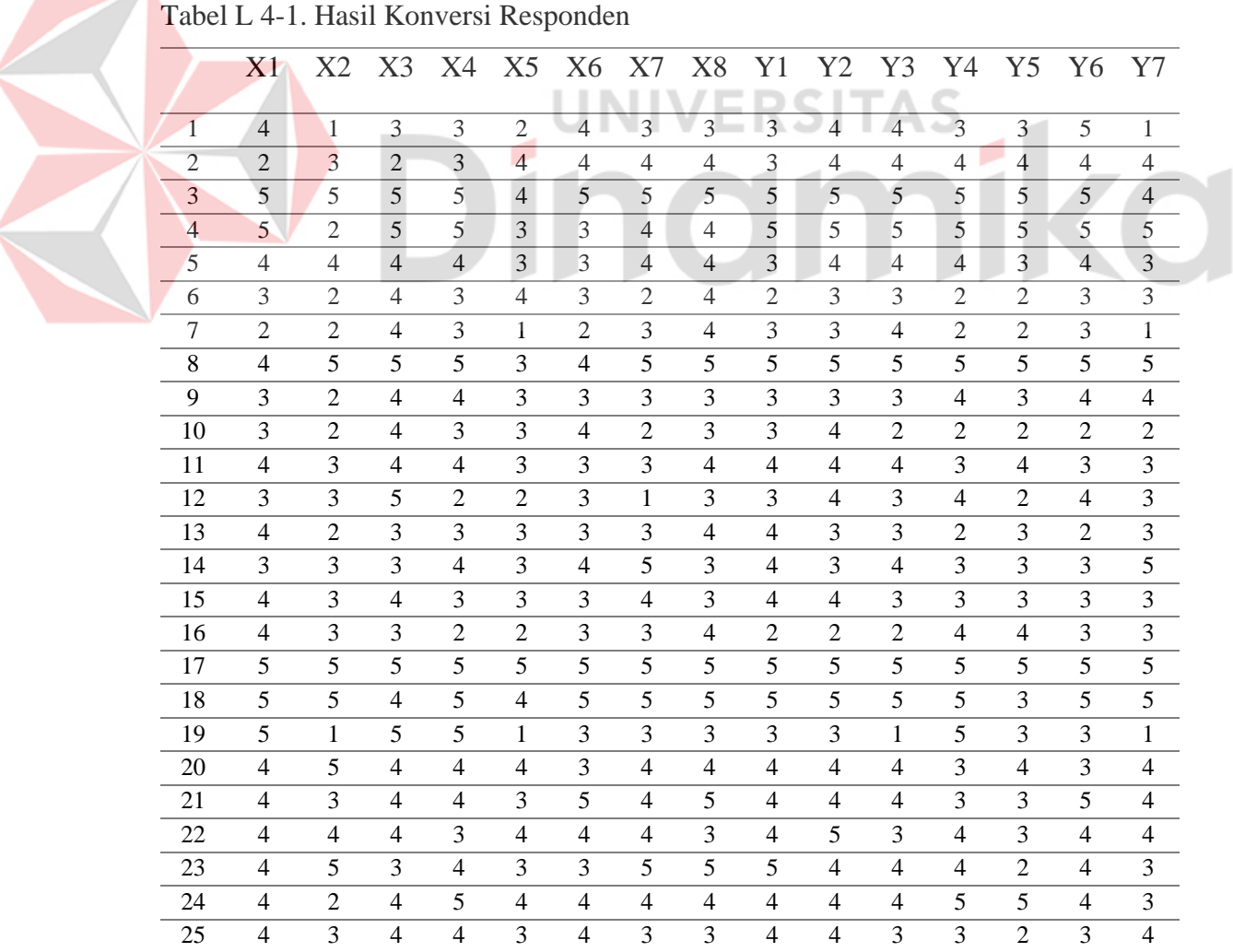

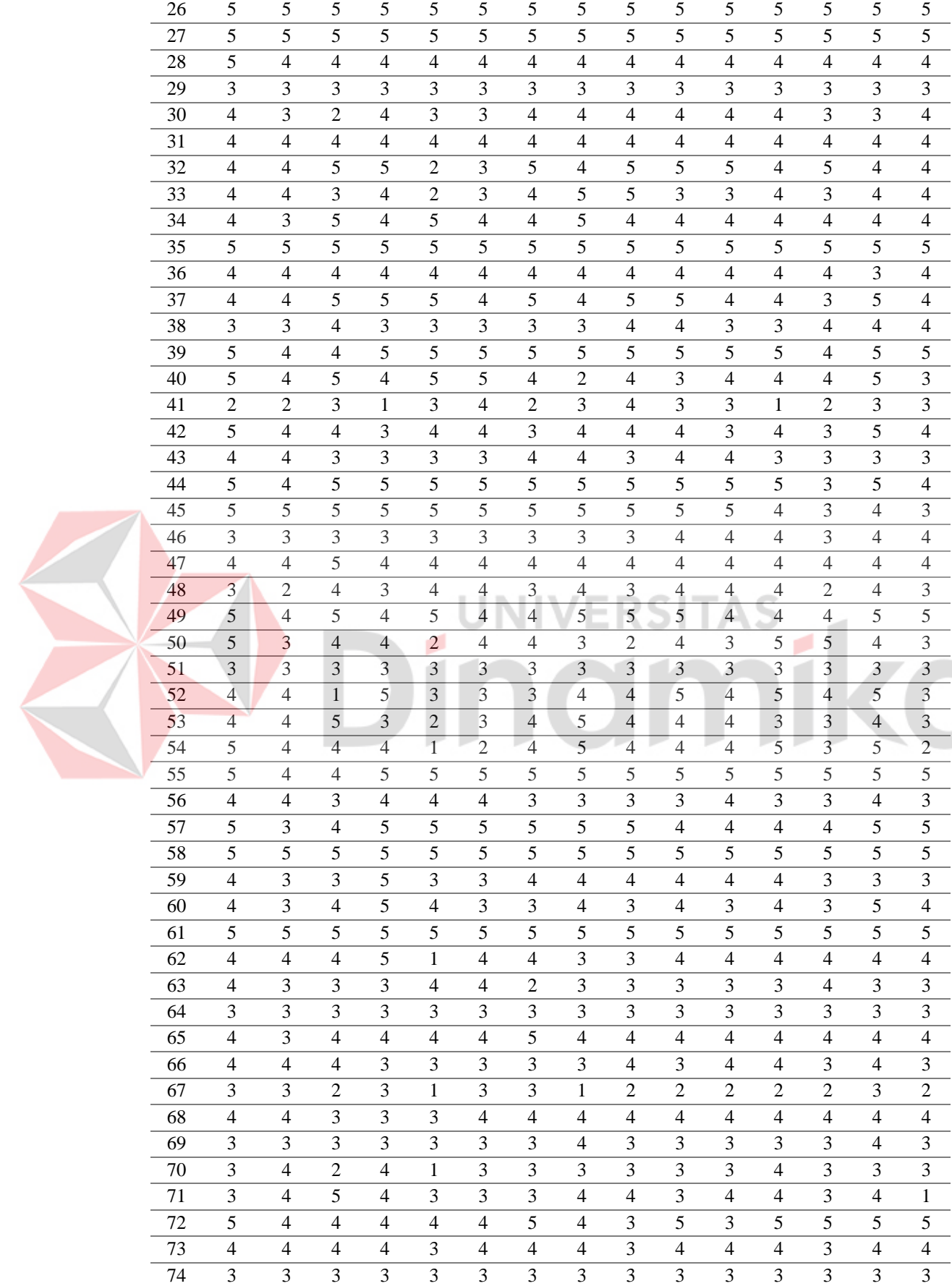

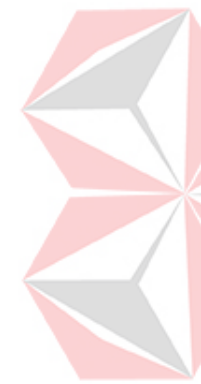

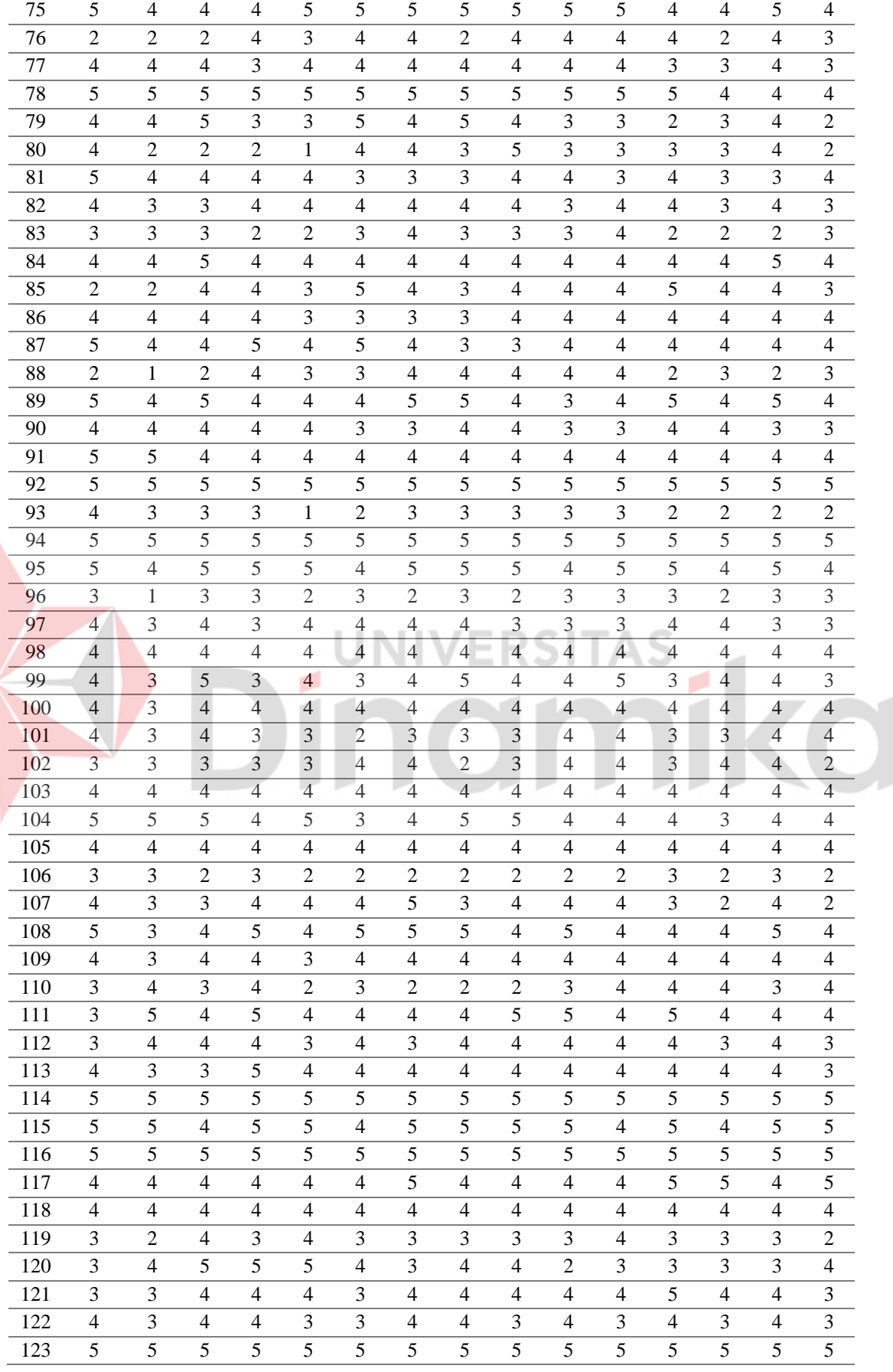

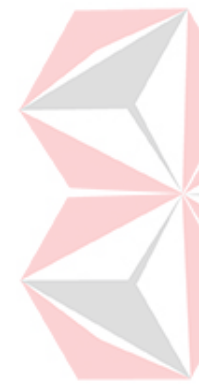

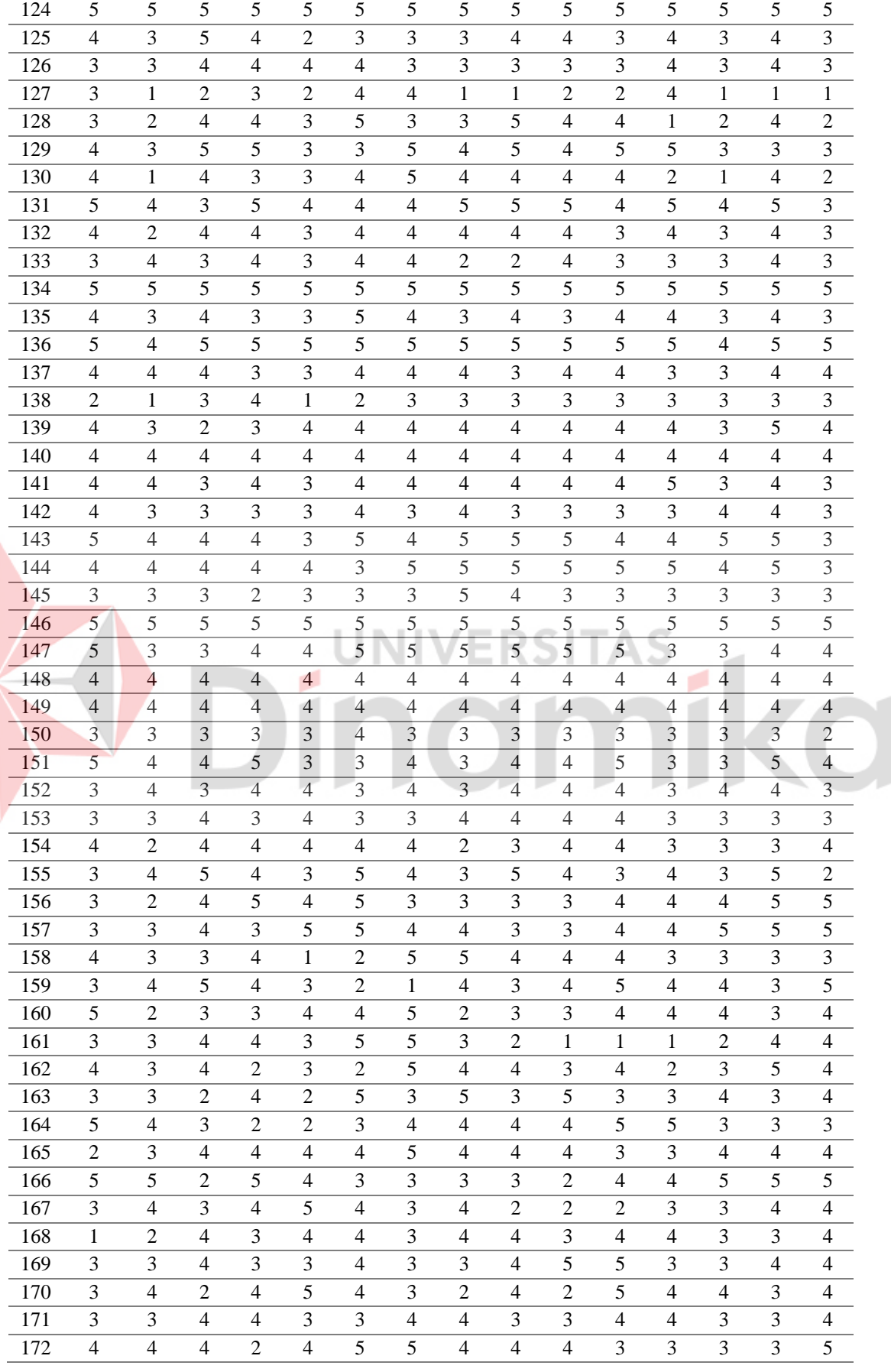

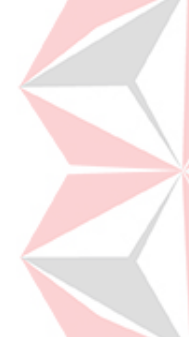

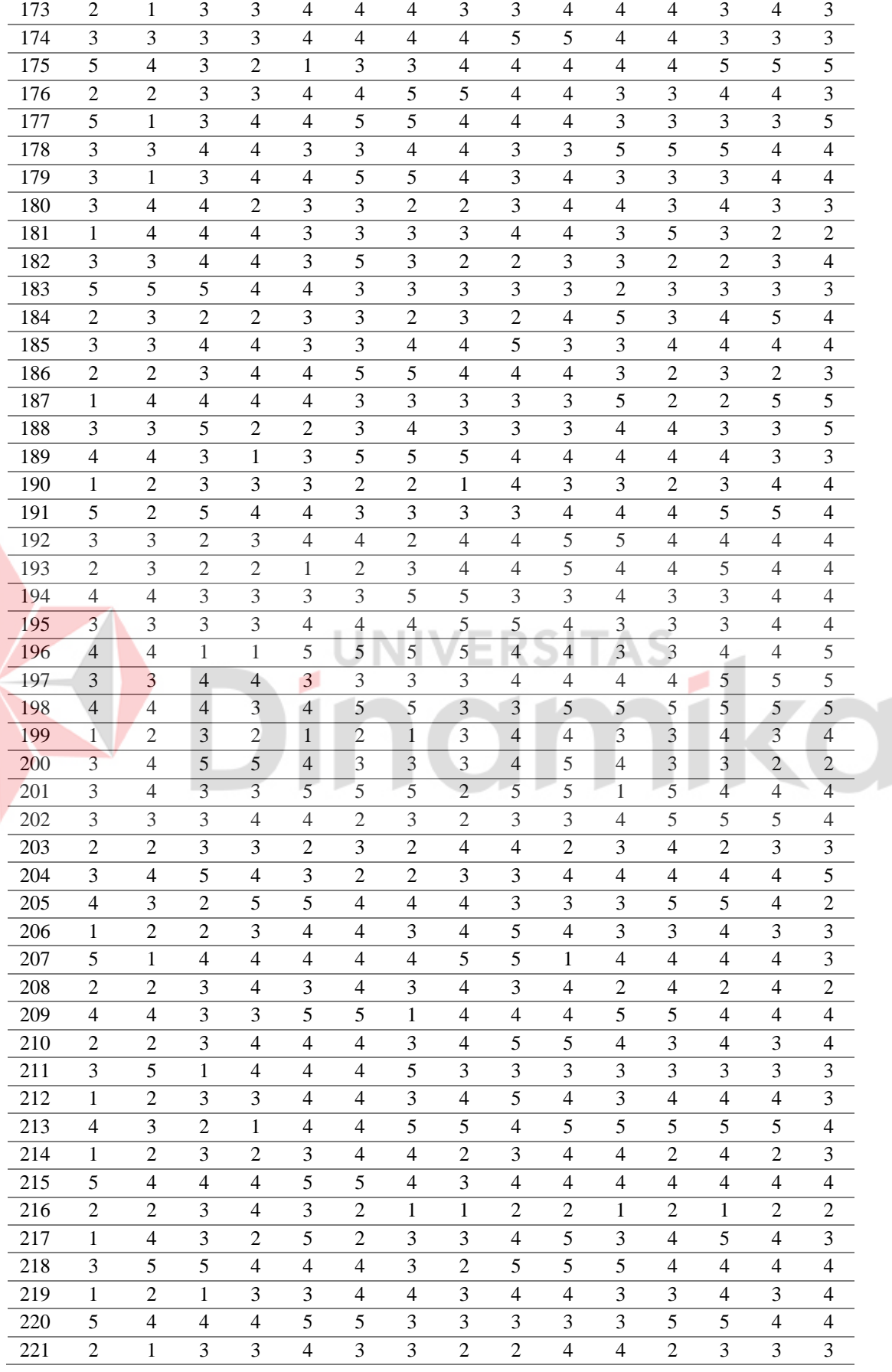

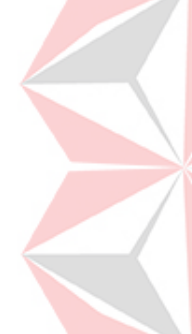

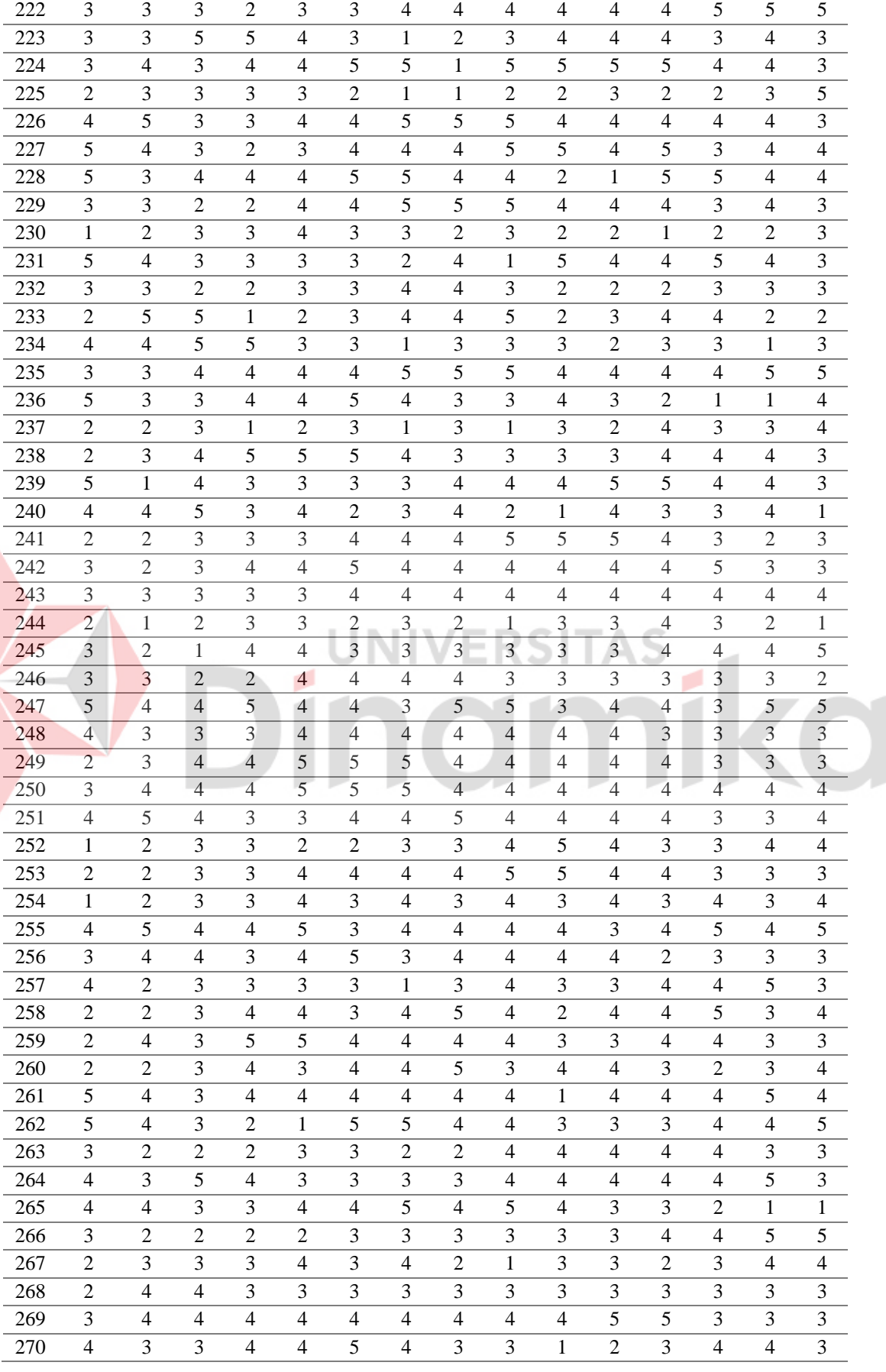

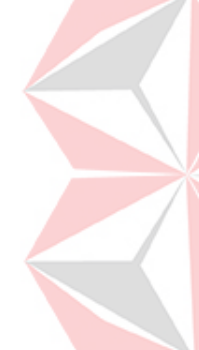

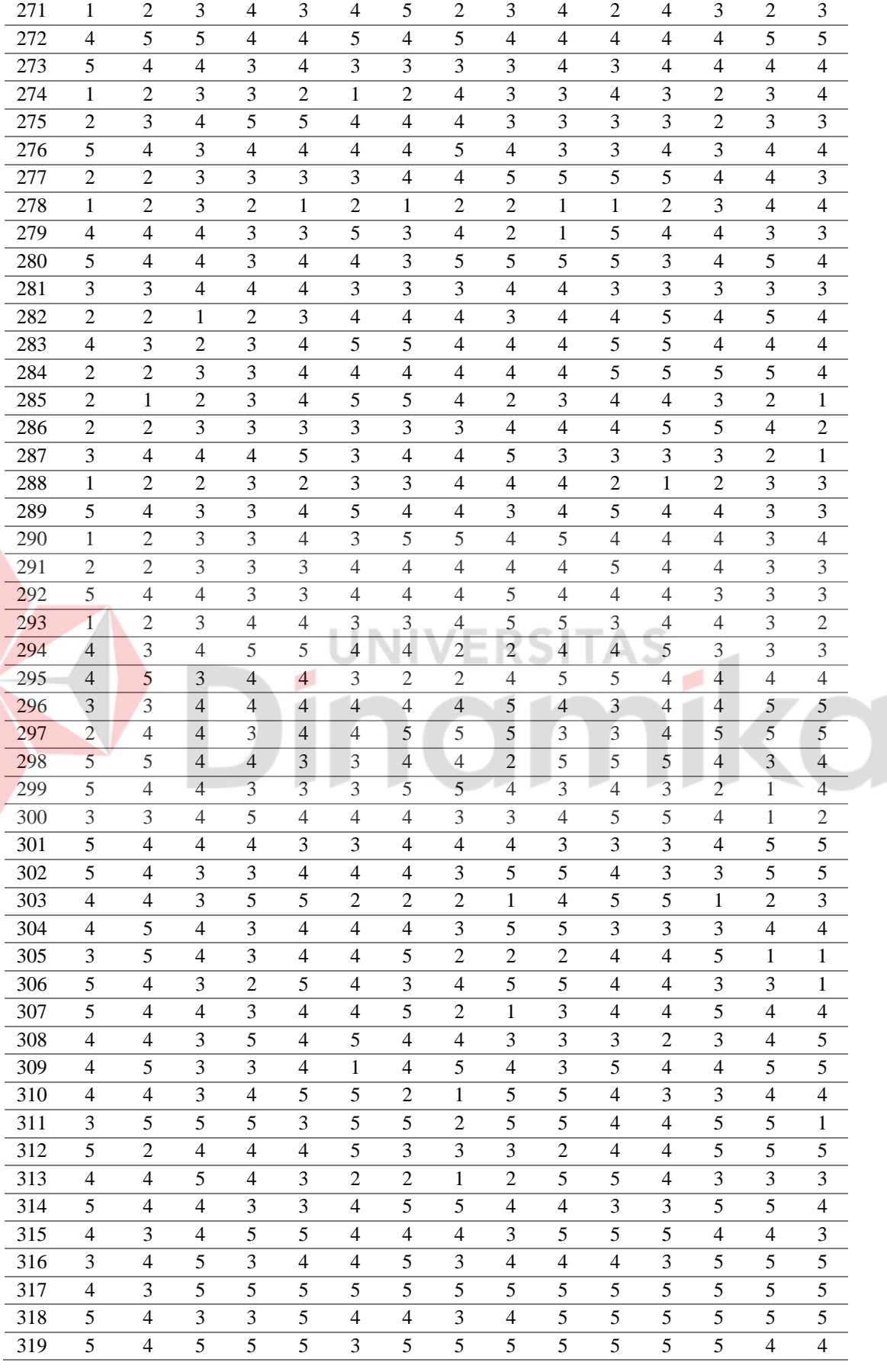

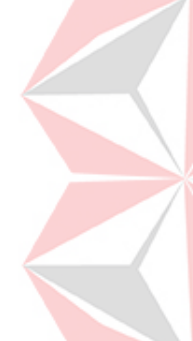

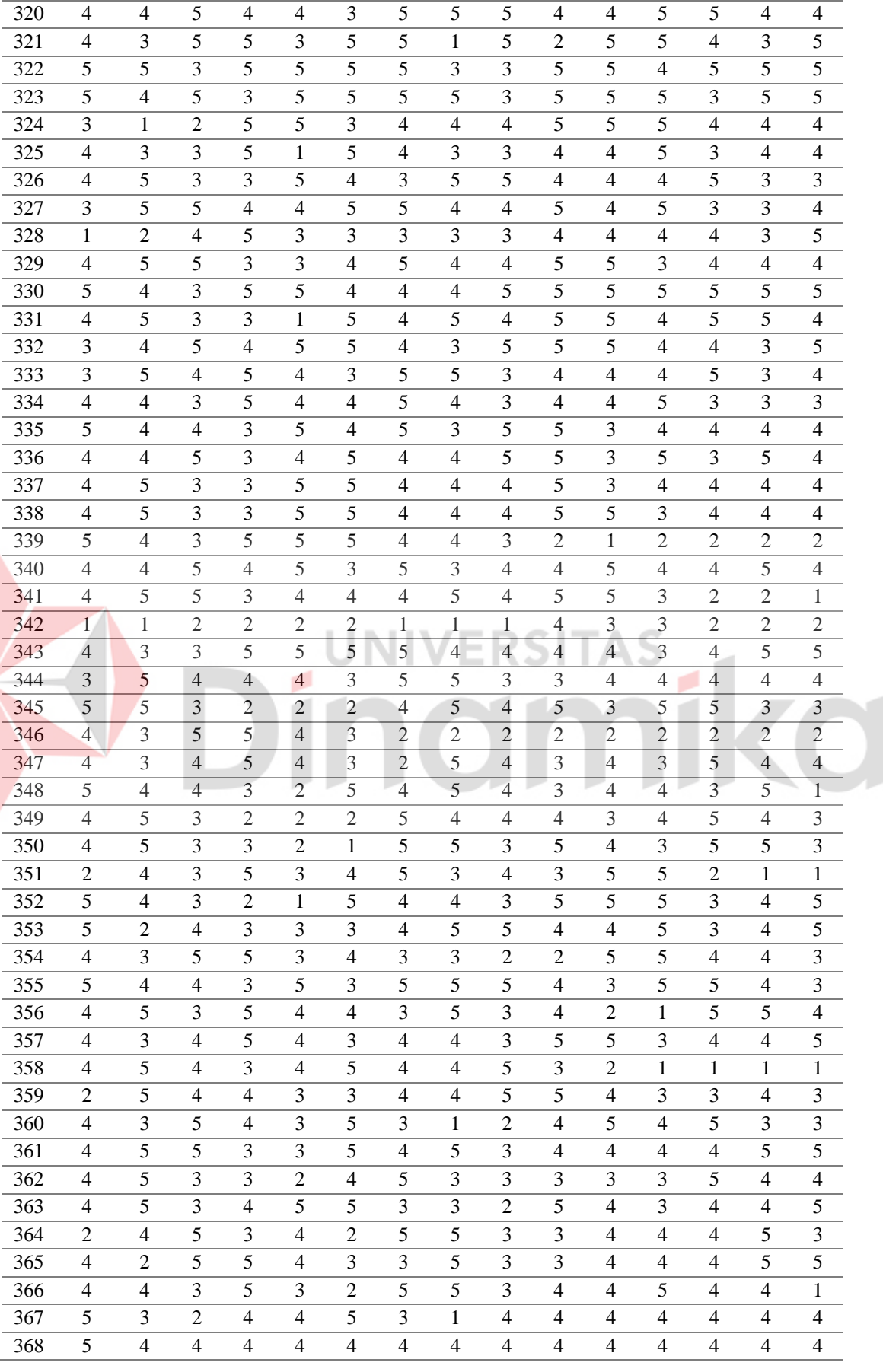

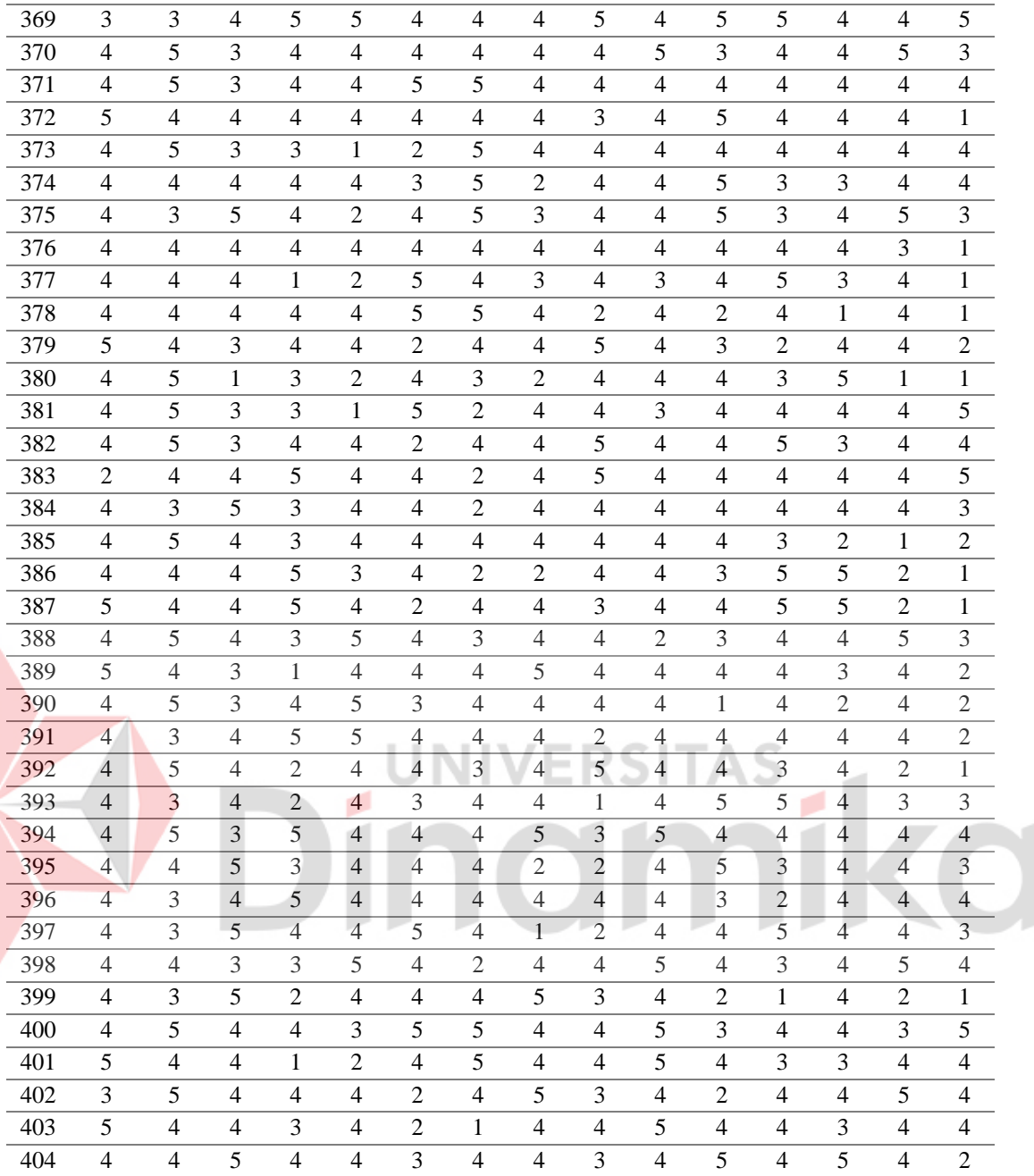

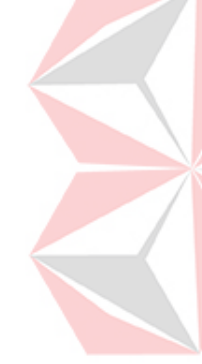

#### **Lampiran 5 Rancangan Model Pengukuran (***Outer Model***)**

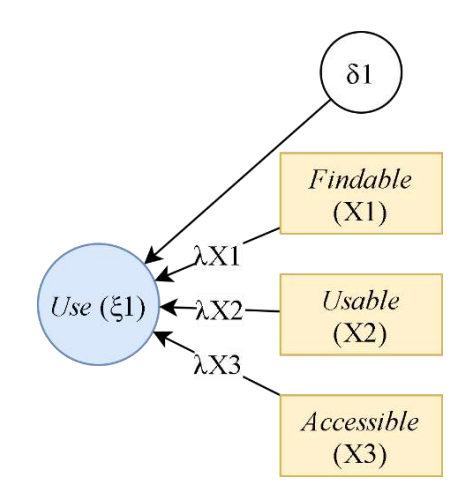

Gambar L 5-1. *Outer Model* Variabel *Use*

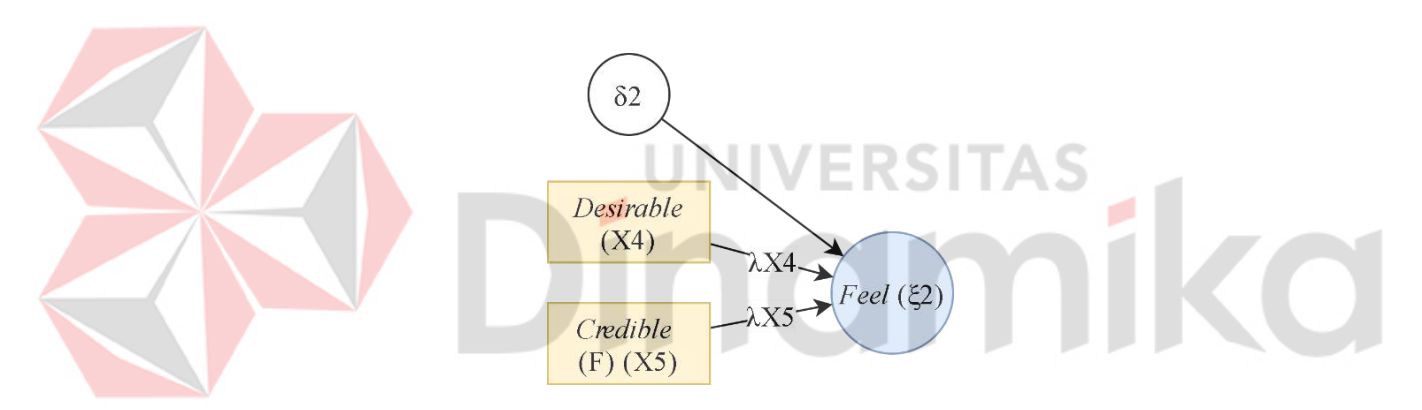

Gambar L 5-2. *Outer Model* Variabel *Feel*

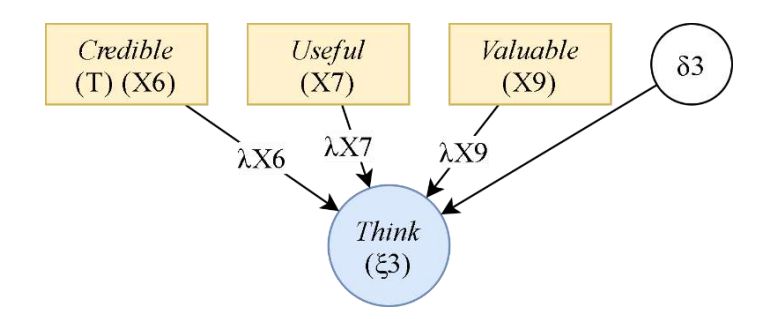

Gambar L 5-3. *Outer Model* Variabel *Think*

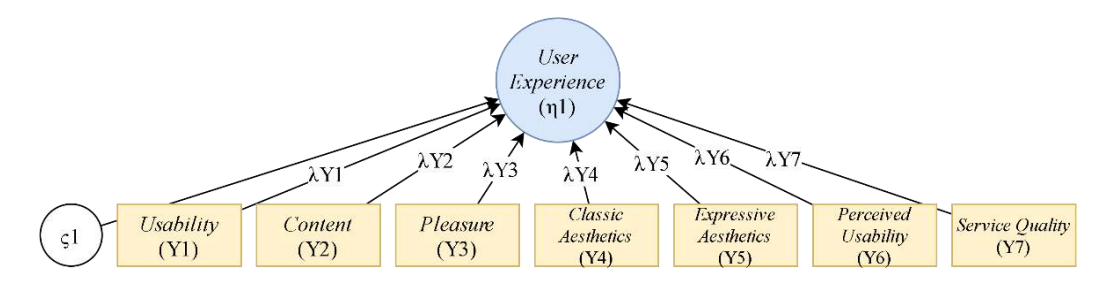

Gambar L 5-4. *Outer Model* Variabel *User Experience*

#### **Lampiran 6 Rancangan Model Struktural (***Inner Model***)**

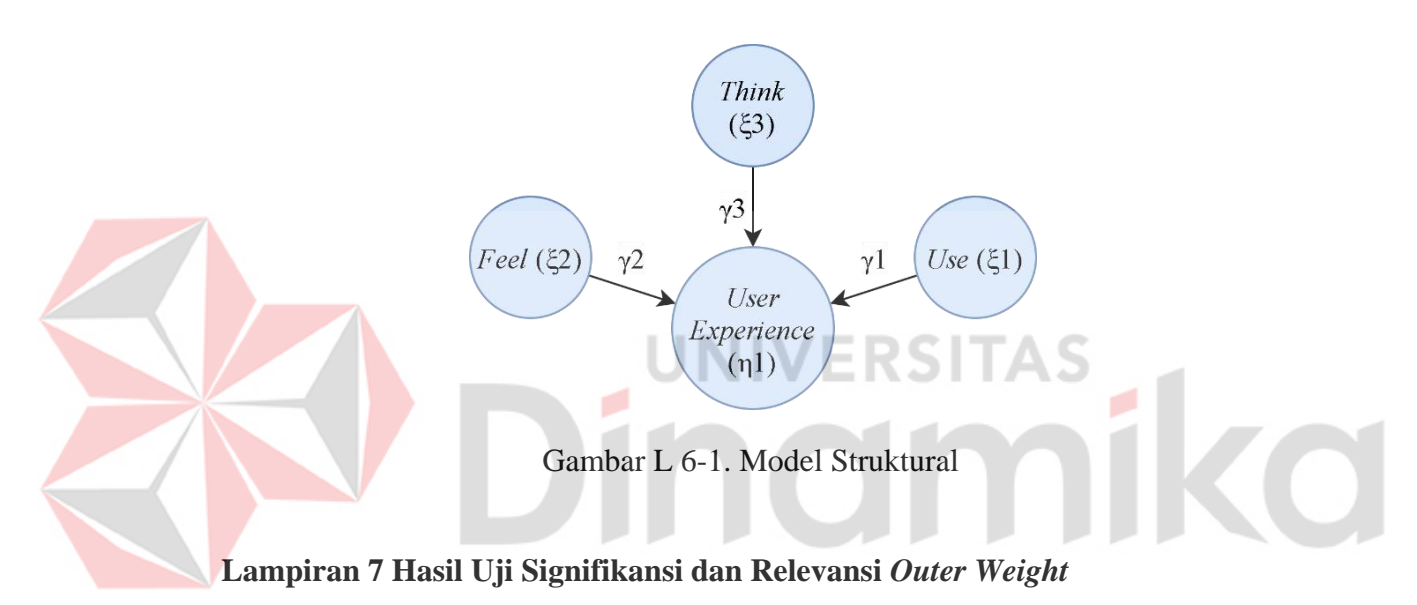

Langkah awal dilakukan perhitungan menggunakan *PLS Algorithm* untuk melihat evaluasi modelnya dengan hasil luaran sebagai berikut.

|                                     | Original | Sample | <b>Standard</b> |                   | P Values |
|-------------------------------------|----------|--------|-----------------|-------------------|----------|
|                                     | Sample   | Mean   | Deviation       | <i>Statistics</i> |          |
| Feel -> User Experience             | 0.159    | 0.161  | 0.048           | 3.328             | 0.001    |
| $Think \rightarrow User Experience$ | 0.417    | 0.423  | 0.053           | 7.845             | 0.000    |
| $Use -> User Experience$            | 0.215    | 0.221  | 0.052           | 4.171             | 0,000    |

Tabel L 7-1. *Path Coefficient* Perhitungan PLS *Algorithm*

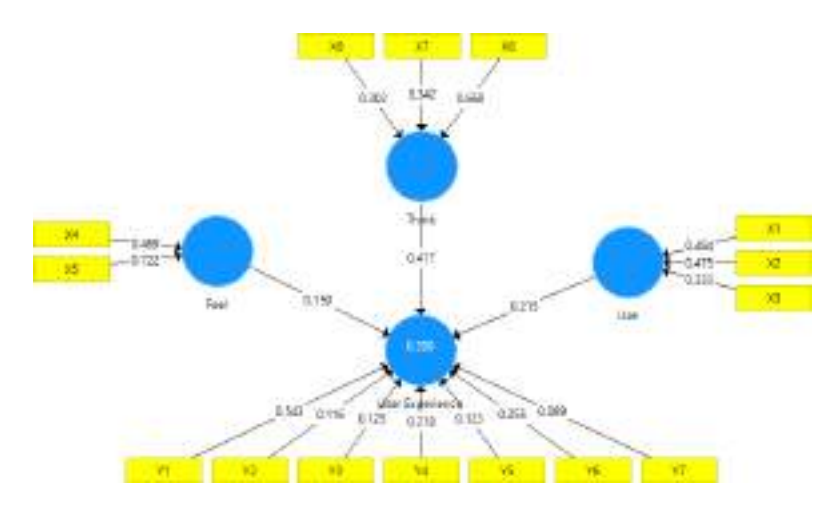

Gambar L 7-1. Luaran Perhitungan *PLS Algorithm*

<span id="page-28-0"></span>Berdasarkan [Gambar L 7-1,](#page-28-0) didapatkan bobot dari hasil perhitungan *PLS Algorithm*, namun angka tersebut tidak dapat langsung digunakan sebagai acuan untuk perhitungan saat menggunakan tipe formatif. Untuk melihat hasil yang akan digunakan sebagai pengujian tipe formatif harus dilakukan perhitungan secara *Bootstrapping*. Pengujian model pengukuran (*outer model*) ini dilakukan dengan melakukan pengujian signifikansi dan relevansi *Outer Weights* serta kolinearitas antar indikator. Pengujian awal yaitu signifikansi dan relevansi *Outer Weights* yang dapat dilihat dari hasil *Bootstrapping* pada bagian *Outer Weights*.

|                         | Original | Sample Mean | <b>Standard</b> | $\overline{T}$    | P Values |
|-------------------------|----------|-------------|-----------------|-------------------|----------|
|                         | Sample   |             | Deviation       | <i>Statistics</i> |          |
| $X1 \rightarrow Use$    | 0,484    | 0,481       | 0,105           | 4,596             | 0,000    |
| $X2 \rightarrow Use$    | 0,475    | 0.473       | 0,115           | 4,127             | 0,000    |
| $X3 \rightarrow Use$    | 0,333    | 0,325       | 0,102           | 3,269             | 0,001    |
| $X4 \rightarrow Feel$   | 0,469    | 0,466       | 0,131           | 3,570             | 0,000    |
| $X5 \rightarrow Feel$   | 0,722    | 0,715       | 0,110           | 6,553             | 0,000    |
| $X6 \rightarrow Think$  | 0,302    | 0,303       | 0,085           | 3,562             | 0,000    |
| $X7 \rightarrow Think$  | 0,342    | 0,340       | 0,097           | 3,532             | 0,000    |
| $X8 \rightarrow Think$  | 0,668    | 0.663       | 0,086           | 7,805             | 0,000    |
| $Y1$ -> User Experience | 0,543    | 0,540       | 0,082           | 6,642             | 0,000    |
| Y2 -> User Experience   | 0.116    | 0,111       | 0,085           | 1,363             | 0,174    |
| $Y3$ -> User Experience | 0,125    | 0,126       | 0,081           | 1,545             | 0,123    |
| Y4 -> User Experience   | 0,218    | 0.213       | 0,087           | 2,490             | 0,013    |
| Y5 -> User Experience   | 0,123    | 0,123       | 0,088           | 1,400             | 0,162    |
| Y6 -> User Experience   | 0,255    | 0,254       | 0,088           | 2,888             | 0,004    |

<span id="page-28-1"></span>Tabel L 7-2. *Outer Weights* (*Bootstrapping* 1)

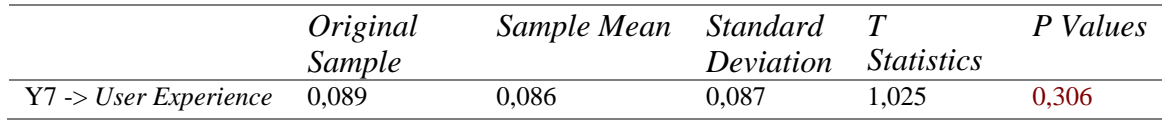

Dari [Tabel L 7-2,](#page-28-1) dapat dilihat bahwa variabel Y2 (*Content*) →UX, Y3 (*Pleasure*) →UX, Y5 (*Expressive Aesthetic*) →UX, Y7 (*Service Quality*) →UX tidak signifikan yang ditandai dengan *P Values* dengan tulisan merah. Berdasarkan aturan dari Garson (2016), ada aturan tambahan mengenai penghapusan model yang didasarkan hasil perhitungan dari *Outer Weights* yaitu sebagai berikut:

- 1. Jika bobot memiliki nilai yang signifikan, maka indicator akan tetap dimasukkan dalam model,
- *2.* Jika bobot memiliki nilai yang tidak signifikan namun nilai *Loading Factors* >= 0,50 maka indikator akan tetap dimasukkan dalam model,
- 3. Jika bobot memiliki nilai yang tidak signifikan dan *Loading Factors* <0,50 maka indikator dihapus dalam model, karena dalam hal ini menjelaskan tingkat kepentingan item pengukuran dalam menjelaskan variasi variabel (Garson, 2016). /FRST7

Dari pernyataan Garson (2016), maka harus dilakukan perhitungan *Loading Factors*. Hasil dari perhitungannya sebagai berikut.

|                                  | Original | Sample | <b>Standard</b> | $\overline{T}$    | P Values |
|----------------------------------|----------|--------|-----------------|-------------------|----------|
|                                  | Sample   | Mean   | Deviation       | <i>Statistics</i> |          |
| $X1 \rightarrow Use$             | 0,824    | 0,817  | 0,056           | 14,736            | 0,000    |
| $X2 \rightarrow Use$             | 0,813    | 0,807  | 0,067           | 12,147            | 0,000    |
| $X3 \rightarrow Use$             | 0,644    | 0,632  | 0,078           | 8,234             | 0,000    |
| $X4 \rightarrow Feel$            | 0,746    | 0,739  | 0,093           | 7,993             | 0,000    |
| $X5 \rightarrow Feel$            | 0,902    | 0,893  | 0,059           | 15,207            | 0,000    |
| $X6 \rightarrow Think$           | 0,545    | 0,541  | 0,076           | 7,211             | 0,000    |
| $X7 \rightarrow Think$           | 0,757    | 0,750  | 0,062           | 12,153            | 0,000    |
| $X8 \rightarrow Think$           | 0,863    | 0,854  | 0,053           | 16,272            | 0,000    |
| $Y1 \rightarrow User Experience$ | 0,806    | 0,793  | 0,050           | 15,985            | 0,000    |
| Y2 -> User Experience            | 0,616    | 0,602  | 0,064           | 9,599             | 0,000    |
| Y3 -> User Experience            | 0,579    | 0,567  | 0,068           | 8,500             | 0,000    |
| Y4 -> User Experience            | 0,615    | 0,599  | 0,067           | 9,126             | 0,000    |
| $Y5$ -> User Experience          | 0,584    | 0,573  | 0,063           | 9,307             | 0,000    |
| Y6 -> User Experience            | 0,660    | 0,650  | 0,056           | 11,886            | 0,000    |
| Y7 -> User Experience            | 0,496    | 0,482  | 0,071           | 6,948             | 0,000    |

<span id="page-29-0"></span>Tabel L 7-3. *Loading Factors* (*Bootstrapping* 1)

Dari hasil perhitungan *Loading Factors* sesuai dengan [Tabel L 7-3](#page-29-0) dan pernyataan Garson (2016), maka indikator Y7 (*Service Quality*) pada variabel UX dihilangkan dari model karena nilai *Loading Factors* < 0,5 sesuai dengan aturan Garson (2016) ketiga. Maka dari itu model akan berubah seperti gambar berikut.

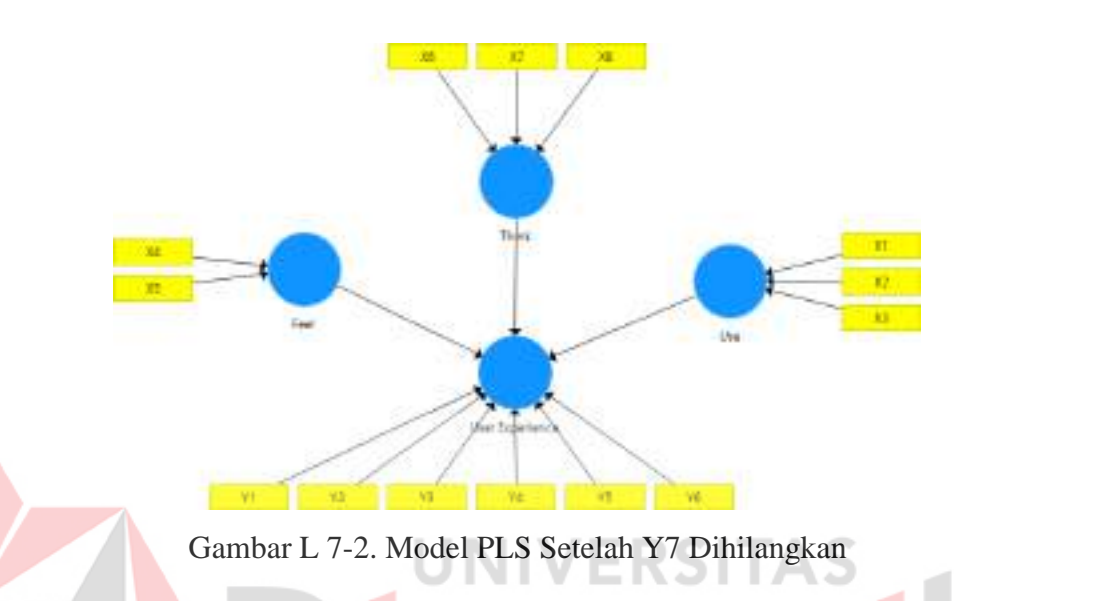

<span id="page-30-0"></span>Dari [Gambar L 7-2,](#page-30-0) dilakukan pengujian kembali dengan perhitungan *PLS Algorithm* dengan hasil luaran sebagai berikut.

Tabel L 7-4. *Path Coefficient* Perhitungan *PLS Algorithm* Perhitungan Kedua

|                                     | Original<br>Sample | Sample<br>Mean | <i>Standard</i><br>Deviation | <i>Statistics</i> | P Values |
|-------------------------------------|--------------------|----------------|------------------------------|-------------------|----------|
| Feel -> User Experience             | 0.151              | 0.156          | 0.046                        | 3.242             | 0.001    |
| $Think \rightarrow User Experience$ | 0.418              | 0.421          | 0.055                        | 7.663             | 0.000    |
| $Use \rightarrow User Experience$   | 0.219              | 0.226          | 0.054                        | 4.049             | 0,000    |

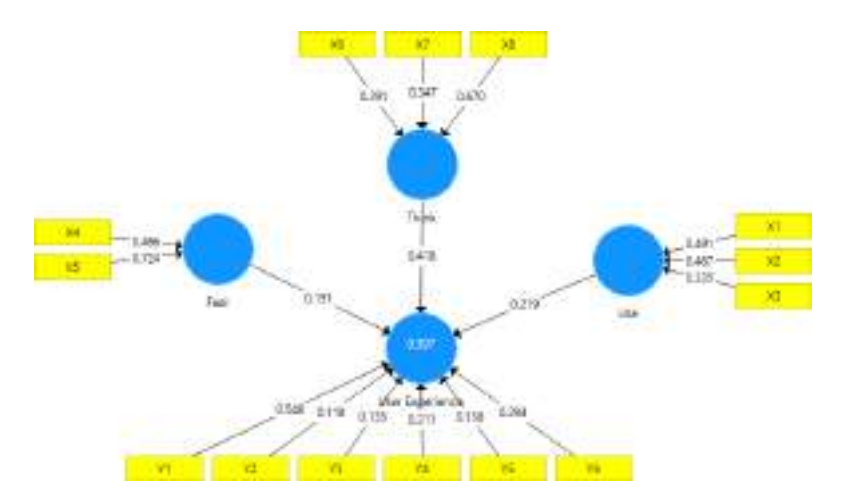

Gambar L 7-3. Luaran *PLS Algorithm* Perhitungan Kedua

<span id="page-31-0"></span>Berdasarkan [Gambar L 7-3,](#page-31-0) didapatkan bobot dari hasil perhitungan *PLS Algorithm*, namun angka tersebut tidak dapat langsung digunakan sebagai acuan untuk perhitungan saat menggunakan tipe formatif. Untuk melihat hasil yang akan digunakan sebagai pengujian tipe formatif harus dilakukan perhitungan secara *Bootstrapping*. Pengujian model pengukuran (*outer model*) ini dilakukan dengan melakukan pengujian signifikansi dan relevansi *Outer Weights* serta kolinearitas antar indikator. Pengujian awal yaitu signifikansi dan relevansi *Outer Weights* yang dapat dilihat dari hasil *Bootstrapping* pada bagian *Outer Weights*.

|                         | Original | Sample | <b>Standard</b> | <i>T</i> Statistics | P Values |
|-------------------------|----------|--------|-----------------|---------------------|----------|
|                         | Sample   | Mean   | Deviation       |                     |          |
| $X1 \rightarrow Use$    | 0,491    | 0,491  | 0,108           | 4,548               | 0,000    |
| $X2 \rightarrow Use$    | 0,467    | 0,465  | 0,114           | 4,106               | 0,000    |
| $X3 \rightarrow Use$    | 0,335    | 0,322  | 0,099           | 3,391               | 0,001    |
| $X4 \rightarrow Feel$   | 0,466    | 0,464  | 0,129           | 3,618               | 0,000    |
| $X5 \rightarrow Feel$   | 0,724    | 0,716  | 0,106           | 6,857               | 0,000    |
| $X6 \rightarrow Think$  | 0,291    | 0,289  | 0,079           | 3,677               | 0,000    |
| $X7 \rightarrow Think$  | 0,347    | 0,344  | 0,098           | 3,549               | 0,000    |
| $X8 \rightarrow Think$  | 0,670    | 0.665  | 0,082           | 8,221               | 0,000    |
| $Y1$ -> User Experience | 0.548    | 0,537  | 0,083           | 6,565               | 0,000    |
| Y2 -> User Experience   | 0,118    | 0,116  | 0,080           | 1,489               | 0,137    |
| $Y3$ -> User Experience | 0,135    | 0,141  | 0,080           | 1,694               | 0,091    |
| $Y4$ -> User Experience | 0,211    | 0,208  | 0,085           | 2,484               | 0,013    |
| $Y5$ -> User Experience | 0,138    | 0,135  | 0,087           | 1,583               | 0,114    |
| Y6 -> User Experience   | 0,294    | 0,294  | 0,083           | 3,553               | 0,000    |

<span id="page-31-1"></span>Tabel L 7-5. *Outer Weights* (*Bootstrapping* 2)

Berdasarkan [Tabel L 7-5,](#page-31-1) dapat dilihat bahwa variabel Y2 (*Content*) →UX, Y3 (*Pleasure*) →UX, Y5 (*Expressive Aesthetic*) →UX tidak signifikan yang ditandai dengan *P Values* dengan tulisan merah. Sehingga diperlukan perhitungan *Outer Loadings* untuk melihat *Loading Factors* dari ketiga indikator tersebut dengan hasil berikut.

<span id="page-32-0"></span>

|                                  | Original<br>Sample | Sample<br>Mean | <b>Standard</b><br>Deviation | $\overline{T}$<br><i>Statistics</i> | P Values |
|----------------------------------|--------------------|----------------|------------------------------|-------------------------------------|----------|
| $X1 \rightarrow Use$             | 0,827              | 0,823          | 0,058                        | 14,338                              | 0,000    |
| $X2 \rightarrow Use$             | 0,809              | 0,803          | 0,064                        | 12,581                              | 0,000    |
| $X3 \rightarrow Use$             | 0,645              | 0,629          | 0,079                        | 8,126                               | 0,000    |
| $X4 \rightarrow Feel$            | 0,744              | 0,738          | 0,091                        | 8,193                               | 0,000    |
| $X5 \rightarrow Feel$            | 0,903              | 0,894          | 0,057                        | 15,920                              | 0,000    |
| $X6 \rightarrow Think$           | 0,537              | 0,538          | 0,069                        | 7,764                               | 0,000    |
| $X7 \rightarrow Think$           | 0,759              | 0,755          | 0,062                        | 12,277                              | 0,000    |
| $X8 \rightarrow Think$           | 0,866              | 0,860          | 0,048                        | 17,918                              | 0,000    |
| $Y1 - User$ Experience           | 0,809              | 0,794          | 0,052                        | 15,570                              | 0,000    |
| Y2 -> User Experience            | 0,617              | 0,607          | 0,063                        | 9,814                               | 0,000    |
| $Y3 \rightarrow User$ Experience | 0,580              | 0,578          | 0,065                        | 8,909                               | 0,000    |
| $Y4 -> User Experience$          | 0,616              | 0,608          | 0,068                        | 9,055                               | 0,000    |
| $Y5$ -> User Experience          | 0,585              | 0,575          | 0,061                        | 9,524                               | 0,000    |
| $Y6$ -> User Experience          | 0.663              | 0,658          | 0,058                        | 11,477                              | 0,000    |

Tabel L 7-6. *Loading Factors* (*Bootstrapping* 2)

Dari [Tabel L 7-6,](#page-32-0) dapat dilihat nilai *Loading Factors* memenuhi dan sesuai dengan aturan Garson (2016) poin A dan B. Sehingga dilanjutkan dengan perhitungan kolinearitas antar indikator.

#### **Lampiran 8 Uji Kolinearitas**

Kolinearitas antar indikator ini dapat dilihat dari nilai *Outer Varian Inflation Factor*(VIF) yang harus memenuhi nilai <5. Nilai *Outer* VIF dapat dilihat dari tabel berikut.

|                | <b>VIF</b> |
|----------------|------------|
| X1             | 1,368      |
| X2             | 1,351      |
| X3             | 1,165      |
| X4             | 1,173      |
| X5             | 1,173      |
| X <sub>6</sub> | 1,207      |
| X7             | 1,453      |
| $\rm X8$       | 1,234      |
| Y1             | 1,294      |
| Y2             | 1,508      |
| Y3             | 1,503      |
| Y4             | 1,508      |
| Y <sub>5</sub> | 1,512      |
| Y <sub>6</sub> | 1,360      |

<span id="page-33-0"></span>Tabel L 8-1. *Outer Varian Inflation Factor*

Dari [Tabel L 8-1](#page-33-0) tersebut dapat dilihat bahwa nilai VIF<5 yang artinya multikolinearitas rendah antar item pengukuran. Sehingga dapat dillanjutkan untuk evaluasi model struktural (*Inner Model*).

### **Lampiran 9** *Inner Collinearity*

Bagian ini akan dilakukan evaluasi model struktural yang menggambarkan hubungan antar variabel laten yang dievaluasi melalui *inner collinearity* yang digunakan untuk melihat apakah terjadi multikolinearitas antar variabel. Hasil dari perhitungannya dapat dilihat dari tabel berikut.

<span id="page-33-1"></span>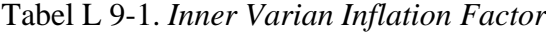

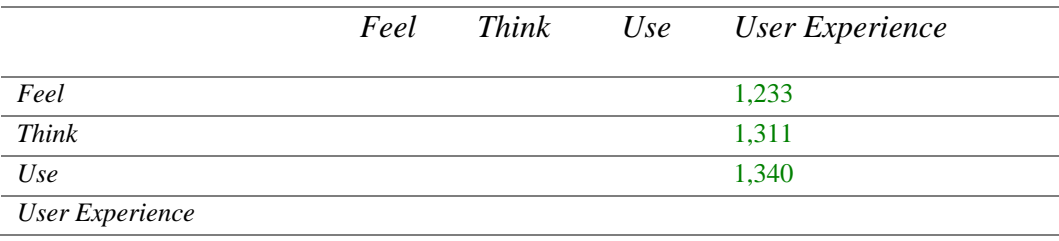

Dari [Tabel L 9-1 d](#page-33-1)apat dilihat bahwa nilai *Inner Varian Inflation Factor* < 5 dengan nilai masing-masing sebesar 1,233; 1,311; dan 1,340 yang menunjukkan bahwa tidak adanya multikolinearitas antar variabel laten dalam penelitian.

#### **Lampiran 10 Signifikansi Koefisien Jalur**

Dalam hal ini dilakukan pengujian dengan melihat signifikansi koefisien jalur dari variabel laten yang terlibat dalam penelitian. Hasil dari perhitungan dari signifikansi koefisien jalur dapat digambarkan pada tabel berikut.

|                                     | Original<br>Sample | Sample<br>Mean | <i>Standard</i><br>Deviation | T<br><i>Statistics</i> | <i>Values</i> |
|-------------------------------------|--------------------|----------------|------------------------------|------------------------|---------------|
| Feel -> User Experience             | 0,151              | 0.156          | 0.046                        | 3.242                  | 0,001         |
| $Think \rightarrow User Experience$ | 0.418              | 0.421          | 0.055                        | 7.663                  | 0,000         |
| $Use -> User Experience$            | 0.219              | 0.226          | 0,054                        | 4.049                  | 0,000         |

<span id="page-34-0"></span>Tabel L 10-1. *Path Coefficient (Mean, STDEV, T-Values, P-Values)*

Berdasarkan [Tabel](#page-34-0) L 10-1, dapat dilihat bahwa variabel *Feel* ke *User Experience* memiliki koefisien jalur sebesar 0,151 dengan nilai yang signifikan, variabel *Think* ke *User Experience* memiliki koefisien jalur sebesar 0,418 dengan nlai yang signifikan, dan variabel *Use* ke *User Experience* memiliki koefisien jalur sebesar 0,219 dengan nilai yang signifikan.

#### **Lampiran 11 Uji** *R Square*

Pada pengujian kualitas model dengan menggunakan *R Square* untuk melihat seberapa besar pengaruh yang masuk kedalam variabel endogen yang mampu dijelaskan oleh variabel eksogen yang dapat dilihat dari hasil berikut.

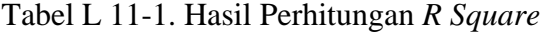

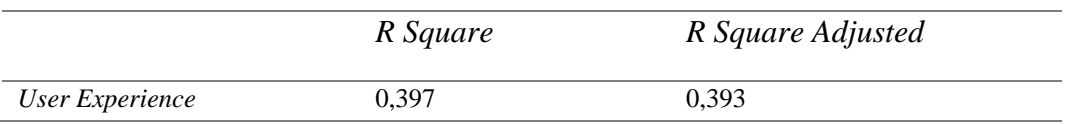

#### **Lampiran 12** *Effect Size F Square*

Dalam perhitungan ini menjelaskan pengaruh setiap variabel pada tingkat struktural yang dapat dilihat pada tabel berikut.

Tabel L 12-1. Hasil Perhitungan *F Square*

|                 |  | Feel Think Use User Experience |
|-----------------|--|--------------------------------|
| Feel            |  | 0.031                          |
| Think           |  | 0.221                          |
| Use             |  | 0,060                          |
| User Experience |  |                                |

### **Lampiran 13** *Standard Root Mean Residual* **(SRMR)**

Pada bagian ini akan dilakukan perhitungan untuk *Standard Root Mean Residual* (SRMR) yang digunakan untuk mencocokkan apakah data empiris cocok dengan model dan apakah matrik korelasi data cocok dengan matriks hasil taksiran model. Pada pengujian ini dapat dilihat pada tabel berikut.

## Tabel L 13-1. Hasil Perhitungan *Model Fit*

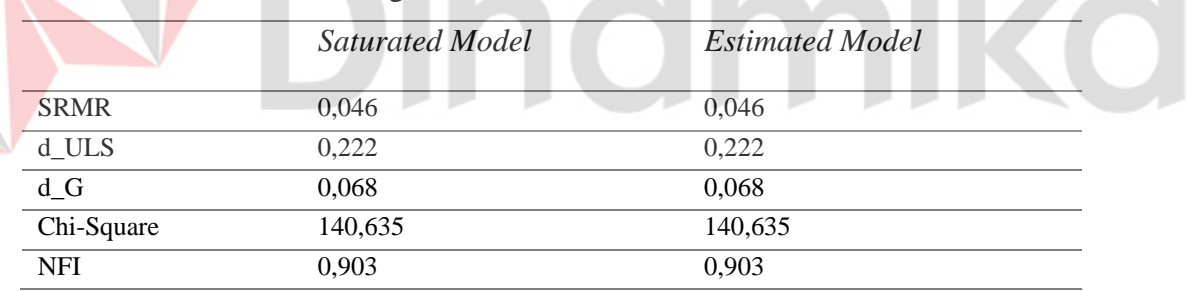

ERSITAS
### **Lampiran 14 Sitemap**

Pada bagian ini ditunjukkan perbedaan Sitemap antara aplikasi PeduliLindungi versi 4.0.7 dengan usulan dan rekomendasi yang sudah diperbaiki.

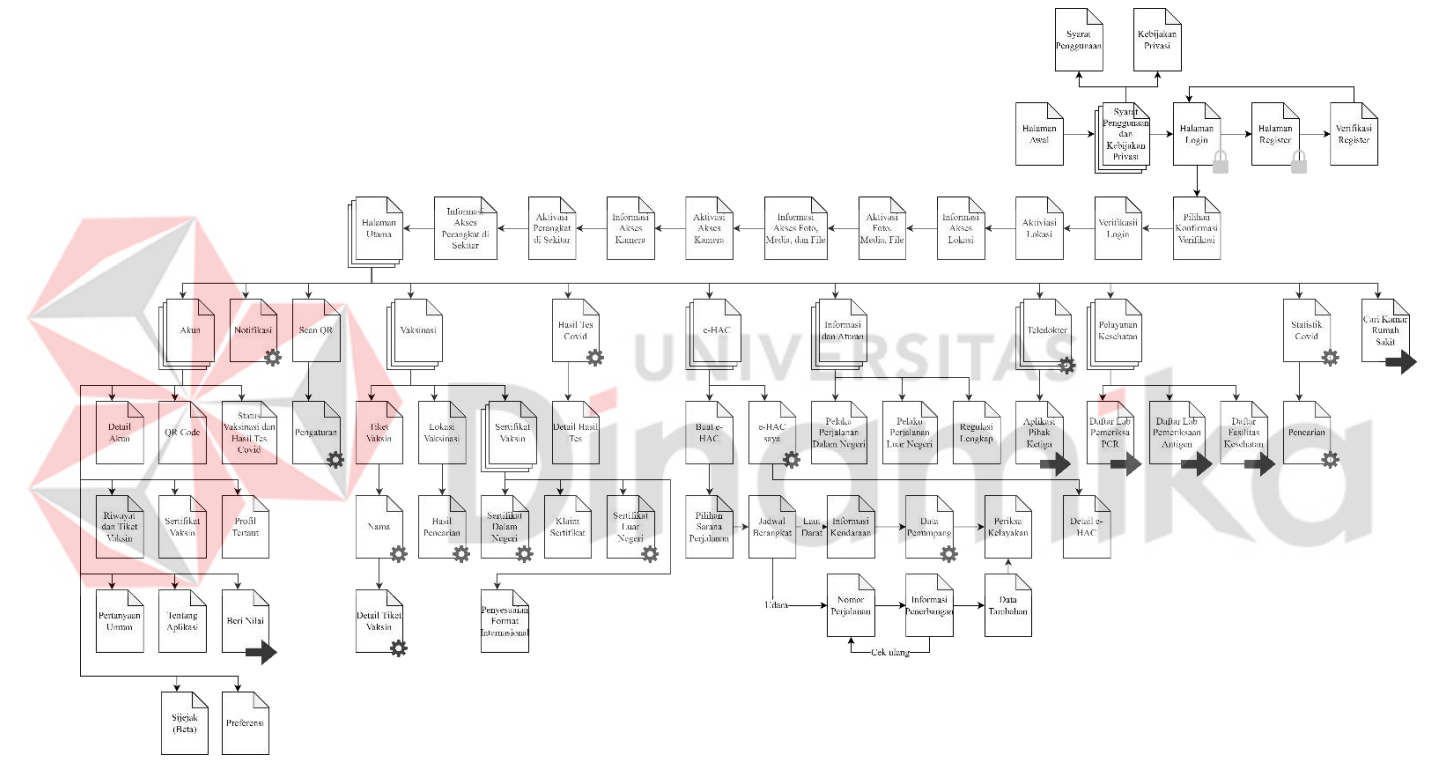

<span id="page-36-1"></span><span id="page-36-0"></span>Gambar L 14-1. Sitemap Aplikasi PeduliLindungi Versi 4.0.7

## Keterangan:

: Halaman

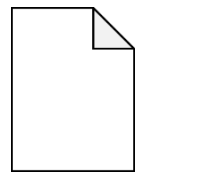

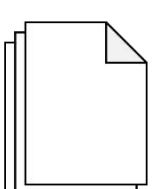

: Halaman yang berisi halaman lagi didalamnya

: Halaman yang diarahkan menggunakan peramban atau bahkan aplikasi lainnya

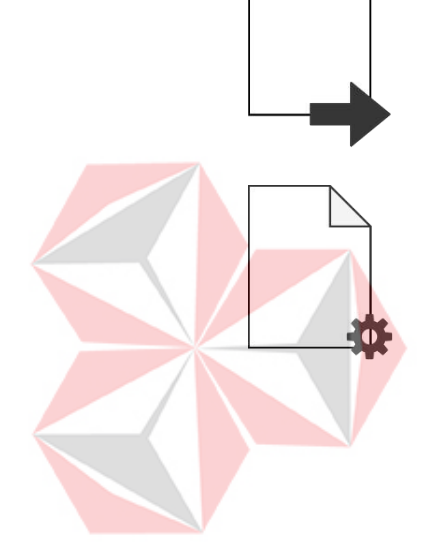

# : Halaman yang dapat berubah secara dinamis ika  $\mathcal{L}$ ø

Pada [Gambar L 14-1 t](#page-36-0)erlihat bahwa setiap proses yang ada memiliki banyak proses yang harus dilalui untuk melihat hasil yang diinginkan oleh pengguna serta masih banyaknya proses yang harus diakses diluar aplikasi (menggunakan peramban lain) sehingga memakan banyak memori saat pengguna membutuhkan fitur yang dimaksud. Sehingga dibuatlah Sitemap acuan untuk membuat *Prototype* selanjutnya pada

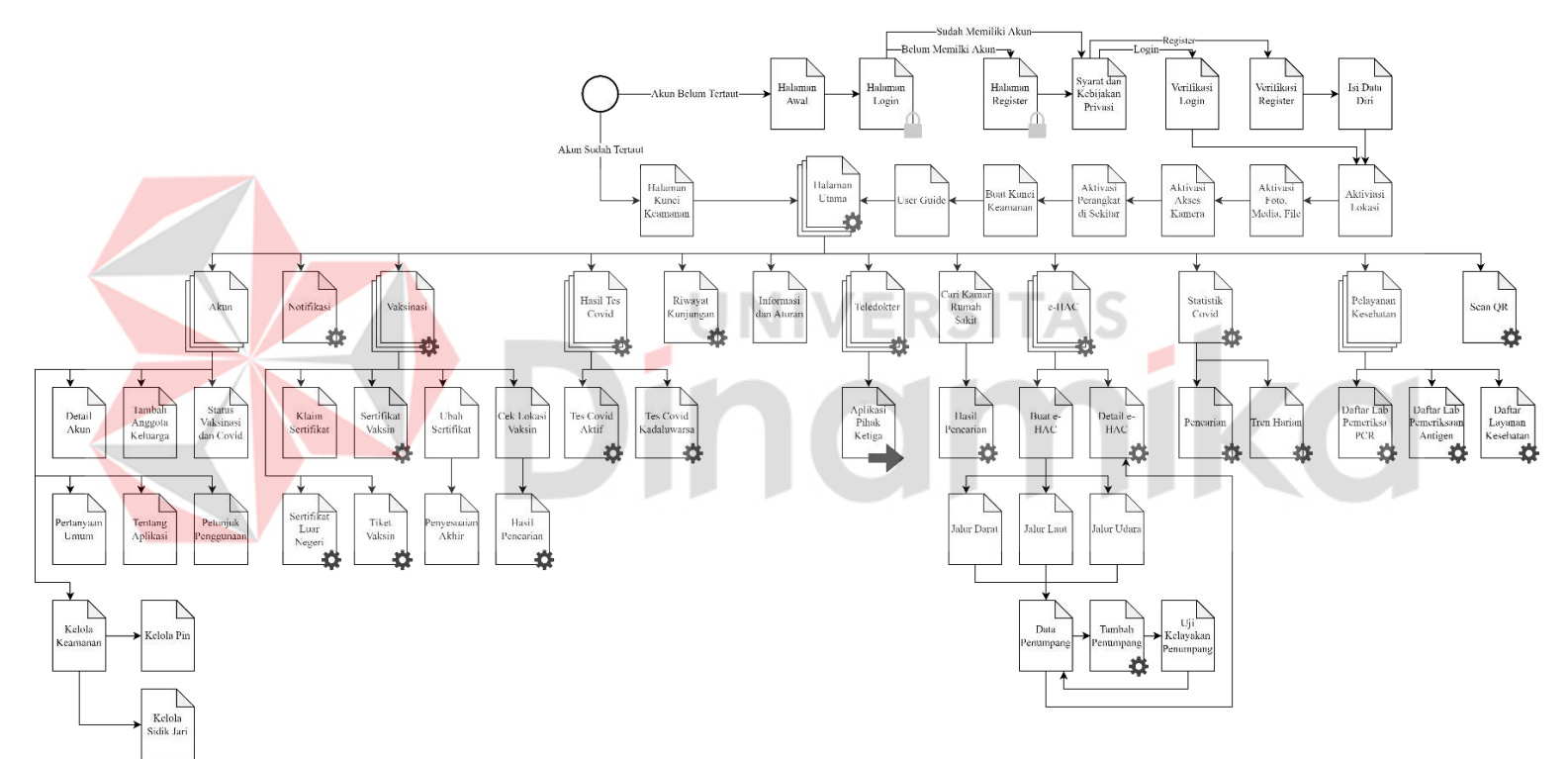

<span id="page-38-0"></span>Gambar L 14-2. Usulan Sitemap Aplikasi PeduliLindungi

Berdasarkan [Gambar](#page-36-1) L 14-1 dan [Gambar](#page-38-0) L 14-2 terlihat bahwa banyak detail dan menu yang ditambahkan seperti menghilangkan menu-menu yang terlalu berputar-putar dalam aplikasi, ditambahkannya menu petunjuk penggunaan, ditambahkannya menu tambahan kunci aplikasi, merapikan menu yang sebelumnya harus diakses keluar aplikasi dan sekarang dijadikan satu dalam aplikasi, perampingan menu dan detail-detail lainnya yang akan dijelaskan lebih lanjut pada bagian *prototyping*. Perbedaan yang paling terlihat diantaranya yaitu saat pengguna selesai melakukan pendaftaran ataupun masuk kedalam aplikasi, pengguna akan diarahkan untuk membaca syarat dan kebijakan pengguna, berbeda dengan Sitemap asli yang dimana membaca syarat dan kebijakan pengguna dilakukan sebelum pengguna pendaftaran ataupun masuk kedalam aplikasi. Perbedaan berikutnya adalah ditambahkan kunci aplikasi bagi pengguna masuk kedalam aplikasi melalui sistem *Login* serta sudah mendaftarkan pin/sidik jari sebelumnya. Perbedaan selanjutnya adalah ditambahkannya *User Guide*/panduan pengguna pada Sitemap usulan sedangkan pada aplikasi veris yang dimaksud belum tersedia. Untuk perbedaan lainnya akan dijabarkan pada poin lampiran selanjutnya.

inamika

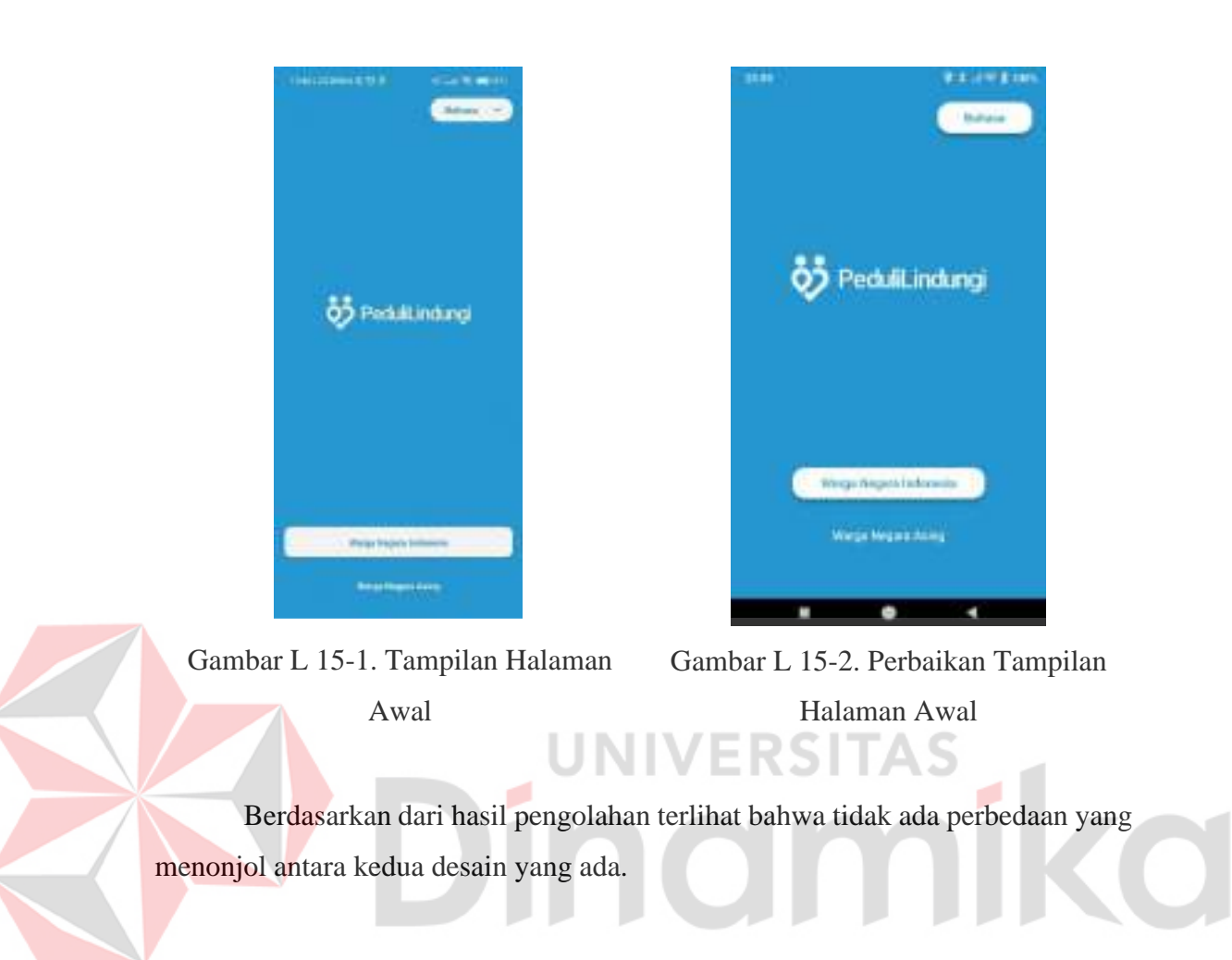

#### **Lampiran 15** *Prototyping* **Halaman Awal**

#### <span id="page-41-2"></span>**Lampiran 16** *Prototype* **Halaman** *Login* **Menggunakan Nomor HP**

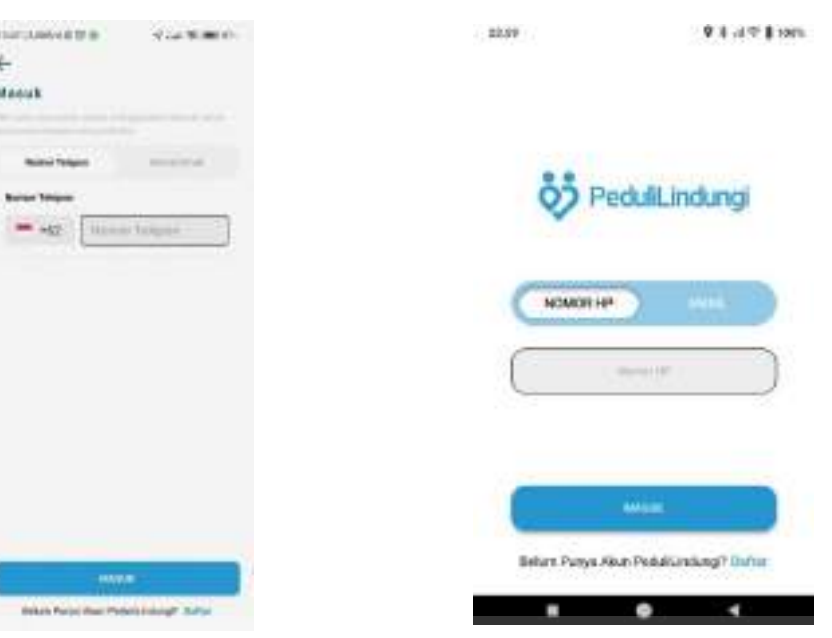

<span id="page-41-0"></span>Gambar L 16-1. Tampilan Halaman Masuk Menggunakan Nomor Telepon

ø

<span id="page-41-1"></span>Gambar L 16-2. Perbaikan Tampilan Halaman Masuk Menggunakan Nomor Telepon

Berdasarkan [Gambar](#page-41-0) L 16-1 dan [Gambar](#page-41-1) L 16-2, terlihat perbedaan tampilan yang mencolok, untuk perbaikan dilakukan agar dapat disesuaikan dengan halaman awal sehingga tidak terlalu membingungkan terutama pada bagian pengisian nomor HP sehingga pengguna tidak kebingungan mengartikan makna dari +62. Kolom pengisian dibuat sedikit kebawah sehingga pengguna dapat melakukan pengisian menggunakan satu tangan, terutama disesuaikan dengan posisi tangan saat menggunakan HP. Keterangan pada tampilan asli dihilangkan karena meskipun tertera, tulisan dibuat kurang terlihat jadi bisa menggangu pengguna.

<span id="page-42-0"></span>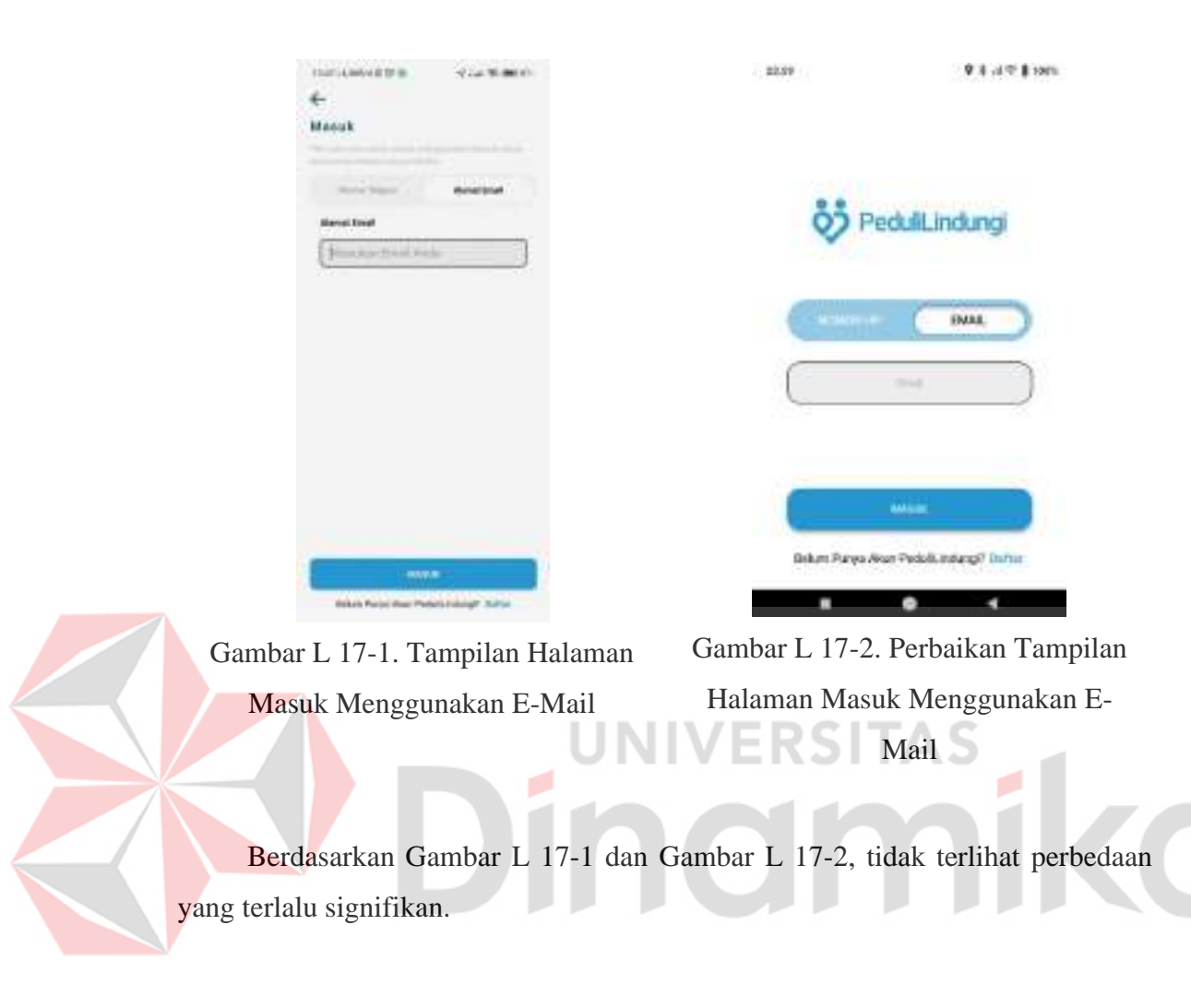

#### <span id="page-42-1"></span>**Lampiran 17** *Prototype* **Halaman** *Login* **Menggunakan E-Mail**

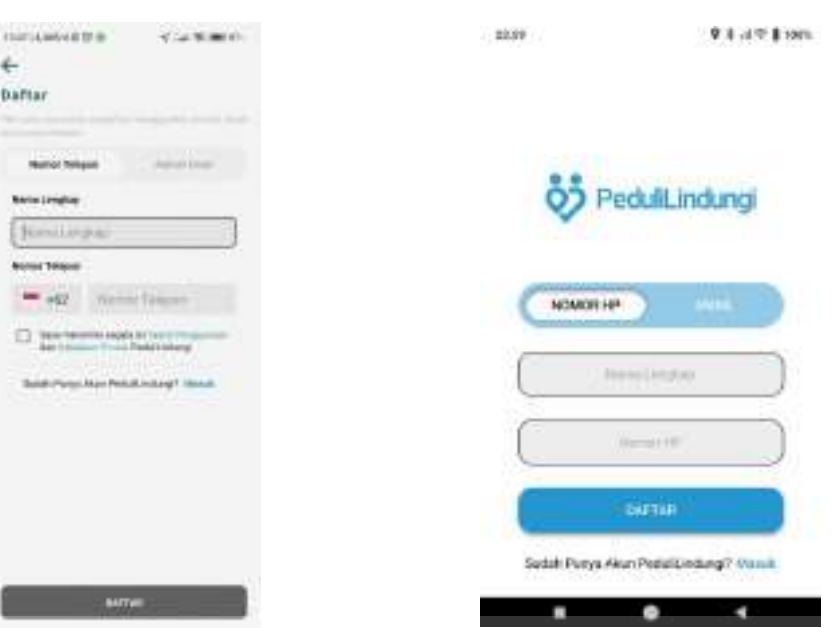

#### **Lampiran 18** *Prototype* **Halaman** *Register* **Menggunakan Nomor HP**

<span id="page-43-0"></span>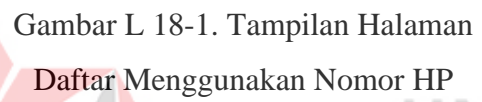

ø

<span id="page-43-1"></span>Gambar L 18-2. Perbaikan Tampilan Halaman Daftar Menggunakan Nomor HP

Berdasarkan [Gambar L 18-1](#page-43-0) dan [Gambar L 18-2,](#page-43-1) terlihat perbedaan pada tampilan, perbedaan ini masih sama dengan Lampiran 16 *[Prototype](#page-41-2)* Halaman *Login* [Menggunakan](#page-41-2) Nomor HP. Ditambah dengan adanya perbedaan bahwa untuk persetujuan terkait syarat dan penggunaan dan kebijakan privasi pada versi asli, sedangkan untuk versi perbaikan dan rekomendasi dihilangkan karena prosesnya sudah dilakukan saat setelah halaman awal sesuai dengan alur *Sitemap*.

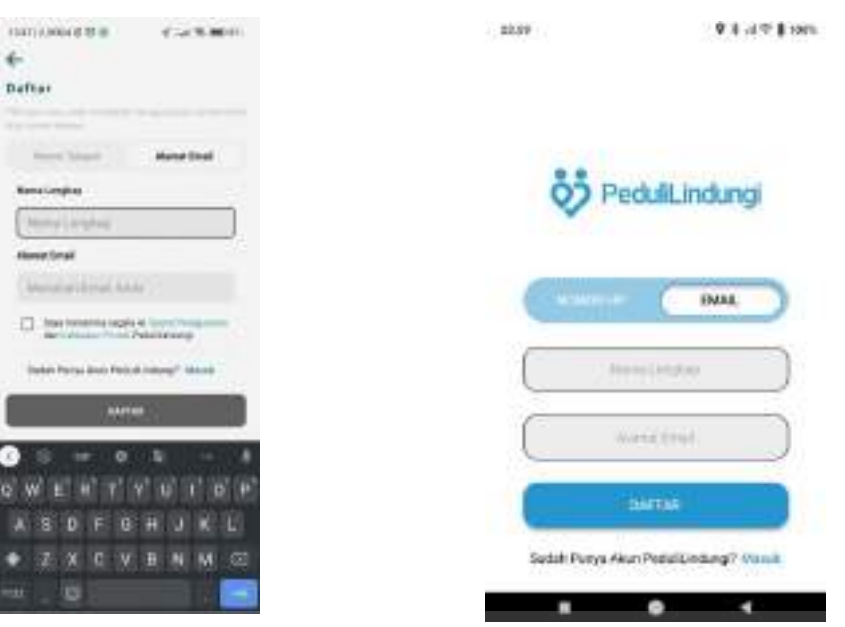

#### **Lampiran 19** *Prototype* **Halaman** *Register* **Menggunakan E-Mail**

<span id="page-44-0"></span>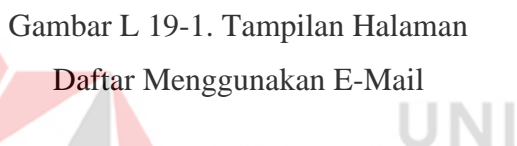

<span id="page-44-1"></span>Gambar L 19-2. Perbaikan Tampilan Halaman Daftar Menggunakan E-Mail

Berdasarkan [Gambar L 19-1 d](#page-44-0)an [Gambar L 19-2,](#page-44-1) adanya perbedaan bahwa untuk persetujuan terkait syarat dan penggunaan dan kebijakan privasi pada versi asli, sedangkan untuk versi perbaikan dan rekomendasi dihilangkan karena prosesnya sudah dilakukan saat setelah halaman awal sesuai dengan alur *Sitemap*.

<span id="page-45-0"></span>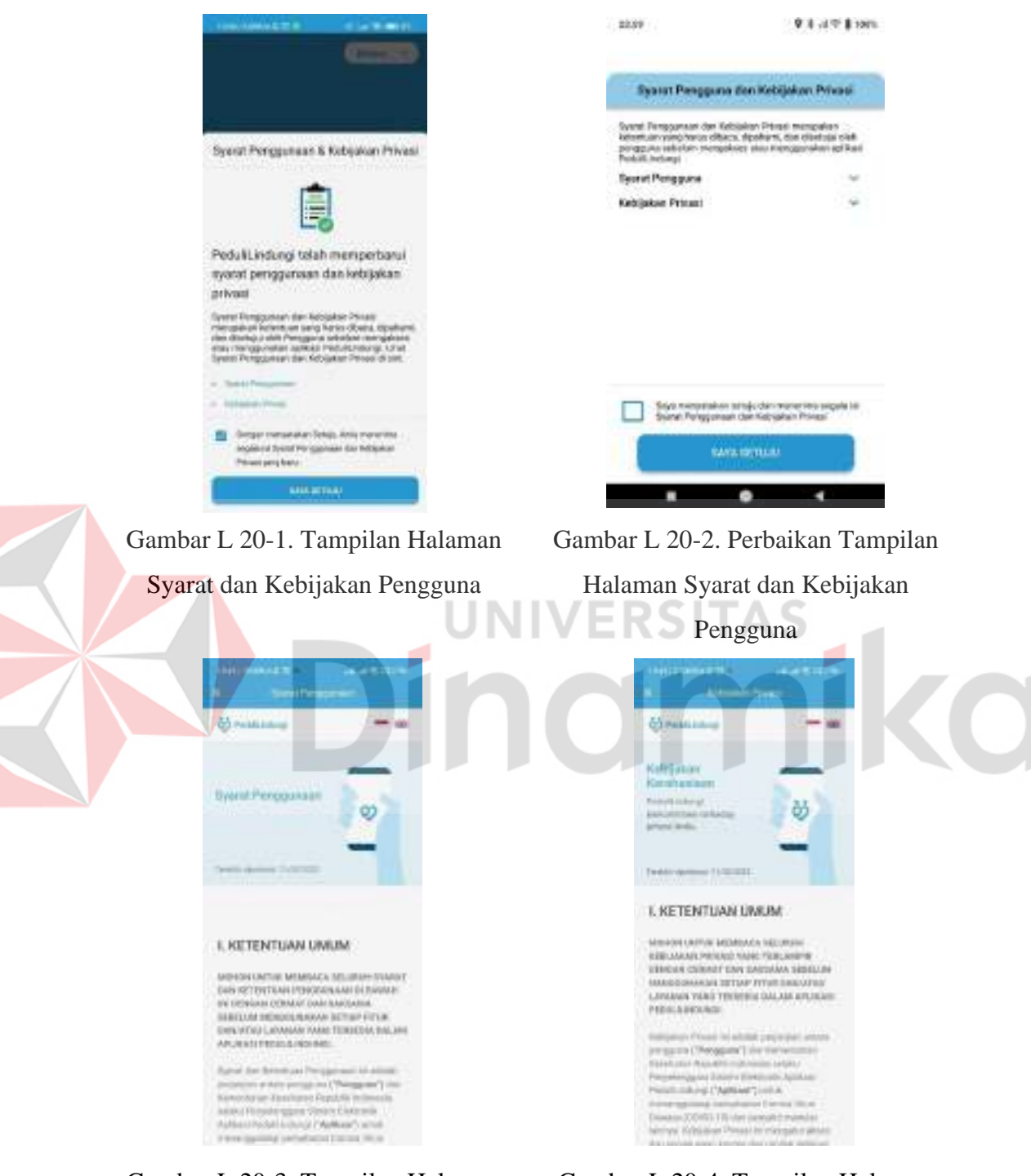

#### **Lampiran 20** *Prototype* **Halaman Syarat Penggunaan dan Kebijakan Privasi**

Gambar L 20-3. Tampilan Halaman Syarat Penggunaan

<span id="page-45-1"></span>Gambar L 20-4. Tampilan Halaman Kebijakan Privasi

Berdasarkan [Gambar](#page-45-0) L 20-1 sampai dengan [Gambar](#page-45-1) L 20-4 terlihat perbedaan dari sisi tampilan yaitu pada penulisan judul yang awalnya berulang

sampai 2 kali dan pada bagian perbaikan hanya dituliskan satu kali. Perbedaan lainnya adalah pada halaman syarat penggunaan dan kebijakan privasi pada versi asli aplikasi banyak kecenderungan pengulangan sehingga sampai memakai halaman baru untuk membukanya.

# **Lampiran 21** *Prototype* **Halaman Verifikasi** *Login* **dan** *Register* **Menggunakan Nomor HP**

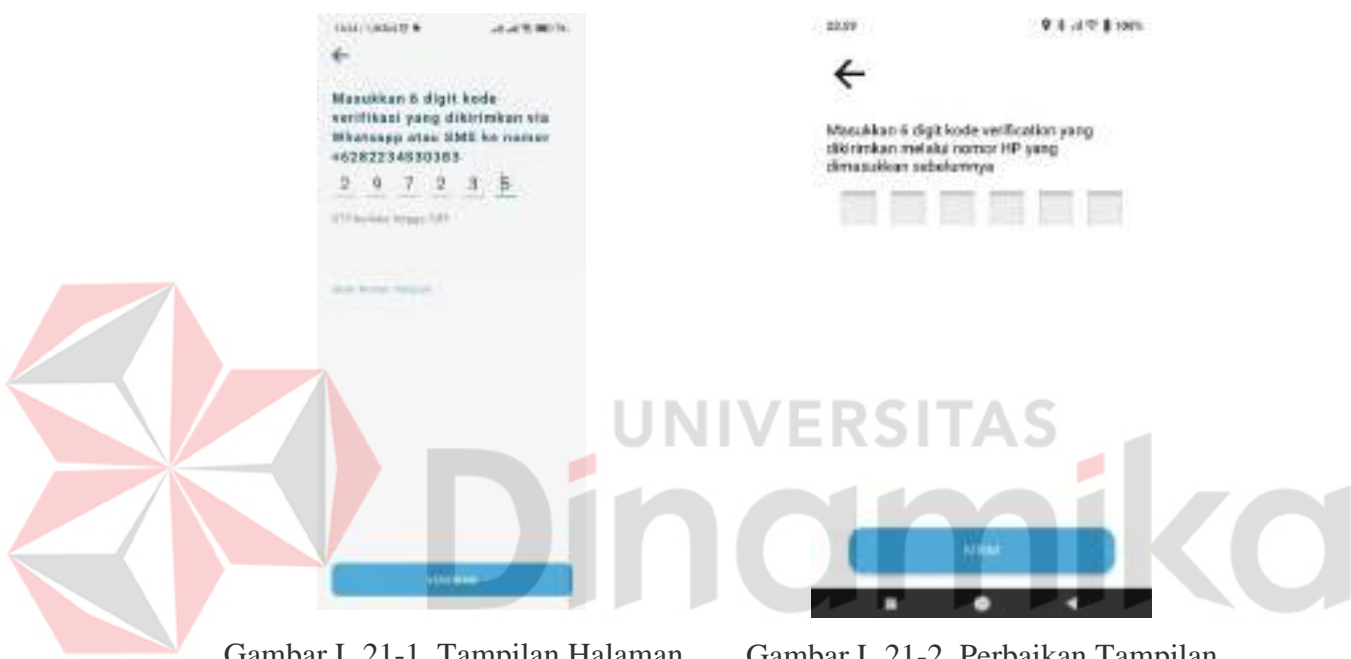

<span id="page-46-0"></span>Gambar L 21-1. Tampilan Halaman Verifikasi *Login* dan *Register* Menggunakan Nomor HP

<span id="page-46-1"></span>Gambar L 21-2. Perbaikan Tampilan Halaman Verifikasi *Login* dan *Register* Menggunakan Nomor HP

Berdasarkan [Gambar L 21-1](#page-46-0) dan [Gambar L 21-2,](#page-46-1) terlihat perbedaan pada tulisan "Ubah Nomor Telepon" yang dihapus pada perbaikannya, hal itu dikarenakan tombol tersebut bisa saja digantikan dengan tombol Kembali pada aplikasi, karena fungsi yang sama itu maka dihilangkan.

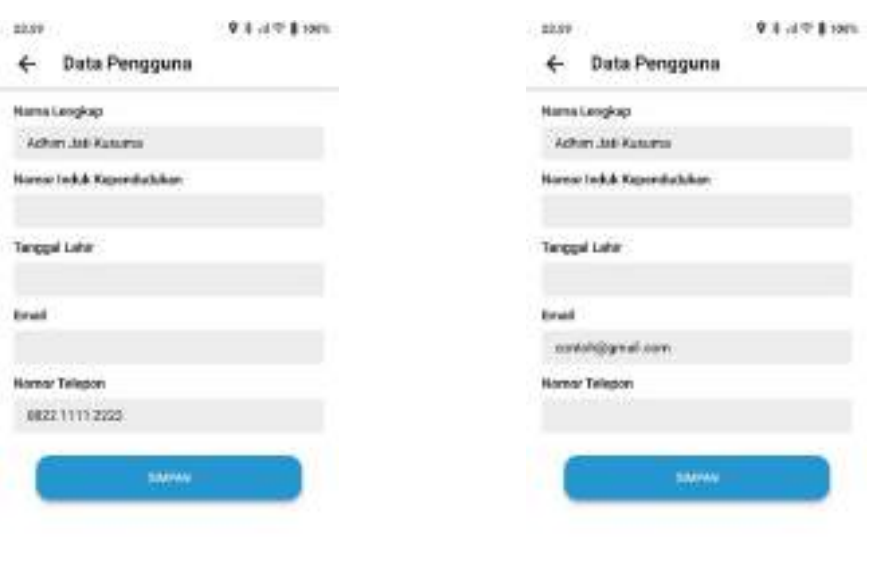

#### **Lampiran 22** *Prototype* **Halaman Isi Data Diri**

<span id="page-47-0"></span>Gambar L 22-1. Tambahan Halaman Isi Data Diri Saat Mendaftar Menggunakan Nomor HP

 $\bullet$ 

<span id="page-47-1"></span>Gambar L 22-2. Tambahan Halaman Isi Data Diri Saat Mendaftar Menggunakan E-Mail

 $\bullet$ 

 $\mathbf{r}$ 

Berdasarkan [Gambar](#page-47-0) L 22-1 dan [Gambar](#page-47-1) L 22-2, pada versi asli aplikasi tidak ada menu ini sehingga pengguna dituntut melengkapi data saat sudah masuk pada aplikasi sehingga terkadang bisa saja menyulitkan pengguna saat akan mengakses menu lainnya karena data yang belum lengkap. Menu ini harus diisikan setelah pengguna melakukan pendaftaran pengguna baru baik itu menggunakan nomor HP atau E-Mail.

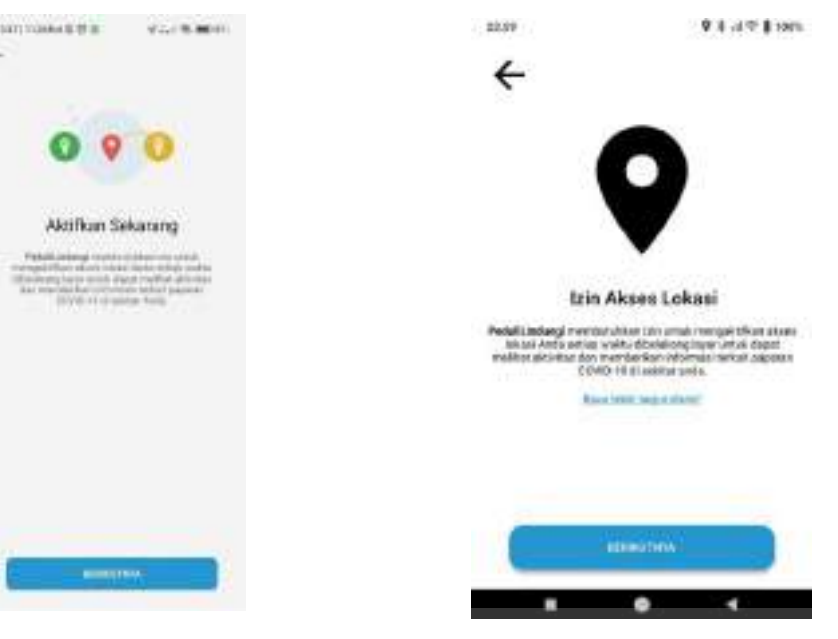

H.

#### <span id="page-48-2"></span>**Lampiran 23** *Prototype* **Halaman Izin Akses Lokasi**

<span id="page-48-0"></span>Gambar L 23-1. Tampilan Halaman Izin Akses Lokasi

<span id="page-48-1"></span>Gambar L 23-2. Perbaikan Tampilan Halaman Izin Akses Lokasi

Berdasarkan [Gambar L 23-1 s](#page-48-0)ampai dengan [Gambar L 23-2 t](#page-48-1)erlihat bahwa adanya tambahan tombol "Baca lebih lanjut disini!", tombol tersebut ditambahkan karena membaca detail terkait izin lokasi bersifat opsional sehingga tidak wajib untuk membaca karena secara kesimpulan sudah tersampaikan pada keterangan yang ada sedangkan pada versi asli setelah kita klik tombol berikutnya maka akan langsung diarahkan pada detail izin lokasi. Perbedaan lainnya yaitu pada judul yang tidak langsung menjelaskan izin apa yang dimaksud pada versi asli aplikasi, sedangkan pada perbaikannya langsung dijelaskan izin apakah yang dibutuhkan saat menggunakan aplikasi PeduliLindungi.

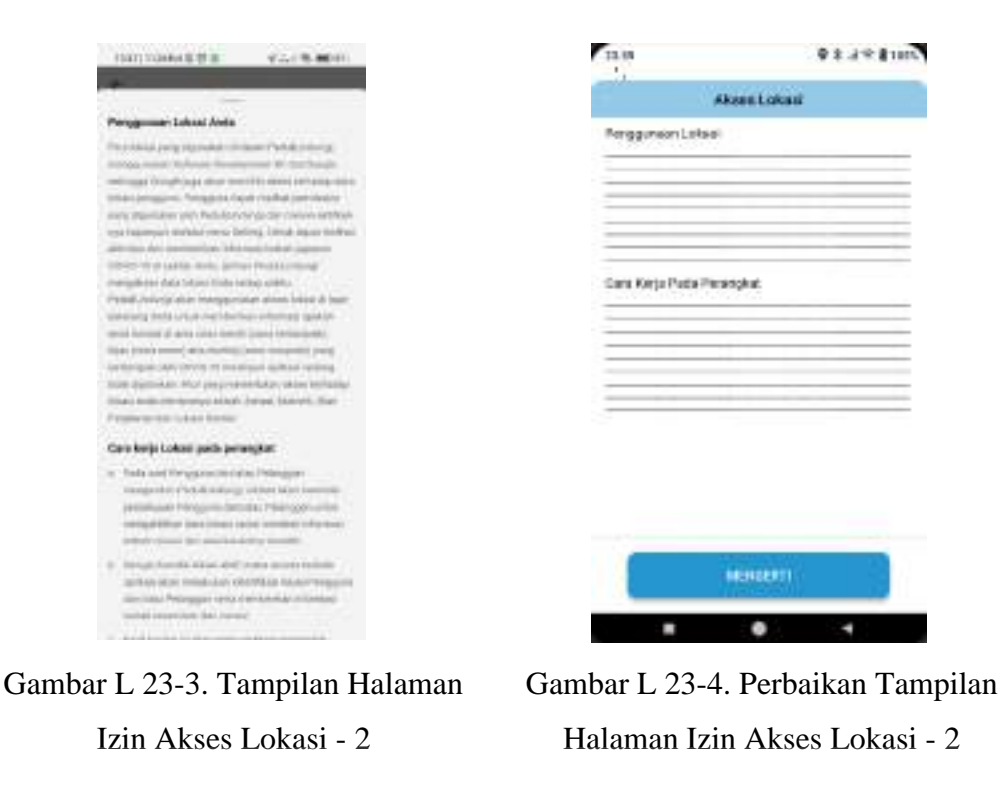

<span id="page-49-0"></span>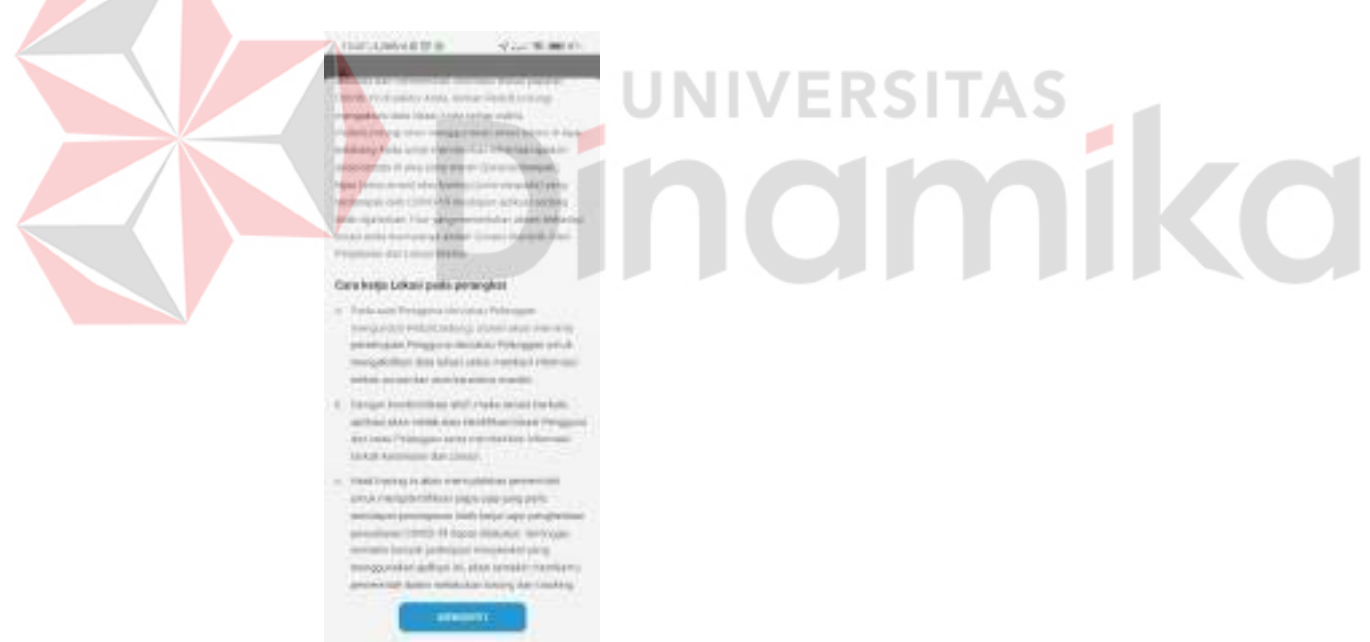

Gambar L 23-5. Tampilan Halaman Izin Akses Lokasi - 3

<span id="page-49-1"></span>Perbaikan lainnya terlihat pada [Gambar L 23-3](#page-49-0) sampai dengan [Gambar L](#page-49-1) [23-5,](#page-49-1) adalah pada saat pengguna membaca detail izin yang ada, tombol "Mengerti" pada bagian perbaikan akan di kunci posisinya sehingga meskipun detail izin dapat di gulir sampai bawah, pengguna bisa langsung melewatkannya, sedangkan pada

versi asli pengguna harus melakukan gulir sampai paling bawah untuk melanjutkan pada menu berikutnya.

<span id="page-50-0"></span>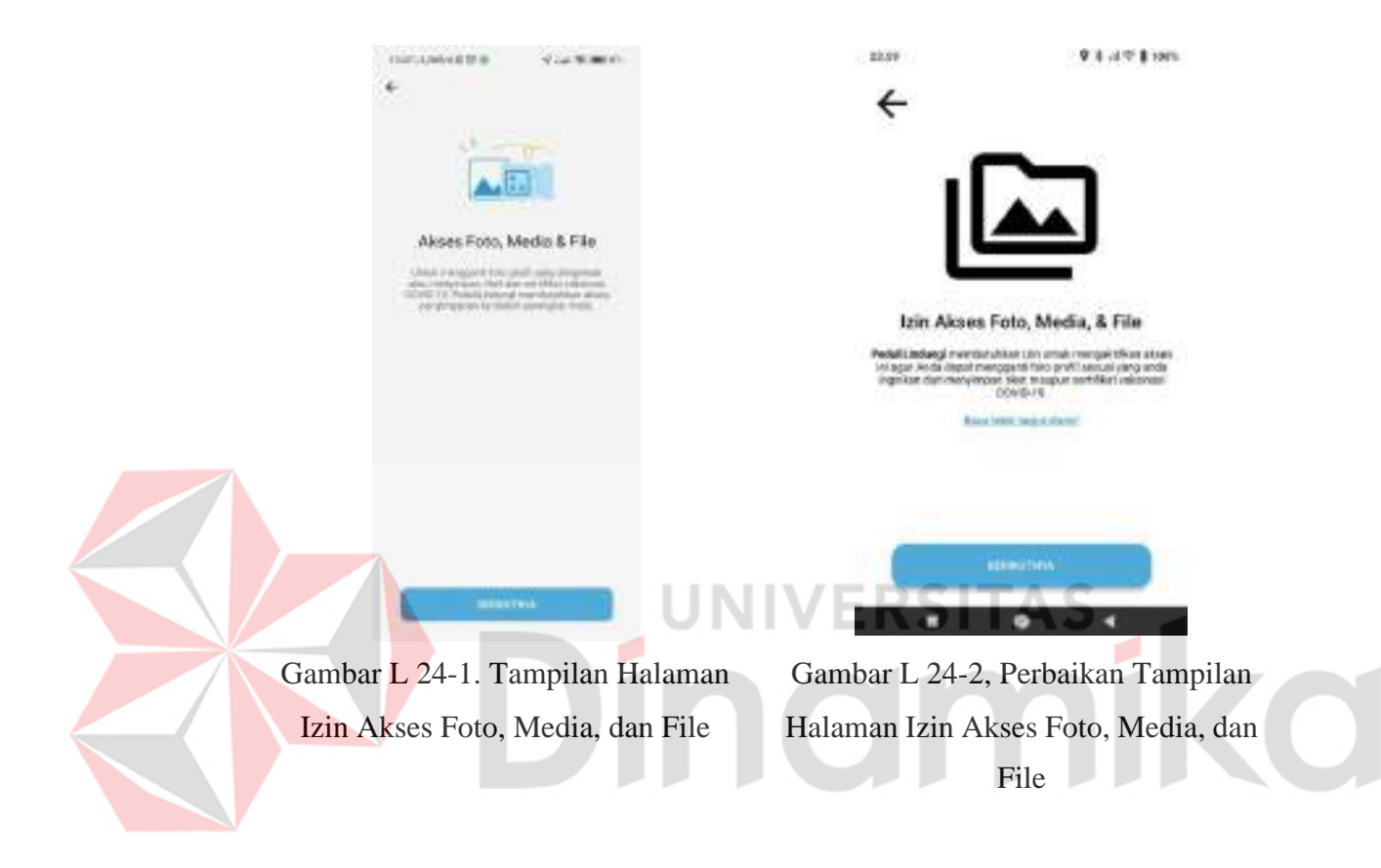

**Lampiran 24** *Prototype* **Halaman Izin Akses Foto, Media, File**

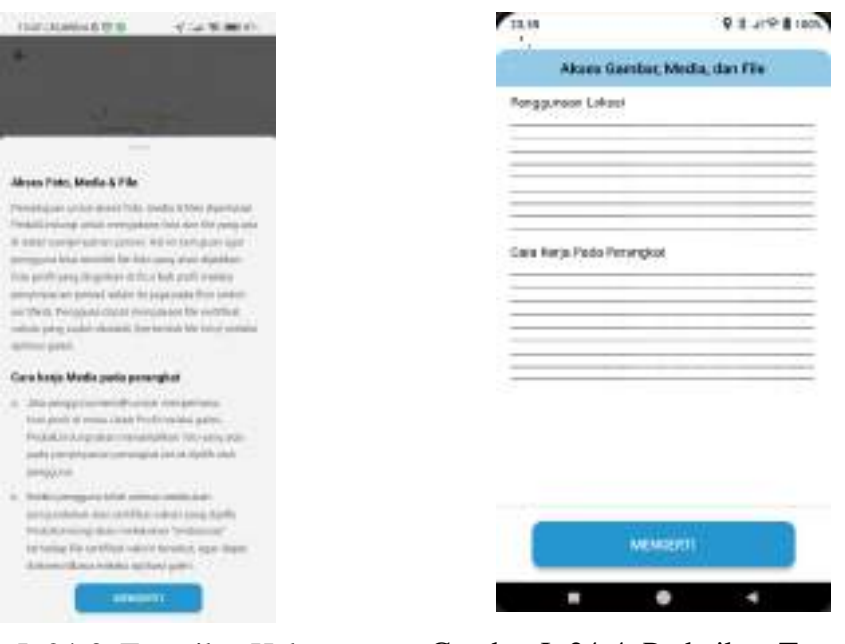

Gambar L 24-3. Tampilan Halaman Izin Akses Foto, Media, dan File – 2

<span id="page-51-0"></span>Gambar L 24-4. Perbaikan Tampilan Halaman Izin Akses Foto, Media, dan  $File - 2$ 

Berdasarkan [Gambar](#page-50-0) L 24-1 sampai dengan [Gambar](#page-51-0) L 24-4 terlihat perbedaan pada tampilan, perbedaan ini sama dengan [Lampiran 23](#page-48-2) *Prototype* Halaman [Izin Akses Lokasi.](#page-48-2)

<span id="page-52-0"></span>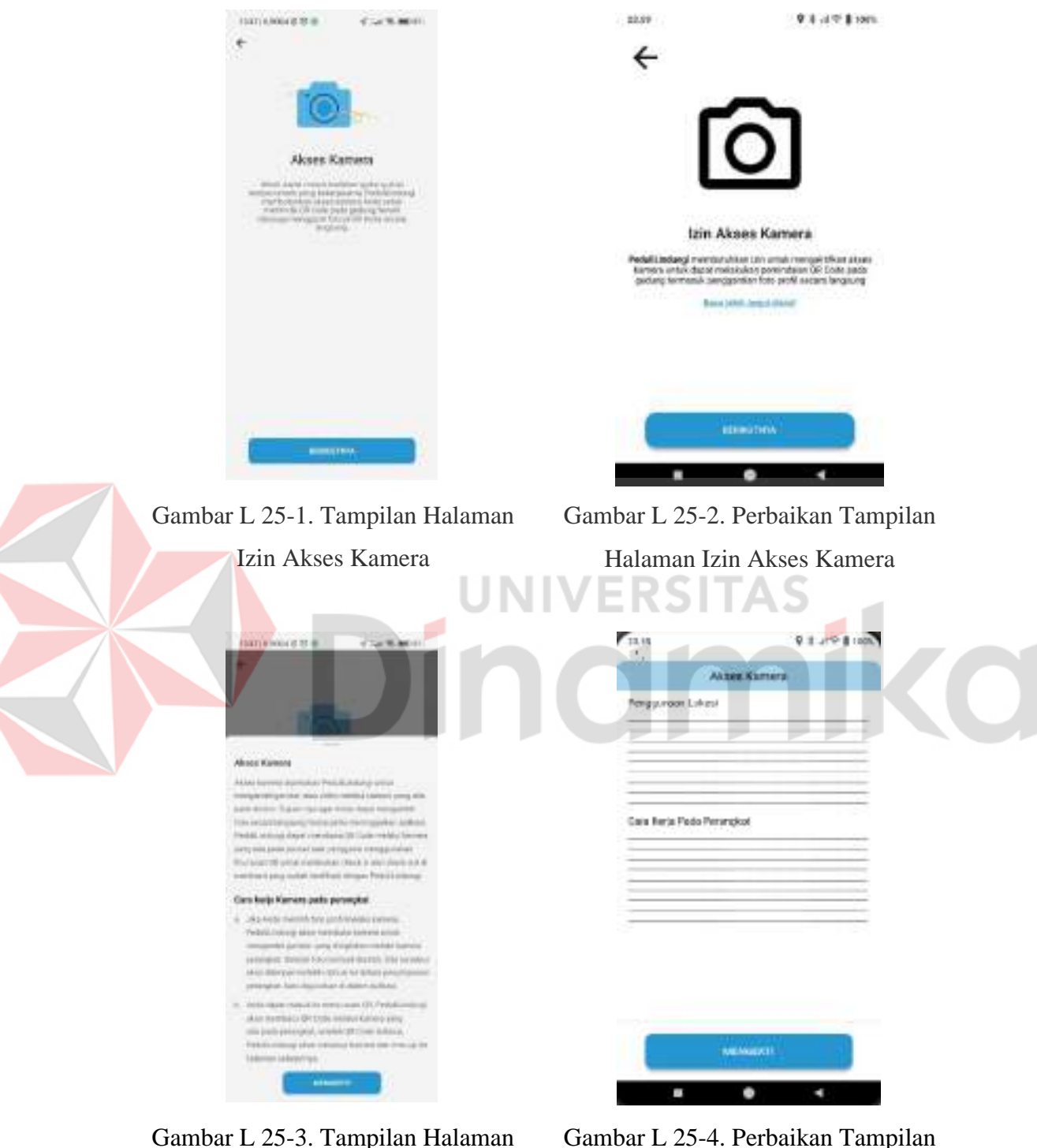

#### **Lampiran 25** *Prototype* **Halaman Izin Akses Kamera**

Izin Akses Kamera - 2

<span id="page-52-1"></span>Halaman Izin Akses Kamera - 2

Berdasarkan [Gambar](#page-52-0) L 25-1 sampai dengan [Gambar](#page-52-1) L 25-4 terlihat perbedaan pada tampilan, perbedaan ini sama dengan [Lampiran 23](#page-48-2) *Prototype* Halaman [Izin Akses Lokasi.](#page-48-2)

<span id="page-53-0"></span>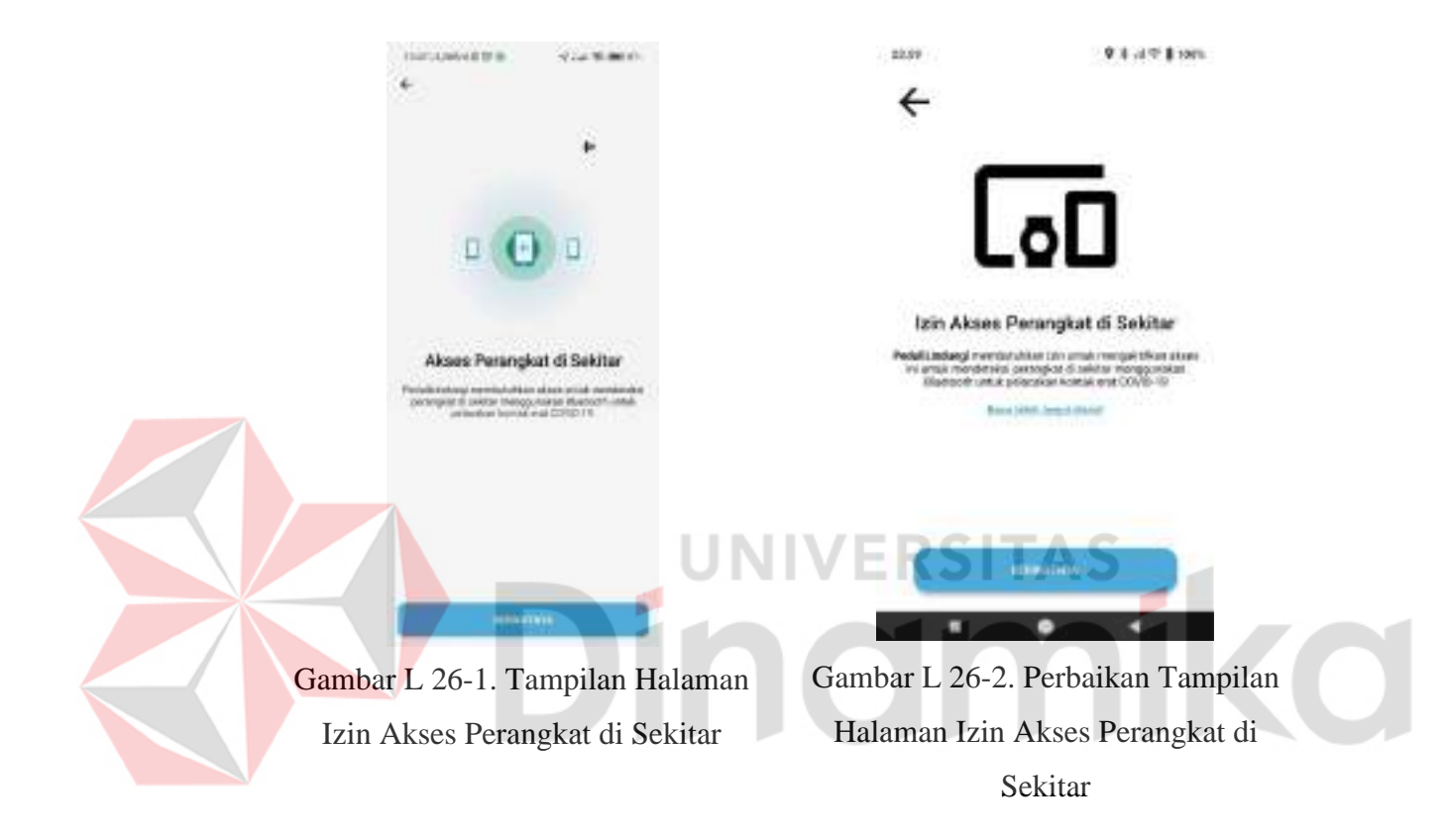

**Lampiran 26** *Prototype* **Halaman Izin Akses Perangkat di Sekitar**

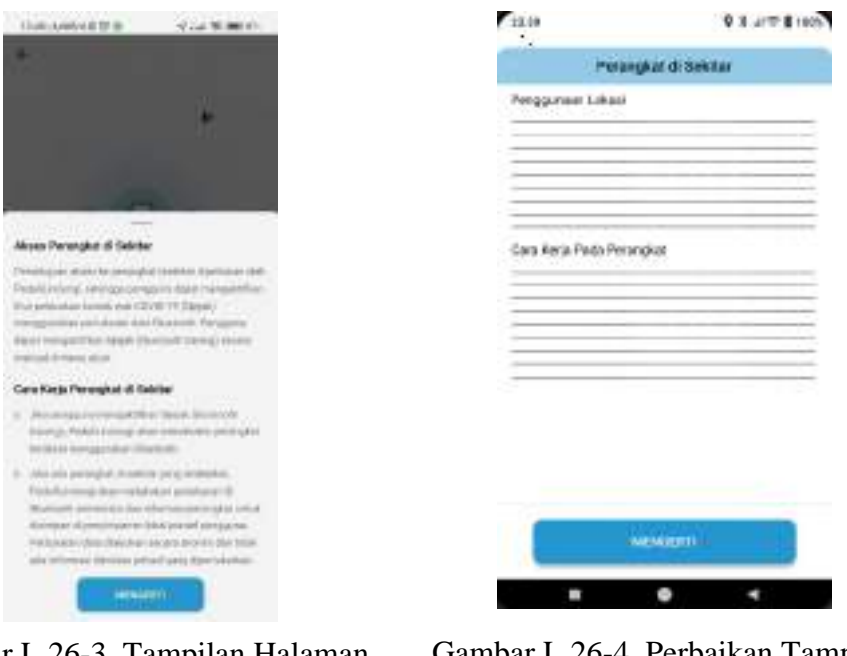

Gambar L 26-3. Tampilan Halaman Izin Akses Perangkat di Sekitar – 2

<span id="page-54-0"></span>Gambar L 26-4. Perbaikan Tampilan Halaman Izin Akses Perangkat di Sekitar  $-2$ 

Berdasarkan [Gambar](#page-53-0) L 26-1 sampai dengan [Gambar](#page-54-0) L 26-4 terlihat perbedaan pada tampilan, perbedaan ini sama dengan [Lampiran 23](#page-48-2) *Prototype* Halaman [Izin Akses Lokasi.](#page-48-2)

<span id="page-55-0"></span>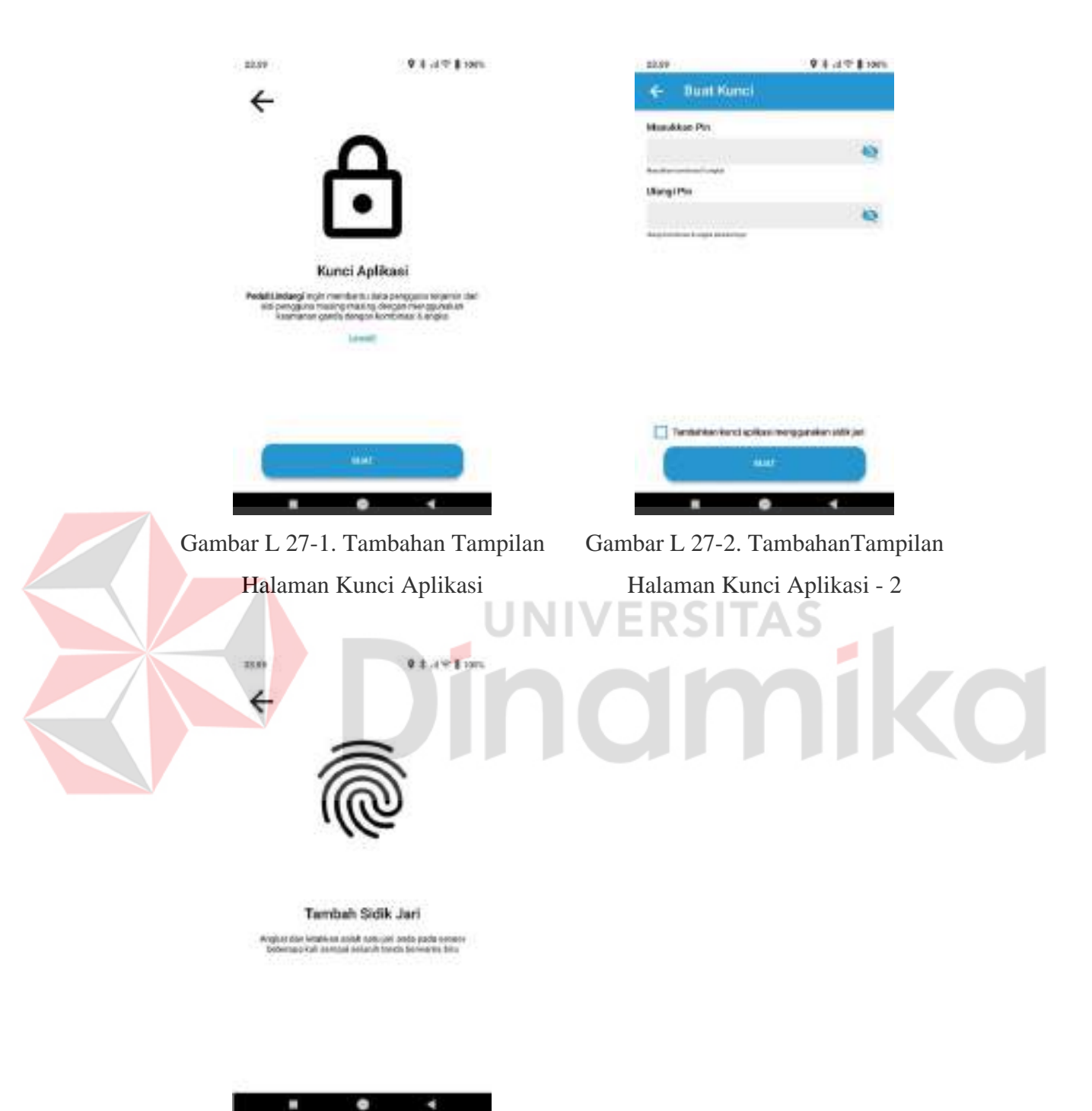

#### **Lampiran 27** *Prototype* **Halaman Buat Kunci Kemanan**

<span id="page-55-1"></span>Gambar L 27-3. Tambahan Tampilan Halaman Kunci Aplikasi – 3

Berdasarkan [Gambar](#page-55-0) L 27-1 sampai dengan [Gambar](#page-55-1) L 27-3, ini adalah menu tambahan pada Aplikasi PeduliLindungi yang digunakan untuk menambahkan kunci aplikasi saat pengguna akan masuk. Kunci aplikasi yang ditambahkan adalah kunci menggunakan pin, sedangkan untuk sidik jari bersifat opsional sesuai dengan perangkat yang digunakan oleh pengguna.

<span id="page-56-0"></span>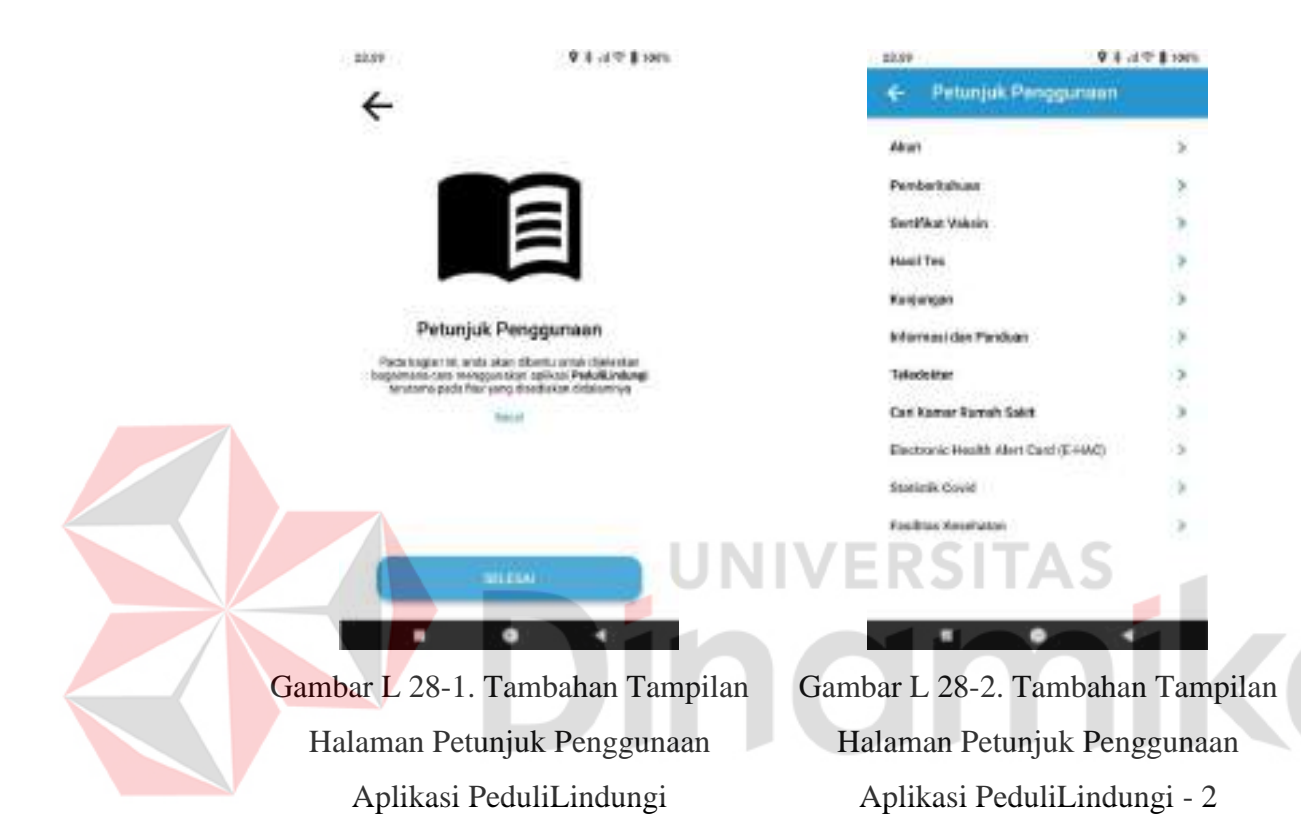

**Lampiran 28** *Prototype* **Halaman** *User Guide*

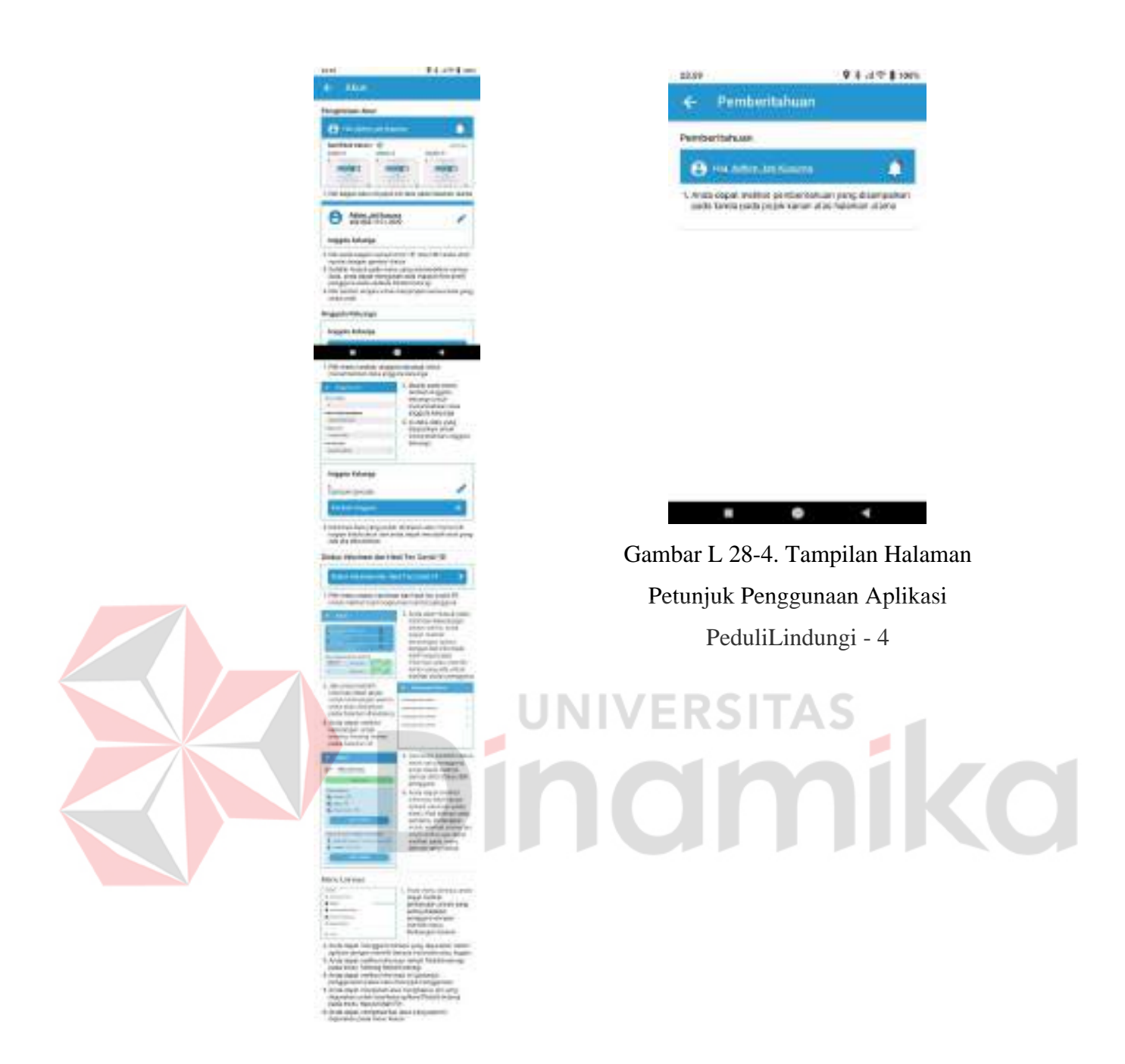

Gambar L 28-3. Tampilan Halaman Petunjuk Penggunaan Aplikasi PeduliLindungi - 3

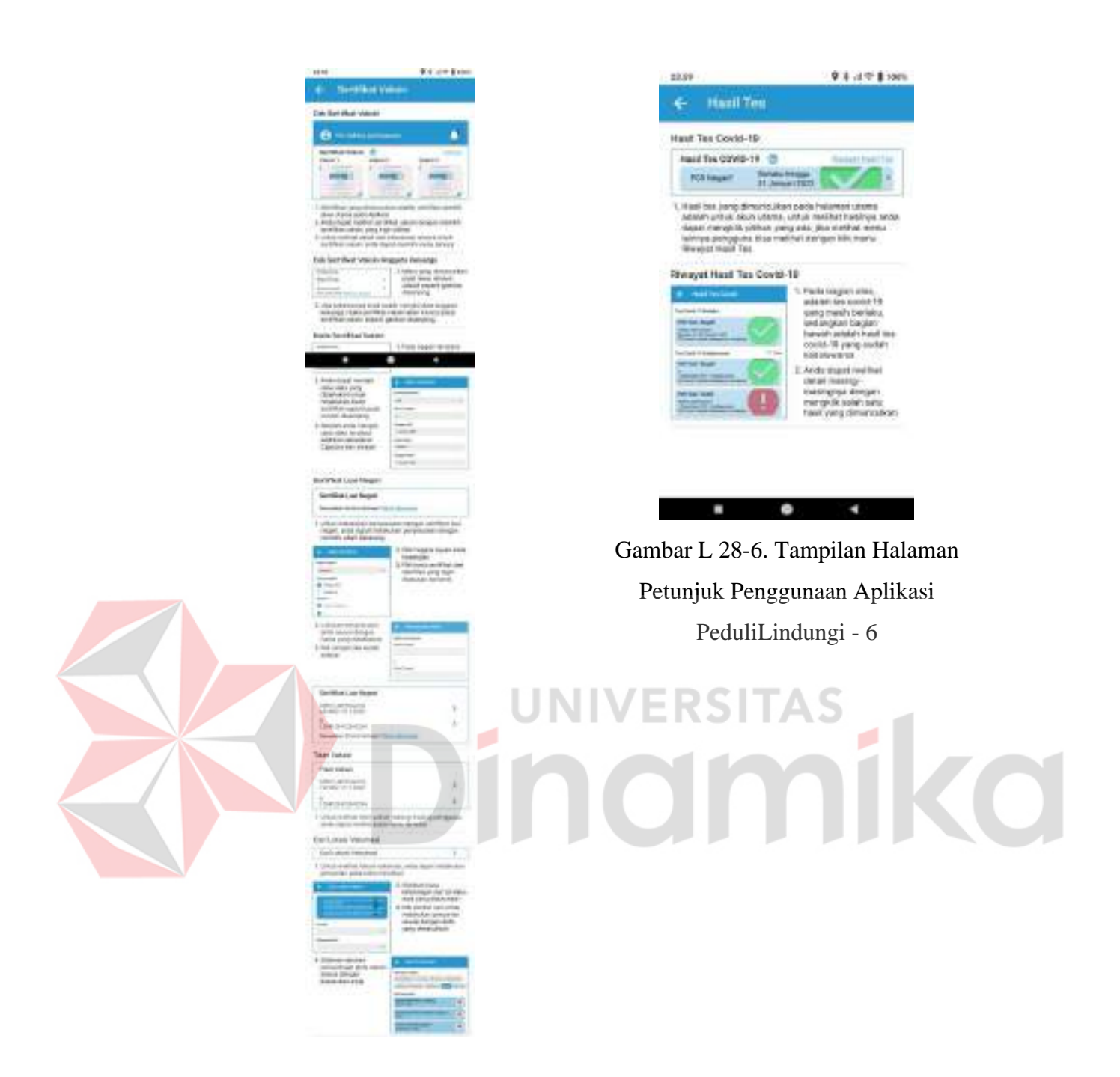

Gambar L 28-5. Tampilan Halaman Petunjuk Penggunaan Aplikasi PeduliLindungi - 5

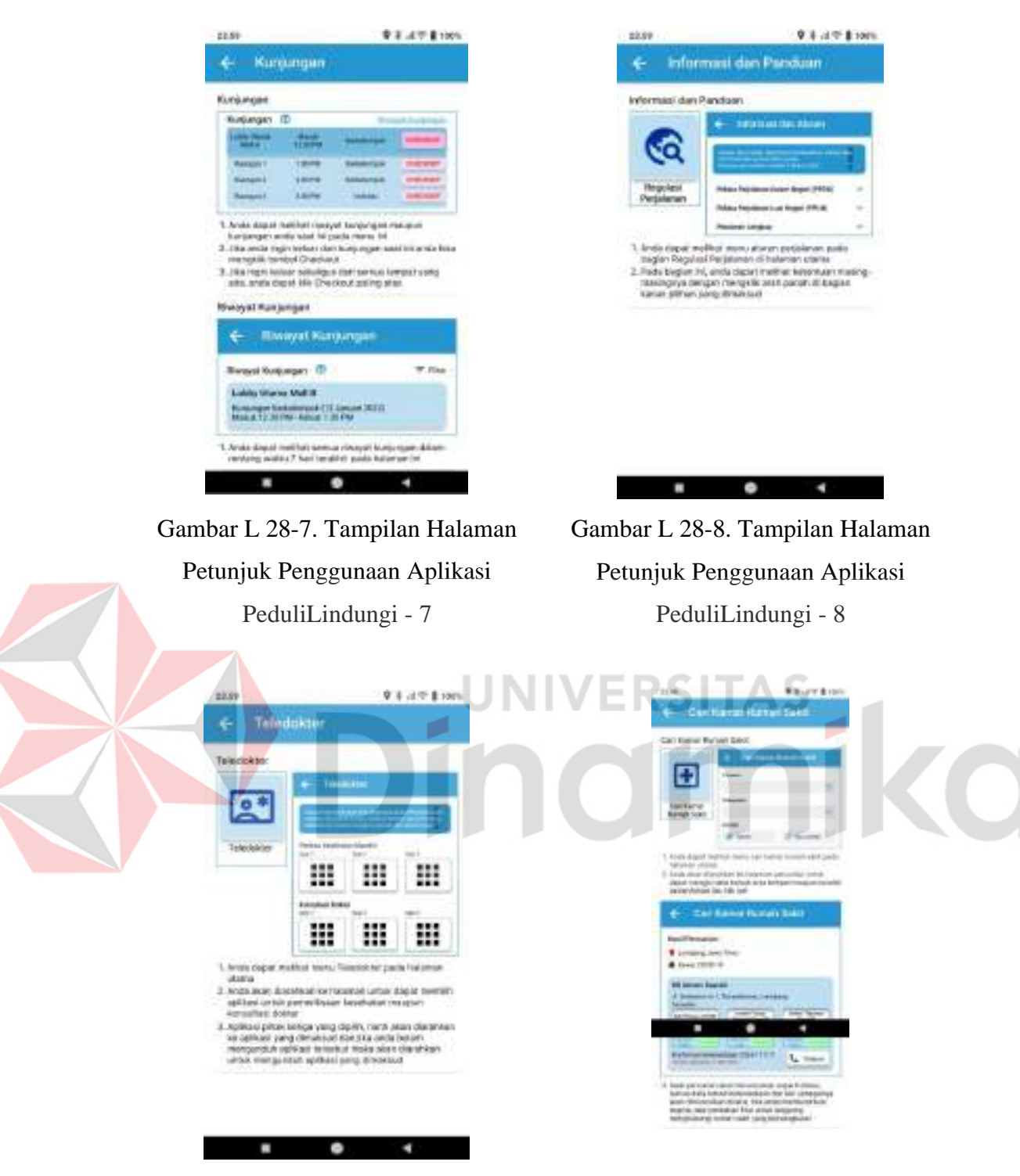

Gambar L 28-9. Tampilan Halaman Petunjuk Penggunaan Aplikasi PeduliLindungi - 9

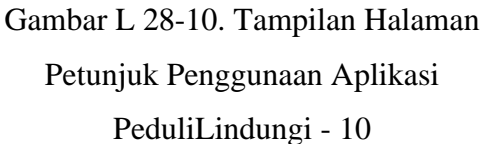

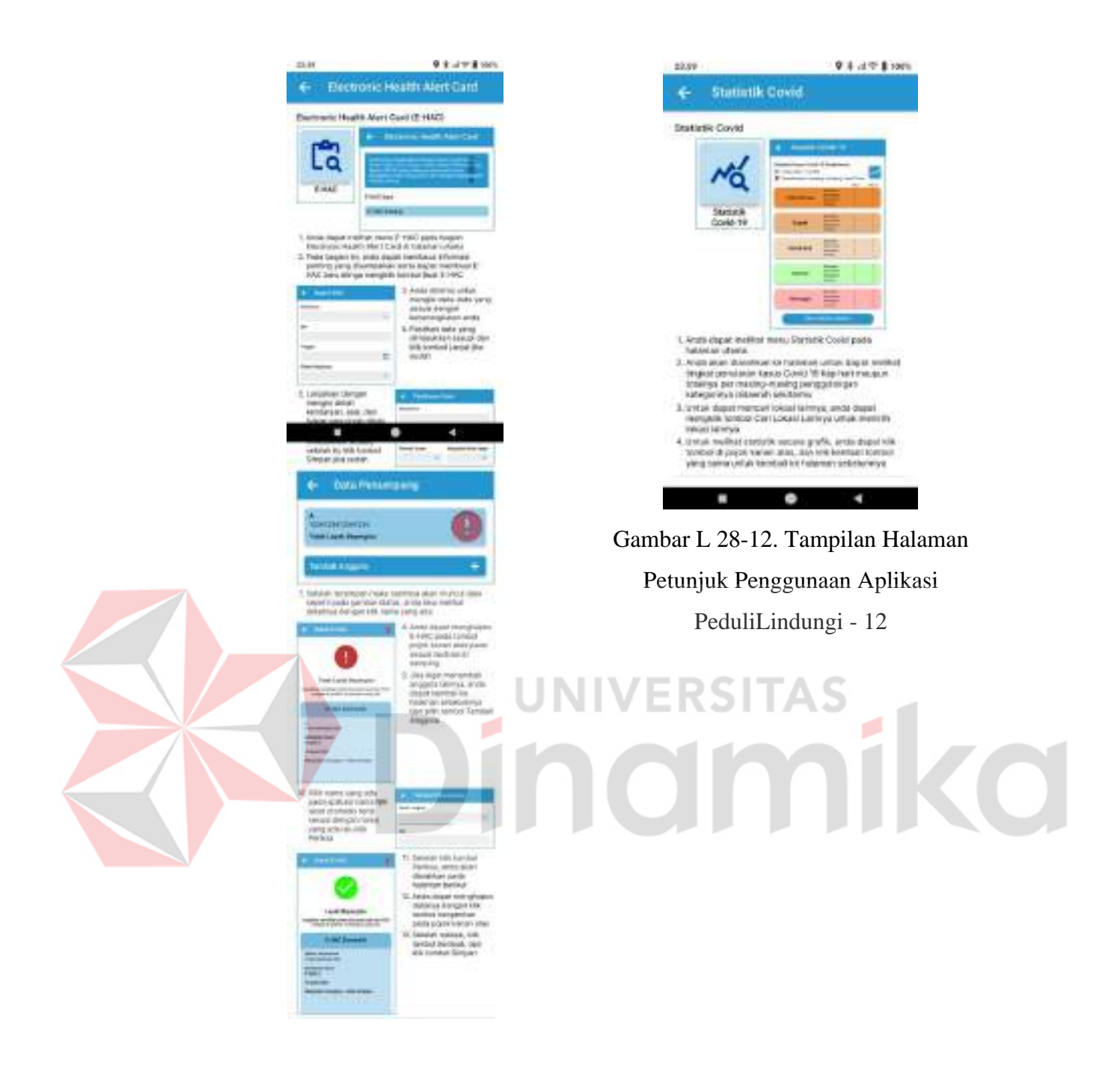

Gambar L 28-11. Tampilan Halaman Petunjuk Penggunaan Aplikasi PeduliLindungi - 11

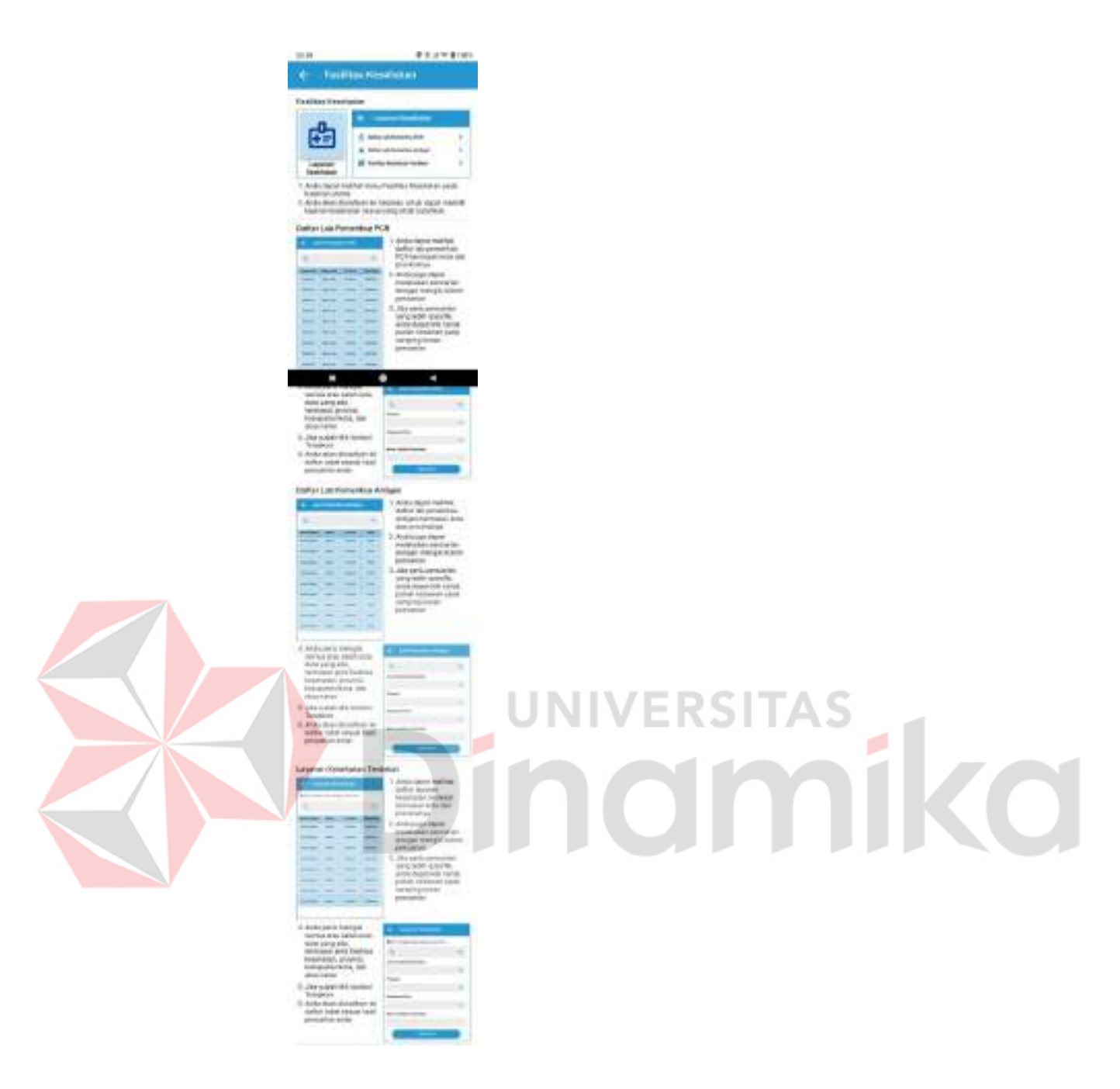

<span id="page-61-0"></span>Gambar L 28-13. Tampilan Halaman Petunjuk Penggunaan Aplikasi PeduliLindungi - 13

Berdasarkan [Gambar L 28-1 s](#page-56-0)ampai dengan [Gambar L 28-13 d](#page-61-0)itunjukkan petunjuk penggunaan yang dapat dimanfaatkan oleh pengguna untuk dapat memahami tiap menu yang ada dalam aplikasi PeduliLindungi.

#### **Lampiran 29** *Prototype* **Halaman Utama**

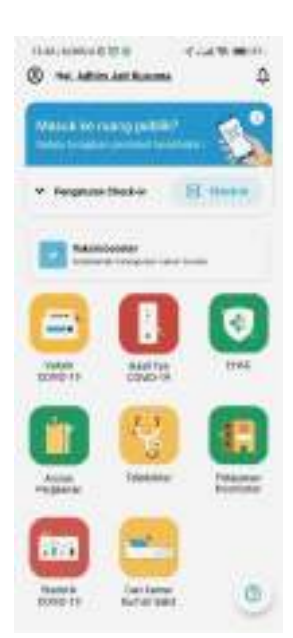

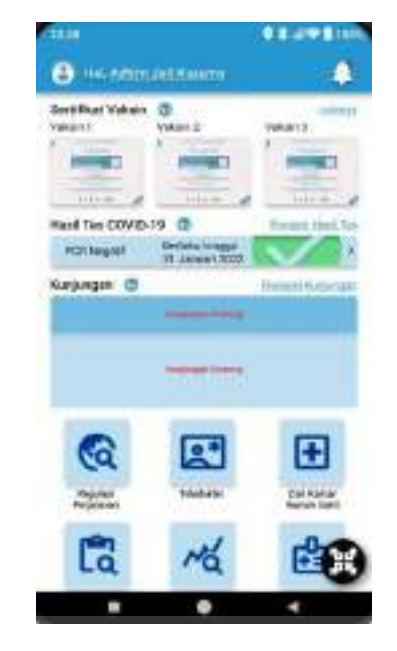

<span id="page-62-0"></span>Gambar L 29-1. Tampilan Halaman Utama

<span id="page-62-1"></span>Gambar L 29-2. Perbaikan Tampilan Halaman Utama

Berdasarkan [Gambar](#page-62-0) L 29-1 sampai dengan [Gambar](#page-62-1) L 29-2, terlihat perbedaan yang sangat mencolok. Perbedaan pertama adalah pada bagian sertifikat vaksin, sertifikat vaksin yang langsung dimunculkan adalah pemilik akun utama, sehingga memudahkan pengguna untuk mengakses secara langsung sertifikat jika dibutuhkan, berbeda dengan versi aslinya yang kita harus melakukan beberapa tindakan untuk melihat sertifikat vaksin. Untuk melihat menu lainnya seputar sertifikat vaksin pada bagian yang perbaikan, pengguna dapat langsung klik pada bagian lainnya. Jika pengguna merasa kebingungan, pengguna dapat klik dan tahan pada tombol tanda tanya pada sebelah tulisan sertifikat vaksin.

Perbedaan kedua yaitu pada hasil tes covid-19. Pada bagian perbaikan, terlihat bahwa hasil tes covid-19 yang masih aktif dapat langsung terlihat pada halaman utama, sehingga jika dibutuhkan secara mendadak pengguna dapat langsung klik pada hasil tes yang dimaksud. Berbeda dengan versi asli yang dimana pengguna harus melakukan beberapa tindakan untuk melihat hasil tes covid-19. Untuk melihat menu lainnya seputar hasil tes covid-19 pada bagian yang perbaikan, pengguna dapat langsung klik pada bagian lainnya. Jika pengguna merasa

kebingungan, pengguna dapat klik dan tahan pada tombol tanda tanya pada sebelah tulisan hasil tes covid-19.

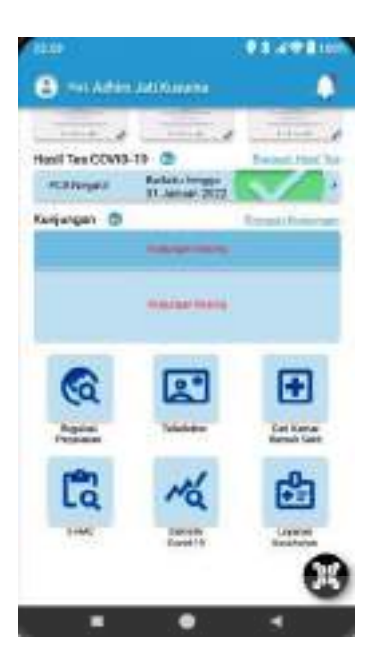

<span id="page-63-0"></span>Gambar L 29-3. Perbaikan Tampilan Halaman Utama - 2

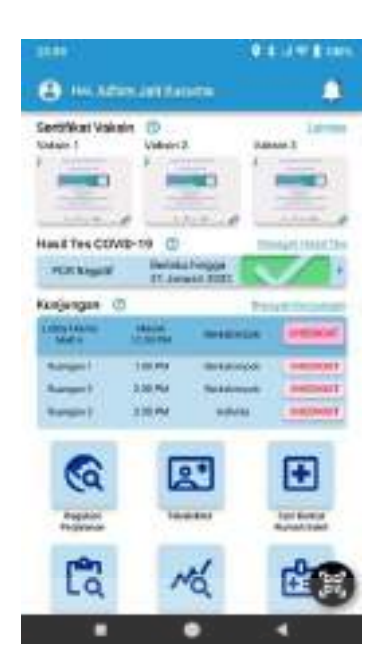

<span id="page-63-1"></span>Gambar L 29-4. Perbaikan Tampilan Halaman Utama - 3

Perbedaan selanjutnya dapat dilihat perbandingan [Gambar L 29-1](#page-62-0) dengan [Gambar L 29-3](#page-63-0) dan [Gambar L 29-4](#page-63-1) yaitu pada menu kunjungan. Pada bagian perbaikan, terlihat bahwa semua data kunjungan akan ditampilkan disana, termasuk jika pengguna masuk ke ruangan tertentu dalam ruang publik secara spesifik. Untuk melihat menu lainnya seputar kunjungan pada bagian yang perbaikan, pengguna dapat langsung klik pada bagian Lainnya. Jika pengguna merasa kebingungan, pengguna dapat klik dan tahan pada tombol tanda tanya pada sebelah tulisan kunjungan.

Perbedaan keempat yaitu tata letak menu-menu lainnya seperti menu regulasi perjalanan, teledokter, cari kamar rumah sakit, E-HAC, statistik covid-19, dan layanan kesehatan. Menu-menu tersebut adalah menu dari aplikasi PeduliLindungi yang ada. Perbedaan kelima yaitu terkait scan QR Code. Pada bagian perbaikan, menu scan ini diletakkan dan di pin pada bagian pojok kanan bawah yang difungsikan agar pengguna dapat leluasa melakukan scan dengan menggunakan

satu tangan saja, sedangkan pada versi asli berada di tengah halaman yang dapat menyulitkan pengguna untuk mengakses secara cepat.

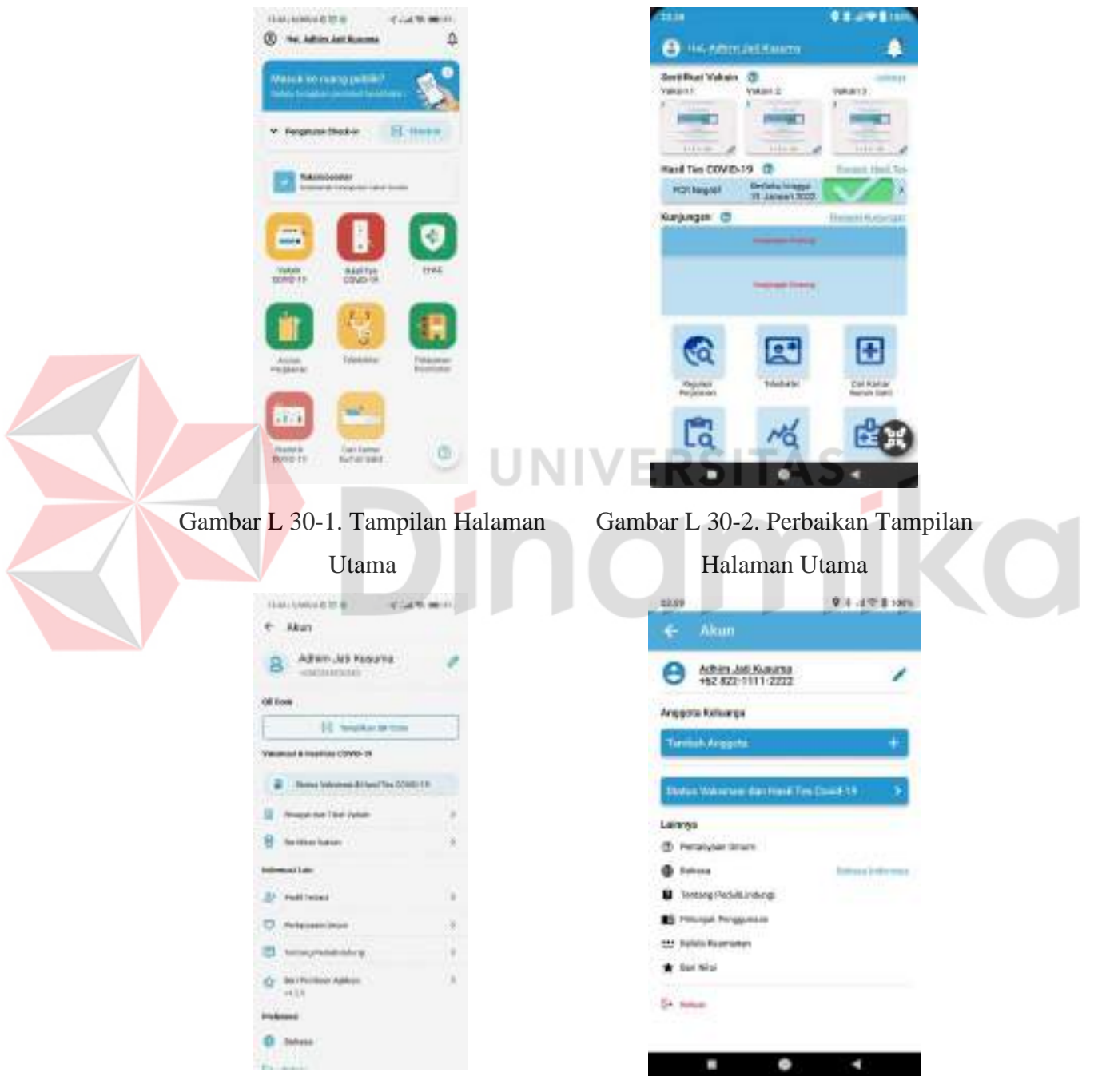

#### **Lampiran 30** *Prototype* **Halaman Akun**

<span id="page-64-0"></span>Gambar L 30-3. Tampilan Halaman Akun

<span id="page-64-1"></span>Gambar L 30-4. Perbaikan Tampilan Halaman Akun

Berdasarkan [Gambar L 30-3 d](#page-64-0)an [Gambar L 30-4 t](#page-64-1)erlihat perbedaan dari sisi isi menu yang ditampilkan dalam satu menu pengelolaan akun. Adapun menu-menu yang dihilangkan pada bagian rekomendasi adalah menu Riwayat dan Tiket Vaksin, menu Sertifikat Vaksin, dan Scan *QR Code*. Menu-menu tersebut dihilangkan karena pada versi perbaikan, menu sertifikat vaksin, menu riwayat dan tiket vaksin, maupun Scan *QR Code* ditampilkan paling awal pada halaman utama, sehingga tidak perlu ditambahkan menu lagi dalam halaman akun. Perbedaan lainnya yaitu terkait penambahan anggota keluarga yang perlu ditonjolkan dalam menu ini, karena menu ini sangat dibutuhkan terutama untuk membantu pengguna saat melakukan kunjungan ke tempat publik maupun pemenuhan kebutuhan lainnya yang terdapat dalam aplikasi PeduliLindungi. Menu tambahan lainnya yaitu untuk pengelolaan pin, menu ini ditambahkan mengingat fitur tambahan untuk rekomendasi aplikasi salah satunya adalah akses keamanan yaitu penggunaan pin dan/sidik jari.

ø

**JNIVERSITAS** 

inamika

#### 120

#### 9 1 a 9 1 on consumers when the con- $-1000$  $e$  Han Akun  $\leftarrow$ B Adam Jus Hours Athen And Kusucka v Milaarictel OEKee Anggota Keluarga **II** was a co-Turmish Arggeta Values & Institut Chris-19 E : Rena Mones & Norths CORD (F Dates Weinerer der Hertfert Date (1) St. Award for the future Lainrea **B** Settlebase @ Personal Stars **Himsulan** @ house **Internal education** B Interpretationing 22 million **B** PROJE Progense D. Administrat **At Nich Rummer** El teno  $\star$  to the  $Q$  - Both Holz Apk St. noon Polenne  $0.38m$ 25  $\mathbf{r}$  $\bullet$ Gambar L 31-1. Tampilan Halaman Gambar L 31-2. Perbaikan Tampilan Akun Halaman Akun dias. **HART**  $+$  that Alun Detail Alun  $\ddot{\epsilon}$ **Hama** Linngham Water Inks Advise Juli Kennes **liens** Langhas Nomer indust Kependudukan Adhimulato Kusulina 123450399123456 **INK** ANDERATORIES Tongart Loter 13 Januari 2001 **Temperical** TT AWARE 2001 **Dread** contributed com trail **Mother Telepiers** atteriors@grad.com MIL1111-222 Name Telepeo 1626223400001 п

**Lampiran 31** *Prototype* **Halaman Detail Akun**

<span id="page-66-0"></span>Gambar L 31-3. Tampilan Halaman Detail Akun

<span id="page-66-1"></span>Gambar L 31-4. Perbaikan Tampilan Halaman Detail Akun

Berdasarkan [Gambar L 31-3](#page-66-0) dan [Gambar L 31-4](#page-66-1) terlihat perbedaan pada bagian pengisian E-Mail dan Nomor Telepon. Pada pengisian data tersebut dibuat sama dan konsisten pengisiannya dengan pengisian yang lainnya. Untuk pemilihan Kewarganegaraan pemilihannya disesuaikan dengan tombol yang tergolong pada *Dropdown* dan disesuaikan dengan cara memunculkan pilihan menu yang ada langsung dibawah *Dropdown*.

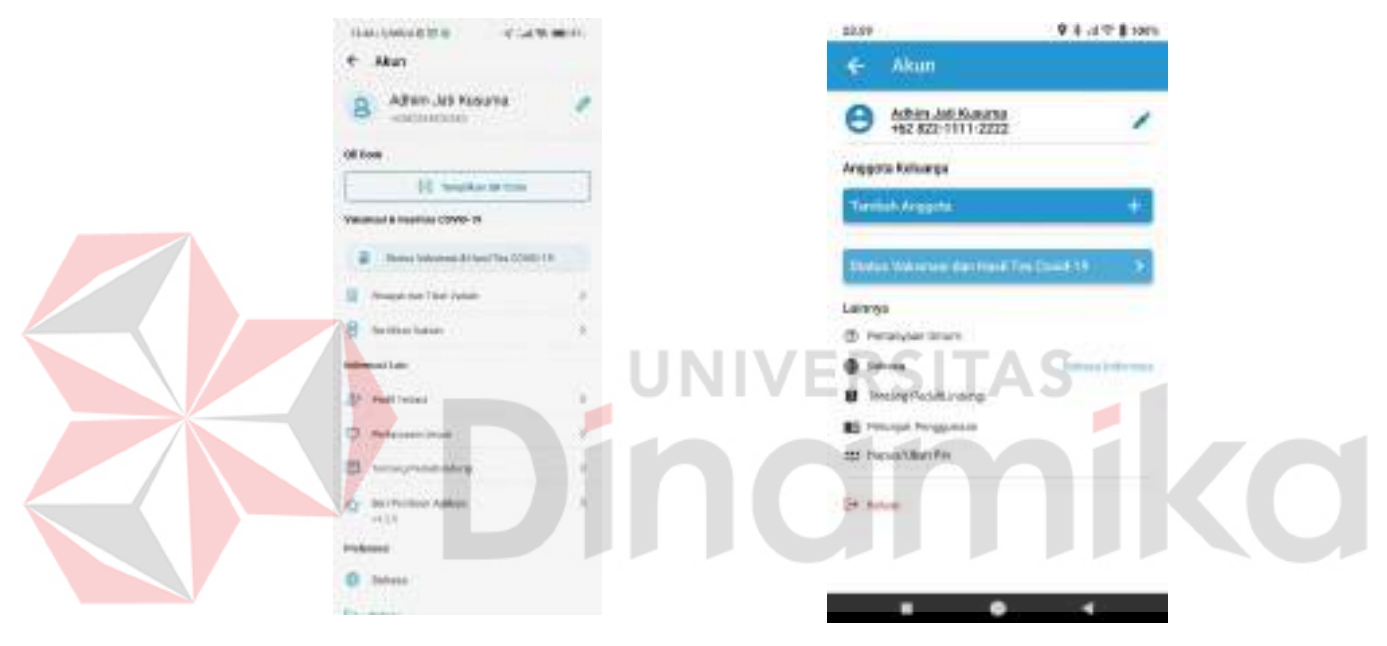

#### **Lampiran 32** *Prototype* **Halaman Anggota Keluarga**

<span id="page-67-0"></span>Gambar L 32-1. Tampilan Halaman Akun

<span id="page-67-1"></span>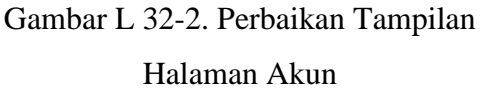

Berdasarkan [Gambar](#page-67-0) L 32-1 sampai [Gambar](#page-67-1) L 32-2 terlihat adanya perbedaan nama yang versi asli menggunakan istilah profil tertaut sedangkan versi rekomendasi menggunakan istilah anggota keluarga, hal ini dikarenakan untuk mempermudah pemahaman fungsi menu ini oleh pengguna, sehingga terkesan jelas pada maksud dan tujuan pada menu ini.

<span id="page-68-0"></span>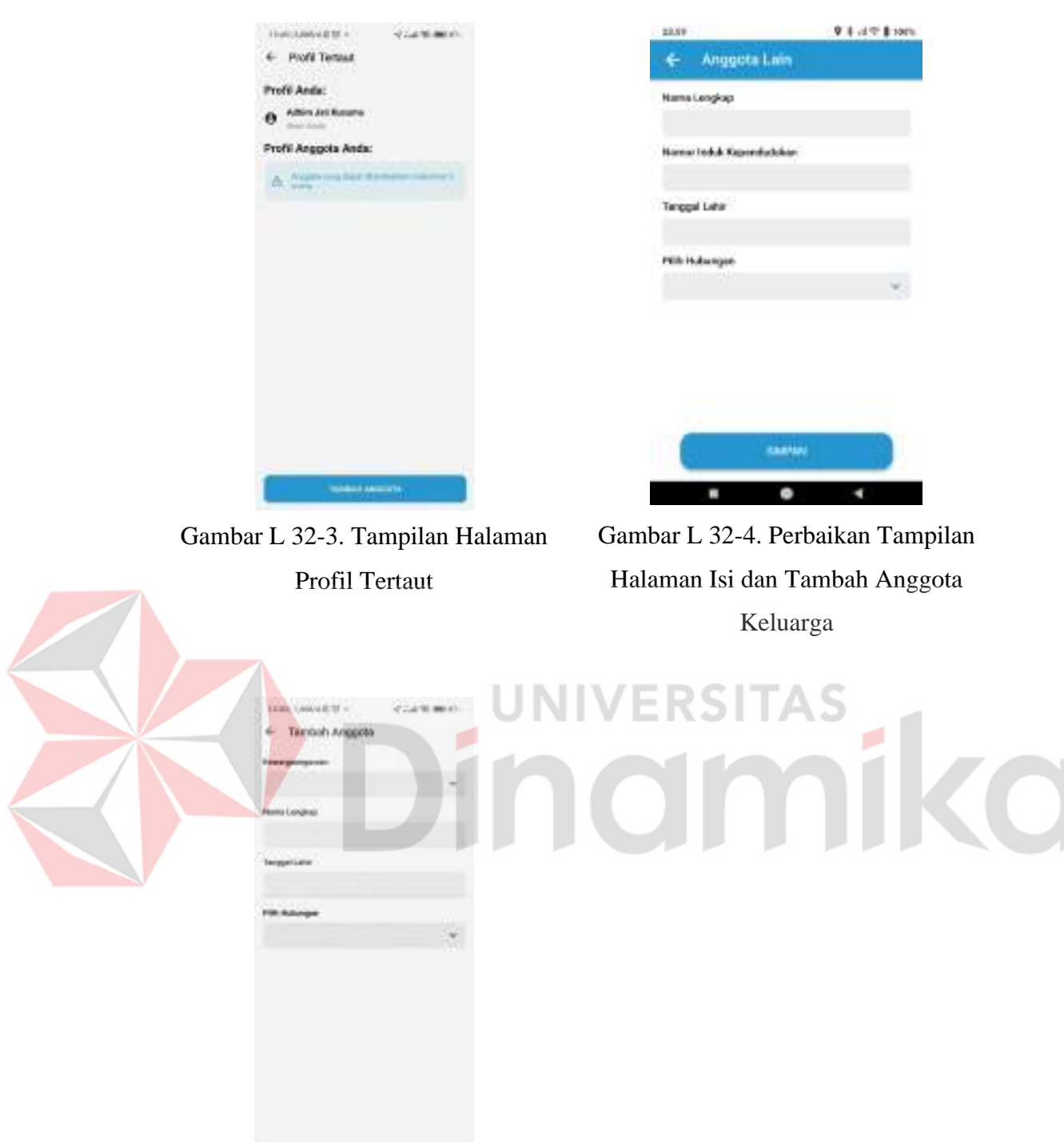

<span id="page-68-1"></span>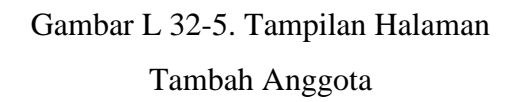

**Contract Contract Contract** 

Perbedaan selanjutnya adalah terlihat adanya pemangkasan proses untuk menambah profil/anggota keluarga dalam satu akun yang dapat dilihat pada [Gambar](#page-68-0) L 32-3 sampai [Gambar](#page-68-1) L 32-5 karena pada versi yang lama data-data profil

yang tertaut tidak langsung dimunculkan secara langsung pada halaman akun sehingga harus klik pada menu profil tertaut terlebih dahulu untuk melihat.

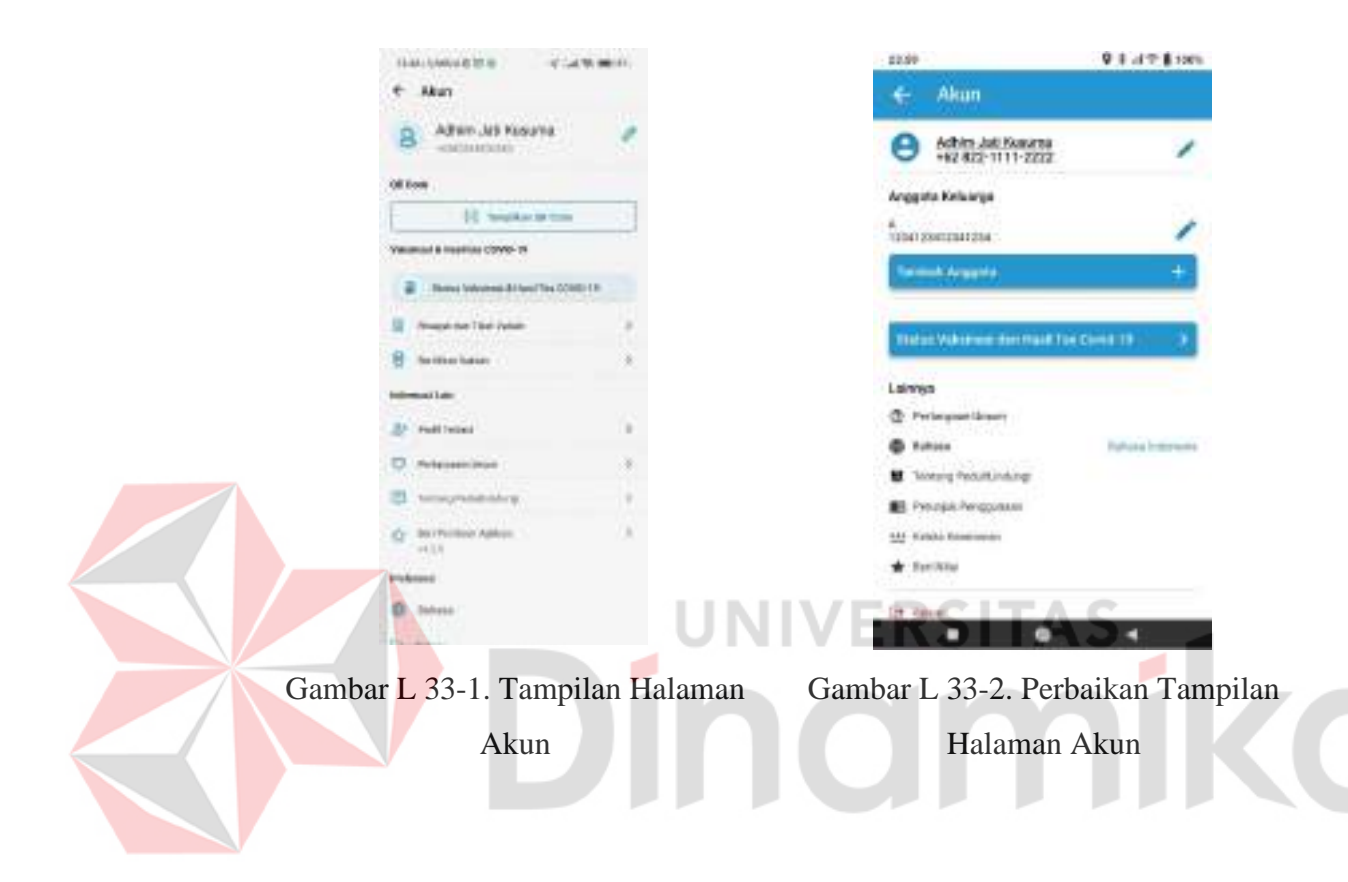

**Lampiran 33** *Prototype* **Halaman Status Vaksinasi dan Tes Covid-19**

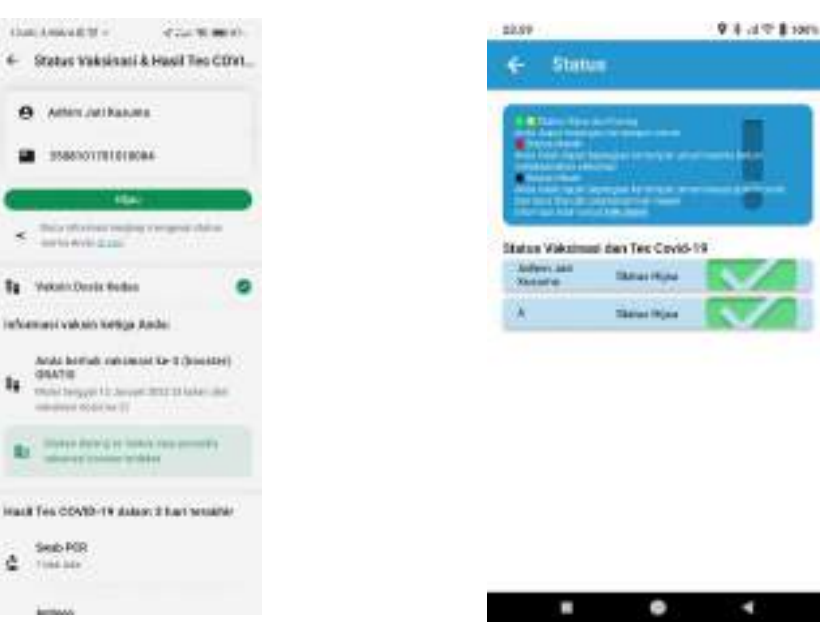

Gambar L 33-3. Tampilan Halaman Status Vaksinasi dan Hasil Tes Covid-19

<span id="page-70-1"></span>Gambar L 33-4. Perbaikan Tampilan Halaman Status Vaksinasi dan Hasil Tes Covid-19

<span id="page-70-0"></span>Berdasarkan perbandingan [Gambar L 33-3 d](#page-70-0)engan [Gambar L 33-4,](#page-70-1) terlihat bahwa status yang diperlihatkan pada versi asli aplikasi PeduliLindungi tidak menampilkan pilihan untuk melihat status anggota keluarga yang lainnya sehingga dibuatlah perbaikan untuk menambahkan menu untuk pilihan melihat status anggota keluarga yang didaftarkan.

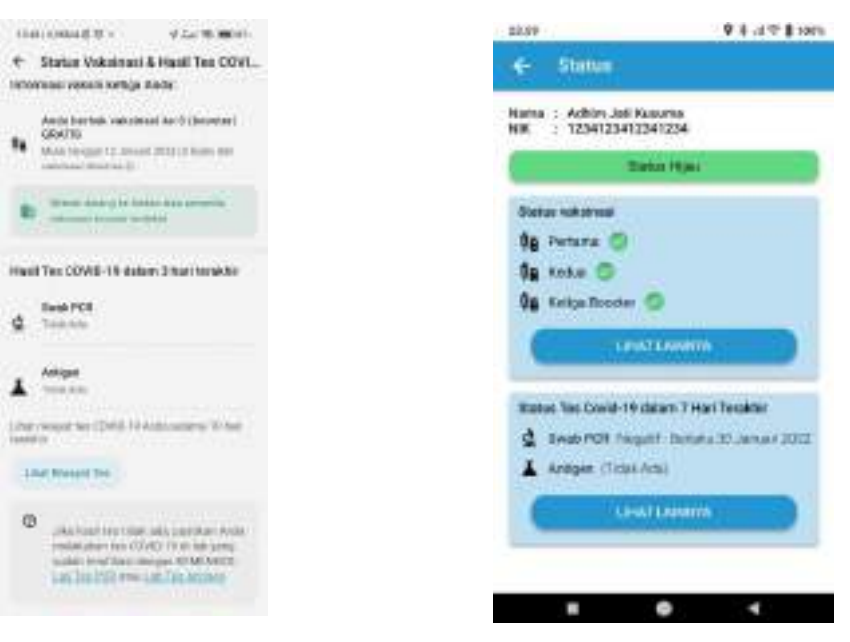

Gambar L 33-5. Tampilan Halaman Status Vaksinasi dan Hasil Tes Covid-19 - 2

<span id="page-71-1"></span>Gambar L 33-6. Perbaikan Tampilan Halaman Vaksinasi dan Hasil Tes Covid-19

<span id="page-71-0"></span>Jika dilihat kembali sesuai dengan [Gambar L 33-3,](#page-70-0) [Gambar L 33-5,](#page-71-0) dan [Gambar](#page-71-1) L 33-6, tampilan yang diperlihatkan pada versi asli aplikasi PeduliLindungi terlalu memakan banyak ruang sehingga perlu melakukan gulir untuk melihat secara keseluruhan, sedangkan pada perbaikan diperjelas sehingga pengguna bisa melihat rangkuman tanpa harus melakukan gulir.
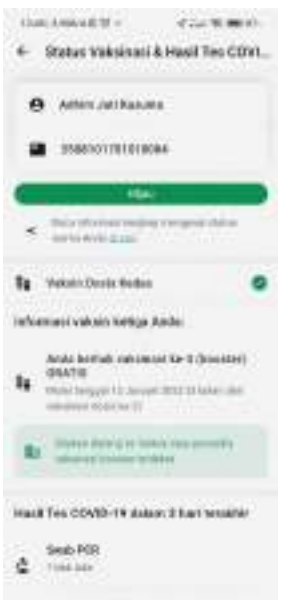

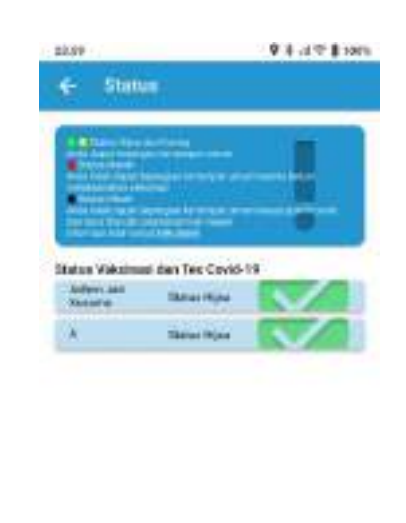

<span id="page-72-0"></span>Gambar L 33-7. Tampilan Halaman Status Vaksinasi dan Hasil Tes Covid-19 – Keterangan Status Warna

<span id="page-72-1"></span>Gambar L 33-8. Perbaikan Tampilan Halaman Status Vaksinasi dan Hasil Tes Covid-19 – Keterangan Status Warna ERSITAS

 $\bullet$ 

×

E

Perbedaan selanjutnya yaitu terlihat pada [Gambar](#page-72-0) L 33-7 dibandingkan dengan [Gambar L 33-8](#page-72-1) yang dimana pada versi asli, untuk melihat keterangan warna masuk pada halaman detail status sedangkan pada bagian perbaikan diperlihatkan di informasi paling awal dan paling atas untuk dapat membantu pengguna memahami makna keterangan warna lebih awal pada masing-masing nama pengguna yang ada.

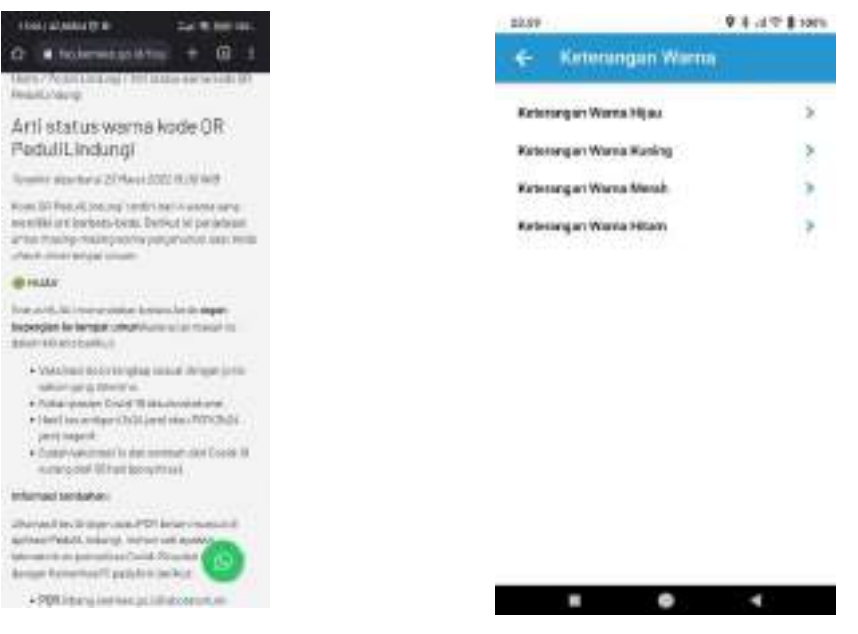

Gambar L 33-9. Tampilan Halaman Keterangan Status Warna

<span id="page-73-1"></span>Gambar L 33-10. Perbaikan Tampilan Halaman Keterangan Status Warna

<span id="page-73-0"></span>Untuk perbedaan yang terakhir terlihat pada [Gambar L 33-9 d](#page-73-0)engan [Gambar](#page-73-1) [L 33-10,](#page-73-1) pada versi asli aplikasi untuk melihat keterangan lebih lanjut terkait informasi dan kode warna yang disajikan perlu mengaksesnya melalui peramban lain yang memiliki kecenderungan akan memberatkan untuk perangkat dengan memori yang kecil, sedangkan untuk perbaikannya keterangan lebih lanjut dapat diakses dalam satu aplikasi.

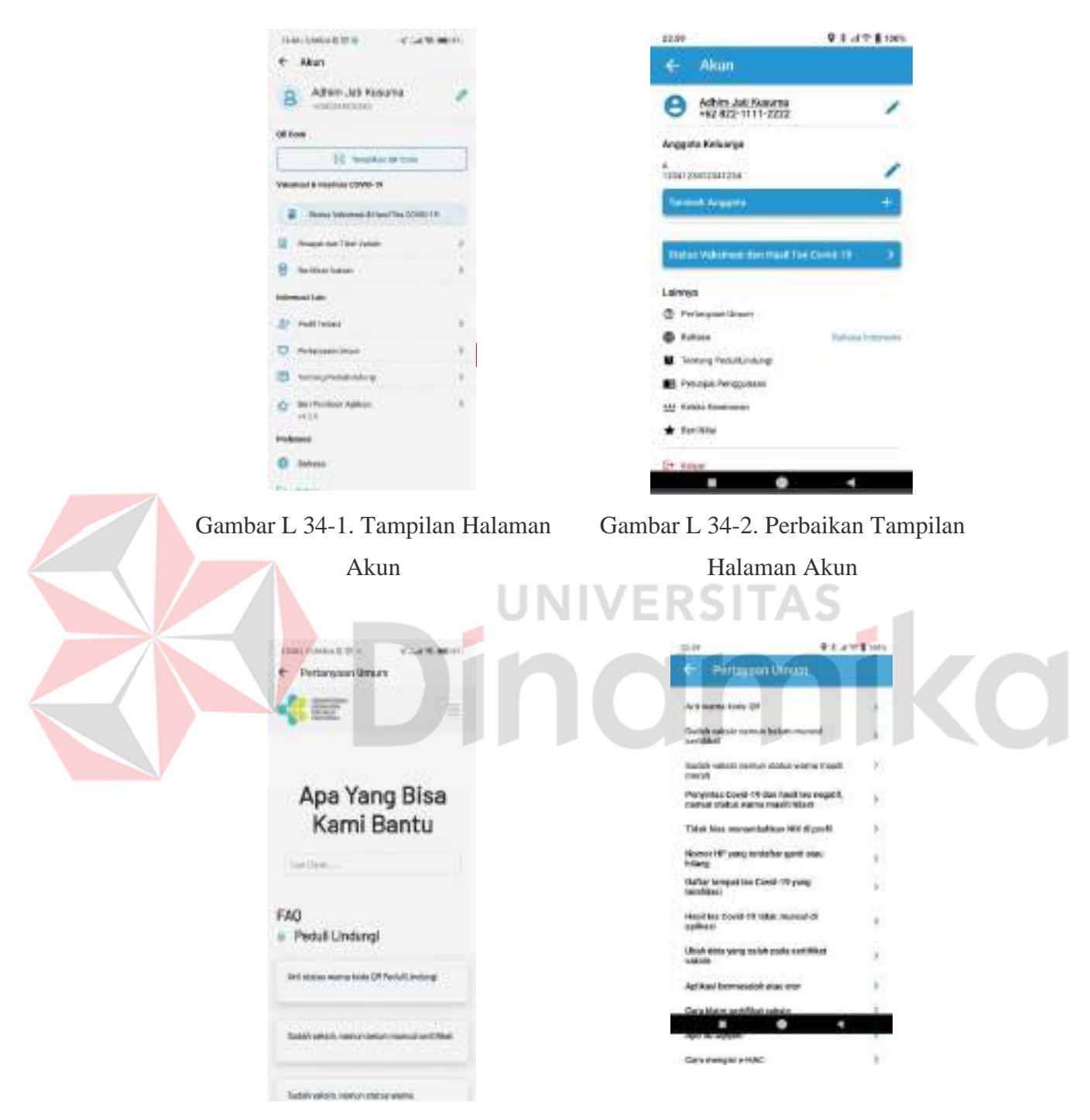

### **Lampiran 34** *Prototype* **Halaman Pertanyaan Umum**

<span id="page-74-0"></span>Gambar L 34-3. Tampilan Halaman Pertanyaan Umum

<span id="page-74-1"></span>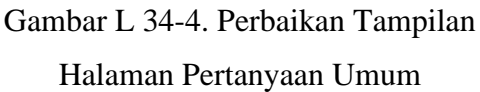

Pada [Gambar](#page-74-0) L 34-3 dan [Gambar](#page-74-1) L 34-4, perbedaan yang jelas adalah pada versi asli aplikasi PeduliLindungi untuk dapat mengakses tiap poin yang ada harus melalui bantuan peramban lagi sehingga memakan memori yang cukup besar terutama pada perangkat dengan memori yang kecil. Sedangkan pada perbaikan direkomendasikan semua pertanyaan umum dimasukkan jadi satu dengan aplikasi sehingga tidak memerlukan memori yang cukup besar untuk mengaksesnya.

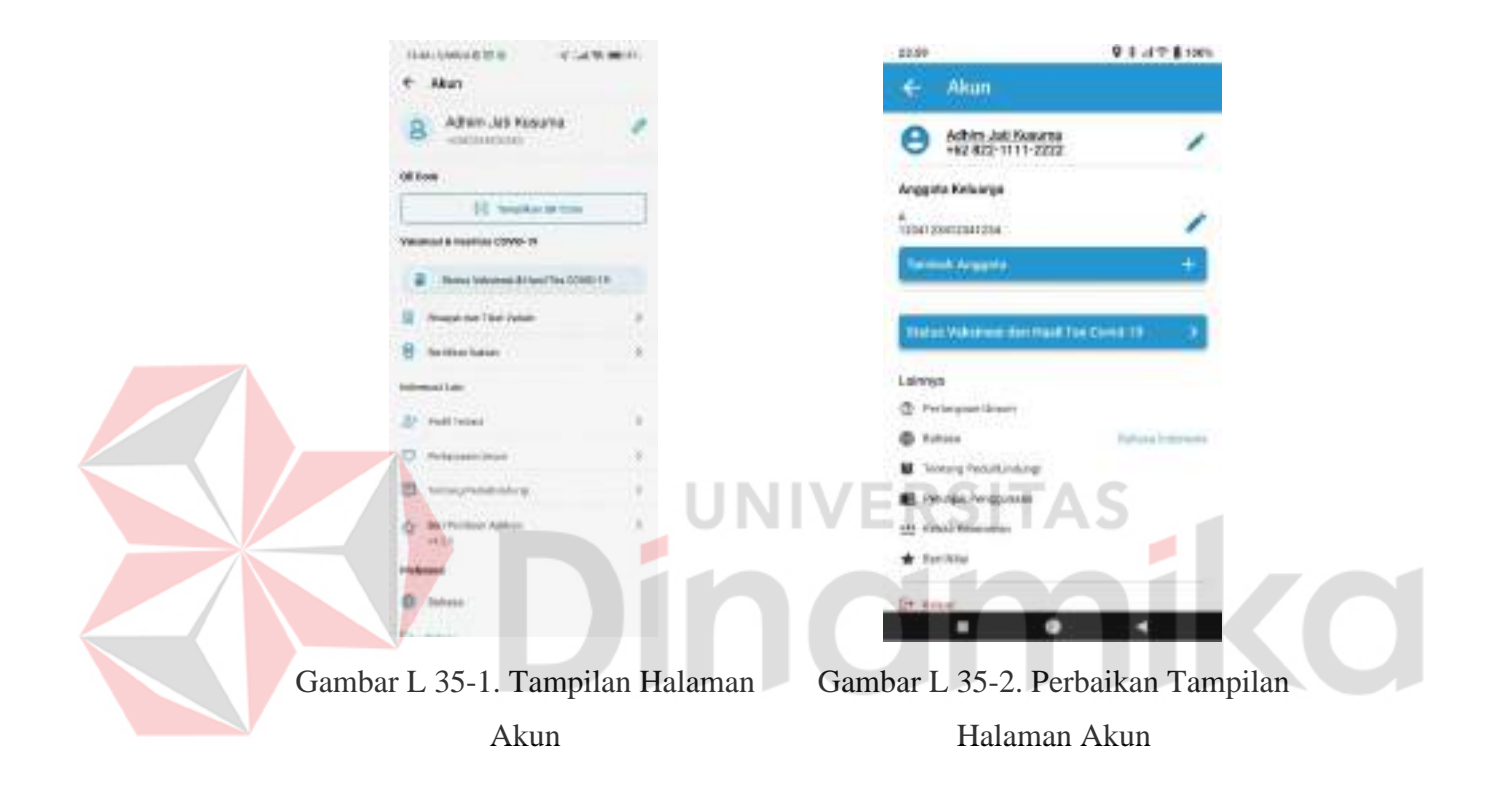

### **Lampiran 35** *Prototype* **Halaman Tentang Aplikasi**

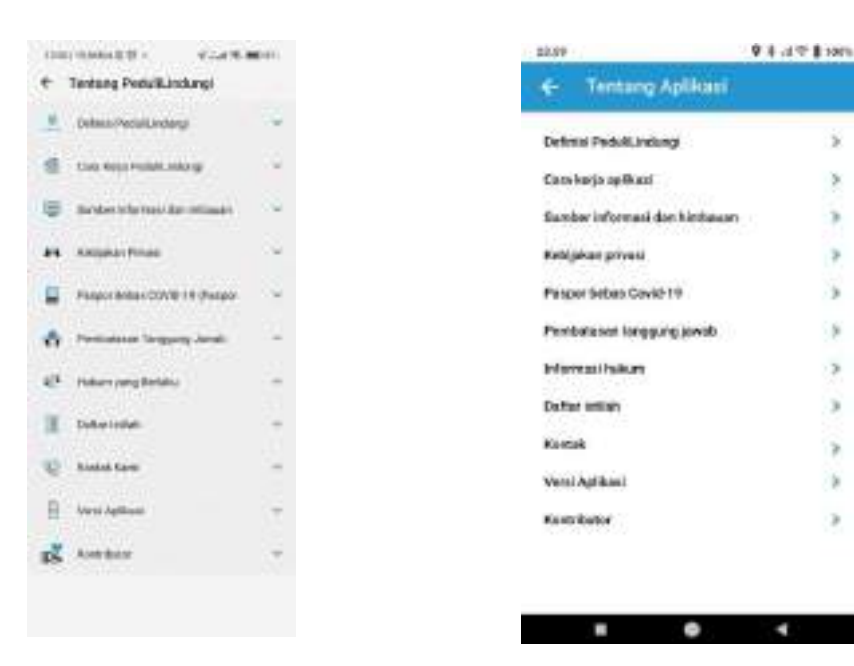

Gambar L 35-3. Tampilan Halaman Tentan Aplikasi

<span id="page-76-1"></span>Gambar L 35-4. Perbaikan Tampilan Halaman Tentang Aplikasi

<span id="page-76-0"></span>Berdasarkan pada [Gambar](#page-76-0) L 35-3 dan [Gambar](#page-76-1) L 35-4, terlihat bentuk tampilan yang berbeda antara versi asli maupun versi perbaikan. Untuk bentuk tampilan pada versi asli jika dilihat akan mempengaruhi pengalaman yang diberikan kepada pengguna, karena model tampilan untuk bentuk drop seperti itu jika memiliki banyak pilihan bisa mengganggu penyampaian yang diberikan kepada pengguna karena nantinya akan memberikan aktivitas lebih kepada pengguna seperti melakukan gulir beberapa kali untuk membuka dan menutup informasi yang dimaksud. Model itu bisa lebih cocok jika hanya memiliki 2-3 pilihan saja untuk dilihat.

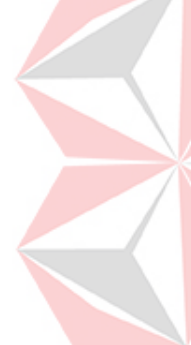

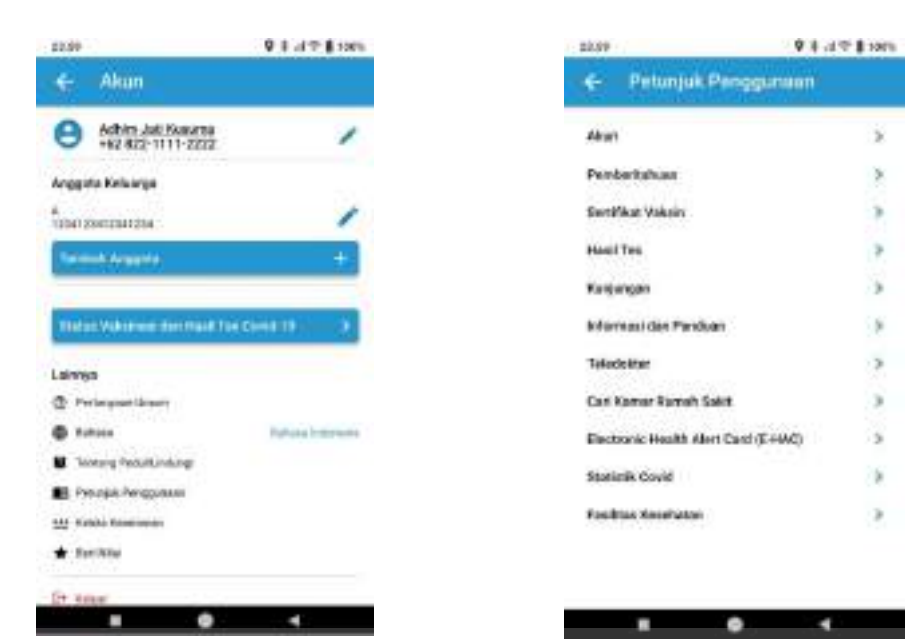

### **Lampiran 36** *Prototype* **Halaman Petunjuk Penggunaan**

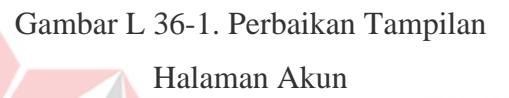

<span id="page-77-0"></span>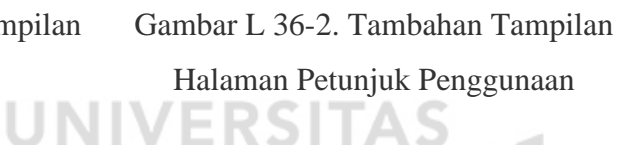

Sesuai dengan [Gambar](#page-77-0) L 36-2, ini adalah menu tambahan untuk rekomendasi perbaikan yang digunakan untuk membantu pengguna memahami setiap fungsi dan menu yang ada pada aplikasi PeduliLindungi.

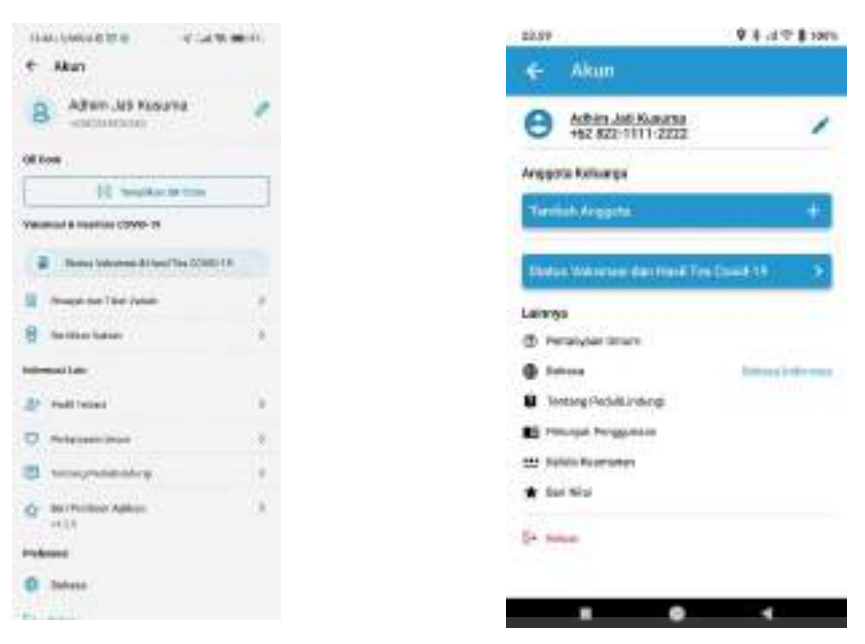

### **Lampiran 37** *Prototype* **Halaman Beri Nilai Aplikasi**

<span id="page-78-0"></span>Gambar L 37-1. Tampilan Halaman Akun

<span id="page-78-1"></span>Gambar L 37-2. Perbaikan Tampilan Halaman Akun<br>Land Kalendary - A S

Pada bagian [Gambar L 37-1 d](#page-78-0)an [Gambar L 37-2 m](#page-78-1)asing-masing menu yang ada akan langsung ditujukan pada Google Play Store/Apps Store sesuai dengan perangkat yang digunakan.

### **Lampiran 38** *Prototype* **Halaman Kelola Pin**

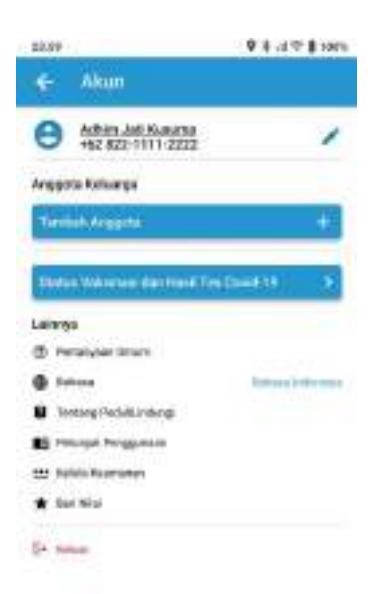

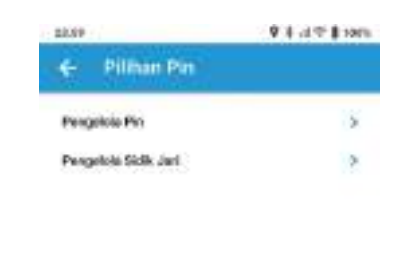

Gambar L 38-1. Perbaikan Tampilan Halaman Akun

 $\overline{\phantom{a}}$ 

 $\bullet$ 

٠

<span id="page-79-0"></span>Gambar L 38-2. Tambahan Tampilan Halaman Pilihan Kelola Keamanan

 $\blacksquare$ 

Berdasarkan pada [Gambar L 38-2,](#page-79-0) menu ini adalah menu tambahan yang disesuaikan dengan kebutuhan rekomendasi tambahan keamanan pengguna saat menggunakan aplikasi dengan melakukan pengelolaan antara pin atau sidik jari.

۰

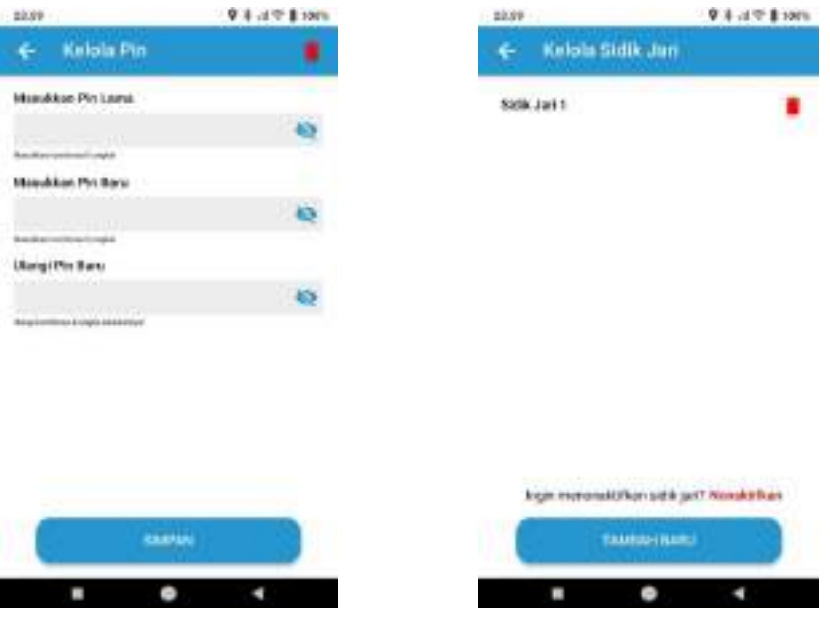

<span id="page-80-0"></span>Gambar L 38-3. Tambahan Tampilan Halaman Kelola Pin

<span id="page-80-1"></span>Gambar L 38-4. Tambahan Tampilan Halaman Kelola Sidik Jari

Berdasarkan [Gambar](#page-80-0) L 38-3, menu ini digunakan untuk mengelola pin pengguna untuk meningkatkan keamanan pengguna berupa 6 digit pin. Sedangkan [Gambar](#page-80-1) L 38-4, digunakan untuk mengelola sidik jari pengguna untuk meningkatkan keamanan pengguna menggunakan beberapa sidik jari sesuai yang diolah dan didaftarkan oleh pengguna.

# **GALLINGERS @** NUMBER **B** HANDSLINK **COLEMAN A**  $\mathbb{R}$ Hast Tes COVID-19 e **POTA** Kenisingan **i TRUN** 3.56 % **SHOW** 回 Œ G. Ľā ö Gambar L 39-1. Tampilan Halaman Gambar L 39-2. Perbaikan Tampilan Halaman Utama Utama ÷ Notifikas Notifikasi **Perritahansin Tercento** the glues unus rentrals.<br>In this process this **Boat in belanciate nutificant**  $\bullet$   $\bullet$ Gambar L 39-3. Tampilan Halaman Gambar L 39-4. Perbaikan Tampilan

**Lampiran 39** *Prototype* **Halaman Notifikasi**

<span id="page-81-0"></span>Berdasarkan [Gambar](#page-81-0) L 39-3 dan [Gambar](#page-81-1) L 39-4, terlihat perbedaan yang mungkin tidak terlalu dihiraukan namun akan mengganggu kualitas pengalaman

<span id="page-81-1"></span>Halaman Notifikasi

Notifikasi

yang diberikan terutama pada bagian konsistensi. Bagian tersebut adalah bagian tombol kembali, pada menu-menu lainnya pada versi asli menggunakan tanda kembali berupa arah panah, sedangkan pada bagian ini menggunakan tanda silang dan penulisan judul tidak sejajar dengan tombol kembali yang dimaksud.

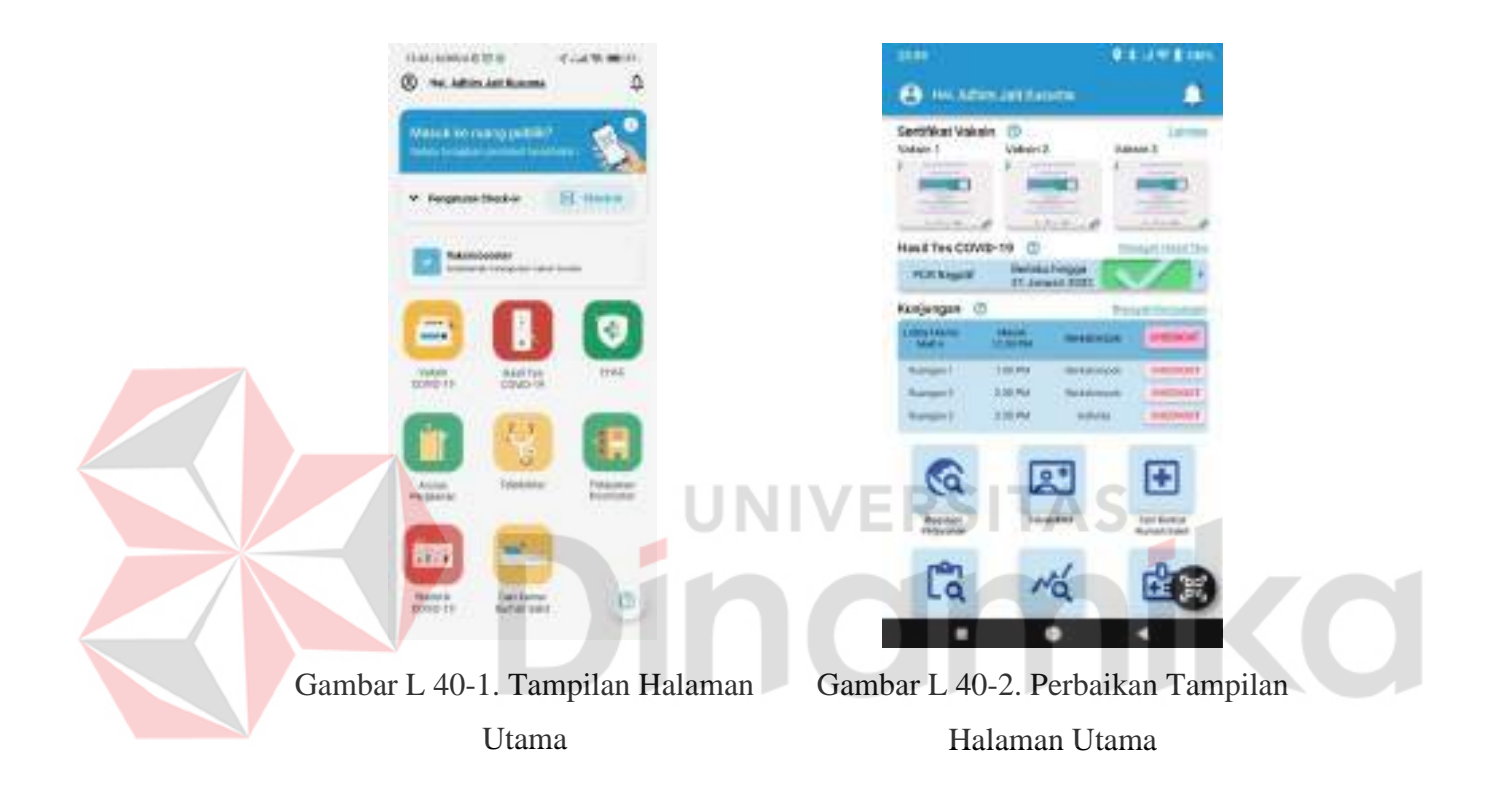

### **Lampiran 40** *Prototype* **Halaman Vaksinasi**

<span id="page-82-1"></span><span id="page-82-0"></span>Berdasarkan [Gambar L 40-1 d](#page-82-0)an [Gambar L 40-2,](#page-82-1) pada versi rekomendasi perbaikan terdapat tanda tanya di samping judul yang digunakan untuk membantu pengguna memahami maksud yang ditampilkan pada menu tersebut.

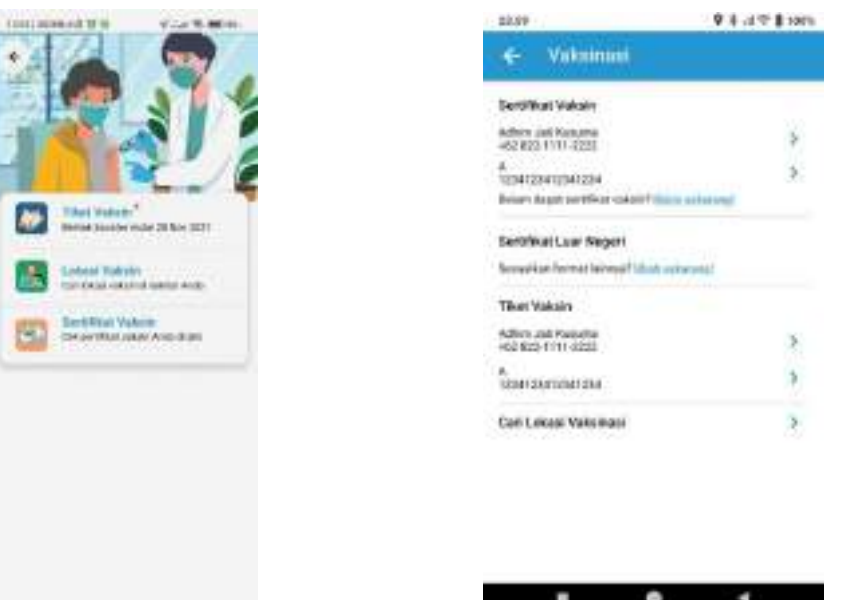

<span id="page-83-0"></span>Gambar L 40-3. Tampilan Halaman Vaksinasi

<span id="page-83-1"></span>Gambar L 40-4. Perbaikan Tampilan Halaman Vaksinasi

Melanjutkan penjelasan pada Lampiran 15 *[Prototyping](#page-40-0)* Halaman , berdasarkan [Gambar L 40-3](#page-83-0) dengan [Gambar L 40-4](#page-83-1) terlihat perbedaan bahwa dengan melakukan 1 kali aktivitas klik oleh pengguna, pengguna sudah bisa disuguhkan semua informasi terkait vaksinasi yang ada, baik itu berupa pilihan menu maupun data-data yang sudah tersedia, sedangkan versi asli belum menampilkan hal tersebut.

### <span id="page-84-0"></span>**Lampiran 41** *Prototype* **Halaman Klaim Sertifikat Vaksin**

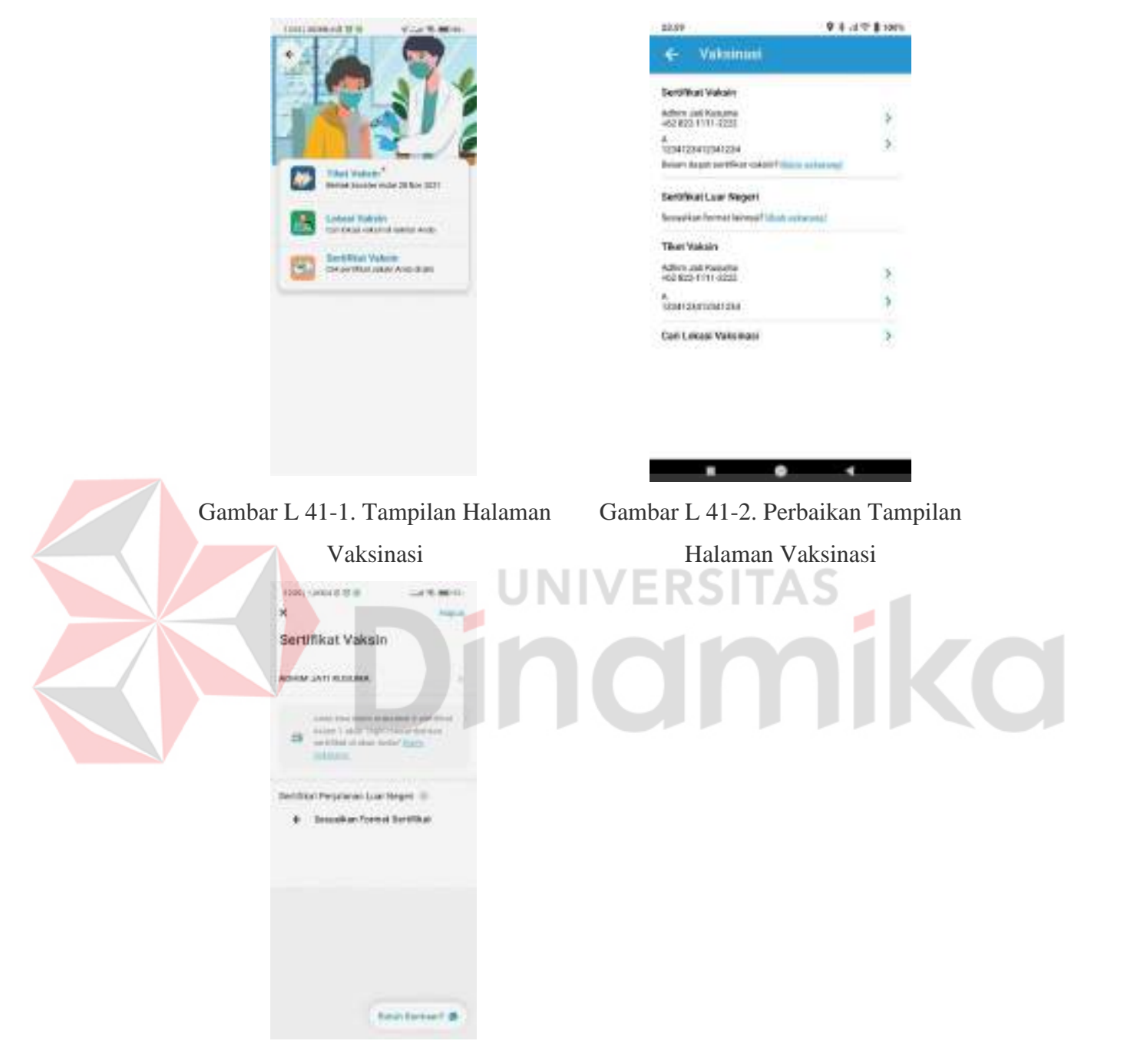

<span id="page-84-1"></span>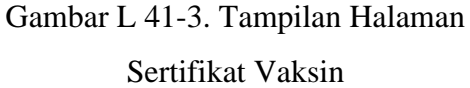

Berdasarkan [Gambar](#page-84-0) L 41-2 dan [Gambar](#page-84-1) L 41-3, terlihat proses yang berbeda yang dimana untuk versi asli memakan 2 aktivitas klik sedangkan pada rekomendasi perbaikan hanya memakan 1 aktivitas klik saja.

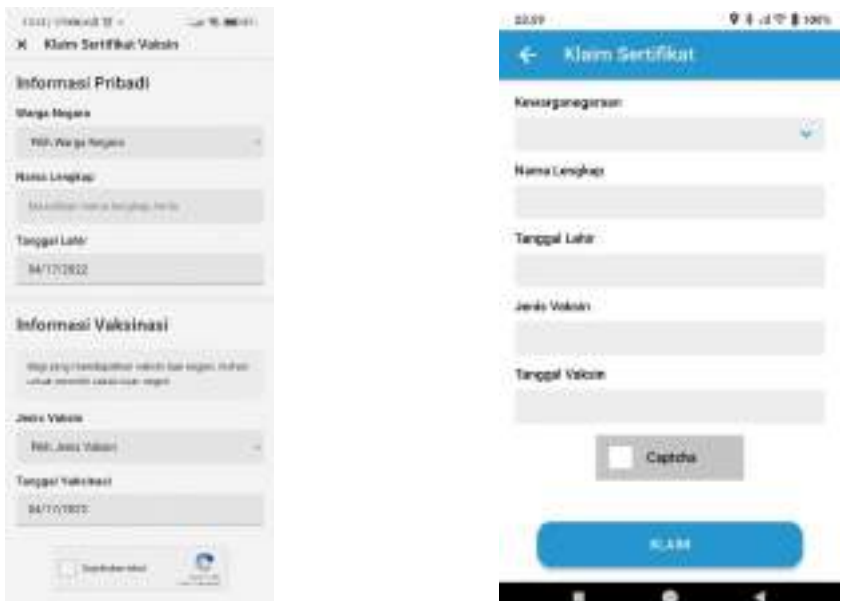

<span id="page-85-0"></span>Gambar L 41-4. Tampilan Halaman Klaim Sertifikat Vaksin

<span id="page-85-1"></span>Gambar L 41-5. Perbaikan Tampilan Halaman Klaim Sertifikat Vaksin

Berdasarkan [Gambar L 41-4](#page-85-0) dan [Gambar L 41-5,](#page-85-1) tidak terlalu perbedaan informasi yang terlalu mencolok hanya saja untuk mengurangi pemakanan tempat, informasi terutama judul tidak perlu dituliskan dibagian tengah-tengah pengisian form dengan harapan mengurangi pemakanan tempat yang ada. Perbedaan lainnya adalah tidak konsistennya tombol kembali pada versi asli.

### **Lampiran 42** *Prototype* **Halaman Sertifikat Vaksin**

<span id="page-86-0"></span>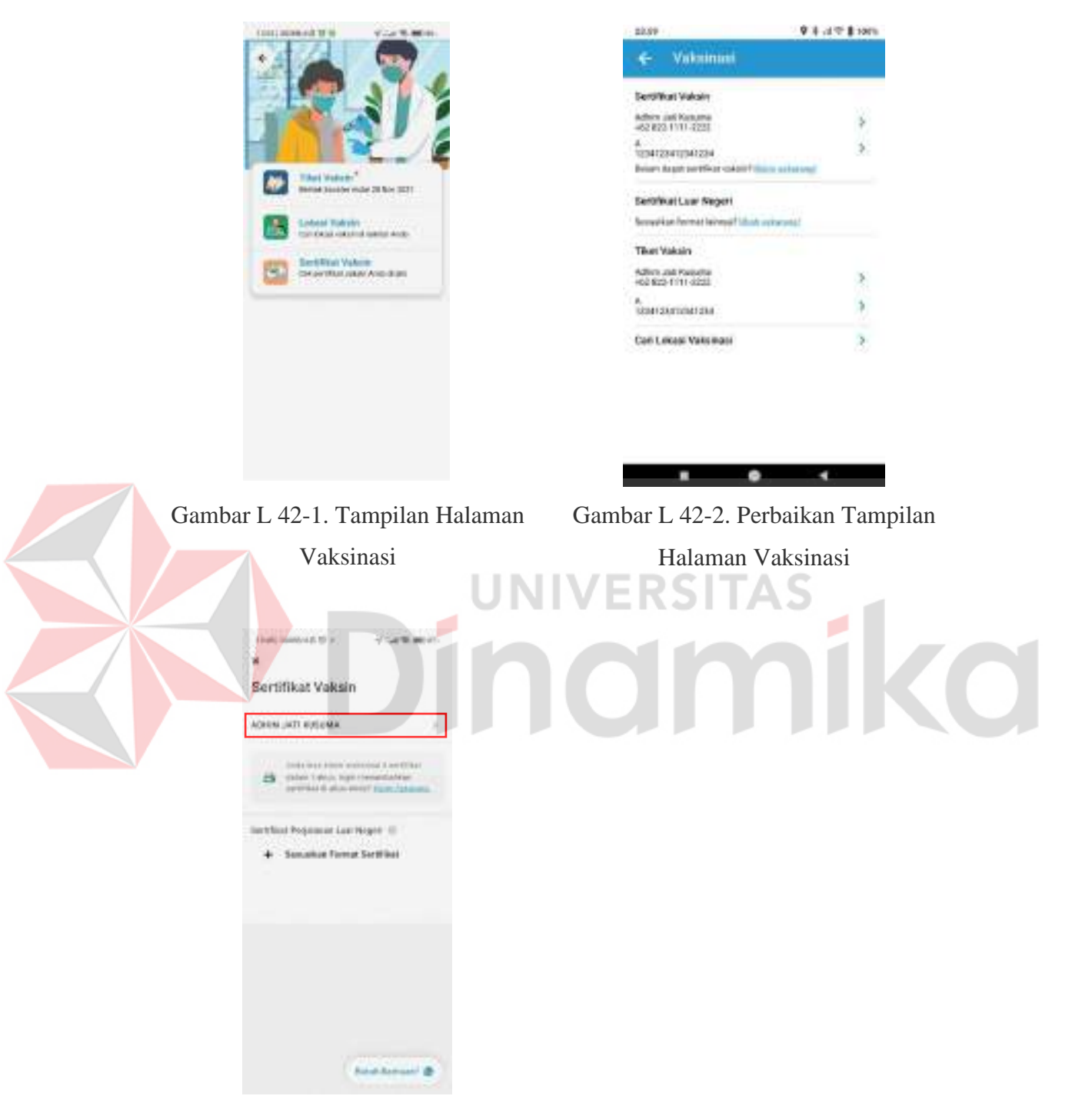

## <span id="page-86-1"></span>Gambar L 42-3. Tampilan Halaman Sertifikat Vaksin

Berdasarkan [Gambar](#page-86-0) L 42-1 sampai [Gambar](#page-86-1) L 42-3, terlihat proses yang cukup singkat pada bagian rekomendasi perbaikan dibandingkan dengan versi asli

aplikasi yang belum diperbaiki. Perbedaan lainnya yaitu yaitu pada versi asli di [Gambar](#page-86-1) L 42-3 terlihat tombol kembali tidak konsisten yang pada beberapa halaman lainnya menggunakan arah panah sebagai simbol dan pada bagian ini menggunakan tanda silang.

<span id="page-87-1"></span><span id="page-87-0"></span>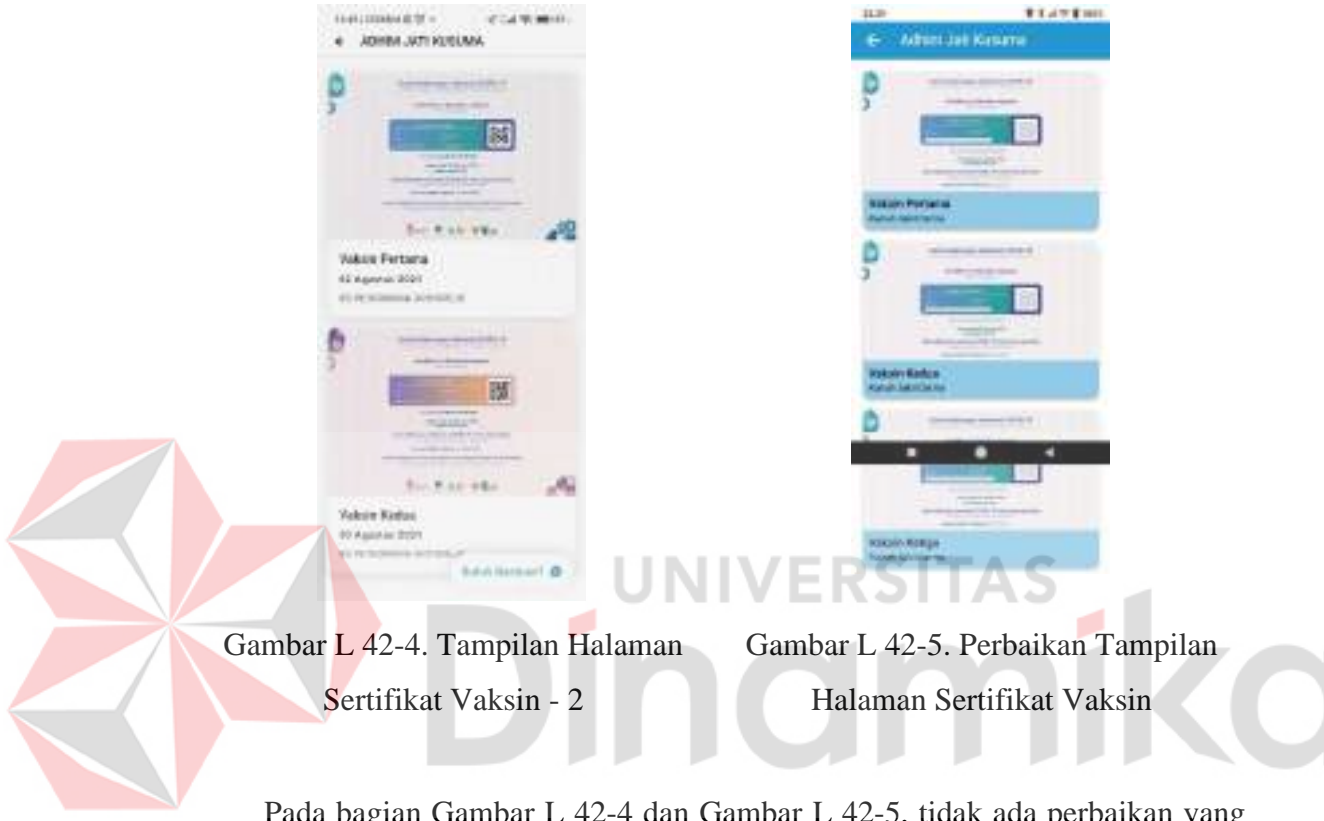

Pada bagian [Gambar](#page-87-0) L 42-4 dan [Gambar](#page-87-1) L 42-5, tidak ada perbaikan yang berarti, hanya penyesuaian warna untuk konsistensi dalam aplikasi.

### **Lampiran 43** *Prototype* **Halaman Ubah Sertifikat Vaksin**

<span id="page-88-0"></span>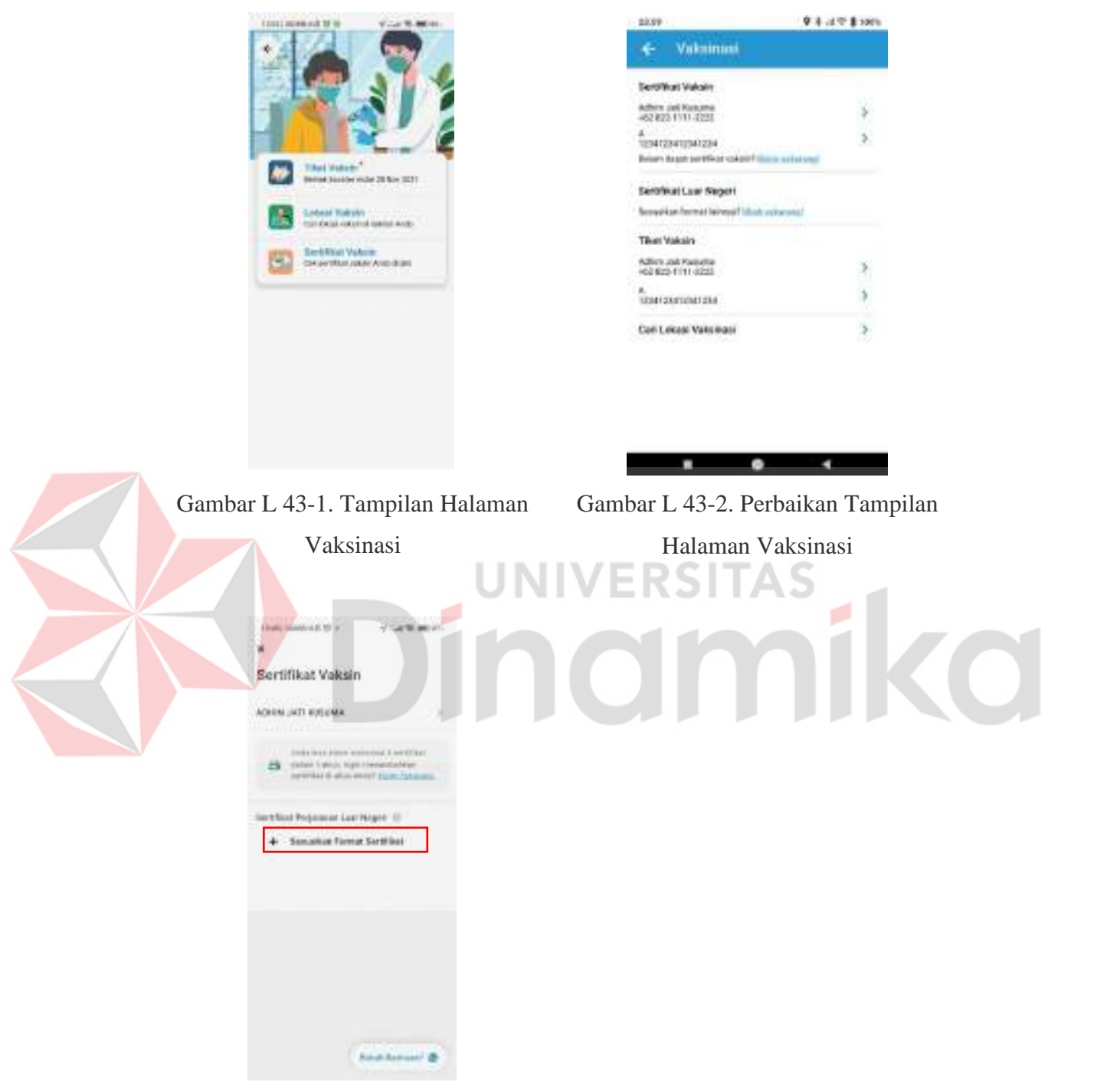

## <span id="page-88-1"></span>Gambar L 43-3. Tampilan Halaman Sertifikat Vaksin

Berdasarkan [Gambar](#page-88-0) L 43-1 sampai dengan [Gambar](#page-88-1) L 43-3, proses yang dituju untuk masuk pada perubahan dan penyesuaian sertifikat luar negeri

diperlukan 2 aktivitas klik untuk versi awal, sedangkan pada versi rekomendasi dan perbaikan hanya memerlukan 1 aktivitas klik saja. Perbedaan lainnya yaitu yaitu pada versi asli di [Gambar](#page-88-1) L 43-3 terlihat tombol kembali tidak konsisten yang pada beberapa halaman lainnya menggunakan arah panah sebagai simbol dan pada bagian ini menggunakan tanda silang.

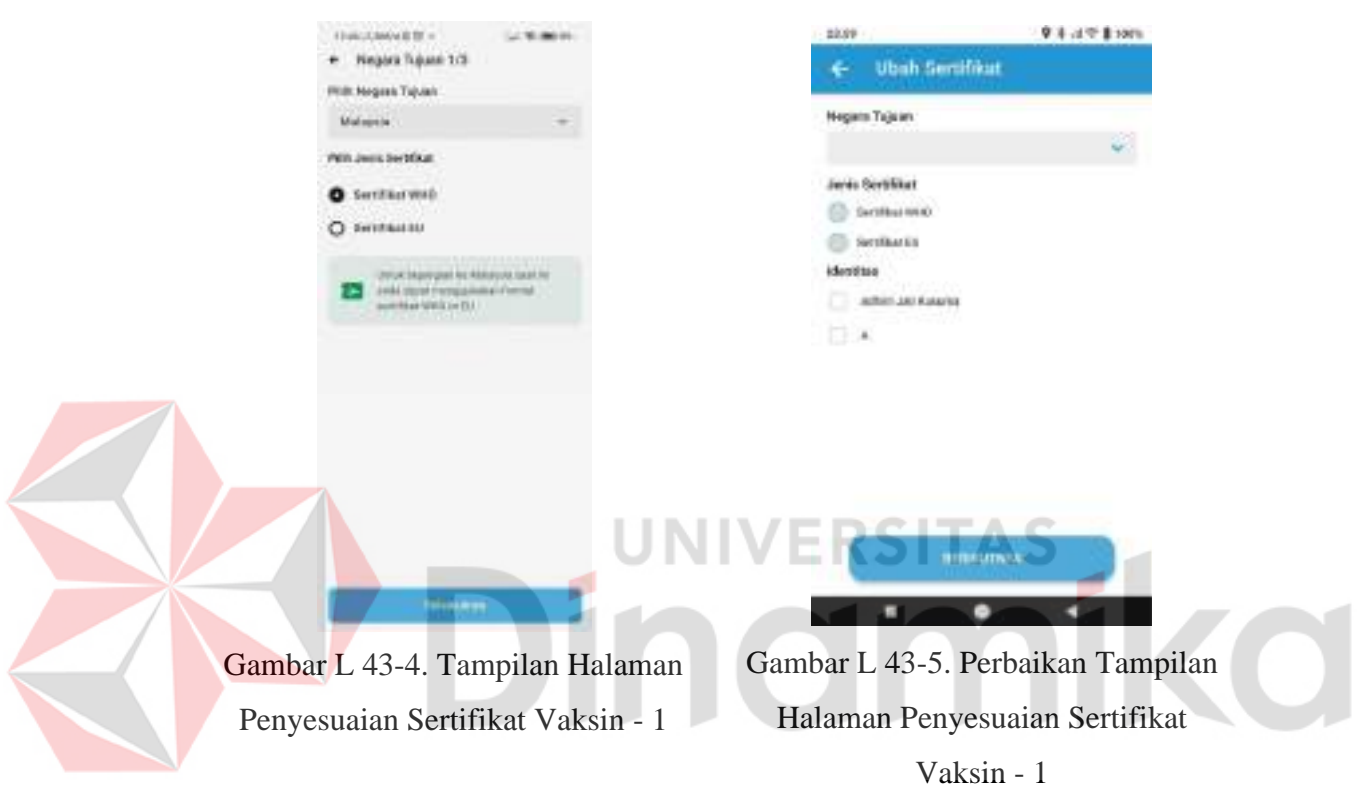

<span id="page-89-1"></span><span id="page-89-0"></span>Pada [Gambar L 43-4](#page-89-0) dan [Gambar L 43-5,](#page-89-1) terdapat perbedaan yaitu pada halaman ini pada halaman perbaikan terdapat nama yang akan didaftarkan sehingga pada menu berikutnya lebih dipermudah alurnya.

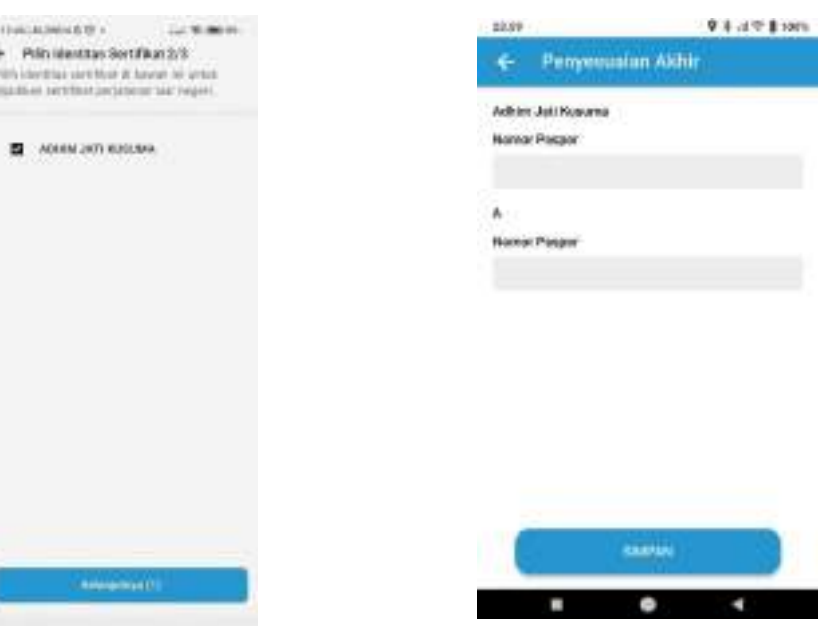

<span id="page-90-0"></span>Gambar L 43-6. Tampilan Halaman Penyesuaian Sertifikat Vaksin - 2

<span id="page-90-1"></span>Gambar L 43-7. Perbaikan Tampilan Halaman Penyesuaian Sertifikat Vaksin - 2

Pada bagian [Gambar L 43-6 d](#page-90-0)an [Gambar L 43-7,](#page-90-1) terdapat perbedaan yaitu jika pada versi asli masih memilih akun yang akan diubah sertifikat vaksinnya, namun untuk versi rekomendasi sudah masuk pada masukkan paspor.

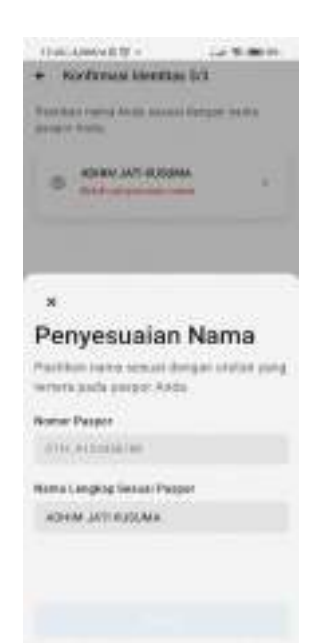

Gambar L 43-8. Tampilan Halaman Penyesuaian Sertifikat Vaksin - 3

<span id="page-91-0"></span>Pada [Gambar L 43-8 i](#page-91-0)ni masih harus melakukan penyesuaian nomor paspor sedangkan pada versi perbaikan sudah selesai pada tahap sebelumnya karena dilakukan pemangkasan proses sehingga pengguna tidak melakukan banyak aktivitas.

### **Lampiran 44** *Prototype* **Halaman Sertifikat Luar Negeri**

<span id="page-92-0"></span>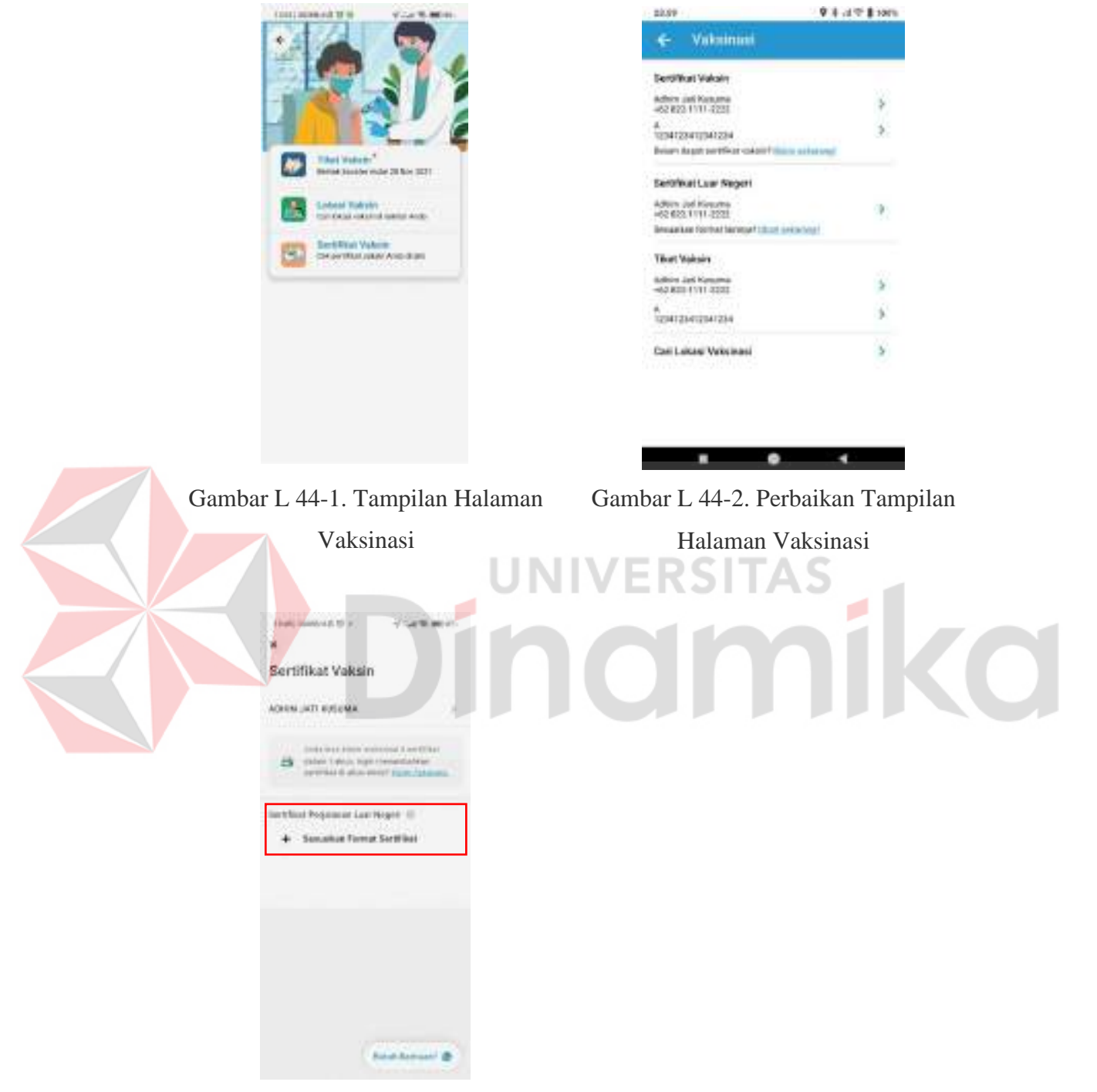

## <span id="page-92-1"></span>Gambar L 44-3. Tampilan Halaman Sertifikat Vaksin

Berdasarkan [Gambar](#page-92-0) L 44-1 sampai dengan [Gambar](#page-92-1) L 44-3 , proses yang dituju untuk masuk pada perubahan dan penyesuaian sertifikat luar negeri

diperlukan 2 aktivitas klik untuk versi awal, sedangkan pada versi rekomendasi dan perbaikan hanya memerlukan 1 aktivitas klik saja. Perbedaan lainnya yaitu yaitu pada versi asli di [Gambar](#page-92-1) L 44-3 terlihat tombol kembali tidak konsisten yang pada beberapa halaman lainnya menggunakan arah panah sebagai simbol dan pada bagian ini menggunakan tanda silang.

#### elcos 9 1 a + 1 pm ← Vakainaai **Derottkan Vakain** Adhex Jan Kusuma<br>-62 822 1111-2222 š š. **CONTENTIONERS** Belain Asset pertikan cakalifa Settiwat Luar Negeri Adlery Jud Kingshis<br>+62 623 1111-2223 'n, parker format to **Tiket Volcoire** Baltim Jas Karuma<br>HO KID FYTT 0202 **Bertimann Carl Leiser Velsing** ۰ Gambar L 45-1. Tampilan Halaman Gambar L 45-2. Perbaikan Tampilan Vaksinasi Halaman Vaksinasi

### <span id="page-93-0"></span>**Lampiran 45** *Prototype* **Halaman Tiket Vaksin**

<span id="page-94-1"></span><span id="page-94-0"></span>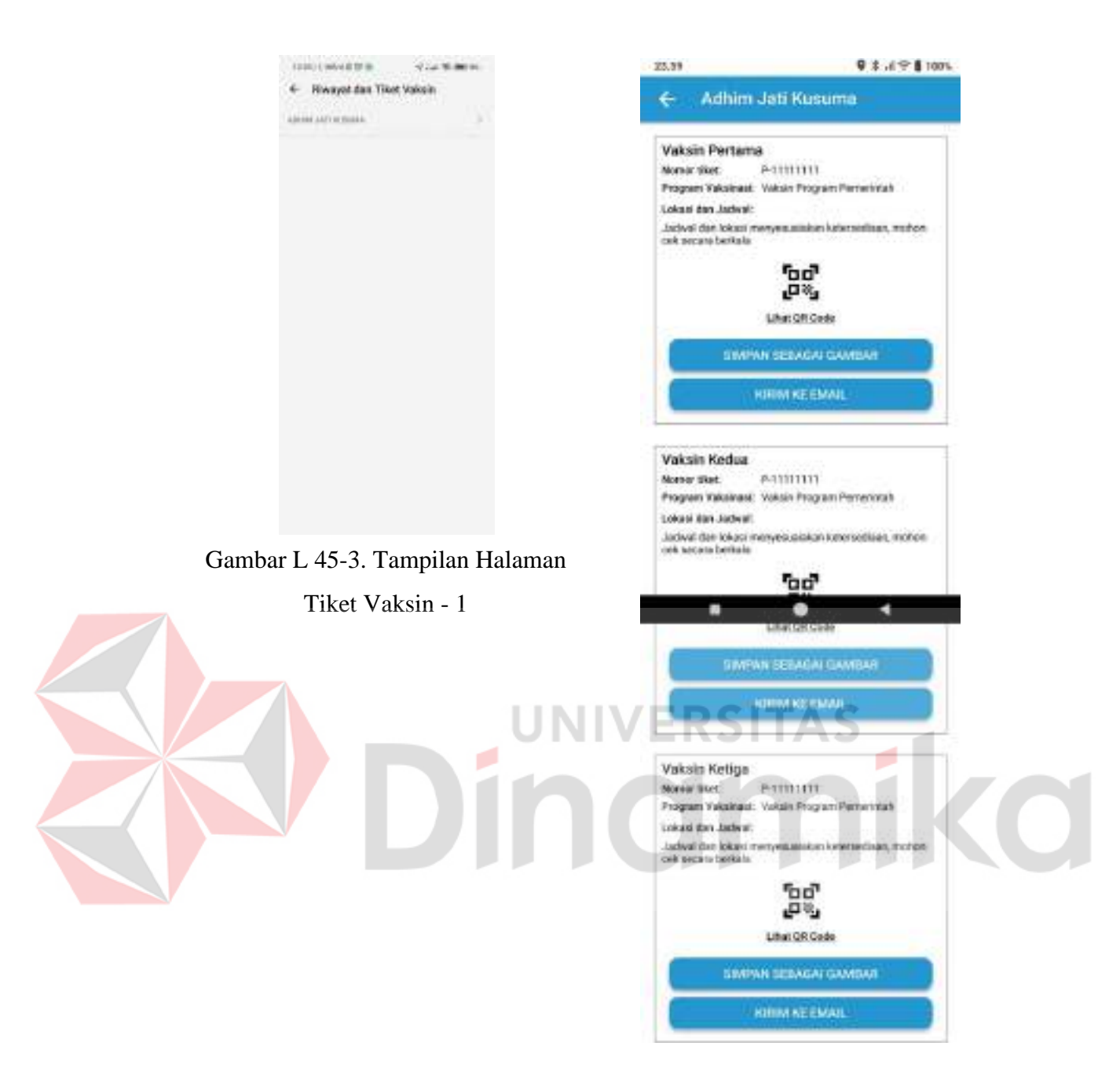

Gambar L 45-4. Perbaikan Tampilan Tiket Vaksin

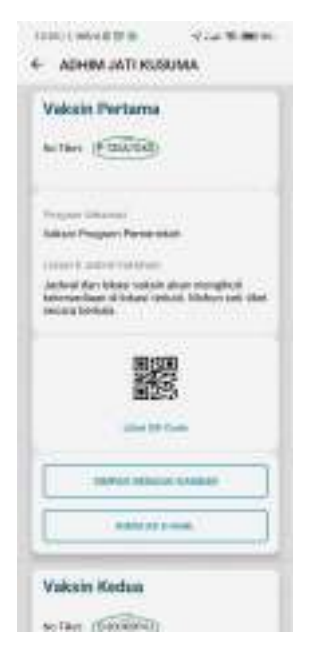

### <span id="page-95-0"></span>Gambar L 45-5. Tampilan Halaman

Tiket Vaksin - 2

Berdasarkan [Gambar L 45-3 s](#page-94-0)ampai dengan [Gambar L 45-5,](#page-95-0) pada versi asli masih memerlukan 2 aktivitas klik yang dibutuhkan pengguna untuk melihat tiket vaksin untuk salah satu orang yang terdaftar, sedangkan pada versi perbaikan hanya perlu langsung memilih nama yang pada halaman vaksinasi sesuai dengan [Gambar](#page-93-0) L [45-2.](#page-93-0) Pada [Gambar](#page-95-0) L 45-5 terdapat banyak sekali ruang kosong yang sebenarnya tidak diperlukan untuk ditampilkan dalam aplikasi maka dibuat rekomendasi dengan memampatkan ruang-ruang tersebut sehingga pengguna jika ingin melihat semua tiket tidak perlu melakukan gulir yang terlalu panjang sesuai dengan [Gambar](#page-94-1)  $L$  [45-4.](#page-94-1)

### **Lampiran 46** *Prototype* **Halaman Cek Lokasi Vaksin**

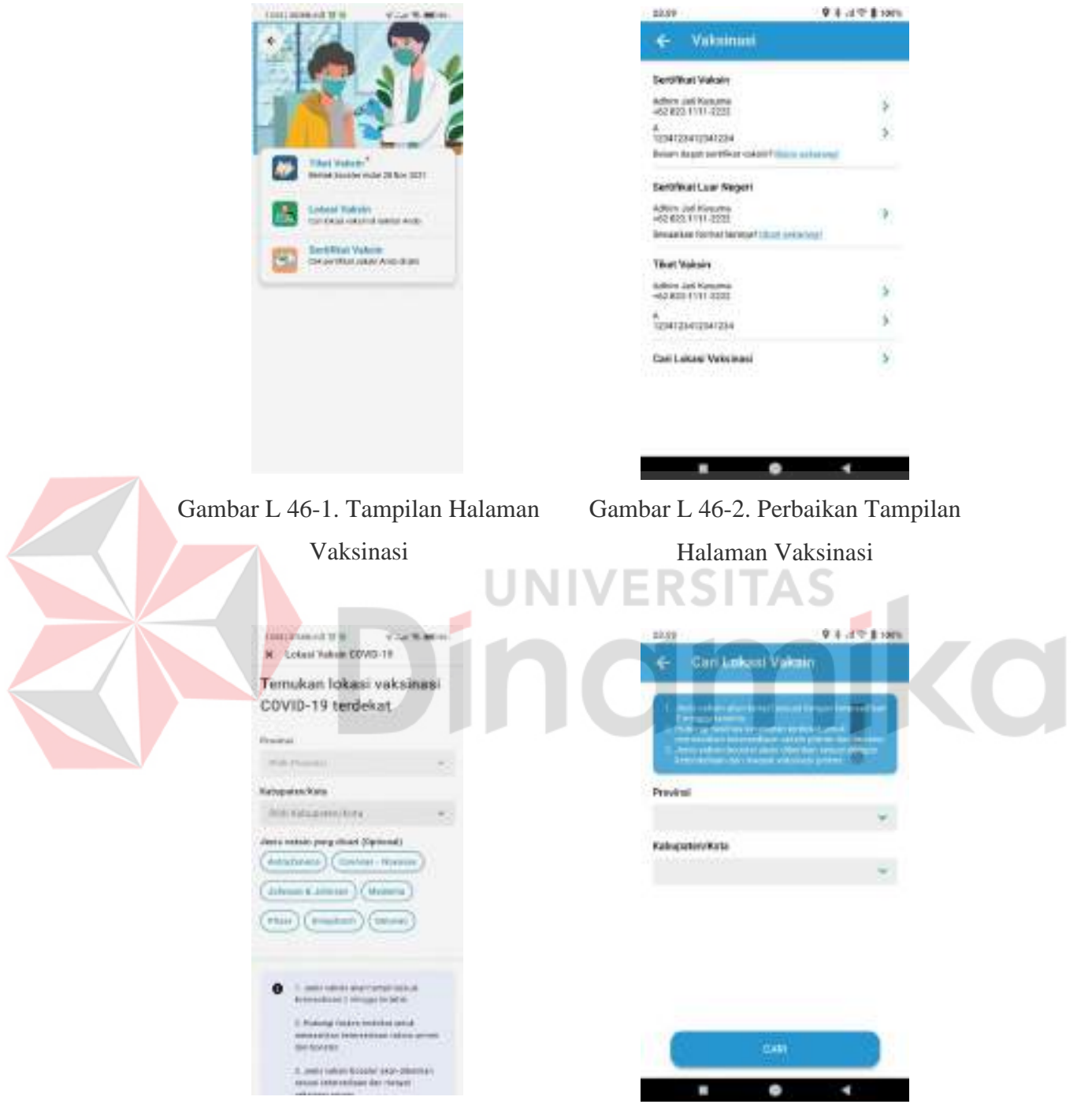

Gambar L 46-3. Tampilan Halaman Lokasi Vaksin

<span id="page-96-1"></span>Gambar L 46-4. Perbaikan Tampilan Halaman Cari Lokasi Vaksin

<span id="page-96-0"></span>Berdasarkan [Gambar](#page-96-0) L 46-3 dan [Gambar](#page-96-1) L 46-4, terlihat perbedaan yang mencolok yaitu pengulangan penulisan judul pada versi asli, tidak konsistensinya tempat penyampaian informasi, tidak konsistennya tombol kembali, maupun filter pencarian berdasarkan jenis vaksin. Pada [Gambar](#page-96-0) L 46-3, penyampaian judul dirasa berulang kali sehingga menutup informasi yang disampaikan dibagian bawah dan memaksa pengguna untuk melakukan aktivitas gulir untuk membacanya, sedangkan pada versi rekomendasi perbaikan pengulangan judul tersebut dihilangkan karena informasi yang ada sudah cukup jelas.

Melanjutkan dari perbedaan sebelumnya, karena pengulangan judul yang terjadi pada [Gambar L 46-3,](#page-96-0) maka informasi yang penting akan terpotong, maka dari itu informasi yang penting seharusnya konsisten diletakkan dibagian atas agar pengguna dapat membaca informasi tersebut sebelum menelusuri lebih lanjut. Sebisa mungkin tombol cari di pin pada satu halaman karena form yang diisikan pada [Gambar L 46-3 h](#page-96-0)anya berupa form singkat sehingga bisa langsung dilakukan pencarian tanpa harus melakukan gulir halaman oleh pengguna.

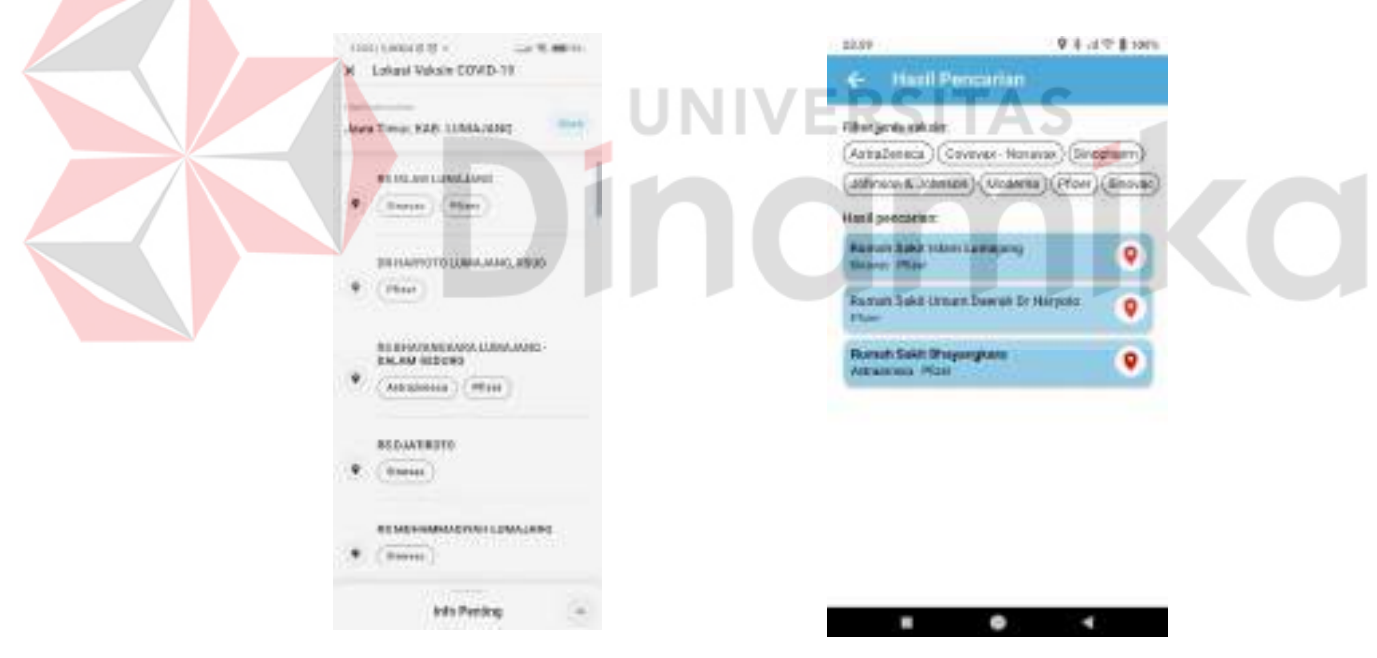

<span id="page-97-0"></span>Gambar L 46-5. Tampilan Halaman Hasil Pencarian

<span id="page-97-1"></span>Gambar L 46-6. Perbaikan Tampilan Halaman Hasil Pencarian

Berdasarkan [Gambar L 46-5](#page-97-0) dan [Gambar L 46-6,](#page-97-1) terlihat perbedaan yang pertama adalah fitur filter, fitur ini lebih banyak bermanfaat untuk pengguna saat hasil pencarian sudah muncul sehingga pengguna lebih banyak memiliki pertimbangan atas menu yang dimunculkan. Perbedaan kedua adalah tidak adanya

informasi penting pada versi rekomendasi perbaikan, hal ini dikarenakan perulangan dari informasi yang sudah disampaikan pada halaman pencarian dan pengisian data untuk pencarian. Perbedaan ketiga adalah pada versi asli hanya menampilkan data-data saja sedangkan pada rekomendasi perbaikan ditambahkan tombol pada masing-masing hasil pencarian untuk memudahkan pengguna melakukan pencarian yang akan ditujukan secara langsung ke Google Maps tempat yang dipilih oleh pengguna. Perbedaan lainnya adalah tidak konsistennya tombol kembali pada versi asli.

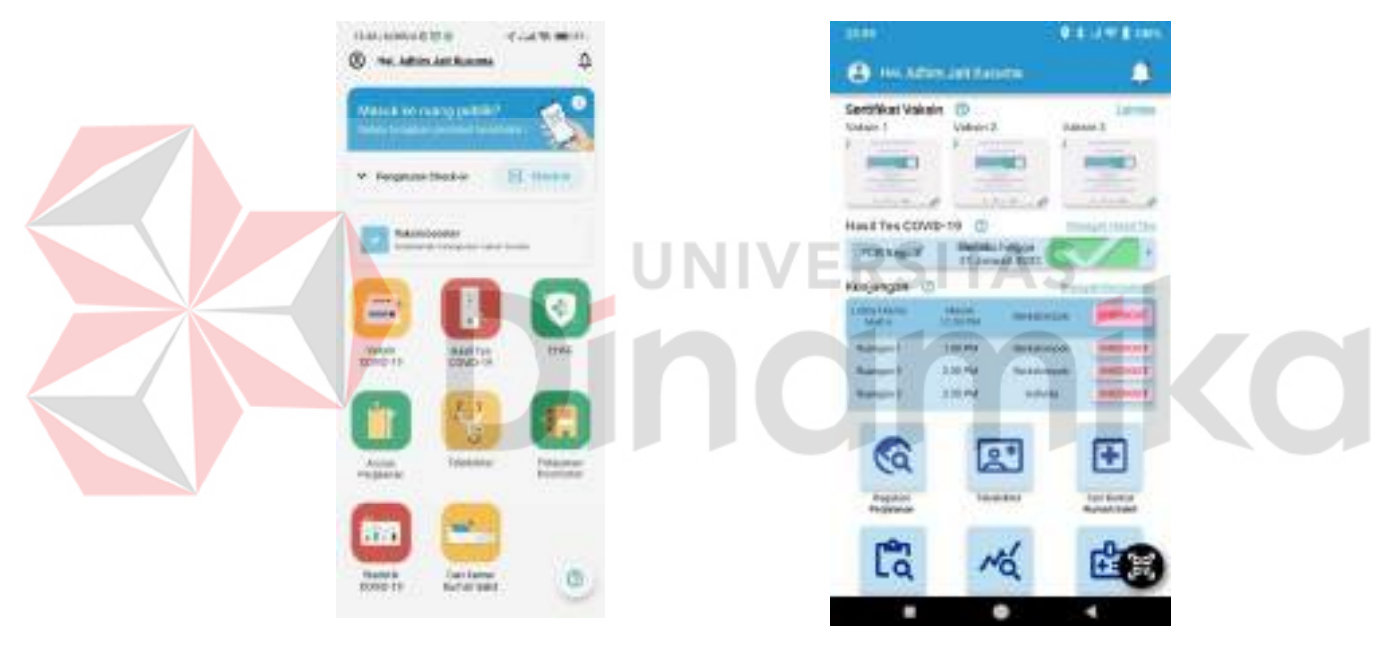

#### **Lampiran 47** *Prototype* **Halaman Hasil Tes Covid-19**

<span id="page-98-0"></span>Gambar L 47-1. Tampilan Halaman Utama

<span id="page-98-1"></span>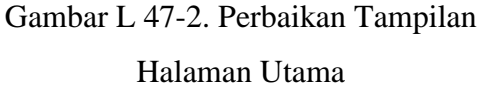

Perbedaan pada [Gambar](#page-98-0) L 47-1 dengan [Gambar](#page-98-1) L 47-2 terutama pada bagian hasil tes covid-19 adalah pada versi yang baru ditambahkan bantuan untuk pengguna dengan tombol tanda tanya di sebelah judul untuk membantu menjelaskan maksud yang ditampilkan pada menu tersebut.

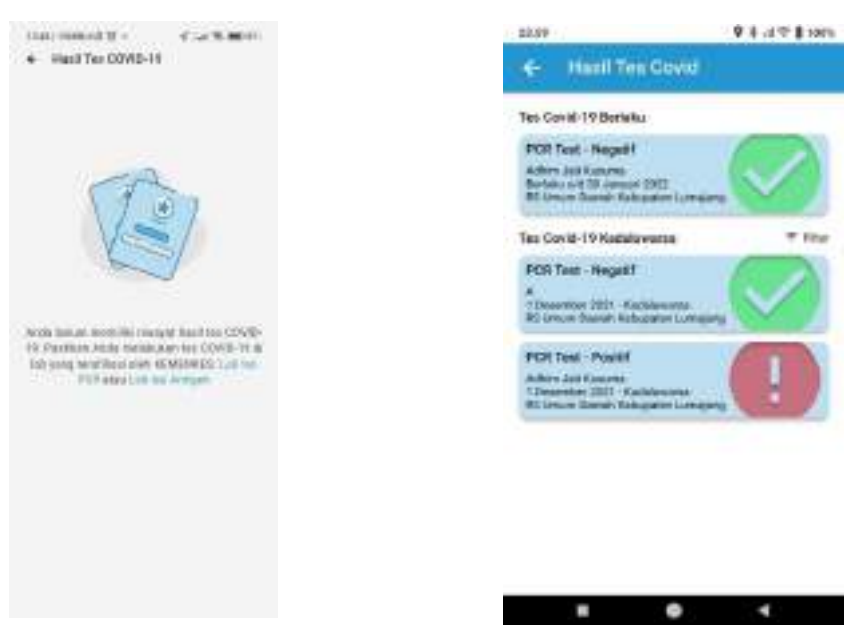

Gambar L 47-3. Tampilan Halaman Hasil Tes Covid-19

<span id="page-99-1"></span>Gambar L 47-4. Perbaikan Tampilan Halaman Hasil Tes Covid-19

<span id="page-99-0"></span>Berdasarkan [Gambar](#page-99-0) L 47-3 dan [Gambar](#page-99-1) L 47-4, dengan melanjutkan Lampiran 29 *[Prototype](#page-62-0)* Halaman Utama, pada versi terbaru [Gambar](#page-99-1) L 47-4 ditampilkan semua data terkait hasil tes yang pernah dilakukan baik itu yang masih aktif maupun yang sudah kadaluwarsa.

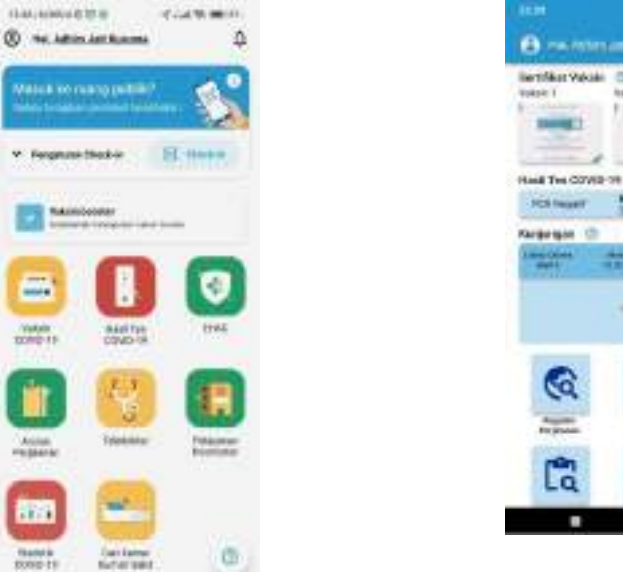

#### **Lampiran 48** *Prototype* **Halaman Riwayat Kunjungan**

<span id="page-100-0"></span>Gambar L 48-1. Tampilan Halaman Utama **JNIVERSI** 

<span id="page-100-1"></span>Gambar L 48-2. Perbaikan Tampilan

Halaman Utama

Berdasarkan [Gambar](#page-100-0) L 48-1 dan [Gambar](#page-100-1) L 48-2, pada versi asli aplikasi tidak ada fitur riwayat kunjungan, sedangkan pada versi rekomendasi perbaikan ditambahkan untuk menu ini. Menu ini berfungsi untuk mengetahui riwayat kunjungan pengguna baik itu yang sedang aktif maupun yang sudah tidak aktif. Di samping judul Kunjungan pada [Gambar](#page-100-1) L 48-2, terdapat tanda tanya yang digunakan untuk membantu pengguna memahami apa maksud yang ditampilkan pada menu tersebut. Dalam kunjungan yang dimunculkan pada halaman utama adalah kunjungan yang sedang aktif/yang sedang dilakukan oleh pengguna.

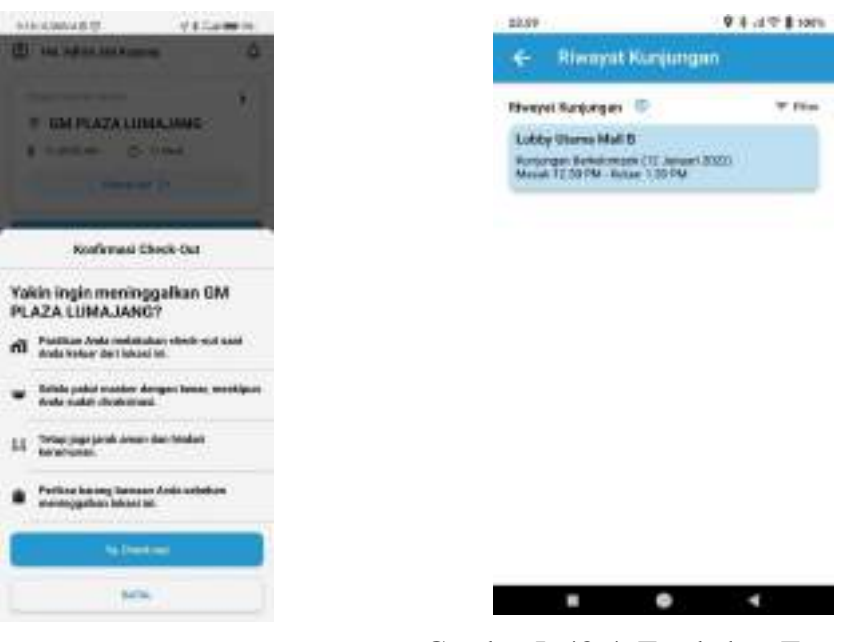

Gambar L 48-3. Tampilan Halaman *Check Out*

<span id="page-101-1"></span>Gambar L 48-4. Tambahan Tampilan Halaman Riwayat Kunjungan

<span id="page-101-0"></span>Perbedaan lainnya adalah pada versi asli [Gambar L 48-3 u](#page-101-0)ntuk melakukan *Check out* harus melalui 2 tahapan, sedangkan pada versi rekomendasi perbaikan [Gambar L 48-2 b](#page-100-1)isa langsung klik pada halaman utama. Pada [Gambar L 48-4 i](#page-101-1)ni ditampilkan semua riwayat kunjungan pengguna yang sudah tidak aktif dalam rentang waktu 7 hari terakhir.

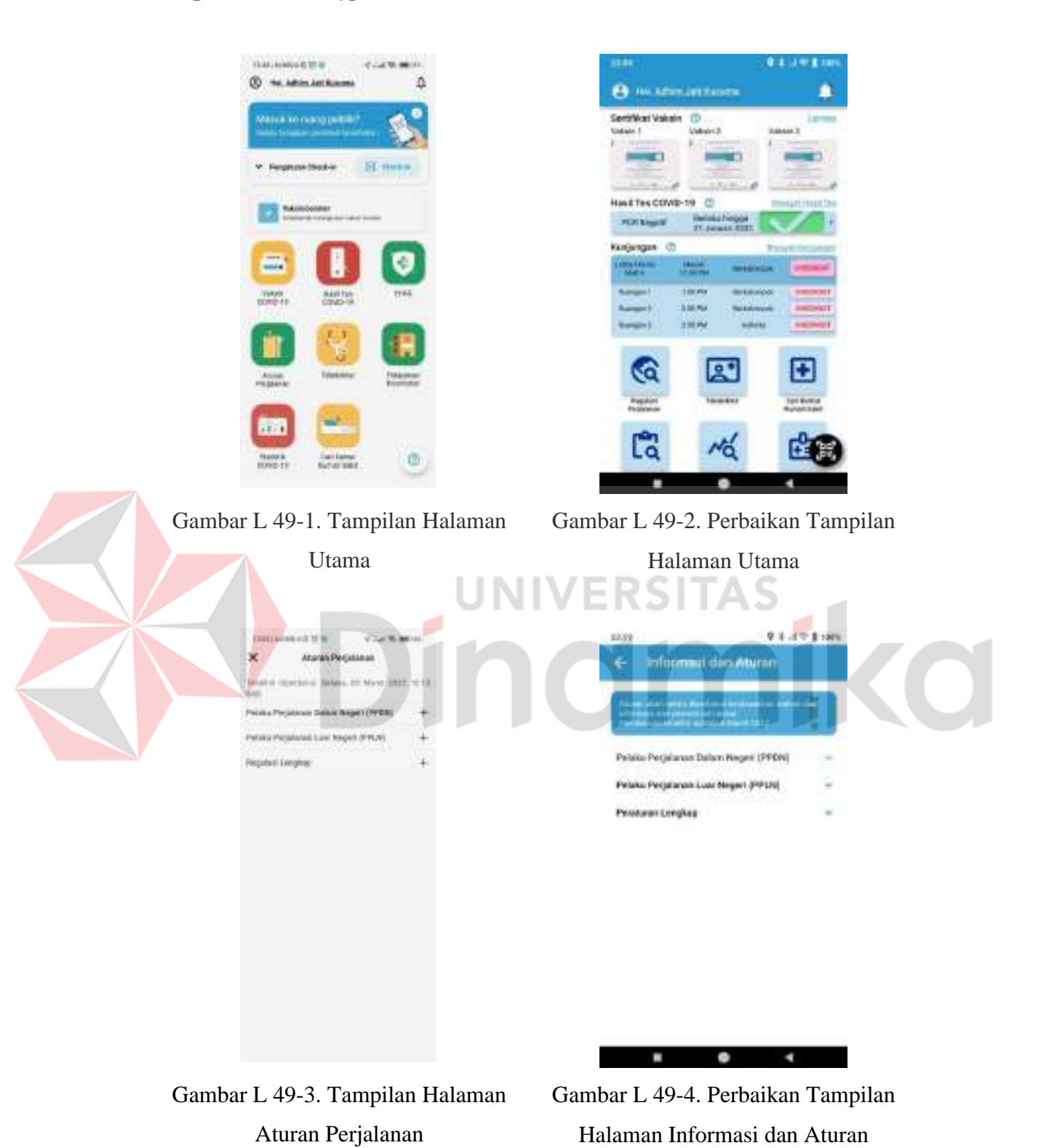

### **Lampiran 49** *Prototype* **Halaman Informasi dan Aturan**

<span id="page-102-1"></span><span id="page-102-0"></span>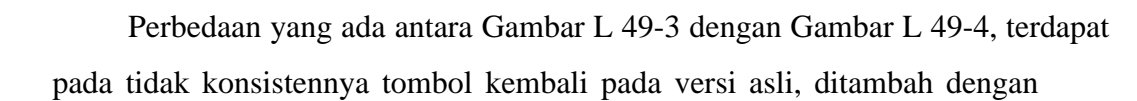

penyampaian informasi yang terlalu singkat untuk orang awam, sehingga pada rekomendasi perbaikan diberikan penjelasan maksud dari "terakhir diperbarui" seperti apa. Perbedaan terakhir adalah penggunaan *icon*, *icon* (+) seringkali di maknai sebagai menambah isi yang ada atau bahkan menambah menu yang ada, namun pada implementasinya pada [Gambar L 49-3 a](#page-102-0)dalah penjabaran dari poin yang ada, kecenderungan ini biasanya menggunakan tanda kebawah untuk menjabarkan maksud yang ada seperti pada [Gambar](#page-103-0) L 49-6.

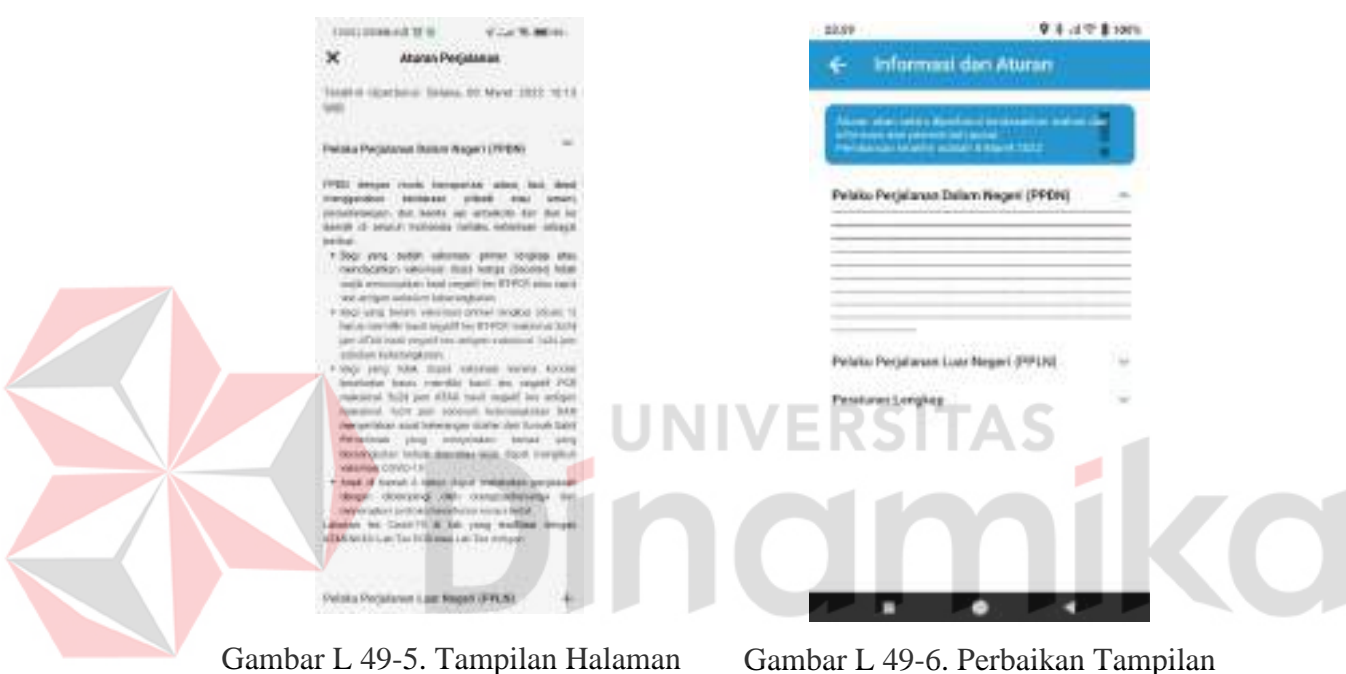

Aturan Perjalanan - 2

<span id="page-103-0"></span>Halaman Informasi dan Aturan - 2

#### **GALLINGERS**  $\overline{a}$ **@** NUMBER Δ **B** HAZERLINTAL **MALL TO FLAGO IN**  $\sqrt{1.81}$ V: Fergmani Stockie Hast Tes COVID-19 đ **FOTA** Kioljengan (D) 16.PX 3.56 Hz **THIN** G 図 с ෆී Nó **DE**  $\alpha$ **Dan Earner** ٠ ٠ Gambar L 50-2. Perbaikan Tampilan Gambar L 50-1. Tampilan Halaman Utama Halaman Utama **STATE**  $+$  Taledokia Teledmister Periksa Kesehatan Mandiri ₩ W H **Telling benefictor month! MATRONAL IN** Konsultasi Doka Oprisa **PROPERTY** ₩ m ₩  $\mathcal{O}$ Kimiuttayi Dolmer *EThalodoc ALODOKTER*  $\begin{array}{ccccccccccccc} \bullet & \bullet & \bullet & \bullet & \end{array}$

## **Lampiran 50** *Prototype* **Halaman Teledokter**

<span id="page-104-0"></span>Gambar L 50-3. Tampilan Halaman Teledokter

<span id="page-104-1"></span>Gambar L 50-4. Perbaikan Tampilan Halaman Teledokter

Berdasarkan [Gambar L 50-3 d](#page-104-0)an [Gambar L 50-4,](#page-104-1) terdapat perbedaan pada bagian penyampaian informasi. Pada versi rekomendasi perbaikan, informasi yang disampaikan cukup yang dibutuhkan oleh pengguna tanpa harus bertele-tele dengan penyampaian segala hal sehingga memenuhi halaman yang seharusnya bisa dimanfaatkan.

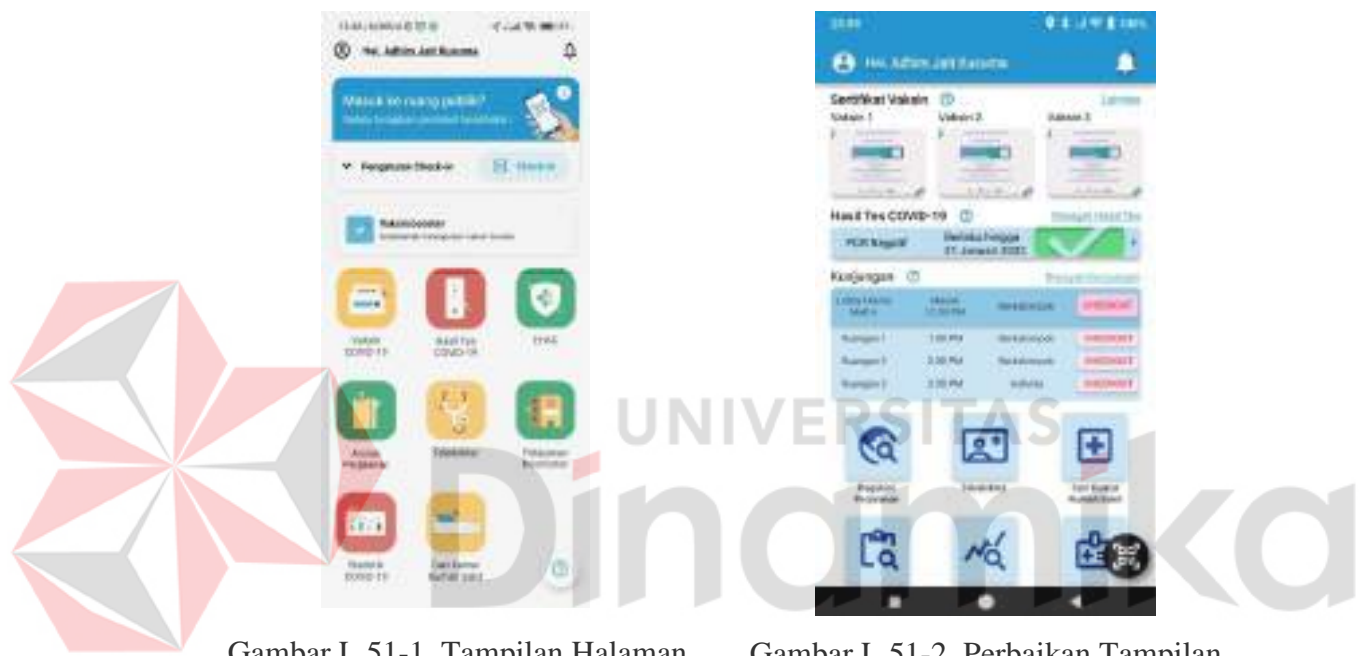

### **Lampiran 51** *Prototype* **Halaman Cari Kamar Rumah Sakit**

Gambar L 51-1. Tampilan Halaman Utama

Gambar L 51-2. Perbaikan Tampilan Halama Utama

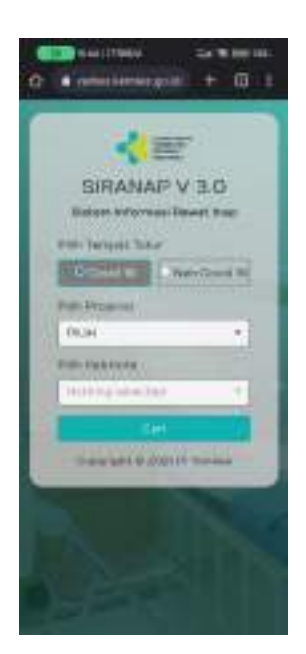

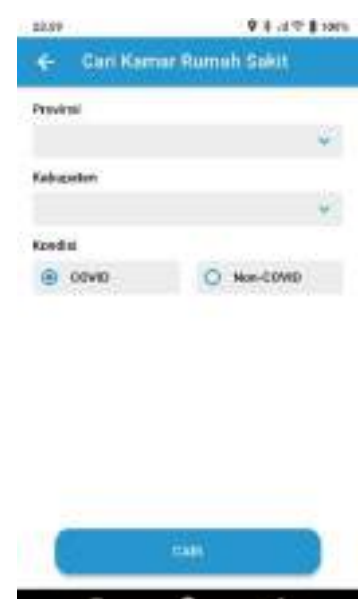

<span id="page-106-0"></span>Gambar L 51-3. Tampilan Halaman Cari Kamar Rumah Sakit

<span id="page-106-1"></span>Gambar L 51-4. Perbaikan Tampilan Halaman Cari Kamar Rumah Sakit

Berdasarkan [Gambar](#page-106-0) L 51-3 dan [Gambar](#page-106-1) L 51-4 terlihat perbedaan versi asli dengan versi rekomendasi perbaikan. Pada versi asli fitur ini hanya bisa diakses menggunakan peramban tambahan yang akan memakan banyak memori lagi di dalam perangkat pengguna, sedangkan pada versi perbaikan rekomendasi dijadikan satu dalam aplikasi sehingga akan memangkas penggunaan memori berlebih karena membuka 2 aplikasi sekaligus.

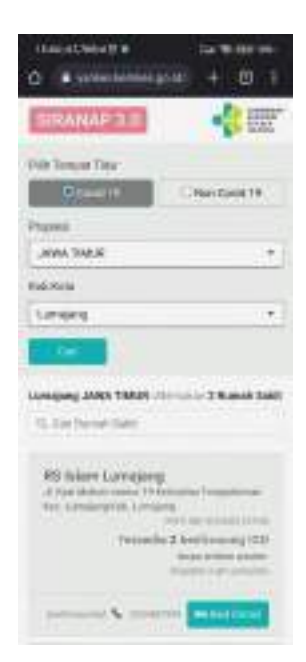

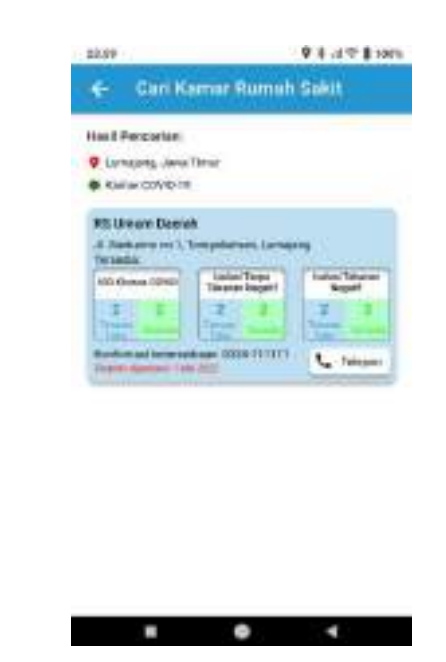

Gambar L 51-5. Tampilan Halaman Hasil Pencarian Kamar Rumah Sakit

<span id="page-107-1"></span>Gambar L 51-6. Perbaikan Tampilan Halaman Hasil Pencarian Kamar Rumah Sakit

<span id="page-107-0"></span>Pada [Gambar L 51-5 t](#page-107-0)erlihat hanya keterangan keterangan tanpa detail pada rumah sakit yang tersedia dan tombol yang disesiakan adalah detail ruangan saja. Berbeda dengan [Gambar](#page-107-1) L 51-6 dalam satu halaman langsung ditampilkan seluruh ruangan yang ada dan untuk tombol yang disediakan adalah membantu pengguna untuk langsung dapat terhubung dengan rumah sakit yang dimaksud tanpa harus mengetik ulang.
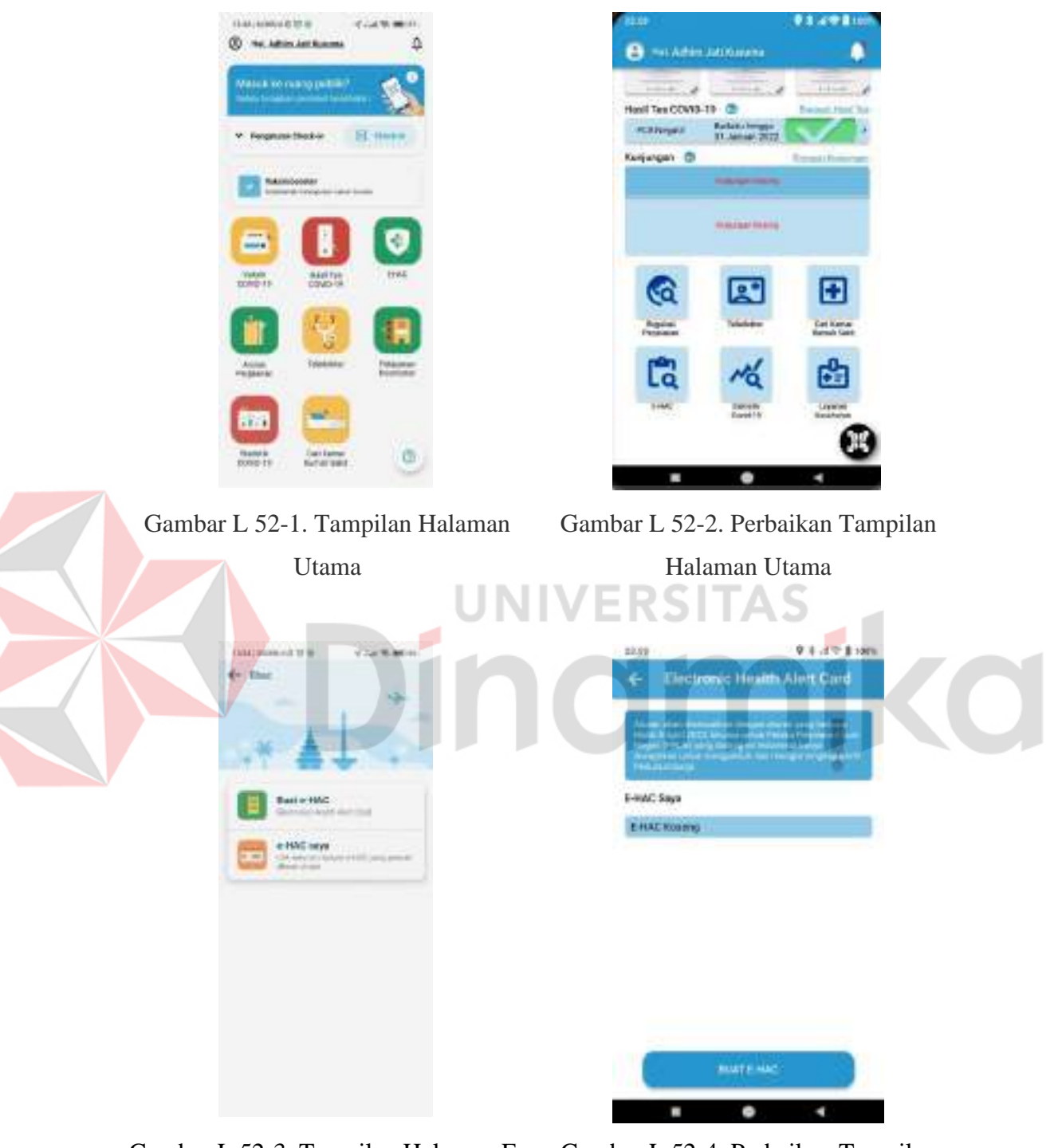

# **Lampiran 52** *Prototype* **Halaman** *Electronic Healt Alert Card* **(E-HAC)**

<span id="page-108-0"></span>Gambar L 52-3. Tampilan Halaman E-HAC

<span id="page-108-1"></span>Gambar L 52-4. Perbaikan Tampilan Halaman E-HAC

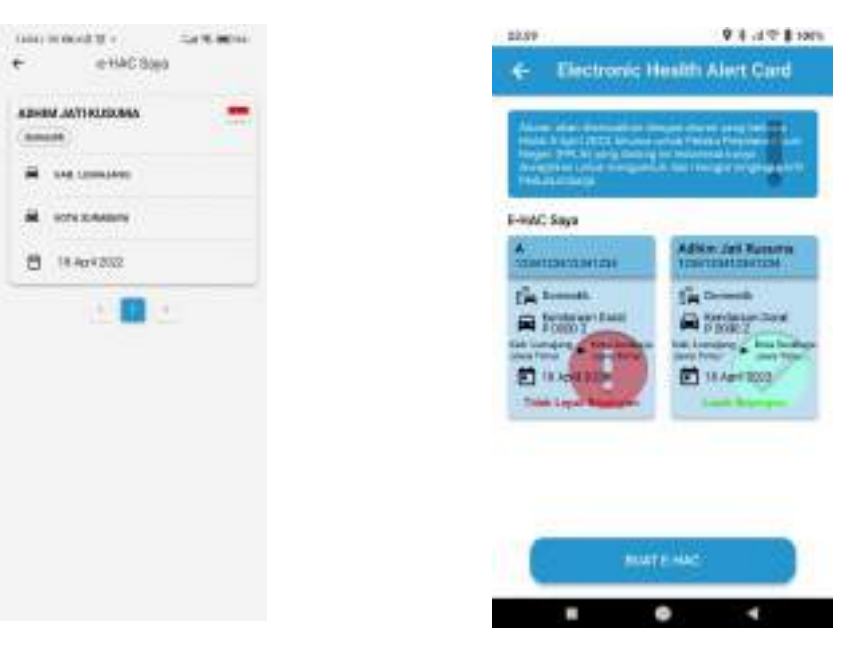

Gambar L 52-5. Tampilan Halaman E-**HAC** 

Gambar L 52-6. Perbaikan Tampilan E-HAC - 2

<span id="page-109-0"></span>Berdasarkan [Gambar L 52-3,](#page-108-0) untuk melihat E-HAC yang ada, pengguna harus melakukan aktivitas klik sampai 2 kali sampai pada halaman sesuai pada [Gambar](#page-109-0) L 52-5, sedangkan pada [Gambar](#page-108-1) L 52-4 pengguna dapat langsung diperlihatkan E-HAC yang ada sehingga tidak memerlukan aktivitas berlebih. Pada [Gambar](#page-108-1) L 52-4 juga terlihat adanya informasi yang disampaikan juga untuk membantu pengguna memahami pada saat pengisian data dalam E-HAC.

#### **Lampiran 53** *Prototype* **Halaman Buat E-HAC**

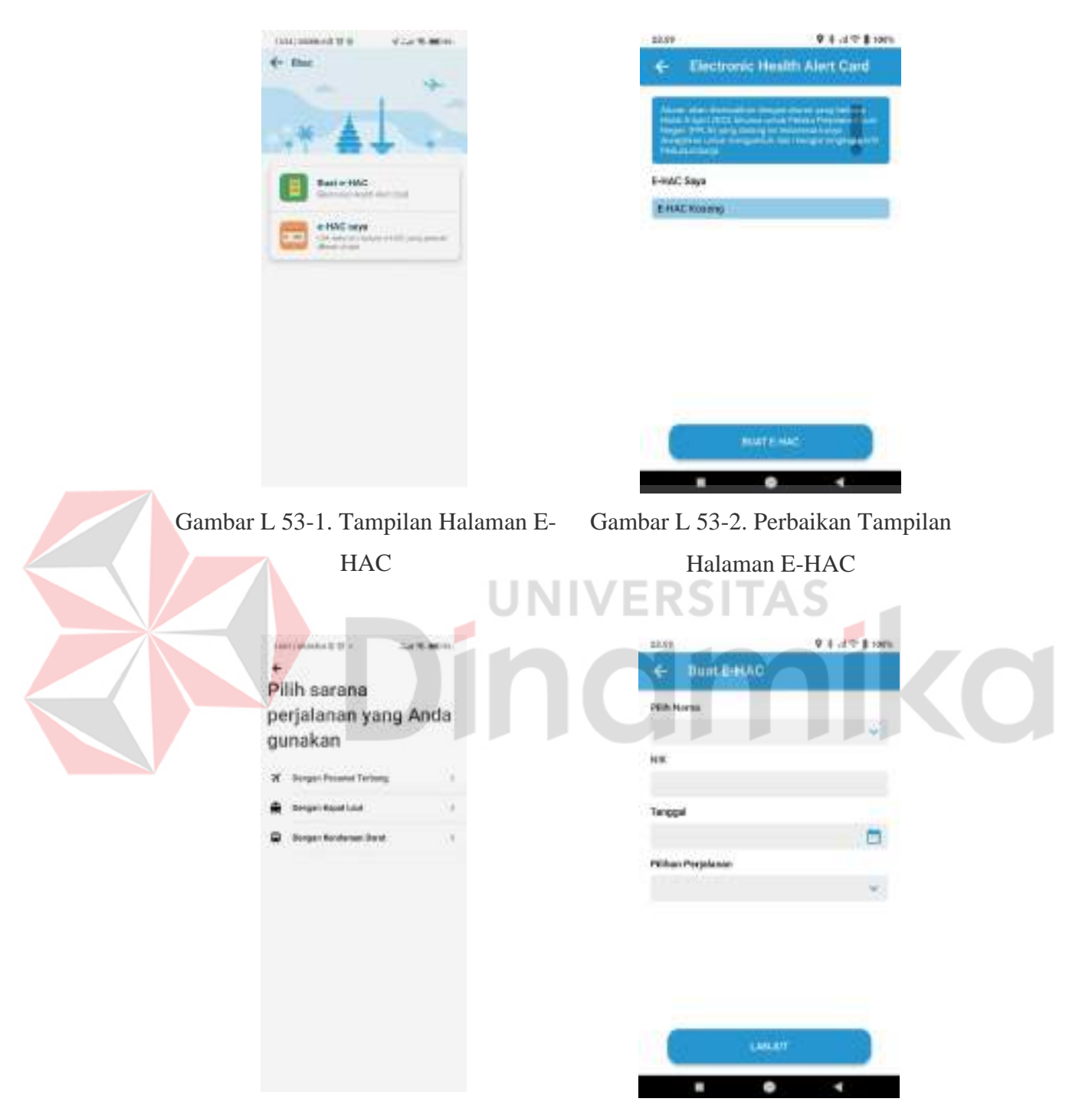

Gambar L 53-3. Tampilan Halaman Pengisian Data E-HAC

Gambar L 53-4. Perbaikan Tampilan Halaman Pengisian Data E-HAC

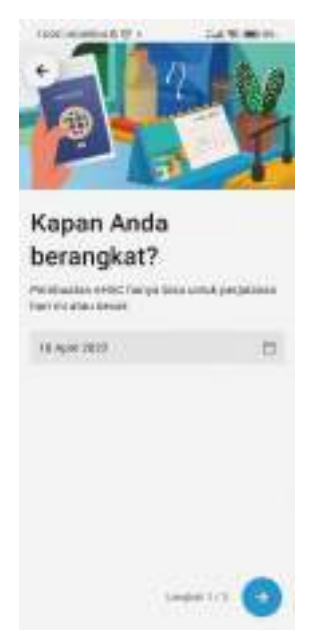

Gambar L 53-5. Tampilan Halaman

<span id="page-111-0"></span>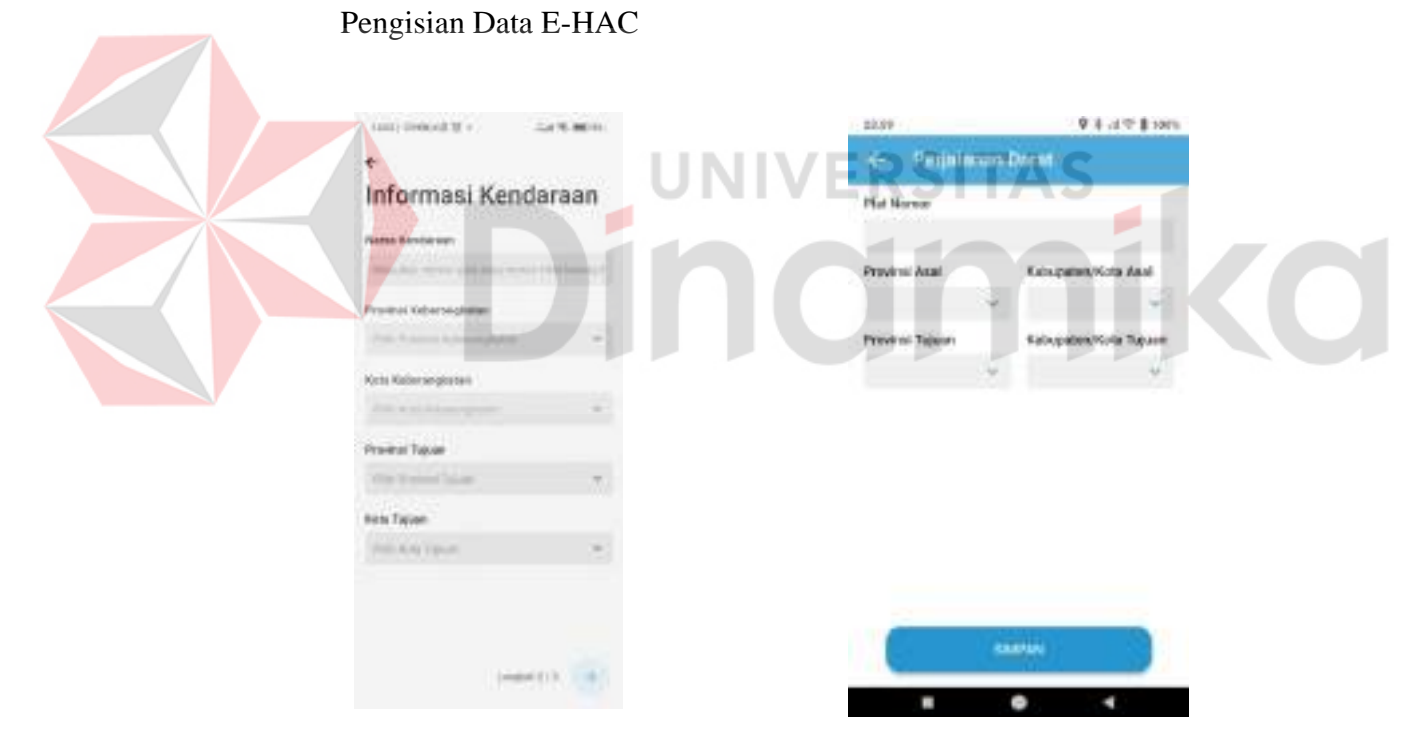

<span id="page-111-1"></span>Gambar L 53-6. Tampilan Halaman Pengisian Data E-HAC - 2

Gambar L 53-7. Perbaikan Tampilan Halaman Pengisian Data E-HAC - 2

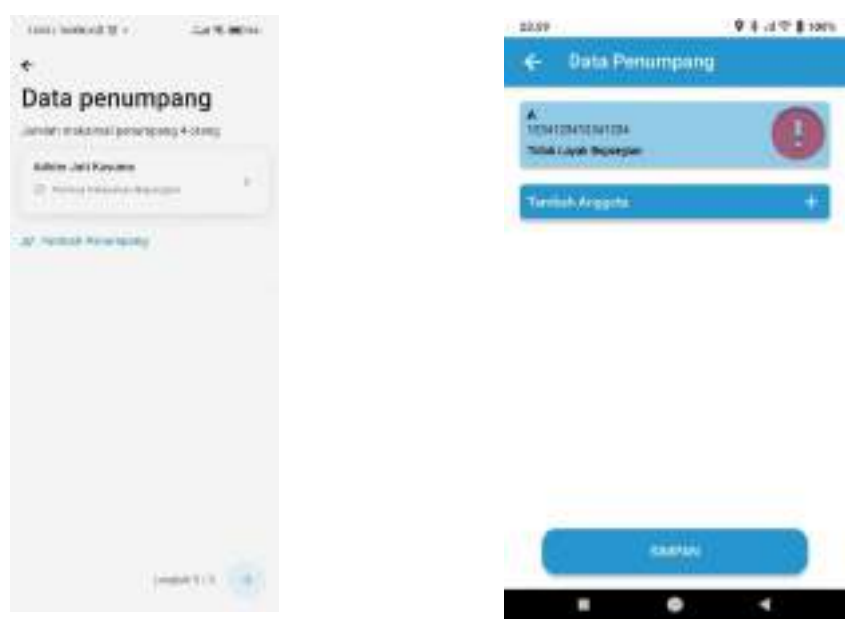

Gambar L 53-8. Tampilan Halaman Pengisian Data E-HAC - 3

<span id="page-112-1"></span>Gambar L 53-9. Perbaikan Tampilan Halaman Pengisian Data E-HAC - 3

<span id="page-112-0"></span>Berdasarkan [Gambar L 53-8](#page-112-0) dan [Gambar L 53-9](#page-112-1) terlihat perbedaan pada bagian pengisian bahwa pada versi rekomendasi perbaikan hanya mengisi 1 form pengisian saja, namun pada versi asli dilakukan banyak pengisian form sekaligus untuk mempersingkat pengisian data yang ada. Pada bagian ini, terdapat tidak konsistennya bentuk untuk melanjutkan proses ke tahap selanjutnya seperti pada [Gambar L 53-5,](#page-111-0) [Gambar L 53-6, d](#page-111-1)an [Gambar L 53-8 y](#page-112-0)ang terlihat menggunakan arah panah sebagai tombol untuk melanjutkan proses. Pada bagian ini versi rekomendasi perbaikan, kelayakan penumpang secara otomatis langsung muncul setelah pengisian form selesai. Sedangkan untuk versi asli uji kelayakan penumpang dilakukan secara manual oleh pengguna melalui tahapan berikut.

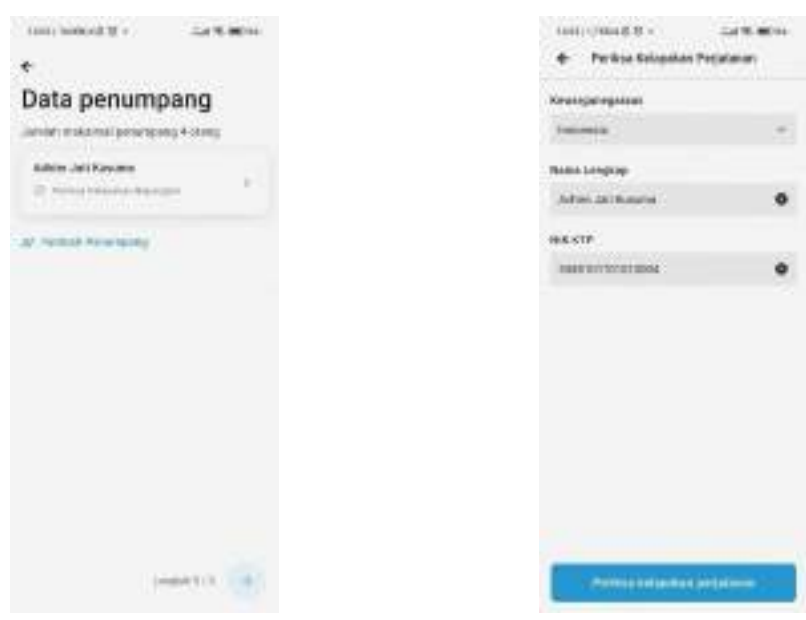

Gambar L 53-10. Tampilan Halaman Data Penumpang

Gambar L 53-11. Tampilan Halaman Uji Kelayakan Perjalanan

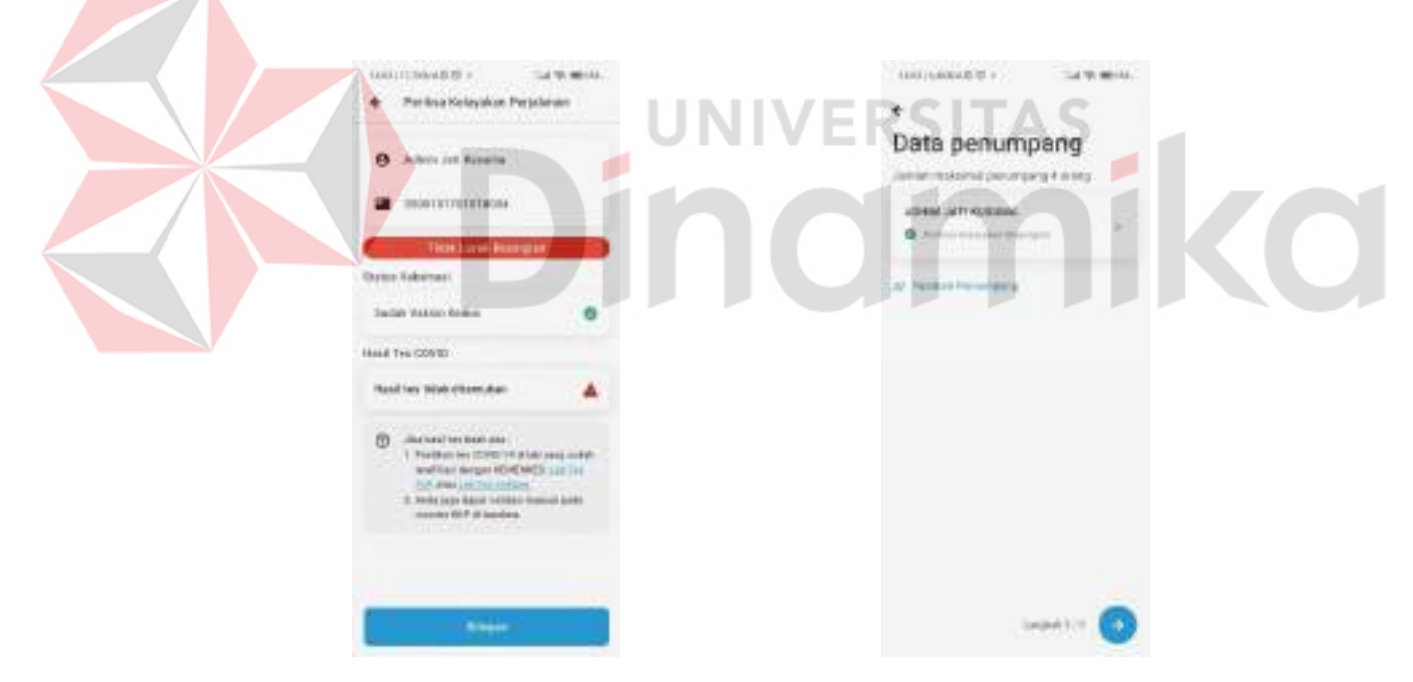

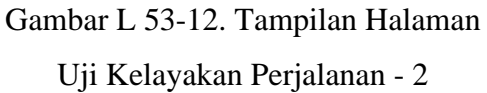

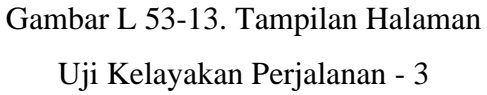

Berdasarkan proses tersebut terlihat bahwa memakan proses cukup banyak untuk melakukan uji kelayakan, sehingga pada versi perbaikan sesuai [Gambar L](#page-112-1) [53-9](#page-112-1) uji kelayakan dijadikan satu proses setelah pengisian form selesai diisikan.

Untuk menambahkan penumpang tambahan dalam satu E-HAC dilakukan proses sebagai berikut.

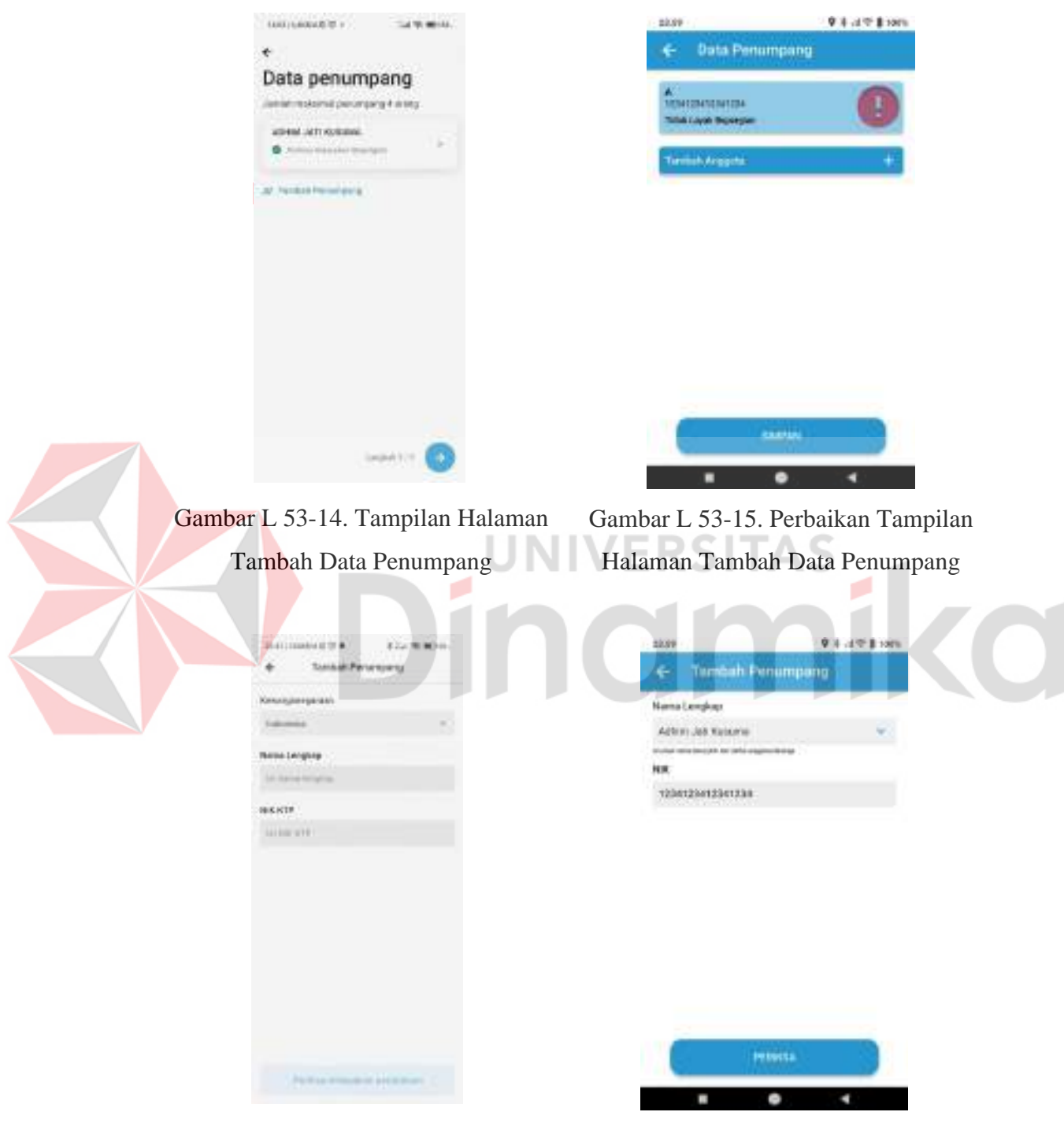

Gambar L 53-16. Tampilan Halaman Tambah Penumpang

Gambar L 53-17. Perbaikan Tampilan Halaman Tambah Penumpang

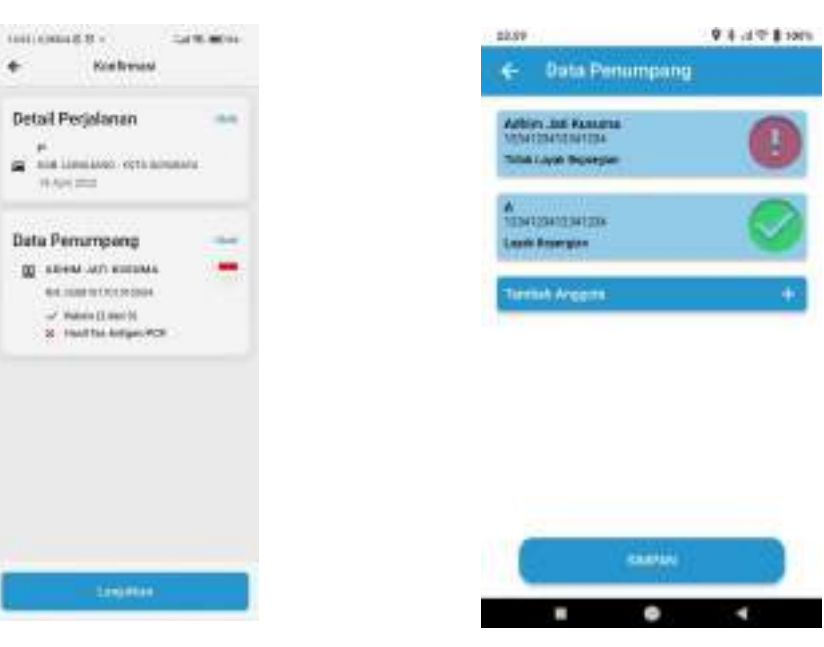

Gambar L 53-18. Tampilan Halaman Konfirmasi Data

<span id="page-115-1"></span>Gambar L 53-19. Perbaikan Tampilan Halaman Data Penumpang

<span id="page-115-0"></span>Jika pengguna selesai maka klik arah pana lanjutkan untuk [Gambar L 53-18,](#page-115-0) sedangkan untuk versi rekomendasi perbaikan klik simpan sesuai [Gambar](#page-115-1) L 53-19. Setelah semua proses selesai maka akan muncul halaman sebagai berikut.

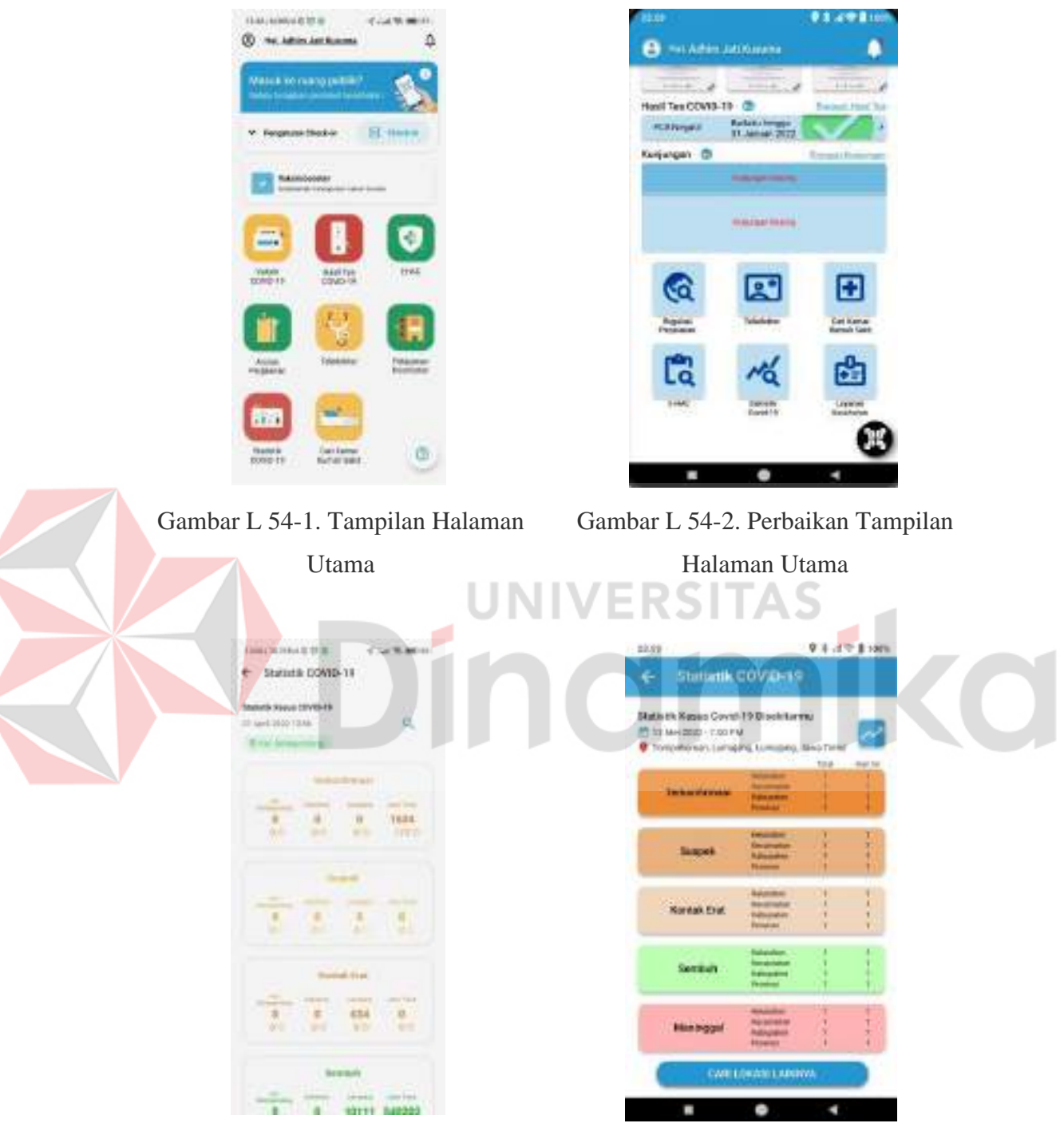

#### **Lampiran 54** *Prototype* **Halaman Statistik Covid-19**

<span id="page-116-0"></span>Gambar L 54-3. Tampilan Halaman Statistik Covid-19

<span id="page-116-1"></span>Gambar L 54-4. Perbaikan Tampilan Halaman Statistik Covid-19

Berdasarkan [Gambar](#page-116-0) L 54-3 ditampilkan data-data terkait kasus Covid-19 dari tingkat Kelurahan sampai dengan tingkat Provinsi, namun yang menjadi

permasalahan adalah di tiap angkanya tidak ada keterangan lebih lanjut karena ada 2 angka yang berbeda, disisi lain adalah data yang disampaikan tidak penuh dalam satu layar sehingga pengguna dituntut untuk melakukan aktivitas tambahan untuk melihat secara keseluruhan. Sehingga pada [Gambar](#page-116-1) L 54-4, tampilan dimampatkan untuk menampilkan informasi secara lengkap dalam satu layar dengan ditambah keterangan untuk tiap kolom angka, sehingga pengguna bisa mengetahui maksud secara jelas tiap angkanya. Untuk melihat tingkat statistik dalam bentuk grafik pada [Gambar](#page-116-0) L 54-3 pengguna dapat melakukan gulir sampai pada bagian paling bawah, sedangkan untuk [Gambar L 54-4](#page-116-1) pengguna dapat klik pada tanda merah pada gambar.

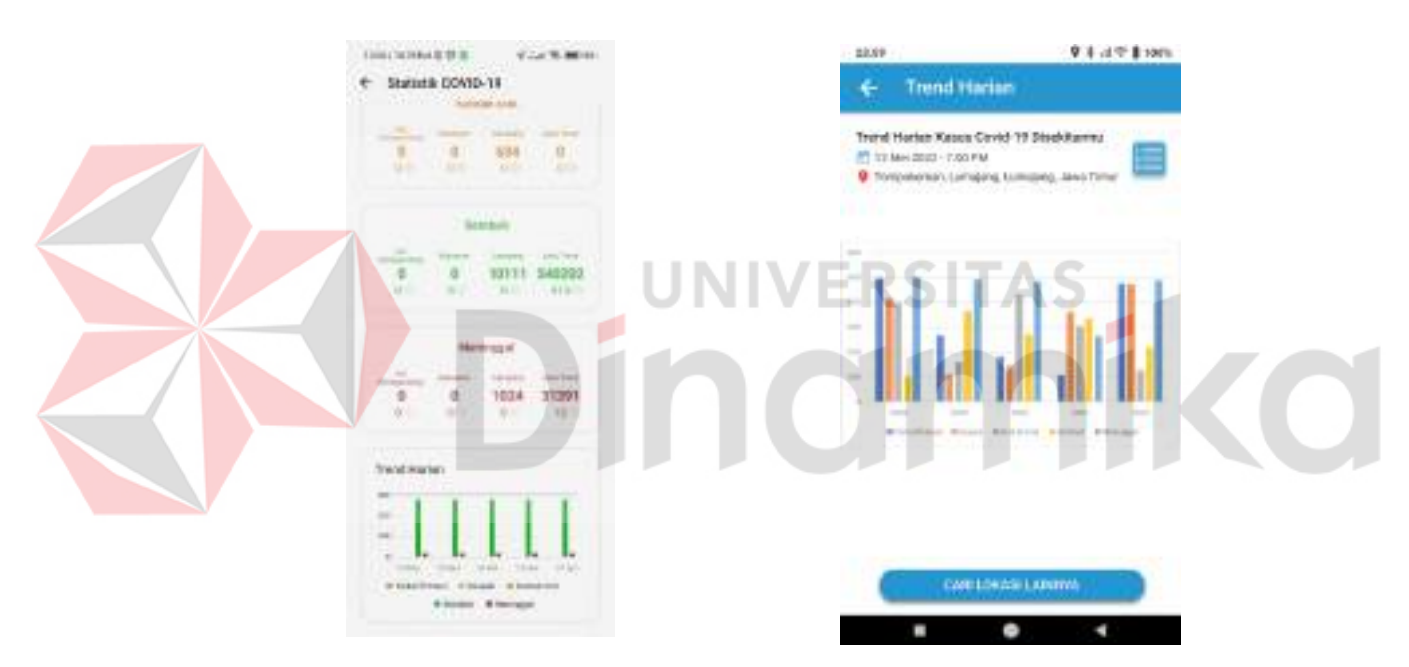

<span id="page-117-0"></span>Gambar L 54-5. Tampilan Halaman Statistik Covid-19 - 2

<span id="page-117-1"></span>Gambar L 54-6. Perbaikan Tampilan Halaman Statistik Covid-19 - 2

Pada [Gambar L 54-5](#page-117-0) terlihat bahwa bentuk grafik begitu kecil dan tidak memunculkan nilai sehingga penggambaran grafik tidak lengkap. Sedangkan pada [Gambar](#page-117-1) L 54-6, grafik dimunculkan secara jelas dan besar, sehingga pengguna bisa leluasa melihat grafik dengan jelas. Dalam versi asli maupun versi rekomendasi perbaikan diberikan opsi untuk melihat di lokasi lainnya dengan fitur pencarian pada [Gambar](#page-116-1) L 54-4 terletak pada bagian paling atas, sedangkan [Gambar](#page-117-0) L 54-5

dipin pada bagian bawah layar sehingga mempermudah pengguna untuk mencari lokasi yang berbeda tanpa harus melakukan gulir pada halamannya.

**TK RV** 

é.

 $\alpha$ 

Carl Lokasi

Marial AFINACO

Annon-Reistoa Θ

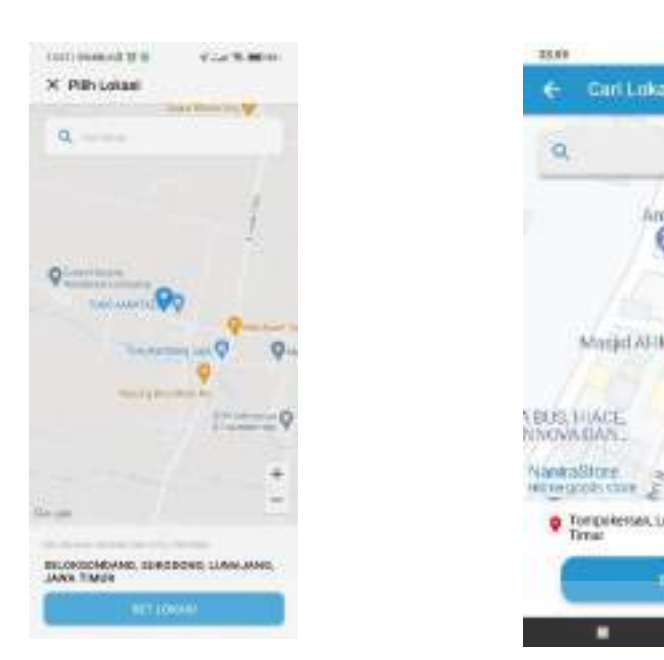

<span id="page-118-0"></span>Gambar L 54-7. Tampilan Halaman Pencarian Lokasi

<span id="page-118-1"></span>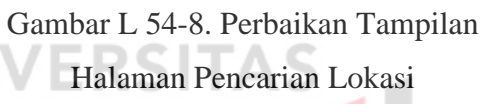

Tomprierset.complex.complex.com

mtionen

Berdasarkan kedua gambar [Gambar L 54-7](#page-118-0) dan [Gambar L 54-8](#page-118-1) tidak ada perbedaan yang terlalu mencolok melainkan pada versi asli dengan tombol kembali yang tidak konsisten.

**Q dividing Branch** 

Anion TRAVEL

Toko CJOW

O

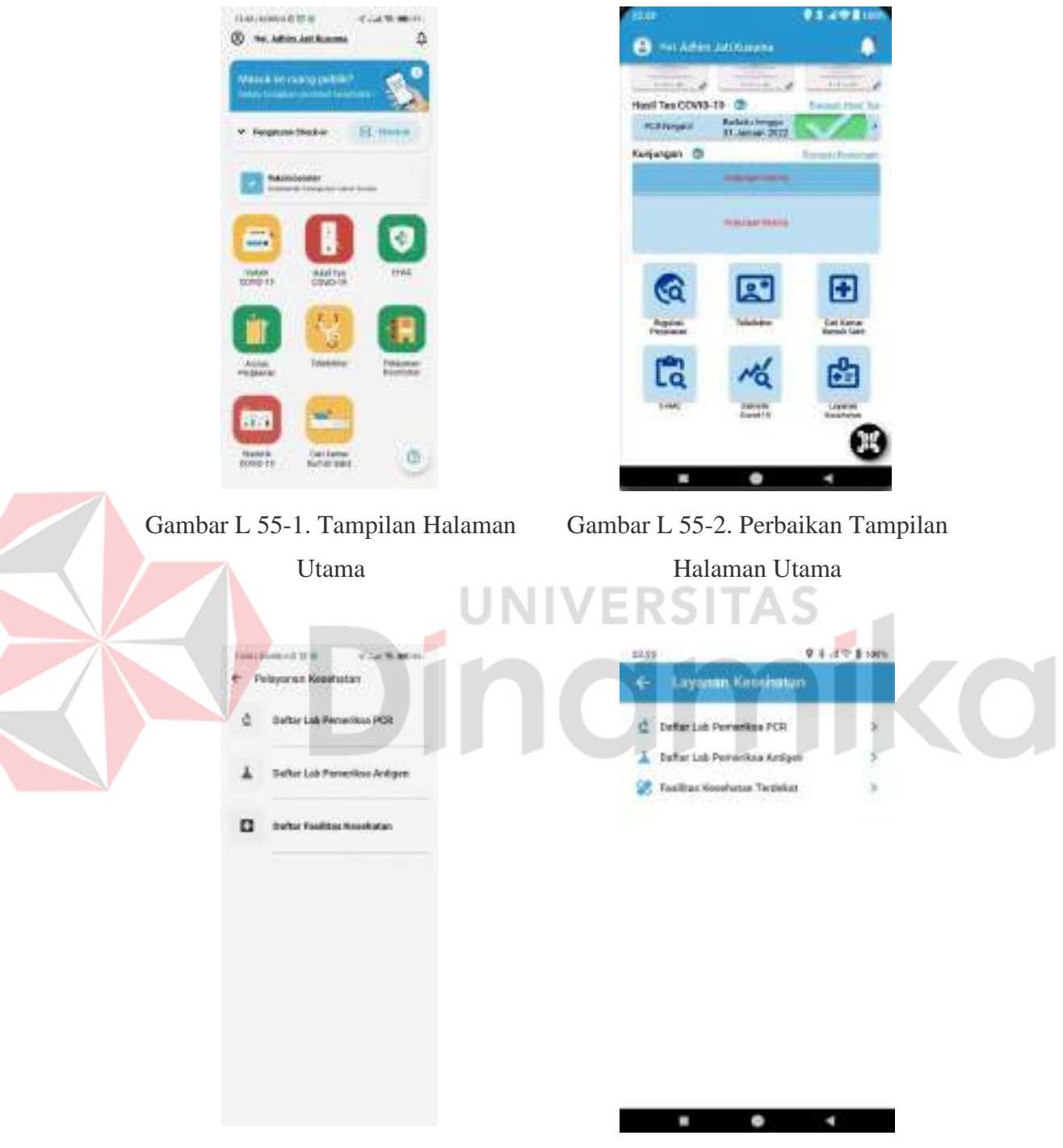

#### **Lampiran 55** *Prototype* **Halaman Pelayanan Kesehatan**

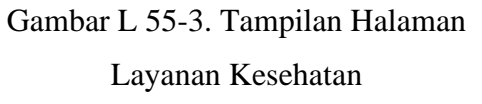

Gambar L 55-4. Perbaikan Tampilan Halaman Layanan Kesehatan

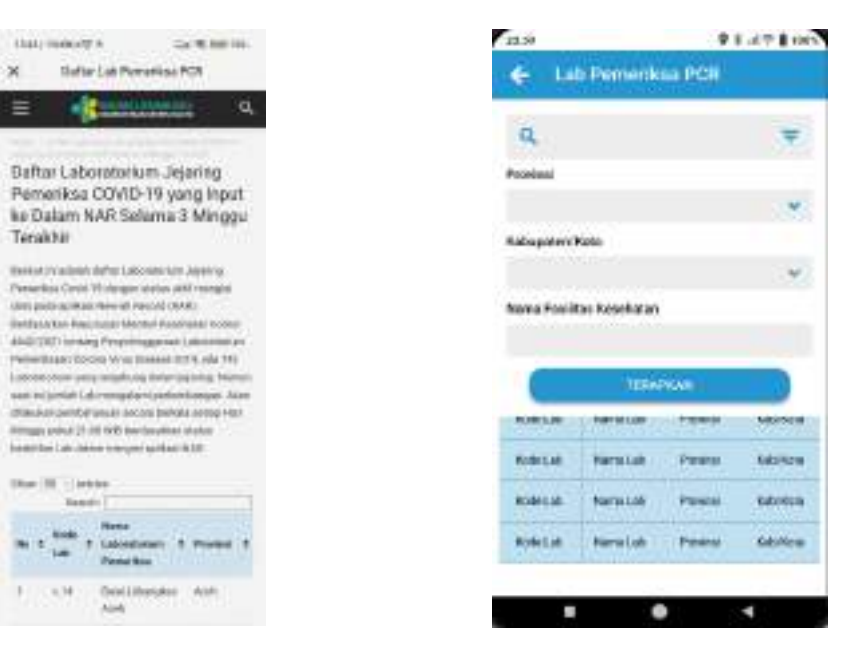

Gambar L 55-5. Tampilan Halaman Lab Pemeriksa PCR

<span id="page-120-1"></span>Gambar L 55-6. Perbaikan Tampilan Halaman Lab Pemeriksa PCR

<span id="page-120-0"></span>Terlihat pada [Gambar L 55-5,](#page-120-0) bahwa daftar yang ada masih harus diakses secara terpisah menggunakan peramban lain yang memungkinkan memakan banyak memori perangkat pengguna, sehingga pada rekomendasi perbaikan [Gambar](#page-120-1) L 55-6 dibuat jadi satu langsung dalam satu aplikasi.

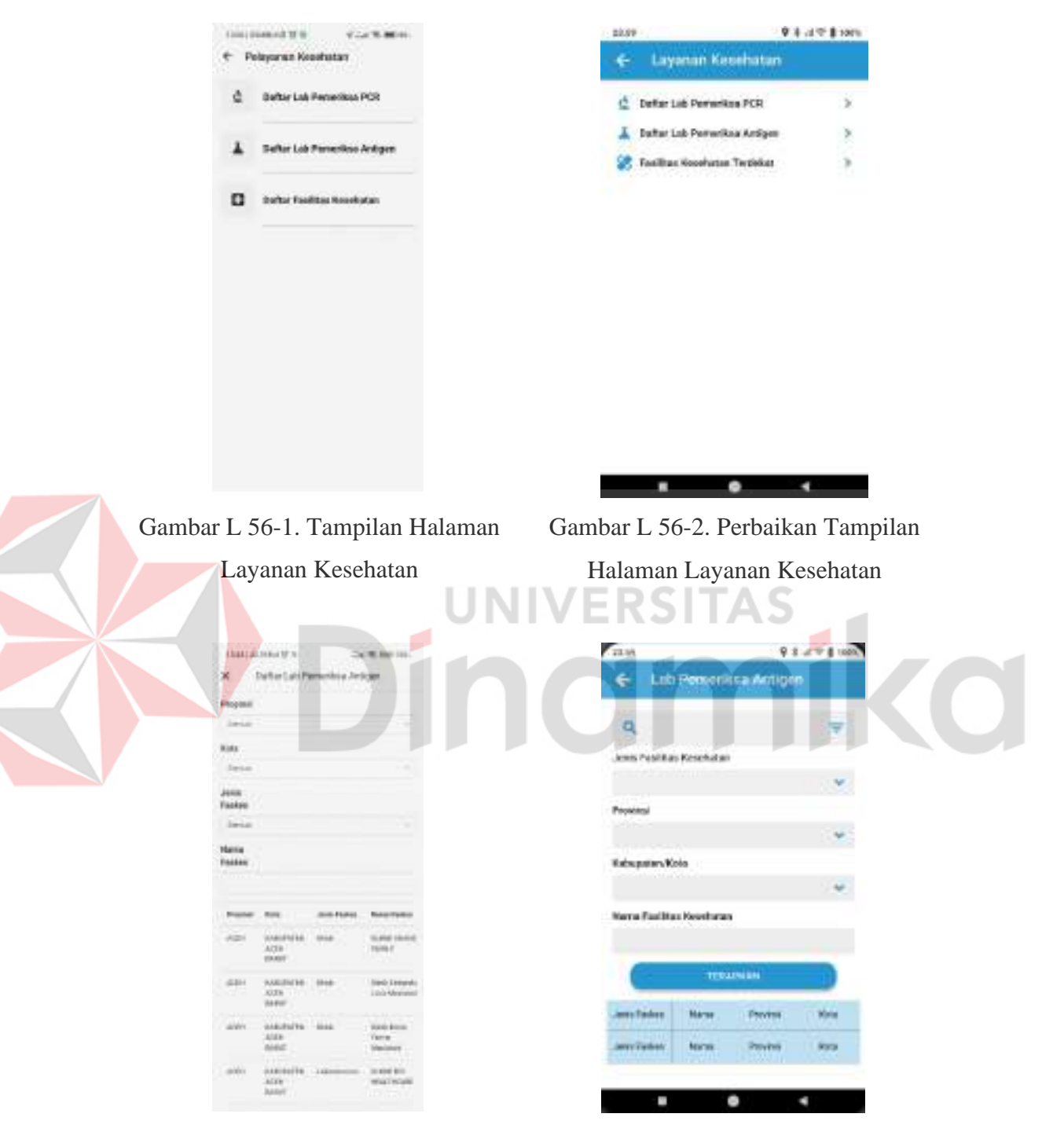

## **Lampiran 56** *Prototype* **Halaman Pemeriksaan Antigen**

<span id="page-121-0"></span>Gambar L 56-3. Tampilan Halaman Lab Pemeriksa Antigen

<span id="page-121-1"></span>Gambar L 56-4. Perbaikan Tampilan Halaman Lab Pemeriksa Antigen

Terlihat pada [Gambar L 56-3,](#page-121-0) bahwa daftar yang ada masih harus diakses secara terpisah menggunakan peramban lain yang memungkinkan memakan banyak memori perangkat pengguna, sehingga pada rekomendasi perbaikan [Gambar](#page-121-1) L 56-4 dibuat jadi satu langsung dalam satu aplikasi.

#### **Lampiran 57** *Prototype* **Halaman Daftar Layanan Kesehatan**

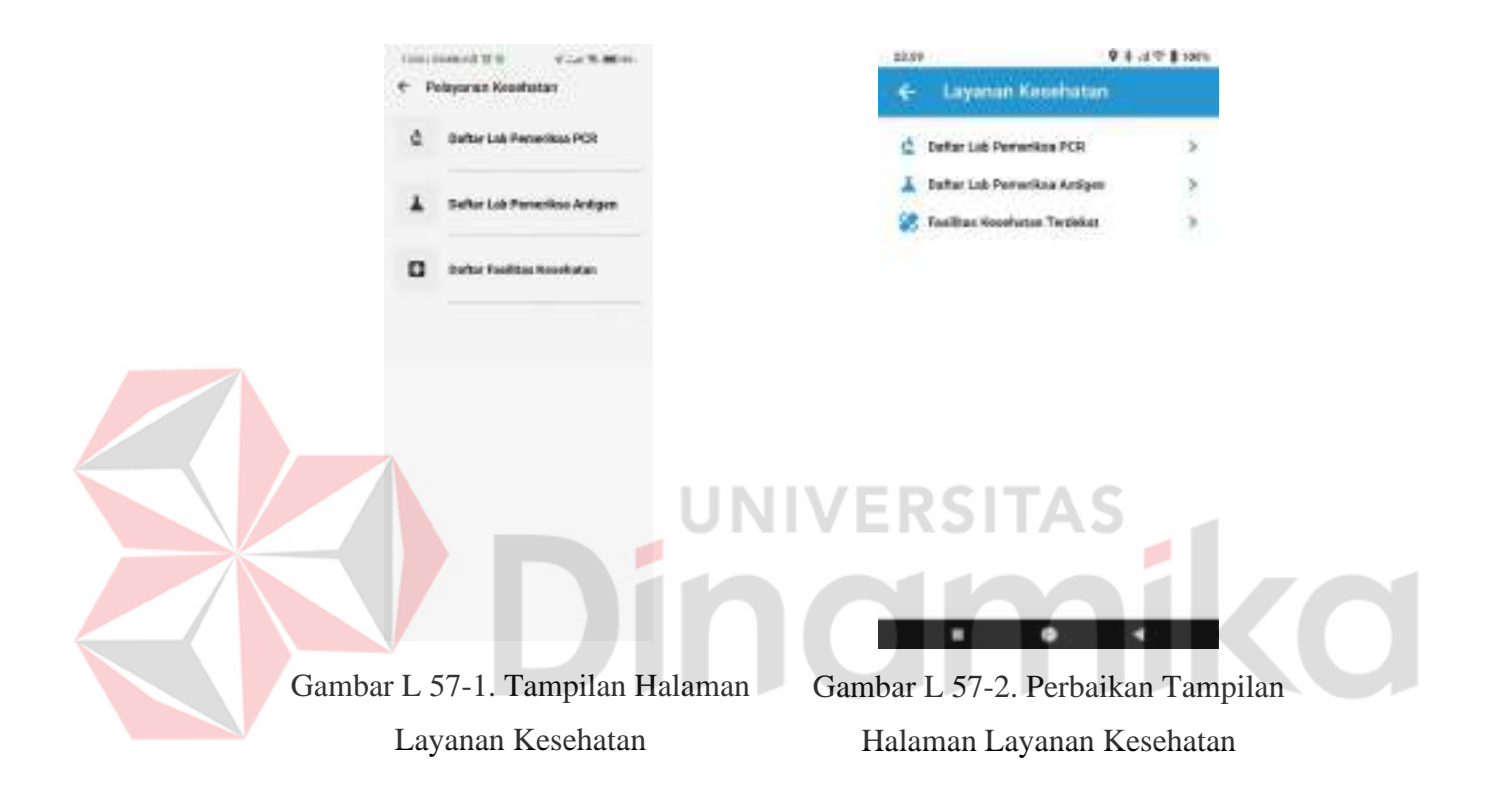

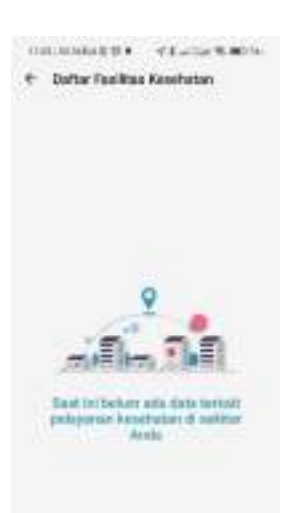

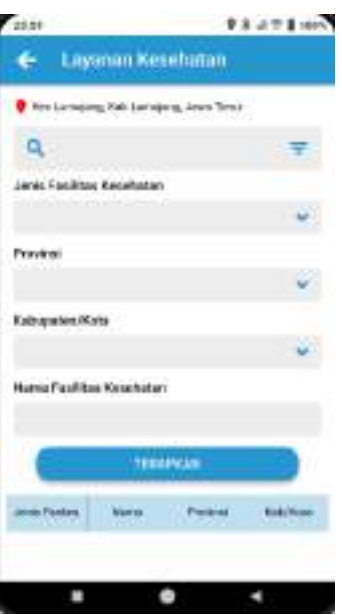

<span id="page-123-0"></span>Gambar L 57-3. Tampilan Halaman Daftar Fasilitas Kesehatan

<span id="page-123-1"></span>Gambar L 57-4. Perbaikan Tampilan Halaman Daftar Fasilitas Kesehatan

Berdasarkan [Gambar](#page-123-0) L 57-3 dan [Gambar](#page-123-1) L 57-4 perbedaan yang ditonjolkan disini adalah pengguna akan ditampilkan data sesuai dengan lokasi tempat pengguna berada sesuai lokasi kabupaten untuk menambahkan opsi pengguna untuk melakukan pencaraian, ditambahkan dengan fitur pencarian untuk mempermudah pengguna dalam melakukan pencarian dan mengganti lokasi yang ada sesuai dengan kebutuhan pengguna yang beragam.

# **GALLANGERS @** NUMBER **Ritings COLEMAN A R** Keljergan @

<span id="page-124-0"></span>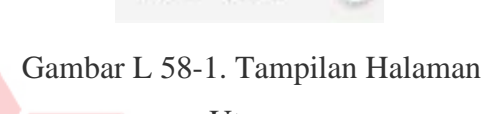

**B** SCARSE LADSHARE Henl Tex COVID-TD Refer *HAIMHHH* o G n.

Utama **UNIVE** 

ō

<span id="page-124-1"></span>Gambar L 58-2. Perbaikan Tampilan Halaman Utama

Berdasarkan [Gambar L 58-1](#page-124-0) terlihat bahwa tombol scan dan pengaturan untuk pilihan scan berada di halaman utama bagian atas, namun ini malah menyusahkan pengguna karena tidak bisa melakukan scan dengan menggunakan perangkat pada kondisi menggunakan satu tangan. Sedangkan [Gambar L 58-2](#page-124-1) terlihat bahwa tombol scan terdapat pada pojok kanan samping dengan harapan memudahkan pengguna untuk menjangkaunya saat menggunakan perangkat dengan satu tangan.

#### **Lampiran 58** *Prototype* **Halaman Scan QR Code**

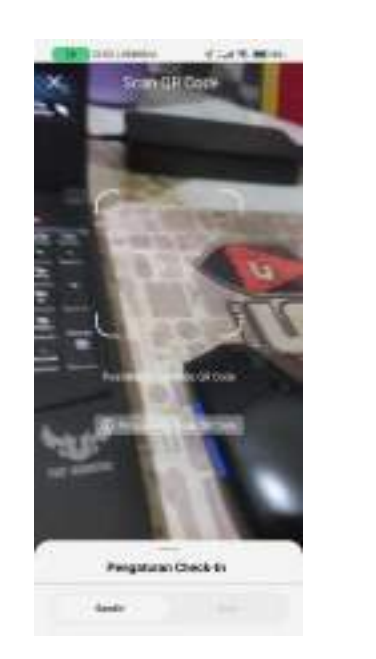

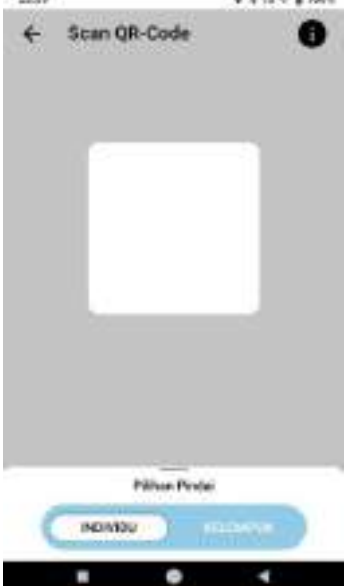

Gambar L 58-3. Tampilan Halaman Scan QR Code

Gambar L 58-4. Perbaikan Tampilan Halaman Scan QR Code

Pada bagian ini terlihat bahwa ada sedikit perbedaan terutama pada pemindaian untuk versi rekomendasi perbaikan yang dilanjutkan pada gambar

<span id="page-125-0"></span>dibawah.

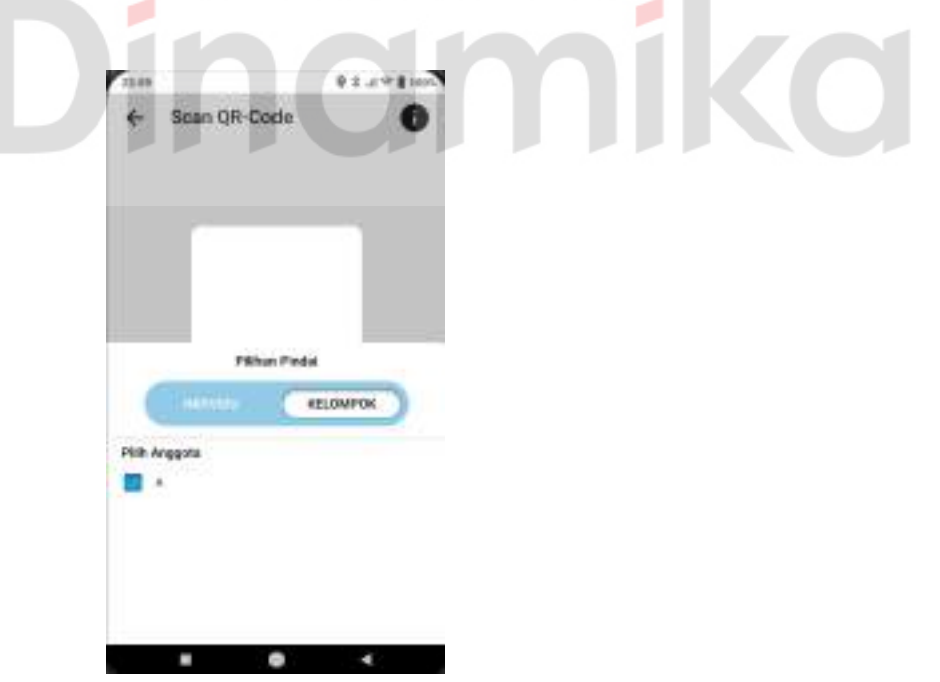

Gambar L 58-5. Perbaikan Tampilan Halaman Scan QR Code - 2

0.0 a.m. 0.00

Pada [Gambar](#page-125-0) L 58-5 terlihat bahwa pengaturan masuk untuk bagian berkelompok diatur dalam 1 halaman Scan QR Code sehingga mempermudah pengguna untuk memanfaatkan fungsi ini.

#### **Lampiran 59 Link** *Prototype*

Link akses: <https://tinyurl.com/PrototypeAdhim162>

#### **Lampiran 60 Hasil Respon Survei** *Prototype* **Aplikasi PeduliLindungi**

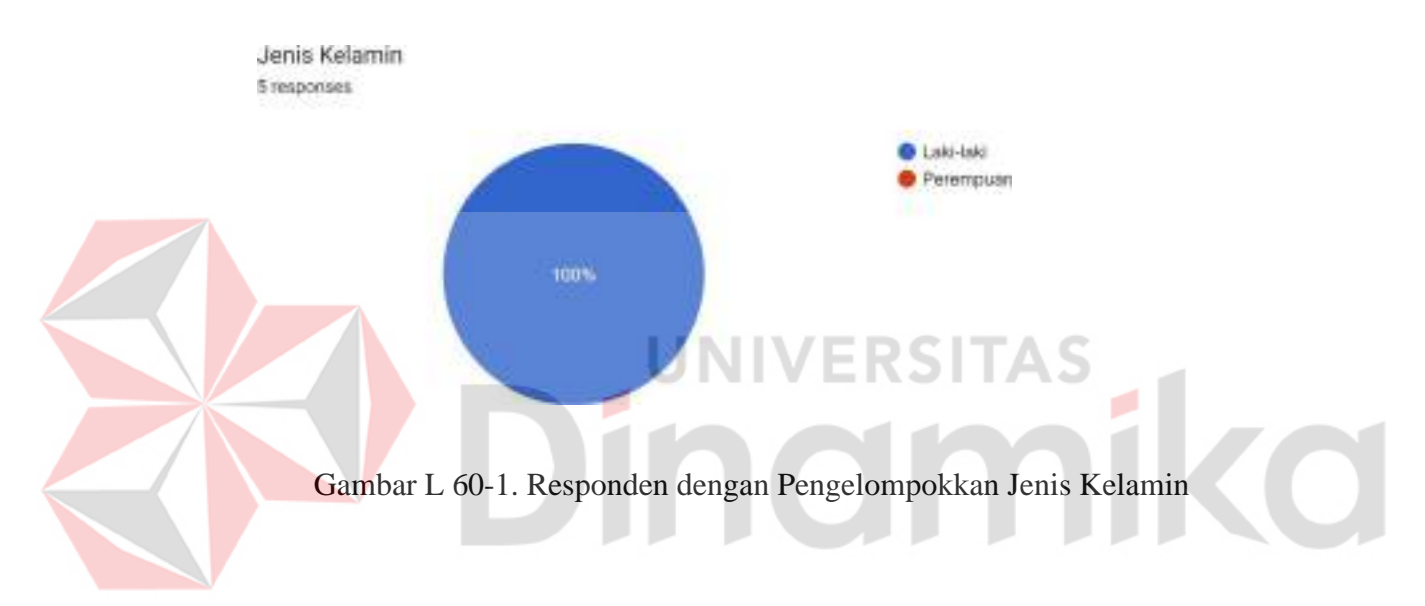

1. Fitur dalam aplikasi PeduliLindungi versi Redesign memberikan akses cepat dan jelas terhadap segala bentuk kebutuhan saya dalam upaya penanganan kasus Covid-19 5 responses

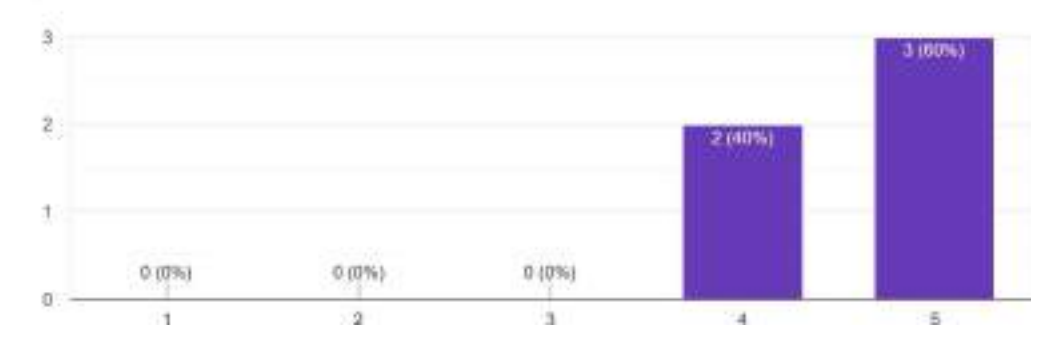

Gambar L 60-2. Pernyataan 1

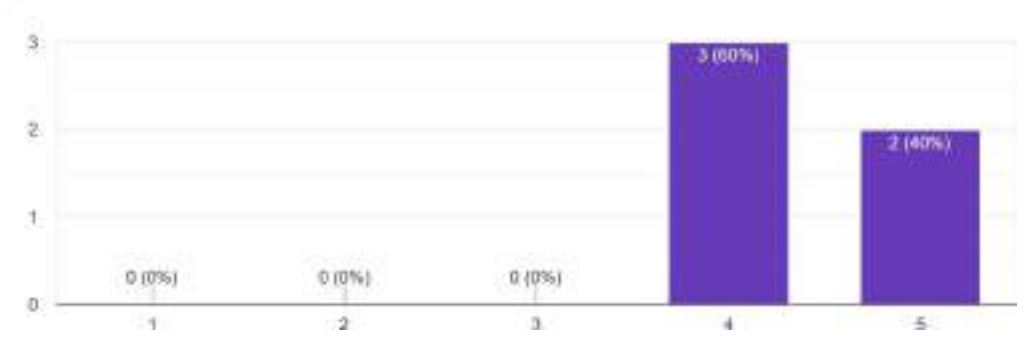

2. Aplikasi PeduliLindungi versi Redesign memberikan fitur-fitur dengan keterangan fungsi yang jelas dan tidak pernah mengalami kendala atau malfungsi pada saat pemakaian 5 responses

Gambar L 60-3. Pernyataan 2

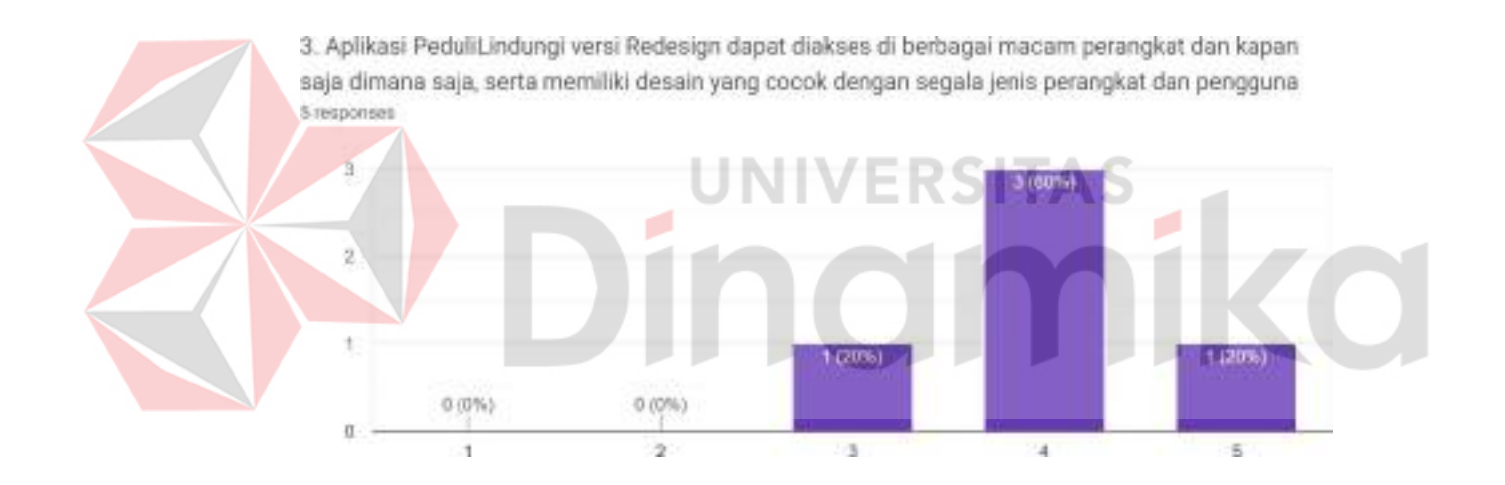

Gambar L 60-4. Pernyataan 3

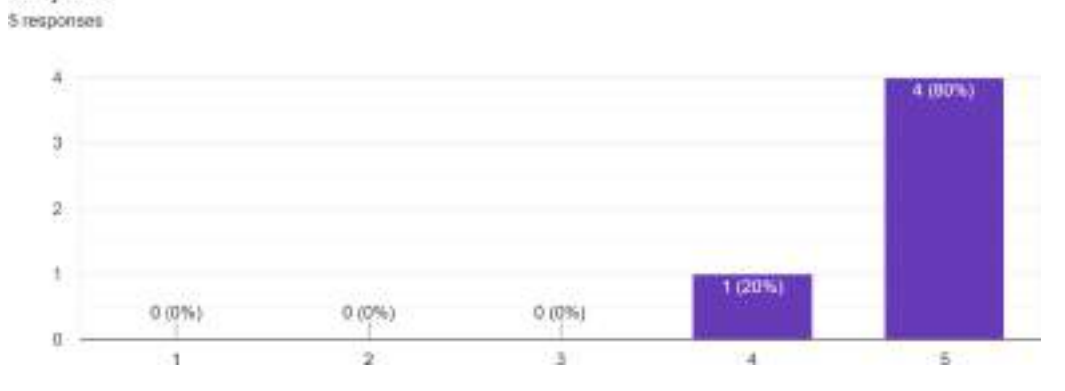

4. Tampilan yang diberikan oleh aplikasi PeduliLindungi versi Redesign sangat sesuai, menarik, dan jelas

Gambar L 60-5. Pernyataan 4

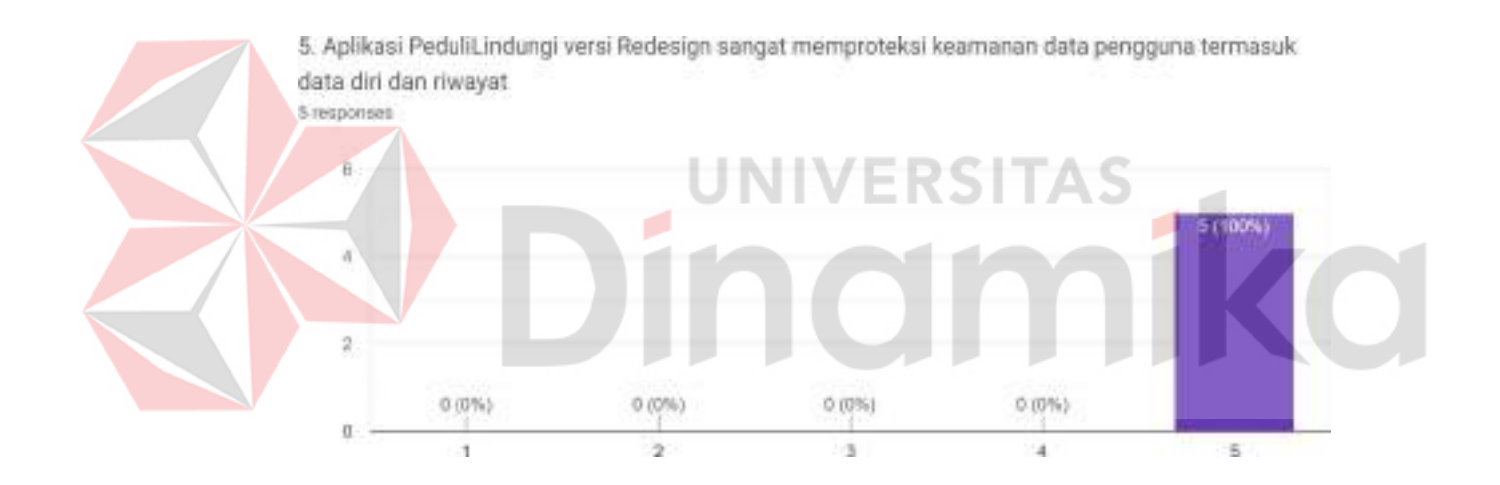

Gambar L 60-6. Pernyataan 5

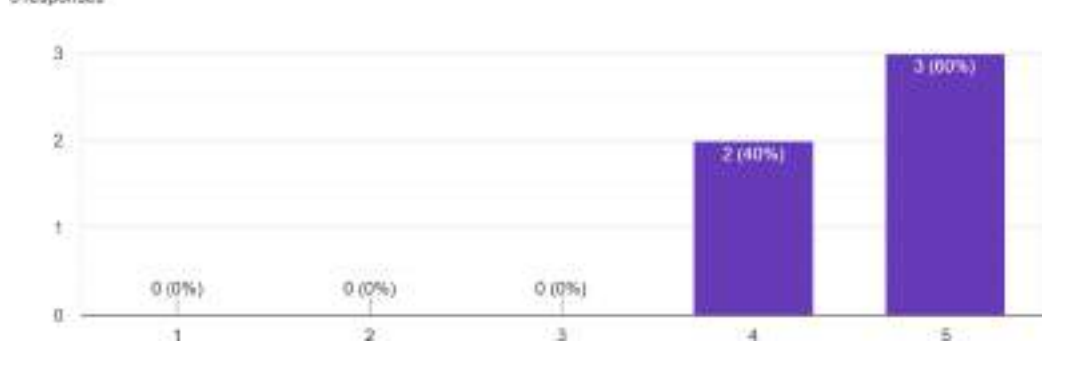

6. Fitur yang dihadirkan dalam aplikasi PeduliLindungi versi Redesign sangat akurat dan dapat dipercaya kebenarannya **S** responses

Gambar L 60-7. Pernyataan 6

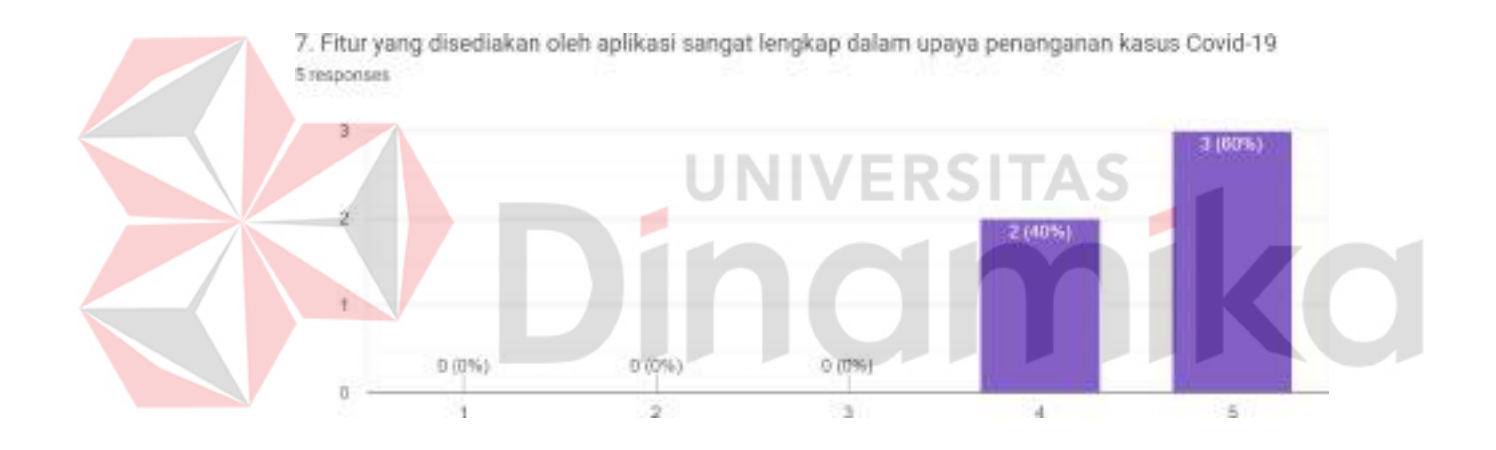

Gambar L 60-8. Pernyataan 7

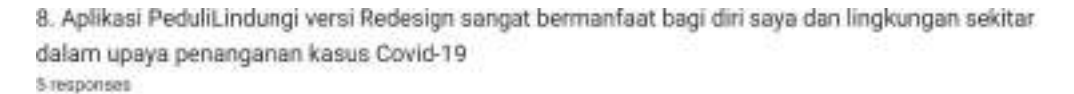

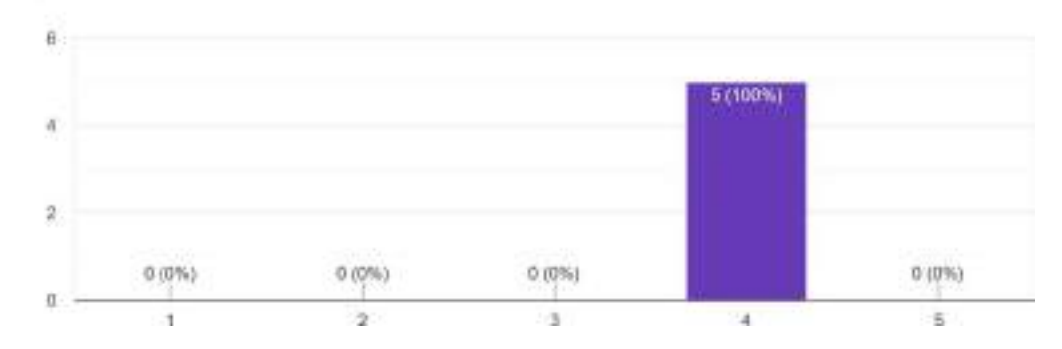

Gambar L 60-9. Pernyataan 8

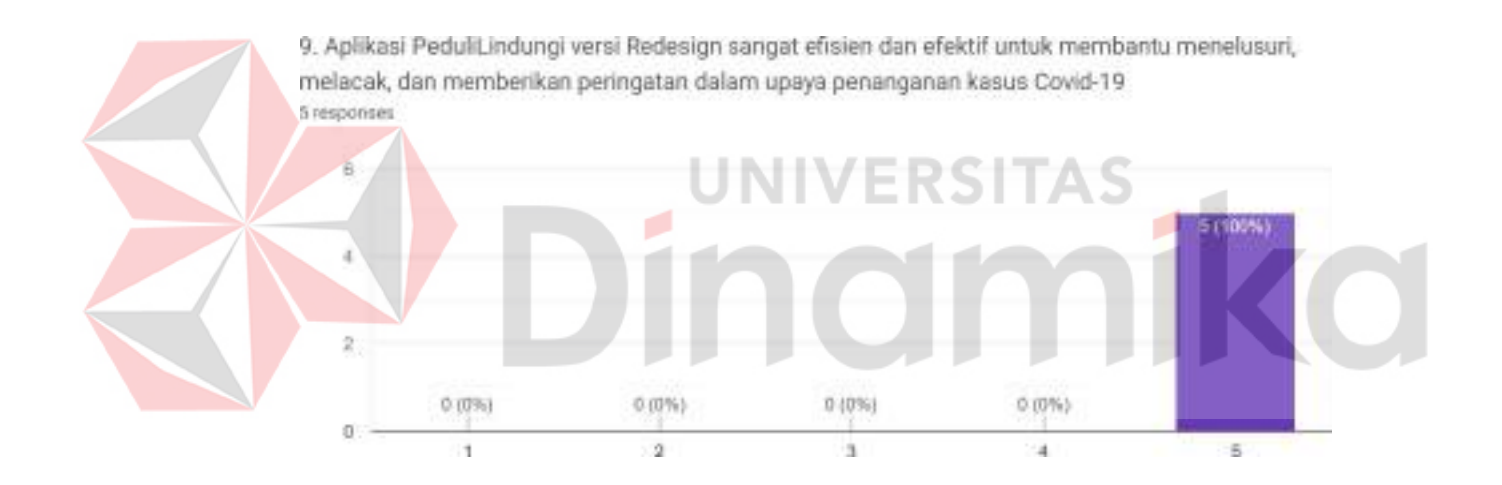

Gambar L 60-10. Pernyataan 9

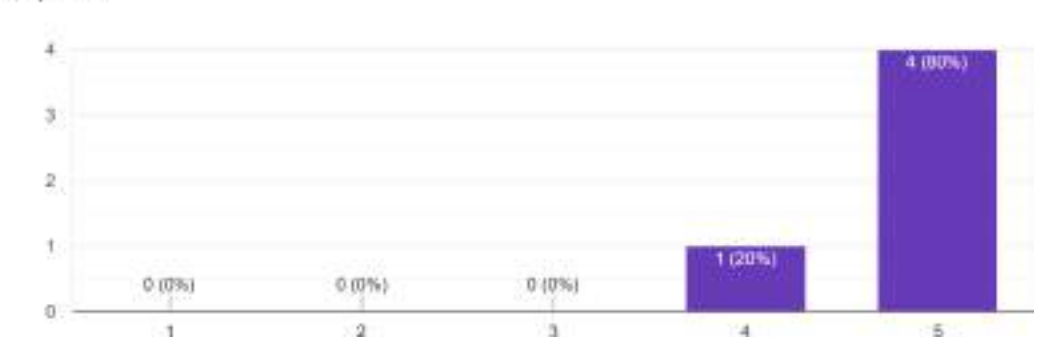

10. Konten dan informasi yang disampaikan dalam aplikasi PeduliLindungi versi Redesign sangat relevan dengan kondisi saat ini 5 responses

Gambar L 60-11. Pernyataan 10

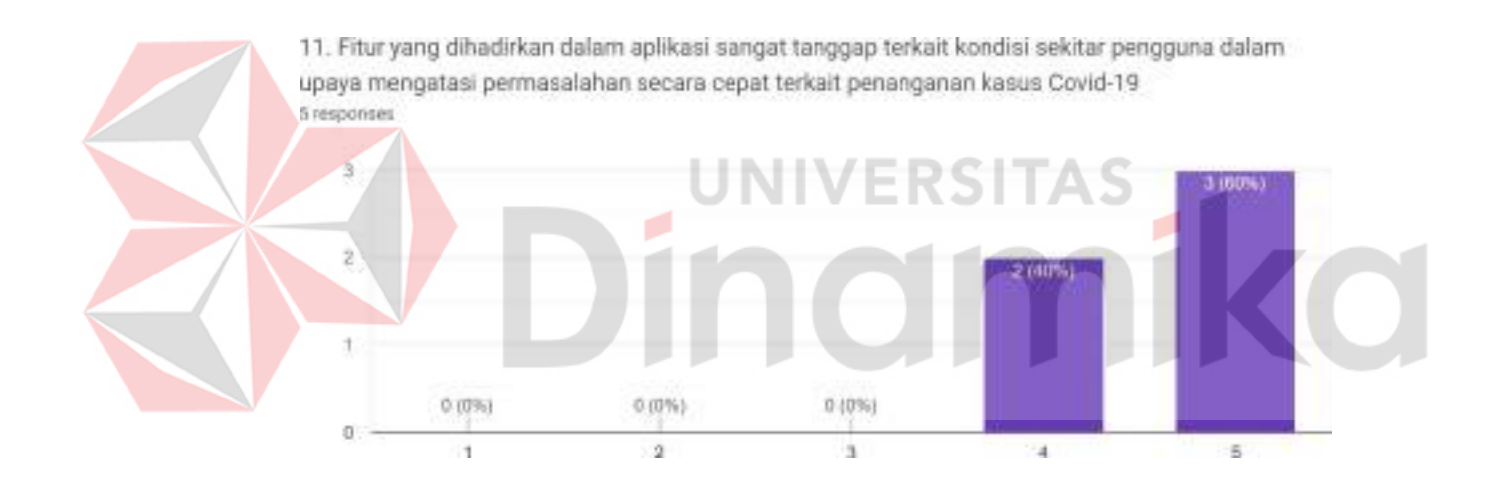

Gambar L 60-12. Pernyataan 11

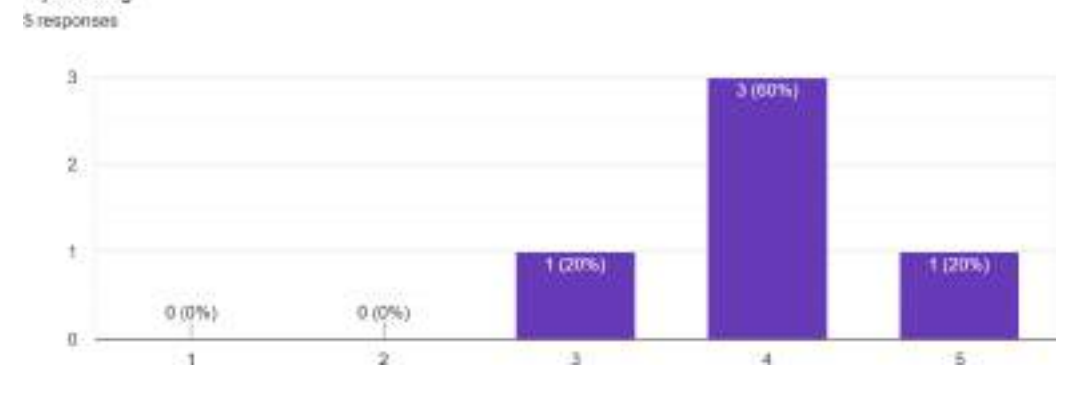

12. Tampilan yang disuguhkan pada aplikasi sangat estetik, jelas, dan sangat nyaman untuk dipandang

Gambar L 60-13. Pernyataan 12

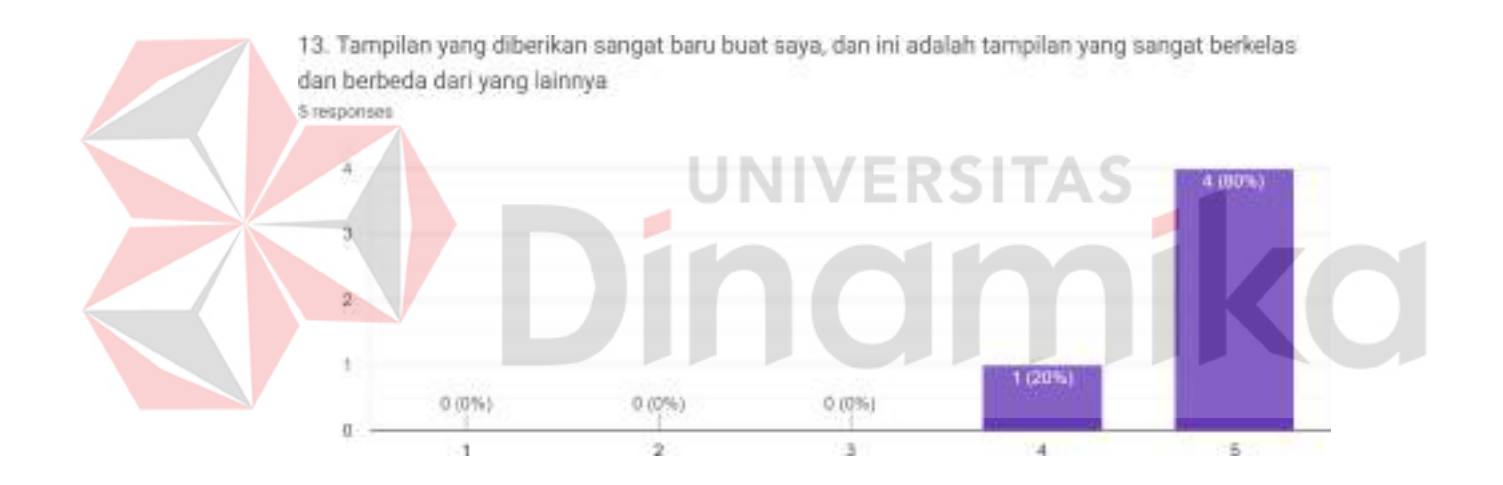

Gambar L 60-14. Pernyataan 13

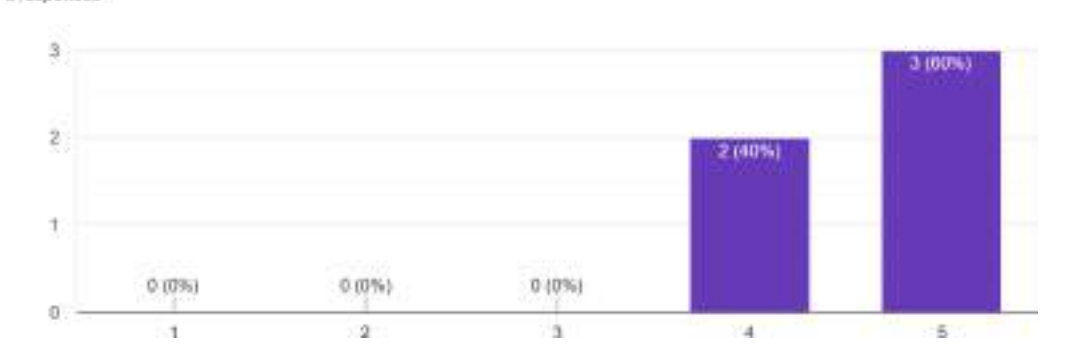

14. Semua fitur yang disediakan, semuanya selalu berguna untuk segala bentuk kepentingan untuk penanganan kasus Covid-19 5 responses

Gambar L 60-15. Pernyataan 14

# **Lampiran 61 Hasil Konversi Survei** *Prototype* **Aplikasi PeduliLindungi** Tabel L 61-1. Hasil Konversi Responden X1 X2 X3 X4 X5 X6 X7 X8 Y1 Y2 Y3 Y4 Y5 Y6 1 5 5 4 5 5 5 5 4 5 4 4 4 4 5 2 4 5 3 4 5 4 4 4 5 5 4 4 5 5 3 5 4 5 5 5 5 5 4 5 5 5 4 5 4 4 4 4 4 5 5 4 5 4 5 5 5 5 5 5 5 5 5 4 4 5 5 5 4 4 5 5 5 3 5 4

# **Turnitin Originality** Report

Processed on: 08-Aug-2022 09:43 WIB ID: 1880028276 Word Count: 14334 Submitted: 1

Laporan TA By Adhim Jati **Kusuma** 

Similarity Index 20%

**Similarity by Source** 

Internet Sources: 20% Publications:  $60/2$ Student Papers:  $9%$ 

3% match (Internet from 19-Jul-2022)

http://jurnal.iaii.or.id/index.php/RESTI/article/download/4131/603/ 1% match (Internet from 25-Nov-2020) http://repository.its.ac.id/59982/1/1311100083-Undergraduate%20Thesis.pdf < 1% match (Internet from 29-Jan-2022)

https://repository.dinamika.ac.id/id/eprint/6008/1/18410100205-2022-UNIVERSITASDINAMIKA.pdf

 $< 1\%$  match  $()$ Zain, Zaki Abdurrahman. "TA: Rancang Bangun Aplikasi Layanan Bimbingan Konseling Berbasis Web di SMA Muhammadiyah 1 Taman Sidoarjo", 2021

< 1% match (Internet from 27-Oct-2021) https://repository.dinamika.ac.id/id/eprint/3782/1/14410100023- $2018 -$ STIKOMSURABAYA.pdf

< 1% match (Internet from 17-Feb-2022) https://repository.dinamika.ac.id/id/eprint/4097/1/15410100187-UNIVERSITASDINAMIKA.pdf

< 1% match (Internet from 30-Nov-2021) https://repository.dinamika.ac.id/id/eprint/5939/1/15410100090-2021-UNIVERSITASDINAMIKA.pdf

 $<$  1% match (Internet from 07-Jan-2022) https://repository.dinamika.ac.id/id/eprint/5507/2/16410100115-2021-UNIVERSITASDINAMIKA.pdf

 $<$  1% match ()

Nurmatin, Akbar. "LKP : Rancang Bangun Aplikasi Inventaris Barang pada PT Pelabuhan Indonesia (III) Cabang Gresik Berbasis Website", 2020

 $< 1\%$  match ()

Kusuma, Adhim Jati. "LKP : Analisa dan Perancangan pada Sistem Terintegrasi Dinas Komunikasi dan Informatika Kabupaten Lumajang", 2021

< 1% match (Internet from 21-Feb-2022) https://repository.dinamika.ac.id/id/eprint/6220/1/18410100150-2022-UNIVERSITASDINAMIKA.pdf

 $<$  1% match ()

Setiawan, Yudha Arista. "TA: Rancang Bangun Aplikasi Pemenuhan Bahan Baku Produksi UMKM pada Startup Usahanesia Menggunakan Metode Text Mining Berbasis Web", 2019

 $<$  1% match (Internet from 16-Feb-2022)

### **BIODATA PENULIS**

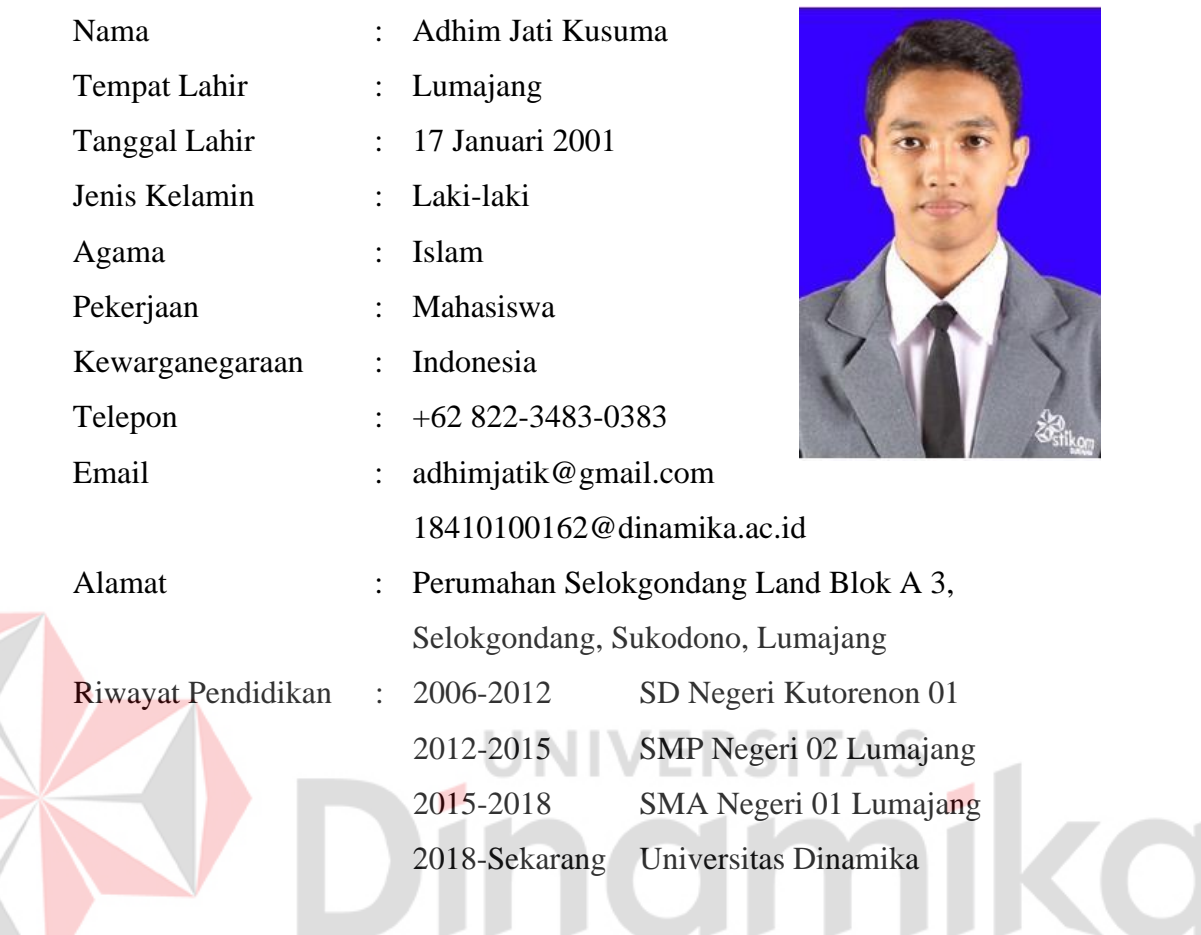